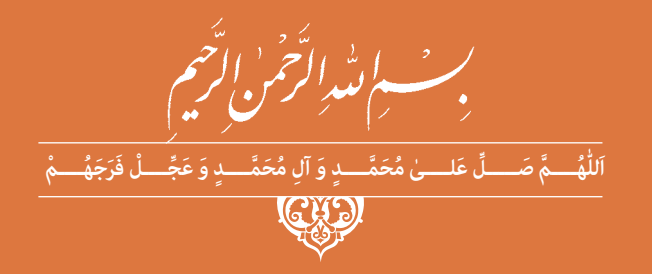

**دانش فنی تخصصی**

**رشتۀ صنایع فلزی گروه مکانیک شاخه فنیوحرفهای پایۀ دوازدهم دورۀ دوم متوسطه**

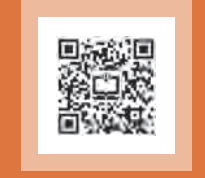

# ロ

#### **وزارت آموزش و پرورش سازمان پژوهش و برنامهریزی آموزشی**

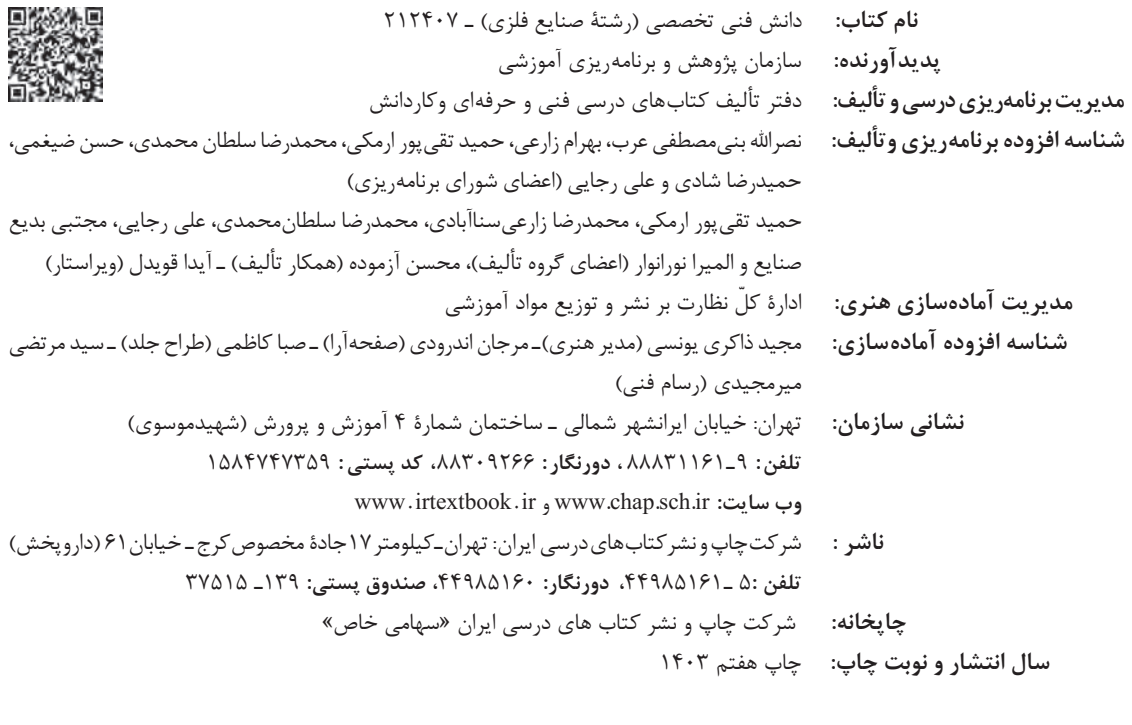

کلیه حقوق مادی و معنویاین کتاب متعلق به سازمان پژوهش و برنامهریزی آموزشی وزارت آموزش و پرورش است و هر گونه استفاده از کتاب و اجزای آن به صورت چاپی و الکترونیکی و ارائه در پایگاههای مجازی، نمایش، اقتباس، تلخیص، تبدیل، ترجمه، عکسبرداری، نقاشی، تهیه فیلم و تکثیر به هر شکل و نوع بدون کسب مجوز از این سازمان ممنوع است و متخلفان تحت پیگرد قانونی قرار میگیرند.

**شابک -9 3240 - 05 - 964 - 978 3240-9 - 05 - 964 - 978 ISBN**

ملت شریف ما اگر در این انقالب بخواهد پیروز شود باید دست از آستین برآرد و به کار بپردازد. از متن دانشگاهها تا بازارها و کارخانهها و مزارع و باغستانها تا آنجا که خودکفا شود و روی پای خود بایستد. **ُ امام خمینی )ق ِّد َس ِ سُّرُه(**

**پودمان :1 کسب اطالعات فنی**

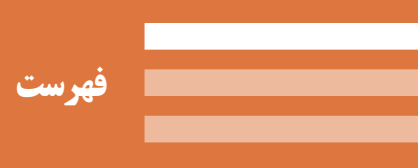

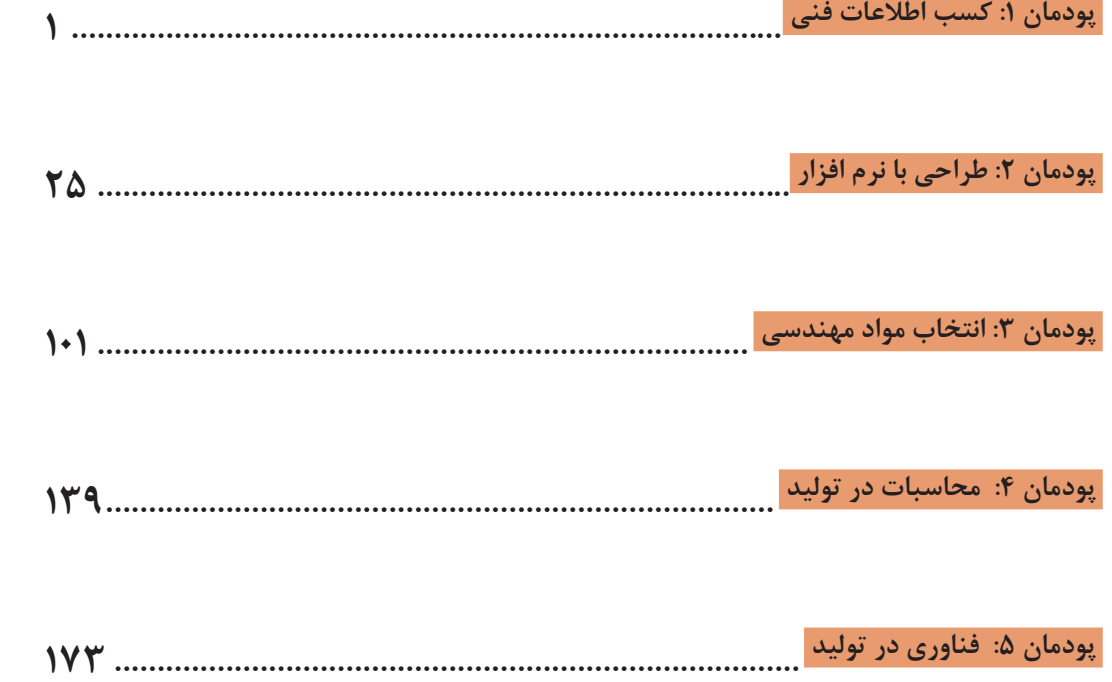

**سخنی با هنرآموزان گرامی**

در راستاي تحقق اهداف سند تحول بنيادين آموزش و پرورش و برنامه درسي ملي جمهوري اسالمي ايران و تغییرات سریع عصر فناوری و نيازهاي متغير جامعه بشری و دنياي كار و مشاغل، برنامهدرسي رشته صنایع فلزی بازطراحي و بر اساس آن محتواي آموزشي نيز تأليف شد. این كتاب و درس از خوشه دروس شایستگی های فنی است که برای سال دوازدهم تدوين و تأليف شده است. و مانند سایر دروس شایستگی و کارگاهی داراي 5 پودمان میباشد. کتاب دانش فني تخصصی مباحث نظری و تفکيک شده دروس کارگاهی و سایر شایستگیهای رشته را تشکیل نمیدهد بلکه پیشنیازی برای شایستگیهای الزم در سطوح باالتر صالحیت حرفهای ـ تحصیلی است. هدف کلی کتاب دانش فنی تخصصی آمادهسازی هنرجویان برای ورود به مقاطع تحصیلی باالتر و تأمین نيازهاي آنان در راستاي محتواي دانش نظري است. یکی از پودمانهای این کتاب با عنوان »کسب اطالعات فنی« با هدف یادگیری مادامالعمر و توسعه شایستگیهای هنرجویان بعد از دنیای آموزش و ورود به بازار کار، سازماندهی محتوایی شده است. این امر با آموزش چگونگی استخراج اطالعات فنی مورد نیاز از متون فنی غیر فارسی و جداول، راهنمای ماشینآالت و تجهیزات صنعتی، دستگاههای اداری، خانگی و تجاری و درک مطلب آنها در راستای توسعه شایستگیهای حرفهای محقق خواهد شد. تدريس کتاب در کالس درس به صورت تعاملي و با محوريت هنرآموز و هنرجوي فعال صورت ميگيرد.

 به مانند سایر دروس هنرآموزان گرامي باید براي هر پودمان يك نمره در سامانه ثبت نمرات براي هر هنرجو ثبت كنند. نمره قبولي در هر پودمان حداقل 12 ميباشد و نمره هر پودمان از دو بخش ارزشيابي پاياني و مستمر تشکیل میشود. اين كتاب مانند سایر کتابها جزئي از بسته آموزشي تدارك ديده شده براي هنرجويان است. شما ميتوانيد براي آشنايي بيشتر با اجزاي بسته، روشهاي تدريس کتاب، شيوه ارزشيابي مبتني بر شايستگي، مشکالت رايج در يادگيري محتواي کتاب، بودجهبندي زماني، نکات آموزشي شايستگيهاي غيرفني، آموزش ايمني و بهداشت و دريافت راهنما و پاسخ برخی از فعاليتهاي يادگيري و تمرينها به کتاب راهنماي هنرآموز اين درس مراجعه کنيد. در هنگام ارزشیابی استاندارد عملکرد از ملزومات کسب شایستگی ميباشد. كتاب دانش فنی تخصصی شامل پودمانهایي به شرح زیر است: **پودمان اول:** کسب اطالعات فنی )زبان فنی( **پودمان دوم:** طراحی با نرمافزار **پودمان سوم:** انتخاب مواد مهندسی

**پودمان چهارم:** محاسبات در تولید **پودمان پنجم:** فناوری در تولید

هنرآموزان گرامی در هنگام یادگیری و ارزشیابی، هنرجویان بایستی کتاب همراه هنرجو را با خود داشته باشند.

**دفتر تأليف كتابهاي درسي فني و حرفهاي و كاردانش**

**سخنی با هنرجویان عزیز**

شرايط در حال تغيير دنياي كار در مشاغل گوناگون، توسعه فناوريها و تحقق توسعه پايدار، ما را بر آن داشت تا برنامههاي درسي و محتواي كتابهاي درسي را در ادامه تغييرات پايههاي قبلي براساس نياز كشور و مطابق با رويكرد سند تحول بنيادين آموزش و پرورش و برنامه درسي ملي جمهوري اسالمي ايران در نظام جديد آموزشي بازطراحي و تأليف كنيم. مهمترين تغيير در كتابهای درسی تغییر رویکرد آموزشی، آموزش و ارزشيابي مبتني بر شايستگي است. شايستگي، توانايي انجام كار در محیط واقعي بر اساس استاندارد عملکرد تعريف شده است. توانايي شامل دانش، مهارت و نگرش ميشود. در رشته تحصيلي ـ حرفهاي شما، چهار دسته شايستگي در نظر گرفته شده است:

.1 شايستگيهاي فني براي جذب در بازار كار مانند جوشکار آرگون

.2 شايستگيهاي غير فني براي پيشرفت و موفقيت در آينده مانند مسئولیتپذیری، مدیریت منابع و زمان، به کارگیری فناوری

.3 شايستگيهاي فناوري اطالعات و ارتباطات مانند كار با نرمافزارها و انواع شبیه سازها

.4 شايستگيهاي مربوط به يادگيري مادامالعمر مانند كسب اطالعات از منابع ديگر

بر اين اساس دفتر تأليف كتابهاي درسي فني و حرفهاي و كاردانش مبتني بر اسناد باالدستي و با مشاركت متخصصان برنامهريزي درسي فني و حرفهاي و خبرگان دنياي كار مجموعه اسناد برنامه درسي رشتههاي شاخه فني و حرفهاي را تدوين نمودهاند كه مرجع اصلي و راهنماي تأليف برای هر یک از كتابهاي درسي در هر رشته است.

درس دانش فنی تخصصی، از خوشه دروس شایستگیهای فنی میباشد که ويژه رشته صنایع فلزی برای پايه 12 تأليف شده است. كسب شايستگيهاي فنی و غیر فنی اين كتاب براي موفقيت آينده شغلي و توسعه آن بر اساس جدول توسعه حرفهای بسيار ضروري است. هنرجويان عزيز سعي کنید تمام شايستگيهاي آموزش داده شده دراين كتاب را كسب و در فرايند ارزشيابي به اثبات رسانيد.

این كتاب نیز شامل پنج پودمان است. هنرجويان عزيز پس از طی فرایند یاددهی ـ يادگيري هر پودمان ميتوانند شايستگيهاي مربوط به آن را كسب کنند. در پودمان »کسب اطالعات فنی« هدف توسعه شایستگیهای حرفهای شما بعد از اتمام دوره تحصیلی در مقطع کنونی است تا بتوانید با درک مطالب از منابع غیر فارسی در راستای یادگیری در تمام طول عمر گام بردارید. و در دنیای متغیر و متحول کار و فناوری اطالعات خود را به روزرسانی کنید. هنرآموز محترم شما مانند سایر دروس این خوشه براي هر پودمان يك نمره در سامانه ثبت نمرات منظور مينمايد. نمره قبولي در هر پودمان حداقل 12 ميباشد. در صورت احراز نشدن شايستگي پس از ارزشيابي اول، فرصت جبران و ارزشيابي

مجدد تا آخر سال تحصيلي وجود دارد. دركارنامه شما اين درس شامل 5 پودمان درج شده که هر پودمان از دو بخش نمره مستمر و نمره شايستگي تشکیل میشود و چنانچه در يكي از پودمانها نمره قبولي را كسب نكرديد، الزم است در همان پودمان مورد ارزشيابي مجدد قرار گيريد. همچنين اين درس داراي ضريب 4 بوده و در معدل كل شما تأثیر مه گذارد.

همچنين دركتاب **همراه هنرجو** واژگان پرکاربرد تخصصی در رشته تحصیلی ـ حرفهای شما آورده شده است. **كتاب همراه هنرجوی خود را هنگام یادگیری، آزمون و ارزشي ً ابي حتما همراه داشته باشيد**. در این درس نیز مانندسایر دروس اجزایي از بسته آموزشي در نظر گرفته شده است و شما میتوانید با مراجعه به وبگاه رشته خود با نشاني ir.oerp.tvoccd.www از عناوين آنها مطلع شويد.

فعاليتهاي يادگيري در ارتباط با شايستگيهاي غيرفني مانند مديريت منابع، اخالق حرفهاي، حفاظت از محيط زيست و شايستگيهاي يادگيري مادامالعمر و فناوري اطالعات و ارتباطات همراه با شايستگيهاي فني، طراحي و در كتاب درسي و بسته آموزشي ارائه شده است. شما هنرجويان عزيز كوشش نماييد اين شايستگيها را در كنار شايستگيهاي فني آموزش ببينيد، تجربه كنيد و آنها را در انجام فعاليتهاي يادگيري به كار گيريد.

اميدواريم با تالش و كوشش شما هنرجويان عزيز و هدايت هنرآموزان گرامي، گامهاي مؤثري در جهت سربلندي و استقالل كشور و پيشرفت اجتماعي و اقتصادي و تربيت مؤثر و شايسته جوانان برومند ميهن اسالمي برداشته شود.

**دفتر تأليف كتابهاي درسي فني و حرفهاي و كاردانش**

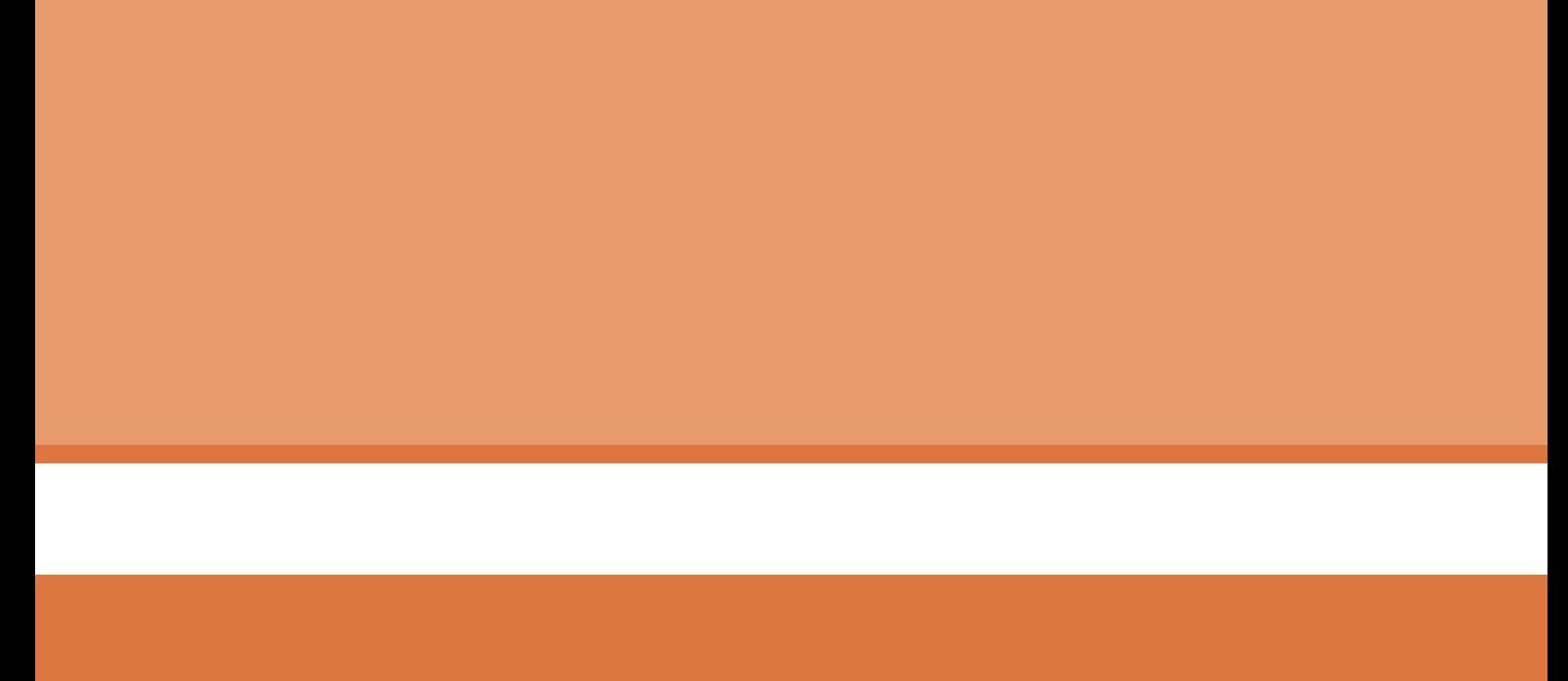

<span id="page-8-0"></span>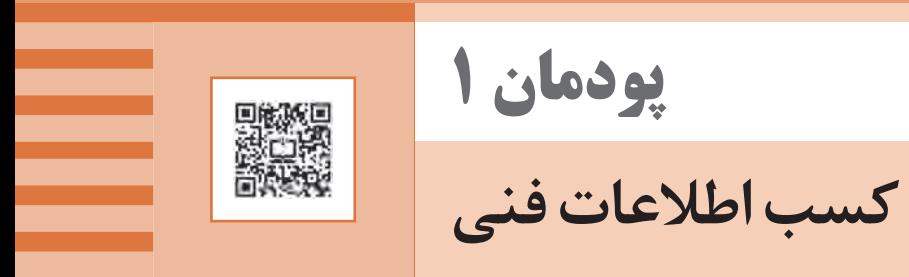

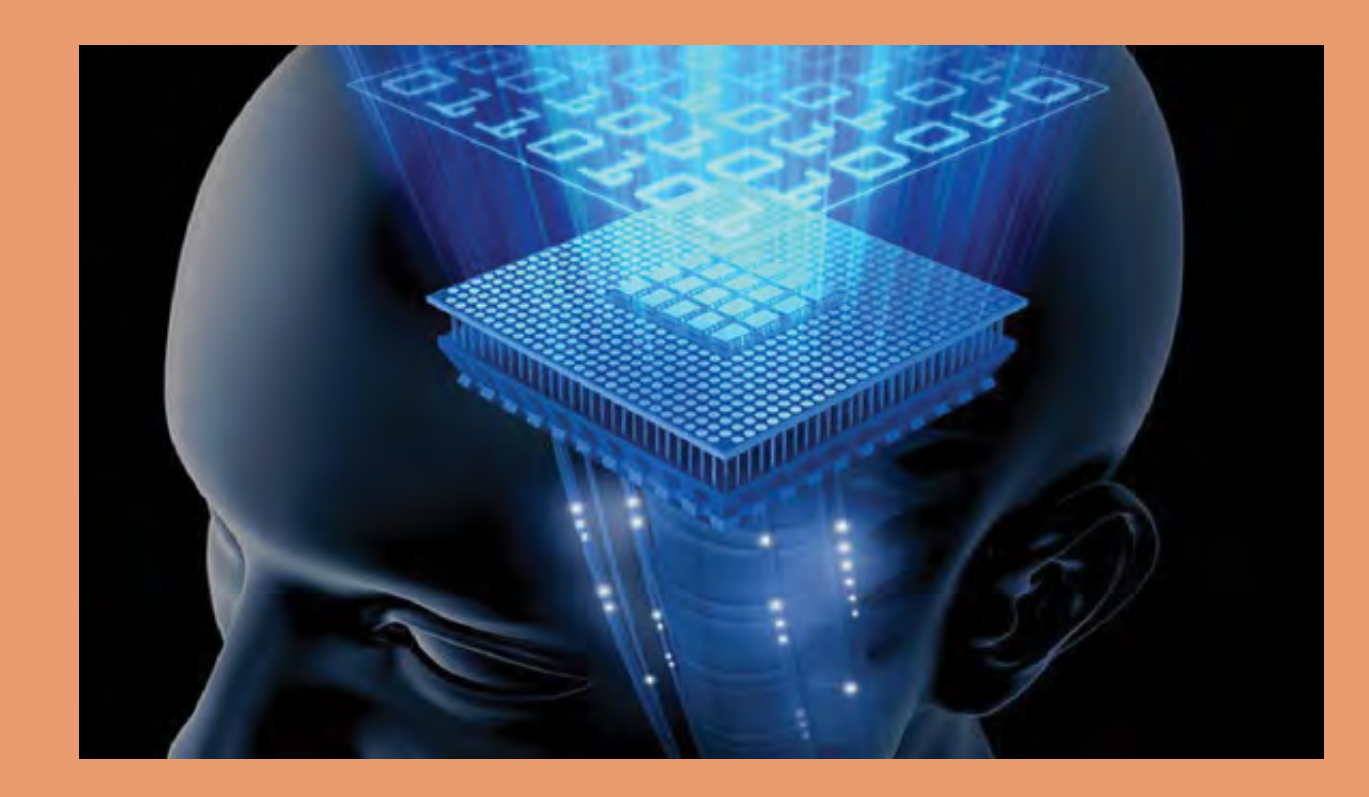

# **واحد یادگیری 1**

# **کسب اطالعات فنی**

**مقدمــه**

هدف از تدوین این پودمان، کسب اطالعات فنی هنرجویان است، با توجه به اینکه اکثر کتابهای مرجع، راهنماهای نصب و تعمیر دستگاهها، استانداردها و مقاالت تخصصی به زبان اصلی است، در این راستا، آشنایی هنرجویان عزیز با واژههای زبان تخصصی ضروری بهنظر میرسد. شایان ذکر است هدف حفظ واژهها نیست، بلکه به کارگیری آنها میباشد. در بسیاری از صنایع از جمله نفت و گاز از استاندارد های بین المللی مانند استاندارد<sup>۱</sup> AWS استفاده می کنند که به زبان انگلیسی ارائه شده است، لذا ضروری است که هنرجویان رشته صنایع فلزی دانش الزم را برای استفاده از این استانداردها کسب کنند.

**آیا تا به حال پی برده اید؟**

 استانداردهای بین المللی به چه زبانی نوشته شده اند؟ به چه موادی مواد مهندسی گفته می شود؟ چه روشهایی برای اتصال فلزات وجود دارد؟ کاربرد کتابچه ها و کاتالوگ های دستگاه ها چیست؟ این واحد یادگیری شامل درس؛ مواد مهندسی، انواع اتصال، تست جوش، جوشکاری قوسی با الکترود دستی، کتابچه جوشکاری و ایمنی در کار است. موضوعاتی برای این واحد یادگیری انتخاب شده است که بیشترین کاربرد را در رشته صنایع فلزی دارند. در هر درس به موضوع بهخصوصی پرداخته شده است تا شما با واژههای فنی بیشتری آشنا شوید و همچنین اطالعات فنی مورد نیاز را کسب کنید. در یک نگاه کلی ساختار هر درس به این شکل است: آشنایی با واژه های اصلی هر درس و پیدا کردن معانی آنها از فرهنگ لغت خواندن متن انگلیسی و آشنایی با محتوای ارائه شده تمرین درک مطلب که بر اساس متن و موضوع هر درس طراحی شده است. اطالعات فنی مرتبط با موضوع درس

**3**

# **به طور کلی برای مطالعه به صورت زیر عمل کنید:**

در قسمت Labeling) A) را انجام دهید تا با موضوع درس آشنا شوید، برای مثال در درس اوّل: کاربرد هر ماده مهندسی با تصویر آمده است و شما باید مشخص کنید هر ماده به کدام تصویر مربوط می شود. به نظر شما بدنه هواپیما از ماده مهندسی ساخته شده است؟ یا کدام ماده مهندسی است که قابلیت بازیافت ندارد و موجب آلودگیهای زیست محیطی میشود؟

در قسمت Vocabulary) B) واژه های مربوط به هر درس در جدول اوّل داده شده است، و در جدول دوم معنای هر واژه آمده است، شما باید با کمک فرهنگ لغت معنای هر لغت را پیدا و یادداشت کنید. برای مثال معنی Metal میشود فلز.

در قسمت C) (Reading Comprehension) تمرین هایی ارائه شده است که شما باید بر اساس متن به این تمرینها پاسخ دهید. توجه داشته باشید، ابتدا متن را کامل مطالعه کنید و سپس تمرین ها را انجام دهید.

در قسمت D) Information Technical )اطالعات فنی مربوط به رشته در قالب تمرین، ترجمه و نکته فنی ارائه شده است. این چهار قسمت به شما کمک می کند تا تسلط نسبی و گاهی تسلط کامل به واژگان فنی هر موضوع پیدا کنید.

برای کسب اطالعات فنی ضروری در رشته صنایع فلزی منابع متعددی نظیر اسناد و مدارک فنی و استانداردهای ملی و بینالمللی به زبانهای مختلف وجود دارد که هنرجویان میتوانند در هر زمانی برحسب نیاز به آنها مراجعه کنند و اطلاعات لازم در زمینۀ خرید محصول، حملونقل آن، نصب و راهاندازی محصول و نگهداری و تعمیر آن را استخراج کنند.

در این راستا پودمان حاضر با عنوان »کسب اطالعات فنی« با هدف یادگیری مادامالعمر و توسعه شایستگیهای هنرجویان عزیز بعد از آموزش و ورود به بازار کار، سازماندهی محتوا شده است. این امر با آموزش چگونگی استخراج اطالعات فنی مورد نیاز از متون فارسی و غیر فارسی، جداول، راهنمای ماشینهای صنعتی، دستگاههای اداری، خانگی و تجاری و درک مطلب آنها محقق خواهد شد.

هنرجویان عزیز میتوانید عالوه بر کتاب همراه هنرجو، واژهنامههای فنی را در فرایند یادگیری و ارزشیابی بههمراه داشته باشید.

#### **اطالعات فنی چیست؟**

اطالعاتی است مرتبط با روشهای طراحی، تولید، بهرهبرداری، استفاده، نگهداری، مهندسی، تحقیق و توسعه که برای انجام اقدام درست در هنگام قرارگیری در موقعیتهای از پیش تعیین شده به آنها مراجعه مے کنیم. **انواع منابع فنی** استاندارد، مقررات، آییننامه، شیوهنامه و دستورالعمل )Manual&Guide( راهنماها

> کتابهای مرجع نرمافزارهای معتبر

نقشه، جدول، پالک مشخصات دستگاه

پرسشهای متداول، مقاالت نشر یافته انجمنها، نظر خبرگان، پایاننامههای دانشگاهی جستوجو در فضای مجازی و ...

#### **استاندارد**

به مدرک یا منبع اطالعاتی گفته میشود که حاصل مفاهیم علمی و تجارب مهندسی است و بهمنظور ارتقای بهرهوری در یک موضوع توسط خبرگان آن موضوع تدوین شده است سپس توسط یک مرجع دارای صالحیت انتشار یافته است.

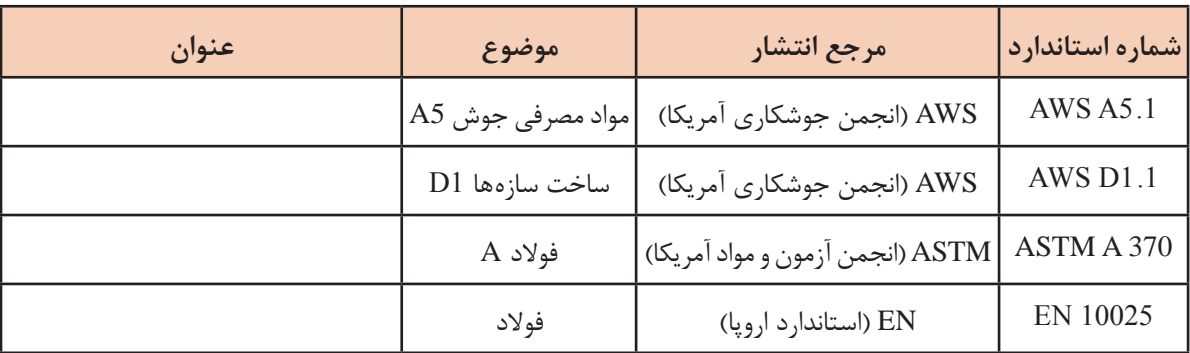

هر استاندارد دارای ویژگیهایی است که در جدول زیر به برخی از آنها اشاره شده است.

**تمرین**

با جستوجو در فضای مجازی و منابع درسی جدولی همانند جدول قبل برای استانداردهای زیر تنظیم کنید.

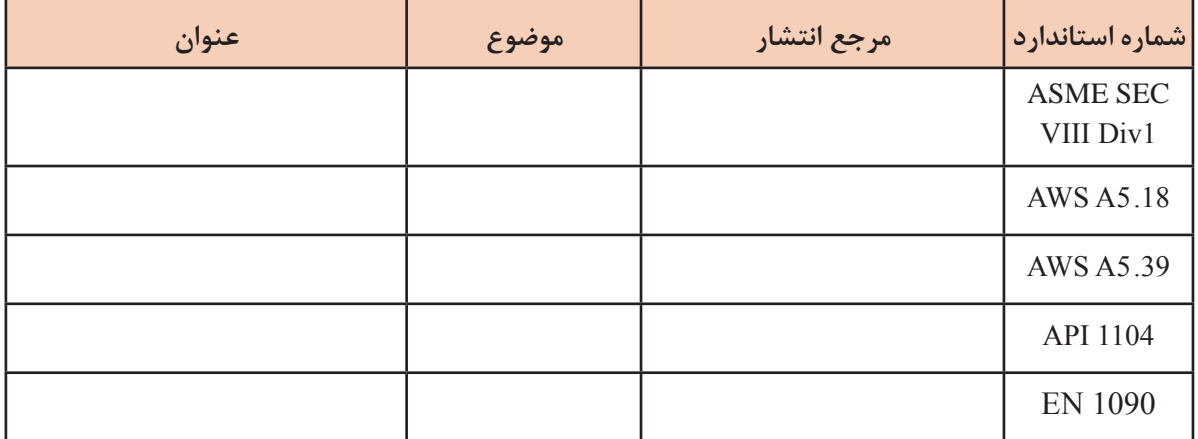

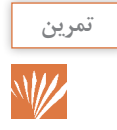

با مراجعه به استاندارد 2 ـ 10025EN خواص مکانیکی فوالد JR235S را استخراج و جدول زیر را تکمیل کنید.

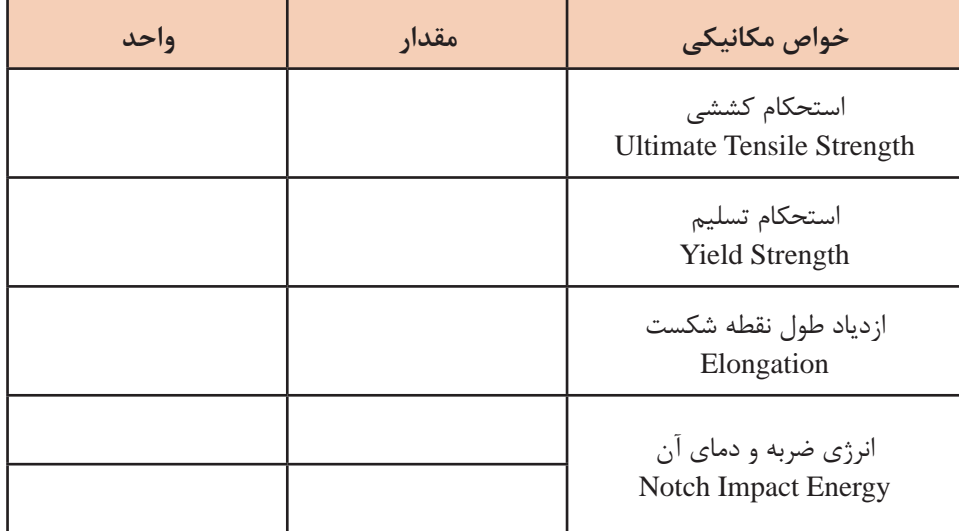

# **آییننامه )Code)**

آییننامه همانند استاندارد است با این تفاوت که بایدها و نبایدهای مطرح شده در آن جنبه قانونی دارد. مثلاً در کد VII ASME ضمیمه R برای جوشکاری فوالدهای ساده کربنی )1 .PNo)

# **Engineering Materials**

**Before you read: A. Labeling.** 

**Practice 1. Look at the pictures. Use the following words to label the pictures: Metals, Instructures, Glass Aquarium, Plastic in Nature, Ceramic Cups, Wire and Insulators**

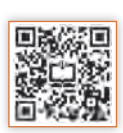

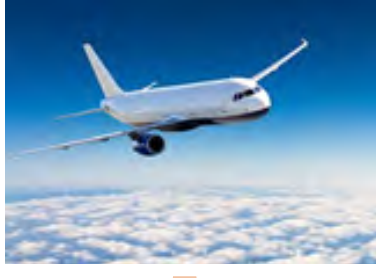

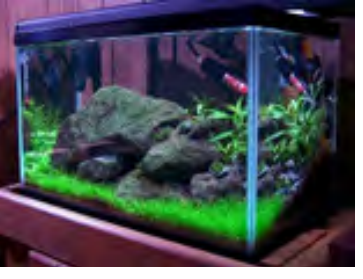

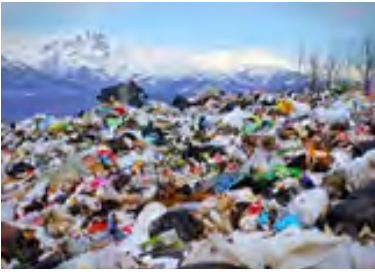

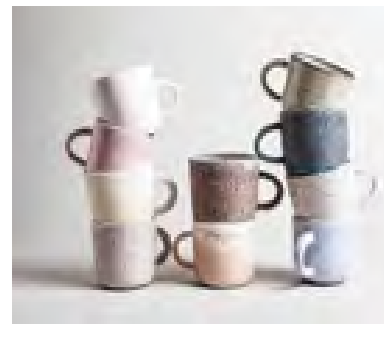

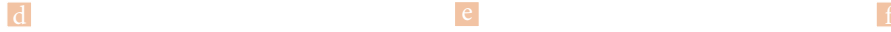

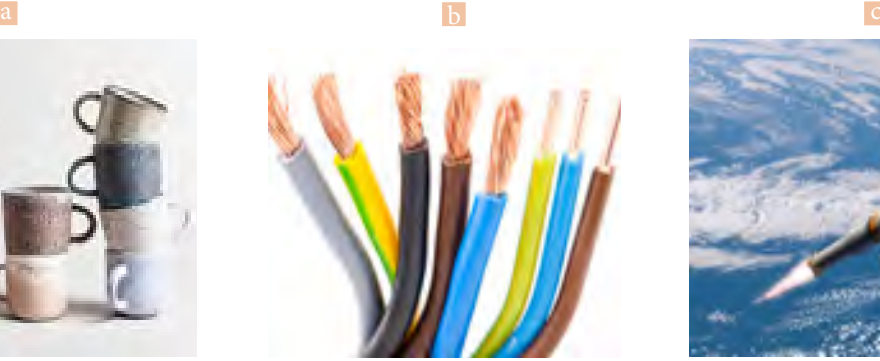

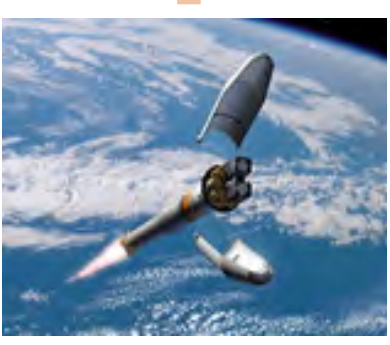

**B. Vocabulary**

**Practice2. Match the words (1-20) with their meanings. Put (1-20)in Front of related meanings.**

**Figure 1: Engineering Materials**

1. Alloy 2. Bolt 3. Brittle 4. Casting 5. iron 6. Composition 7. Conductor 8. Crane 9. Hook 10.Ferrous metal 11. cast iron 12. Grain 13. Property 14. Release 15. Scratch 16. Tool 17. Steel 18.Tough 19.Toughness 20. Elasticity

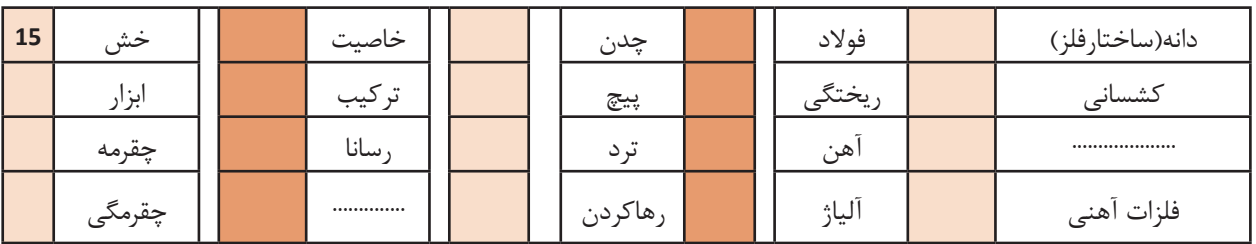

#### **Reading**

An eraser is made of rubber. Rubber is an engineering material. If you bend it between your fingers it changes shape. When you release it, it regains its original shape .Rubber is very elastic. Elasticity is a property of some engineering materials.

If you hit a piece of glass it breaks .Glass is very brittle. Brittleness is a property of glass. You cannot scratch glass easily .However, if you scratch an aluminum dish with a nail it leaves a mark. Glass is a hard material but aluminum is soft.

Electrical wires are covered with plastic .Plastic is a Poor conductor of electricity .If you touch plastic you don't receive an electric shock. Wires can be made of copper since copper is a good conductor of electricity.

Nails are made of a tough material .If you hit one with a hammer it doesn't break. Toughness is a Property of Metals.

An alloy is a metal that is made by mixing two or more types of metal together. For example Bronze is an alloy of copper and tin.All metals may be classified as «ferrous» and «nonferrous». A ferrous metal is any metal that has iron as its main element. Cast iron and steel are examples of ferrous metal. Nonferrous metals include a great many metals that are mainly for alloying elements. Tin, zinc, silver, and gold are nonferrous metals. Remember that ferrous metal attract a magnet, but nonferrous metal do not.

Chemical composition refers to the elements, and the exact percentage of each element, in the metal .It is often referred to as chemical analysis. The chemical composition and the grain structure of a metal determine the properties that can be developed in the metal.

#### **C. Reading Comprehension**

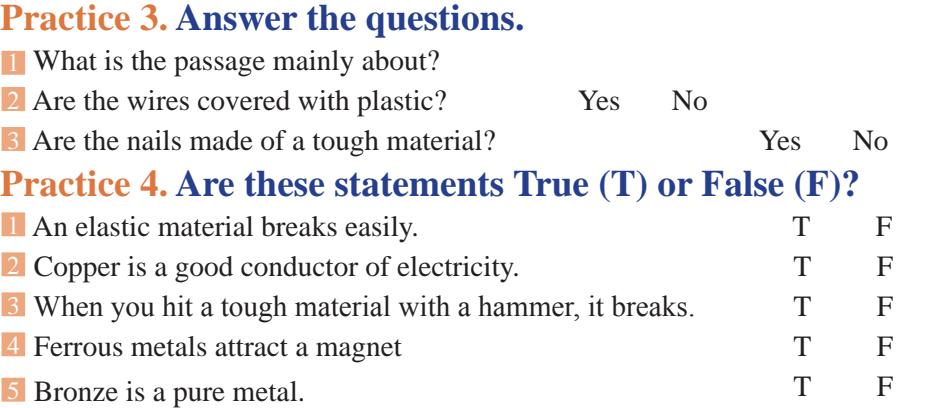

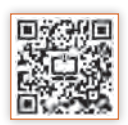

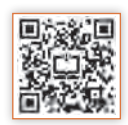

## **Practice 5. Complete the sentences using a word from the box.**

#### **Regain, Property, Brittleness, Conductor, Alloy**

1 Toughness is a……….of some engineering material.

2 …………is a property of glass.

3 Copper is a ……….of electricity.

4 Metal may be in the form of pure metal or an ………….

#### **Practice 6. Complete the sentences based on information given in Table 1.**

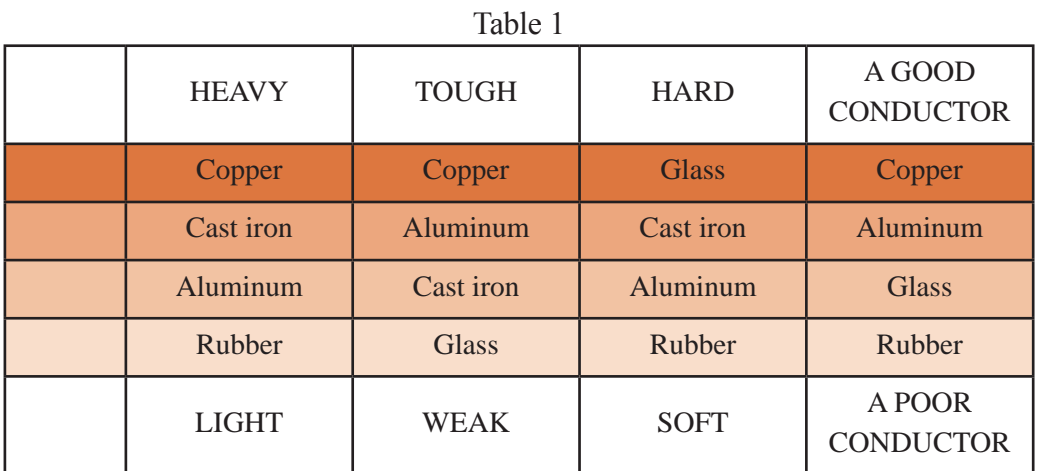

**Example: Copper is a tough material. It is ………. than rubber.**

Copper is a tough material. It is **tougher** than rubber.

1 Aluminum is a light Material. It is……………than glass.

**2** Copper is a good……………...of electricity .It is a better conductor than aluminum.

3 Cast iron is a …………... material .It is heavier than aluminum.

4 Rubber is a bad conductor of electricity. It is Less…………..than cast iron.

5 Rubber is lighter than ………….

# **Practice 7. Read the below sentences and find where it's been mentioned in holy Quran**

And we also sent down iron in which there lies great force and which has many users for mankind

#### **D. Technical Information: Translate the following Paragraph in to Persian. What is Spark Test?**

High carbon steel is hard. It can be recognized in the spark test by a shower of sparks produced by the high carbon content .It is used for engineering tools such as chisel and drills. Spark testing is a method of determining the general classification of ferrous materials. It normally is done by applying a piece of metal to a grinding wheel in order to observe the sparks.

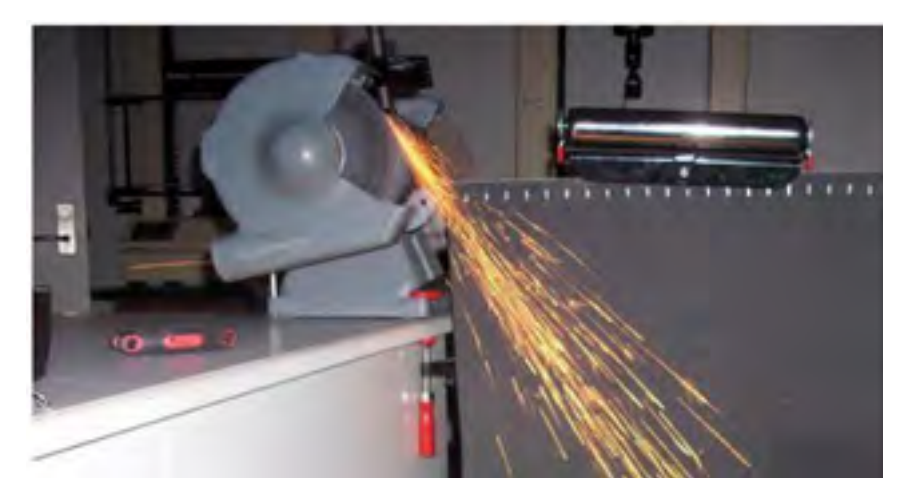

**Figure 2: Spark test of a high carbon steel**

#### **Practice 8. Complete the sentences using a word from the box.**

- 70kph= Seventy kilometers per hour
- 50 psi = Fifty pounds per square inch
- 1mm= One millimeter
- 9m= Nine meters
- 17cm= Seventeen centimeters
- 0.1g= Zero point One gram
- 5" = Five inches
- 1 ------------------ = Two point five gram.
- $2$  ------------------- = Twenty pounds Per square inch.
- 3 ------------------- = Fifty centimeters.
- 4 -------------------- =Ten inches.

# **Methods of Joining**

**Before you read: A. Labeling.** 

**Practice 1. Look at the pictures. Use the following words to label the pictures: Brazing, Riveting, Soldering, Welding, Bolt &nut connection, Seam connection**

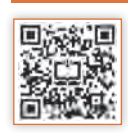

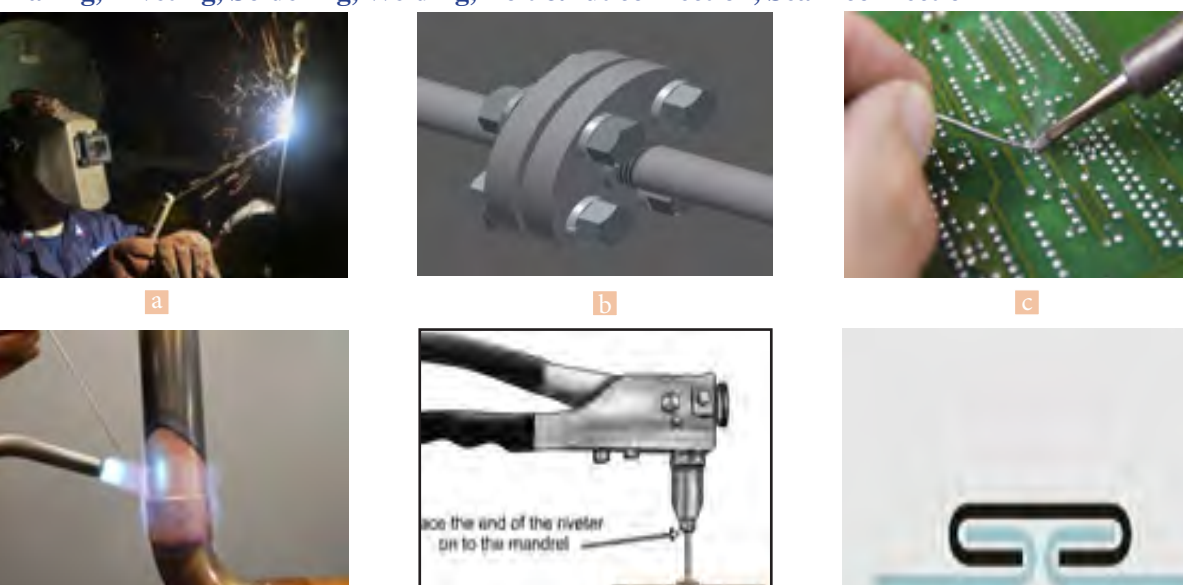

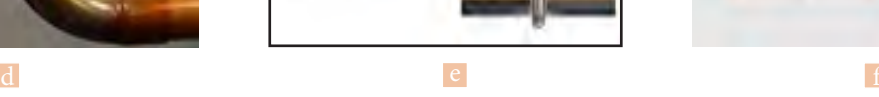

**Figure 3: Methods of Joining**

**Practice2. Classify the above joining methods according to the following statements:**

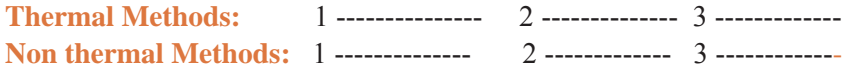

**B.Vocabulary**

**Practice 3.Match the words (1~18) with their meanings. Put 1~18 in front of word.**

1.adjustment 2.assembly 3.brazing 4.circuit 5.common 6.copper 7.fusion 8.maintenance 9.nut 10.permanent 11.riveting 12.rod 13.zinc 14.join 15.shielded 16.soldering 17.temperature 18.Seam Connection

**1 0**

**پودمان :1 کسب اطالعات فنی**

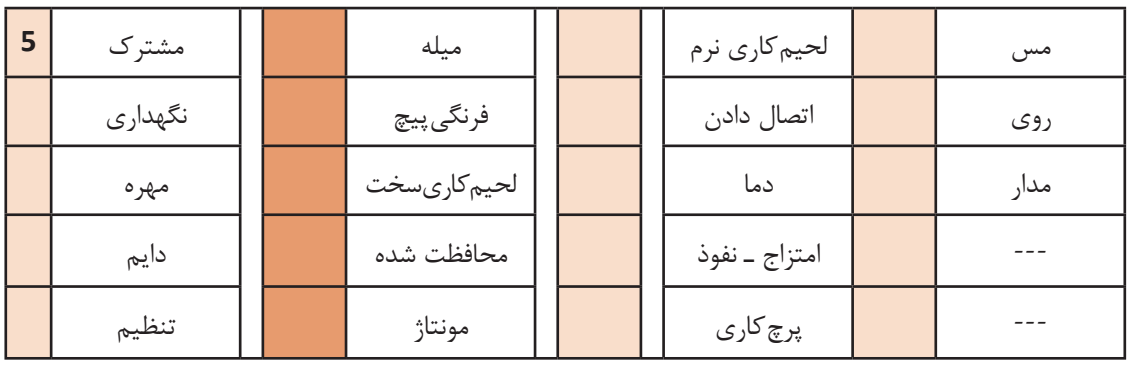

#### **Reading**

Welding is the most common way to join metals together. A good welded part will be a permanent and strong product. The main purpose of the welding process is to create a joint that is strong and stand for a long time. There are different welding methods as follow:

- SMAW (Shielded Metal Arc Welding)
- GMAW (Gas Metal Arc Welding)
- GTAW (Gas Tungsten Arc Welding)
- **Oxy Acetylene**

Brazing is a process that uses a heated brazing rod, to join materials like steel and copper. The rod is an alloy of copper and zinc. The rod acts as a filler to join the metals together.

It is usually heated to a high temperature, often between 870 and 880 degrees Fahrenheit.

Soldering is nearly the same as brazing, but the heating temperature is below 800 degrees.

It is mainly used to make electrical connections, such as in electronics and circuit boards.

In mechanical joining, bolts, screws, nuts, and rivets are used to attach parts. Rivets are permanent fasteners, but bolts and nuts can easily be removed. Rivets may give us a permanent and strong part as a weld. (Figure 4)

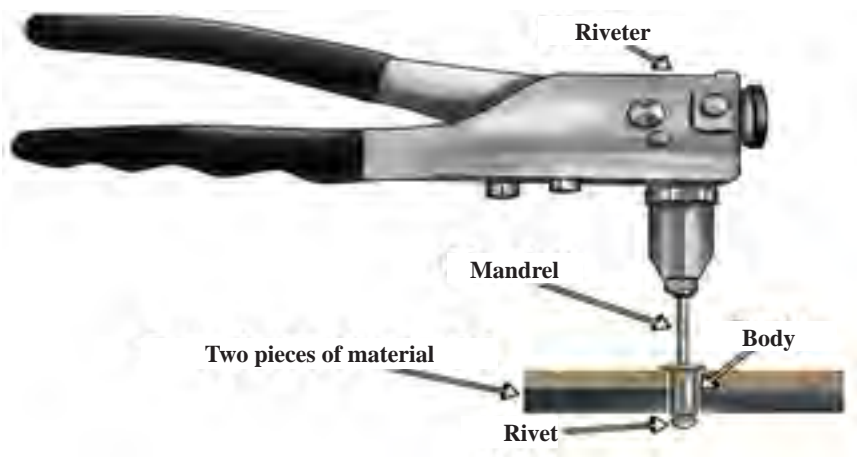

**Figure 4: Riveting**

#### **C. Reading Comprehension**

#### **Practice 4. Are these statements True (T) or False (F)?**

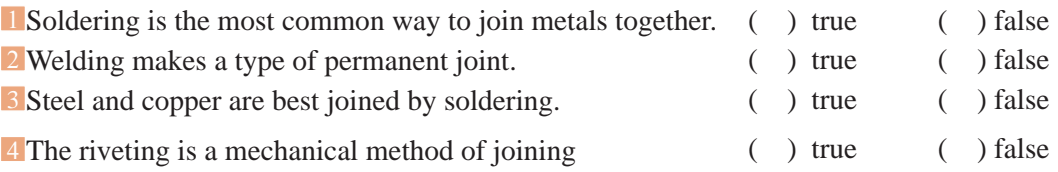

#### **Practice 5. Complete the sentences below. Use the words from the box.**

#### **brazing , assemble, adjustment , permanent ,fuse**

1 This factory will ------------ Opel engine parts.

2 This clock doesn't work properly, it needs ----------

3 A ----------- magnet works for all the time.

4 ---------- is a process that uses a heated rod, to join materials like steel and copper.

5 The electricity is off. Please check the ------------

**D.Technical information: Translate the following Paragraph into Persian** 

The difference between a welded part and a fabrication is that a welded part is an assembly whose parts are all welded together, but a fabrication is an assembly whose parts may be joined by a combination of methods including welds, bolts, screws, and so on.

#### **Practic 6: Study the statements of the box.**

 $K =$ Kilo=1000  $M = Mega=1,000,000$  $KHz =$  Kilo Hertz MHz= Mega hertz

Fill in the blanks.  $1$ ------------  $Hz = 3$  KHz 2- 2---------- Hz = 2,000, 000 Hz.

## **Weld Testing**

**Before you read: A. Labeling.** 

**Practice 1. Look at the pictures. Use the following words to label the pictures:**

**weld inspection , penetrant testing, , magnetic testing, welding gauge , bending test** 

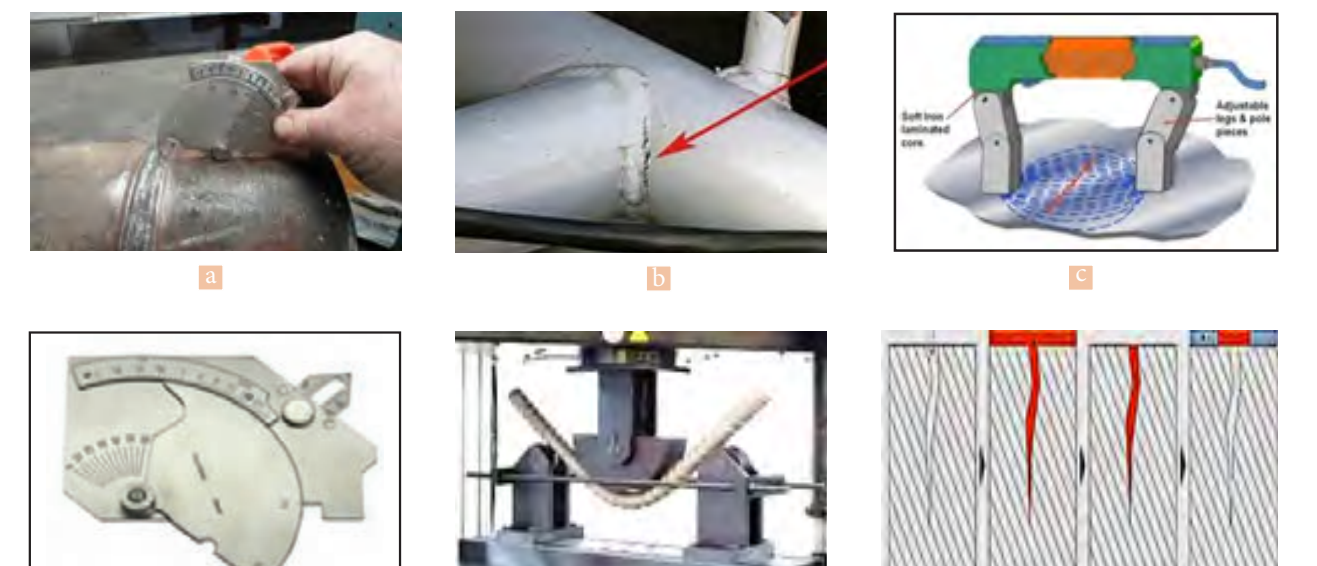

**B. Vocabulary**

**1 3**

d e ferme de ferme de ferme de ferme de ferme de ferme de ferme de ferme de ferme de ferme de ferme de ferme de f **Figure 5: Weld Testing**

**Practice2. Match the words (1-16) with their meanings .Put 1~16 in front of words.**

1-Quality 2- Step 3- Visual 4- Equipment 5- Surface 6 - Apply 7- Penetrant 8- Developer 9- Magnetic 10- Detect 11 - Destructive 12-Defect 13- Crack 14- Porosity 15- Ferromagnetic 16- Bending test

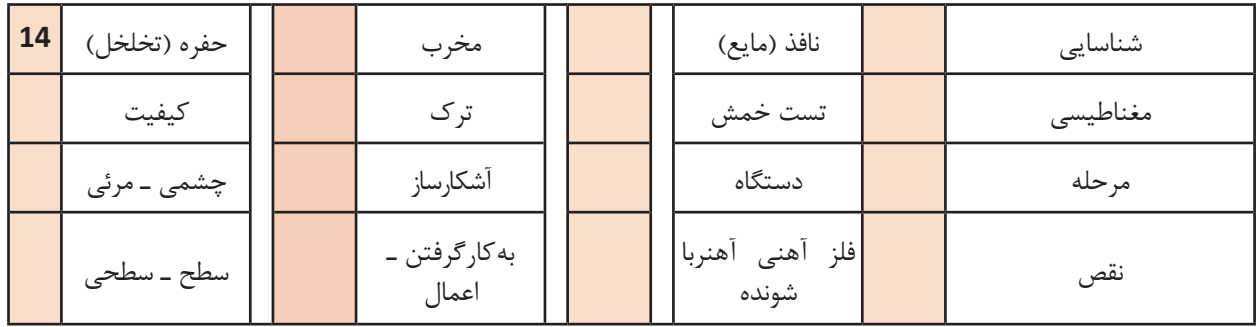

#### **Reading**

Weld testing is classified as Destructive Testing (DT) and Nondestructive Testing (N.D.T). With Nondestructive Testing, welded part is inspected without any damages, and it can be used again, while distructive testing destroy the welded part; Bend and hardness testing are examples of destructive testing.

Visual Testing (V.T) is one of the most common methods of nondestructive testing. In Visual Testing, we need enough light and a tester with good ability to see. In visual testing we may use a range of equipment and tools. A welding gauge is needed in weld inspections. This method is only used for surface defects.

Penetrant Testing (PT) is a method for detecting very small discontinuities in welds. Penetrant testing is used for finding open to the surface defects**.**

#### **The penetrant testing steps:**

**Penetrant liquid is applied over the clean surface of the** weld.

**Penetrant enters the defect.** 

■ After a short period of time, the Penetrant is removed from the surface.

Developer is applied to the surface and allowed to dry.

 $\blacksquare$  The penetrant rises to the surface, making the discontinuity easy to see.

(MT) Magnetic Testing is a method of detecting surface and subsurface defects such as cracks, or lack of fusion. This method is used only on ferromagnetic material. The Magnetic Testing steps:

■ The welded part is magnetized.

The iron particles are applied to the surface of the part.

- The particles are collected by defect on the surface.
- The surface is inspected by inspector.

#### **C. Reading Comprehension**

#### **Practice 3. Read the texts above, then answer the following questions**

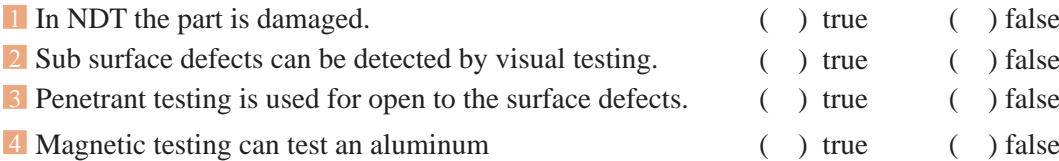

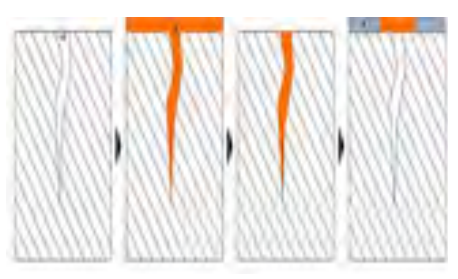

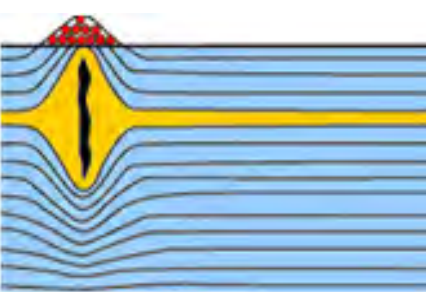

**1 4**

**پودمان :1 کسب اطالعات فنی**

#### **Practice 4. Fill in the blanks.Use the following words:**

#### Surface,defect,step,again

- **1** There is a step by …………. procedure for Penetrant Testing.
- 2 The iron particles are applied to the …………. of the part.
- 3 Porosity is a type of ………….in a welded part.
- 4 After N. D. T, the part can be used ……… .

### **Practice 5. Complete the sentences below. Use the words from the box.**

caliper, welding gauge, meter, magnifier ,inspection mirror, penetrant can

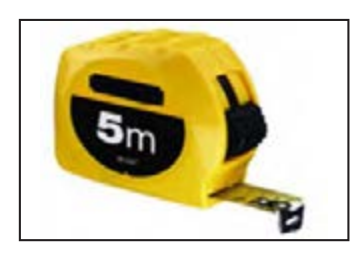

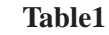

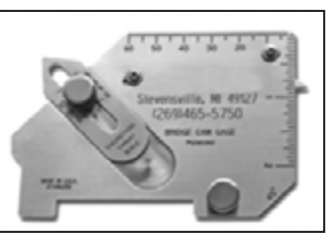

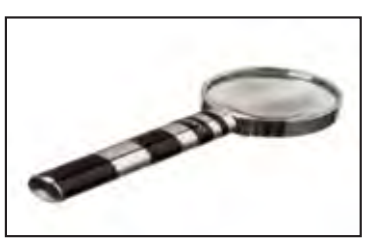

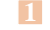

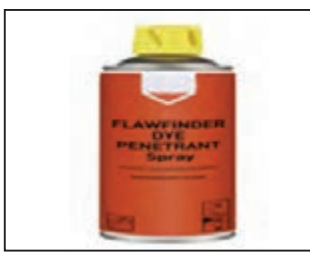

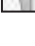

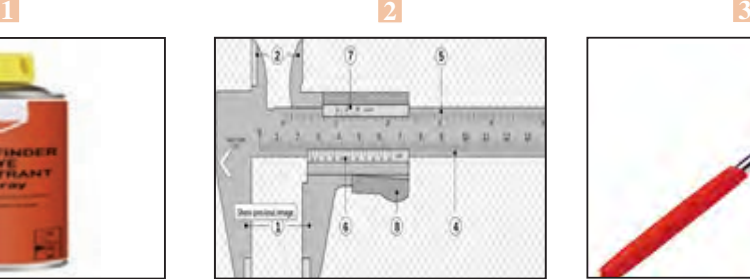

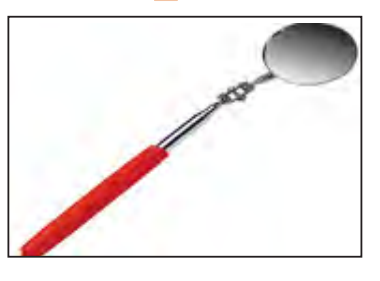

**4 5 6**

#### **D.Technical information**

### **The ability of V.T, P.T and M.T to check the defects are given in the following table**

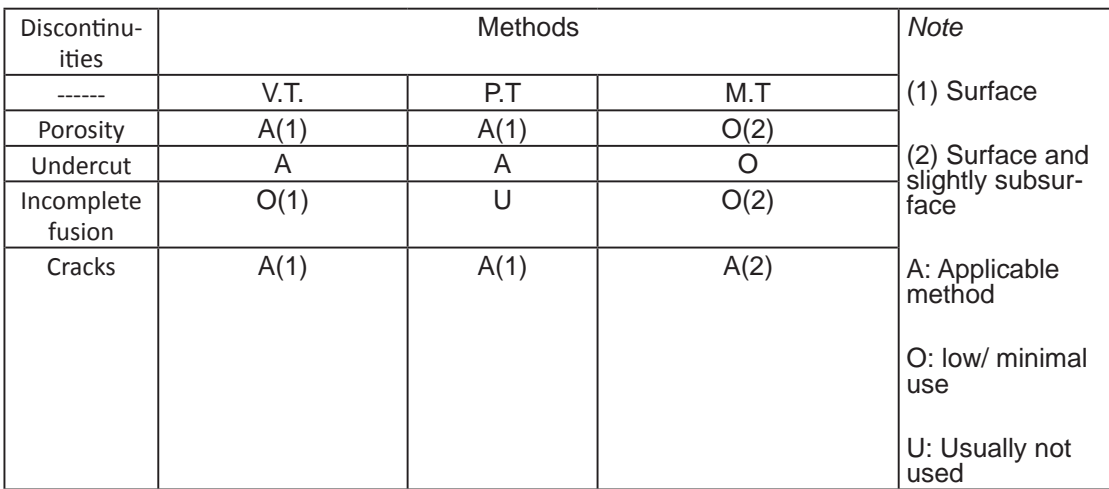

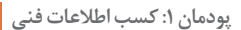

## **Manuals and guides**

**Before you read: A. Labeling. Practice 1. Look at the Pictures. Use the following words to label the Pictures. Training manual, Operation manual, Service manual, Owner's manual** 

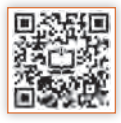

#### **Operation manual**

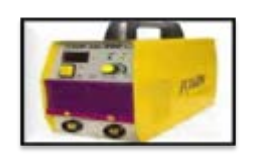

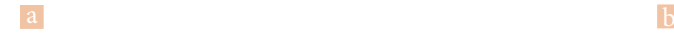

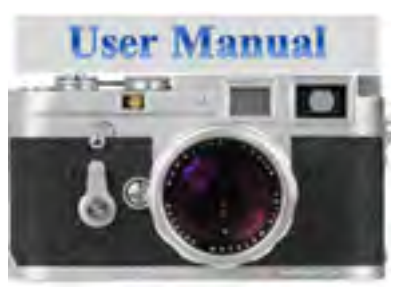

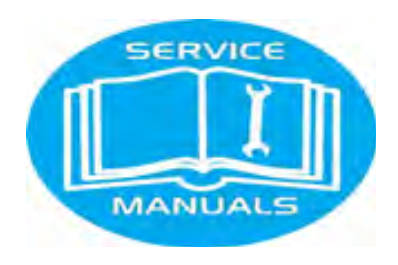

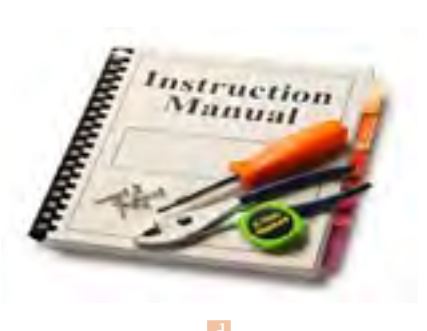

**Figure 6: Manuals** 

# **B. Vocabulary**

#### **Practice2. Match the words (1~19) with their meanings. Put 1~19 in front of words**

1-Ventilation 2 - Manual 3- Firefighting 4- Owner 5 - Proper 6- Fume 7-Protection 8- Duty cycle 9- Installation 10- Contactor 11- Features12 - Input 13- Troubleshooting 14- Sample 15- Accessories 16- Earth 17- Warranty 18- Terminal leads 19-Safety

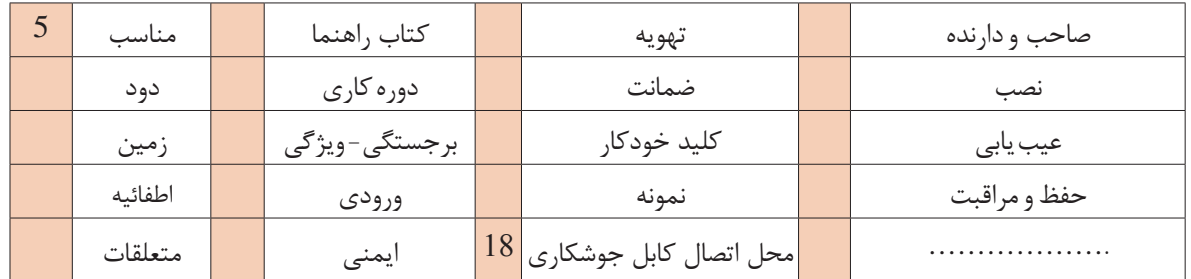

#### **Reading**

A book or booklet that gives instructions about how to do something, especially how to use a machine is a manual. A welding machine manual generally includes the following content.

- **SAFETY**
- **INSTALLATION**
- **OPERATION**
- **MAINTENANCE**
- **TROUBLESHOOTING**

# **SAFETY**

Arc welding and cutting equipment are designed and built with safety in mind. However, your overall safety can be increased by proper installation and operation.

In the table below you can see some of the safety warnings that are selected from a welding machine manual.

# **Practice 3. Write warning statements under related picture:**

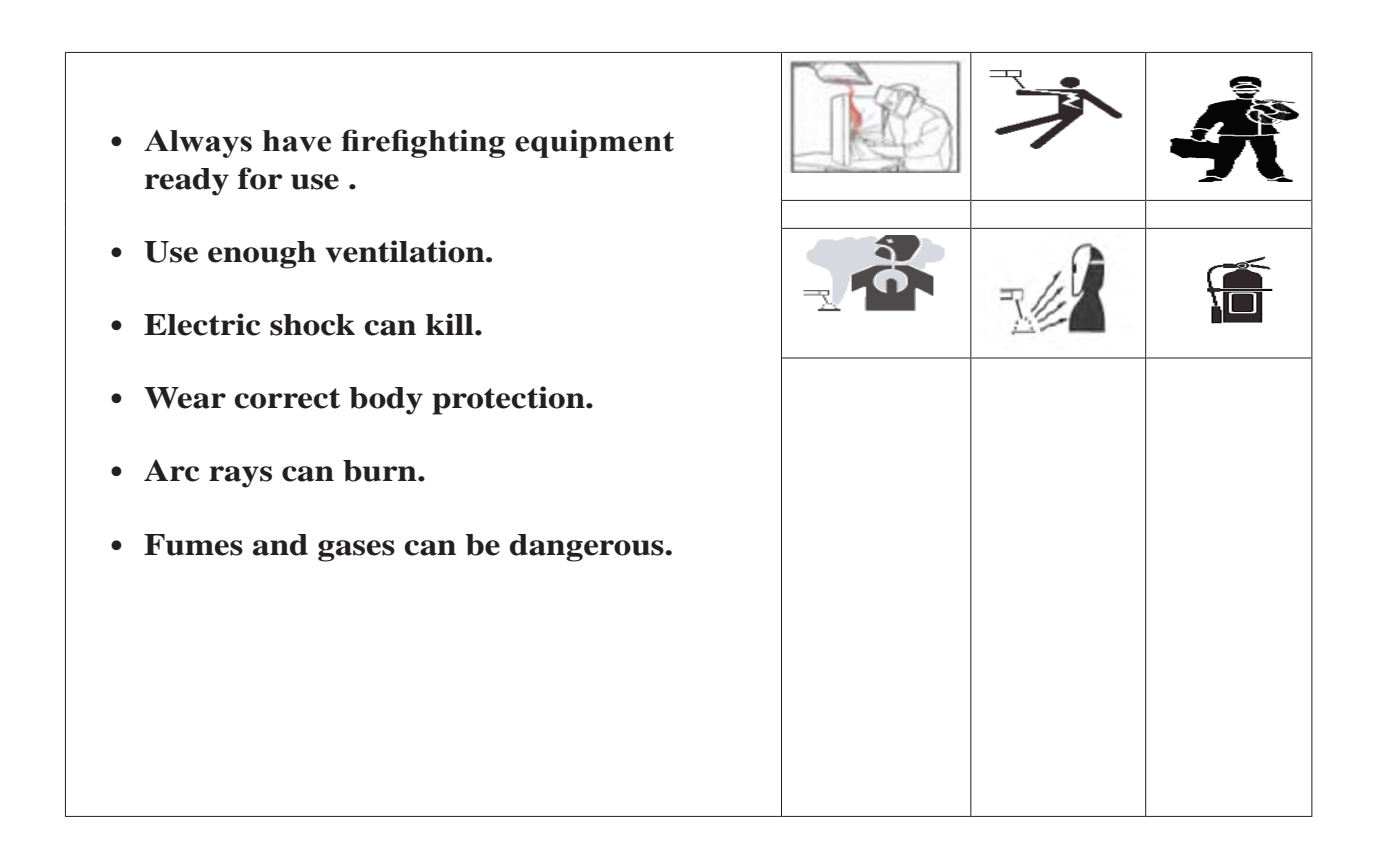

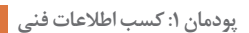

### **Installation**

The machine should be located in a clean, dry place with free circulation of clean air.

Installation steps:

- **Turn the power switch off.**
- Remove the rear access panel.
- Connect the input power to the terminals.
- Connect the earth ground lead to the ground section.
- Connect output leads to output terminals marked "–" and "+".

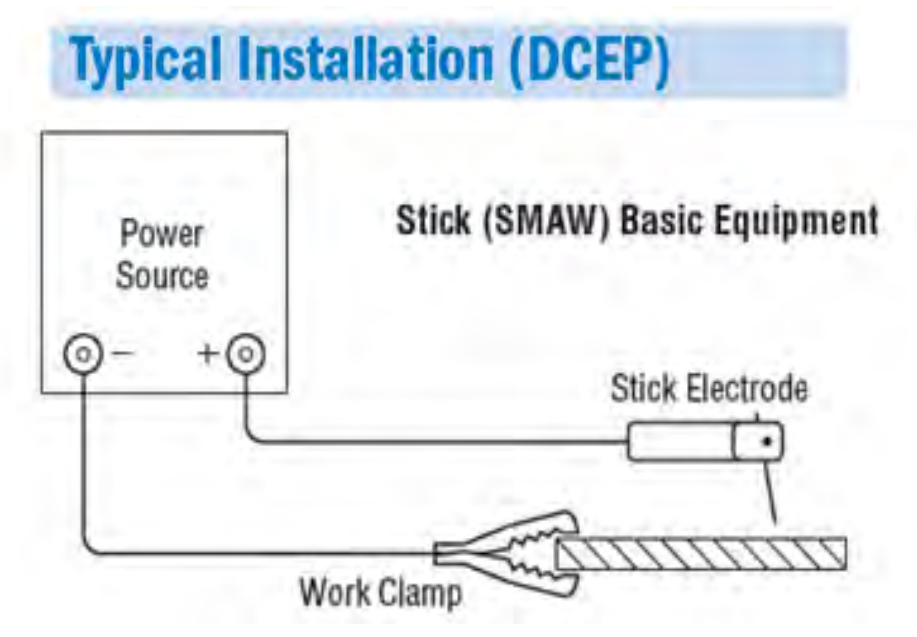

#### **Operation**

The On - Off switch on the control panel is used to start the welding process. The "current control" on the front of the machine indicates the output current. A switch on the control panel allows selection of the current. The output control can be adjusted while welding. Excessive spatter may result if the control setting is too high. You can see a sample welder machine specification, and a panel below. (Table1 & Figure 1)

| Model                                             | Process     | Output   |                 |            | Input                    |             | Features                 |                           |               |                                                   |
|---------------------------------------------------|-------------|----------|-----------------|------------|--------------------------|-------------|--------------------------|---------------------------|---------------|---------------------------------------------------|
|                                                   |             | Polarity | Current         | Duty cycle | Phase                    | Frequency   | Portable                 | Volt                      | Netweight     | Dimension<br>$\mathbf{H}^*\mathbf{W}^*\mathbf{D}$ |
| $X-500$                                           | <b>SMAW</b> | DC/DC    | $20 - 210$<br>⋖ | 60%        | $\overline{\phantom{0}}$ | 50-60<br>HZ | $\overline{\phantom{0}}$ | 115/220<br>$\mathfrak{S}$ | $K_{g}$<br>50 | $\times$ 670 (mm)<br>$450\times350$               |
| Note: H=high W=wide D= diameter/ Warranty 3 years |             |          |                 |            |                          |             |                          |                           |               |                                                   |

**Table 1- A sample welding machine specification**

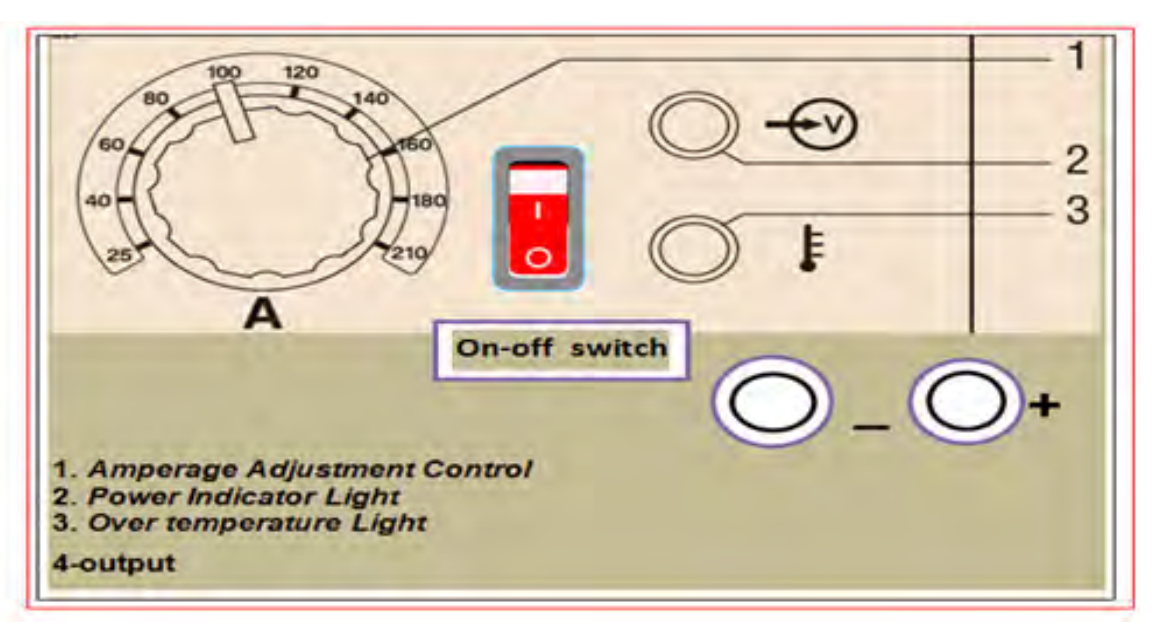

**Figure 7: A sample welder machine panel**

#### **Maintenance & Trouble shooting**

Check the welder machine for problems when necessary. For fixing a problem, study the trouble shooting section of the manual. Remember an electrician shall install and service the equipment. Turn the input power off before working on equipment. Here you can see a part of trouble shooting section of the manual. (table 2)

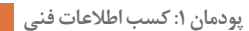

#### **Table2- Sample trouble shooting section**

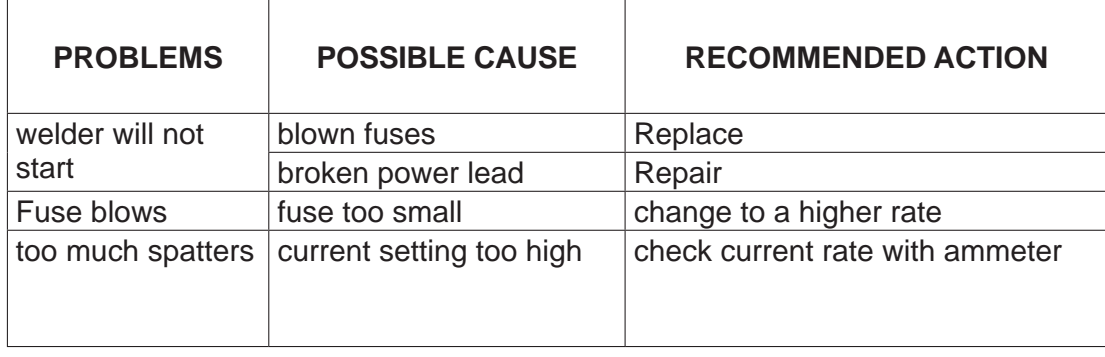

#### **C. Reading Comprehension**

#### **Practice 4. Are these statements true or false?**

1 A book that gives instructions about how to use a machine is called manual.

( ) true ( ) false

2 Safety is not important in a welder machine.

( ) true ( ) false

3 We shall connect the input power to the terminals.

( ) true ( ) false

## **Practice 5:According the table 1 and complete the sentences**

1 According to specification table 1 abve, the maximum current output is: (------------) 2 The welder x-500 warranty is (----------).

## **Practice 6. Fill in the blanks. Use the words below:**

maintenance, owner manual, warranty, duty cycle , accessories

- 1- Before you try to use the camera, read the --------------- carefully.
- 2- They sell software and other -------------- of computers.
- 3- The ---------------- of my car is 2 years.
- 4- The -------------- of this welder machine is 40 percent (40%).

#### **D.Technical information: Translate the following Paragraph into Persian**

# **DUTY CYCLE**

Duty cycle is the number of minutes that a machine shall work within 10 minutes. For example, in a welder machine with a 40% duty cycle, the machine must be rested for 6 minutes after 4 minutes of welding.

# **Practice 7.Complete the table 3. Use the following items:**

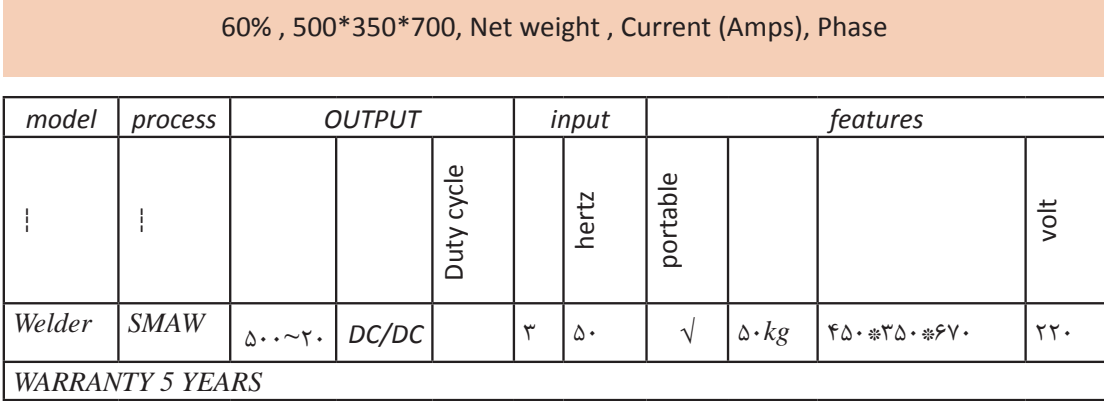

**table 3 - Practice**

## **Practice 8.Now complete the sentences .use the words:**

is, heat , rusts , rains

1 If it ------------- the grass gets wet.

2 If you ------------- the ice, it melts.

 $\overline{\bullet}$  Wood doesn't burn if there ------------ no air.

4 Iron -------------- if it gets wet.

**پودمان :1 کسب اطالعات فنی**

# **Safety at work**

What do these Warning labels on chemical mean?

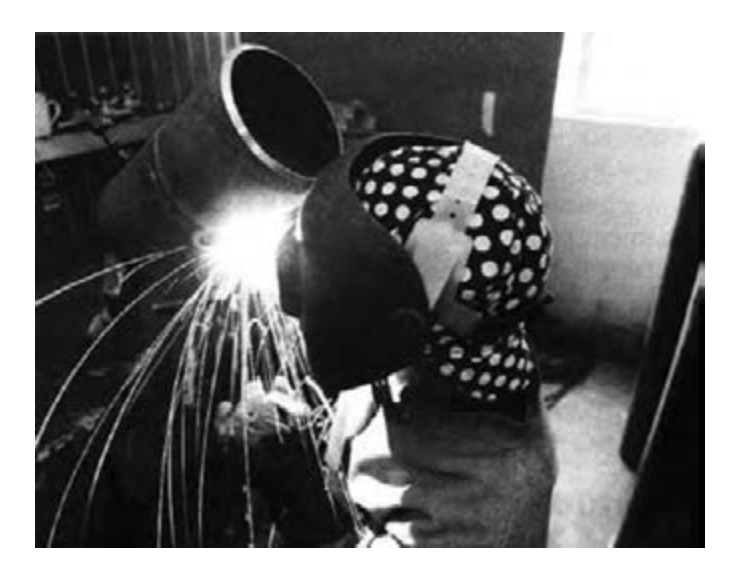

**Practice 1. Look at the pictures. Use the following words to label the pictures:**

- a. Highly flammable
- b. Harmful
- c. Explosive
- d. Corrosive
- e. Oxidising
- f. Toxic

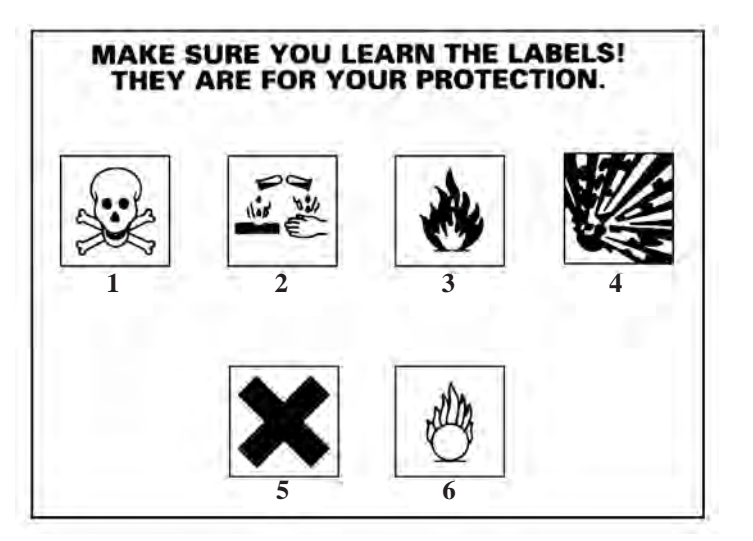

# **ارزشیابی نهایی**

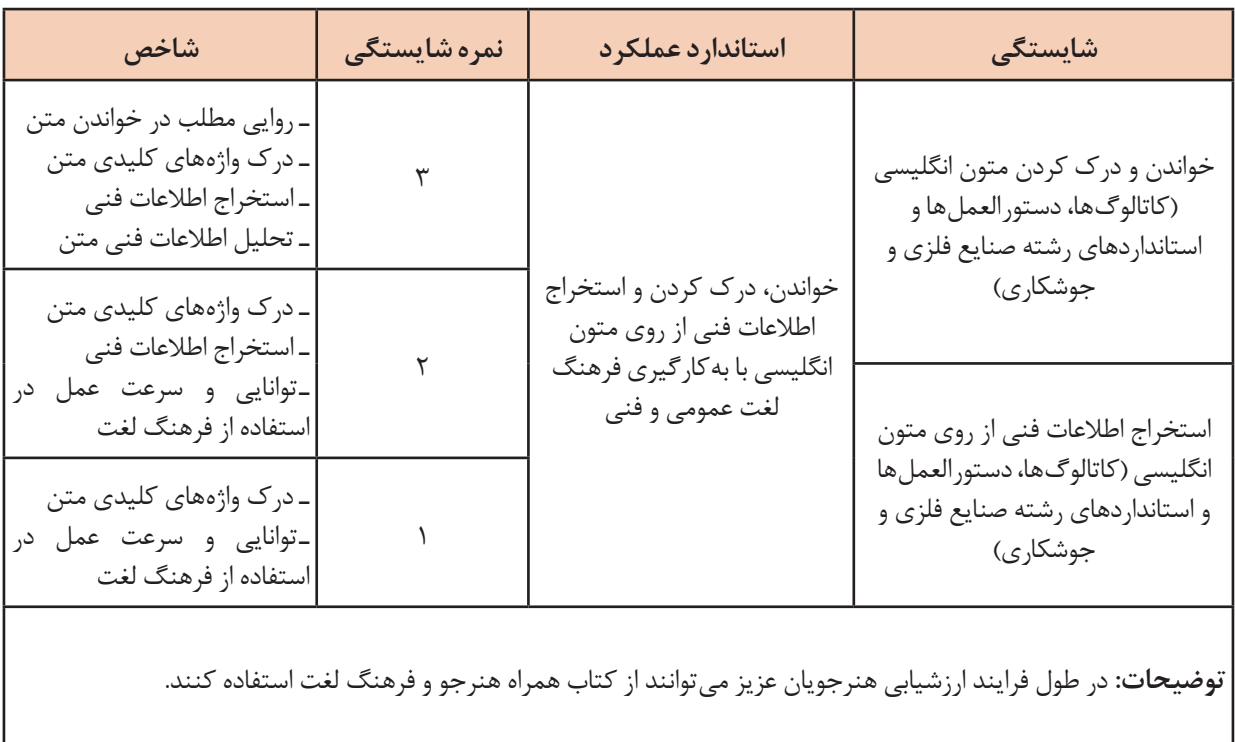

<span id="page-32-0"></span>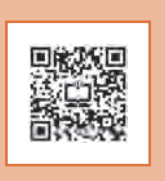

# **پودمان 2** طراحی با نرم|فزار

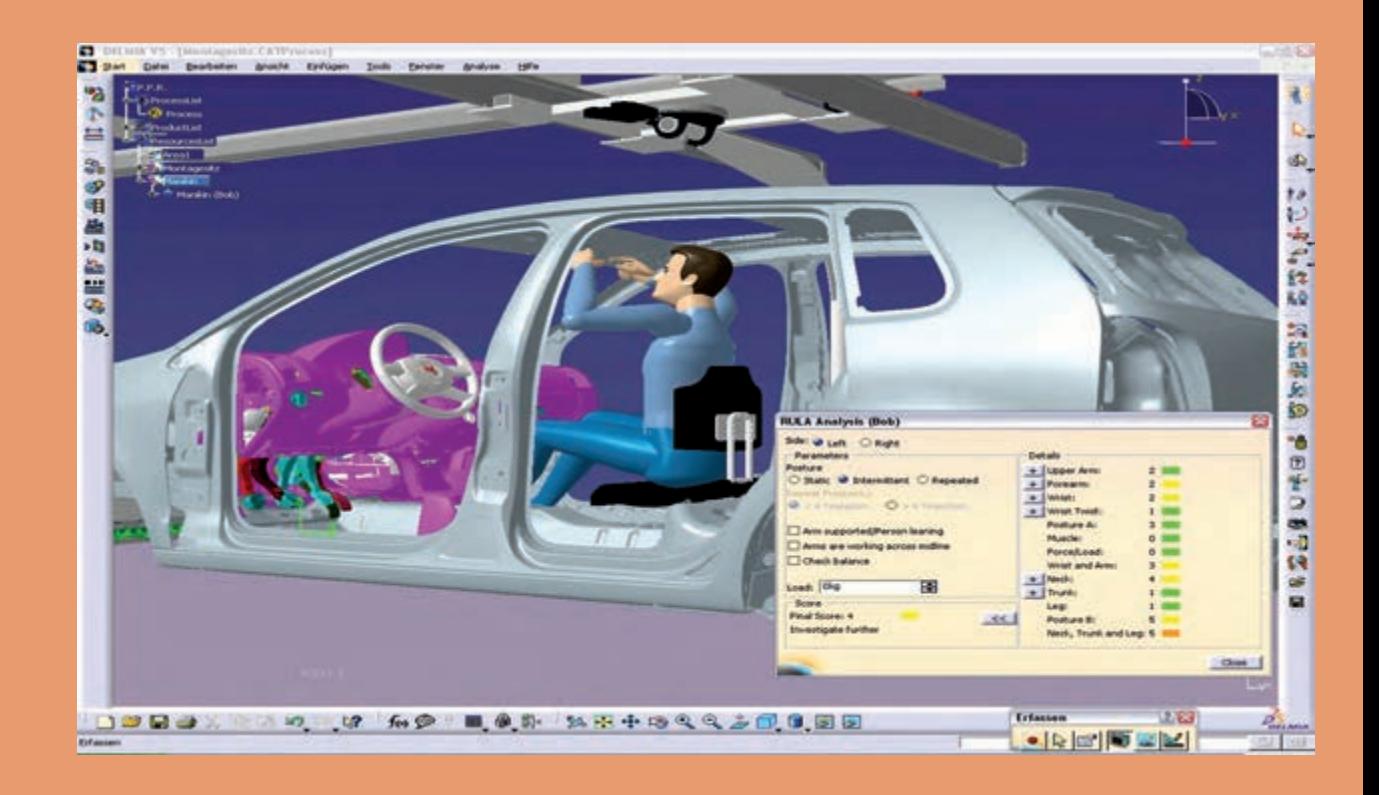

# **واحد یادگیری 2**

# **طراحی با نرم افزار**

**مقدمــه**

امـروزه بـا پیشـرفت علـم و فناوری،سـرعت طراحـی، راندمـان تولیـد و کیفیت محصـول بهبود یافته اسـت. یکـی از ایـن فنـاوری ها نرمافزارهای پیشـرفته طراحی هسـتند که جایگزین طراحی و نقشهکشـی با دسـت شـده اند.

**آیا تا به حال پی برده اید؟** بـر حسـب کاربـرد نرمافزارهـای متعـددی بـه بـازار عرضـه شـده اسـت. نرمافـزار Inventor یکـی از ایـن نرمافزارهـای پرقـدرت اسـت کـه در رشـته صنایـع فلـزی کاربـرد فراوانـی دارد. یکـی از کاربردهـای حائـز اهمیـت، طراحـی گسـترش ورق بـا دقـت بسـیار بـاال اسـت کـه در گذشـته بـا دسـت انجـام میشـد. در ایـن پودمـان بـا انـواع نرمافـزار هایـی کـه در رشـته صنایـع فلـزی کاربـرد دارد، آشـنا خواهیـد شـد. همچنیـن بـه طـور ویـژه کار بـا نرمافـزار Inventor را فـرا خواهیـد گرفـت.

> عالوه بر نرمافزار اتوکد نرمافزارهایی دیگر در رشته صنایع فلزی کاربرد دارد. سرعت تولید یک نقشه با نرمافزار چند برابر با دست است. با کدام نرمافزار میتوان گسترده ورق را تعیین نمود. با کدام نرمافزار میتوان ترتیب خمکاری یک محصول را مشخص کرد.

# **چرا باید از رایانه کمک بگیریم؟**

امـروزه رایانههـا در صنعـت نقـش بزرگـی را در تولیـد قطعـات صنعتـی دارنـد. بسـیاری از قطعـات بـرای تولیـد میبایسـت تحـت آزمایشـات زیـادی قـرار بگیرنـد کـه اگـر بخواهیـم ایـن آزمایشهـا را در فضـای واقعـی انجـام دهیـم نیـاز بهصـرف زمـان و هزینههـای زیـادی خواهـد داشـت. اسـتفاده از رایانـه کمـک زیــادی بهکاهــش ایــن هزینــه هــا دارد. نرمافــزار هــای طراحــی بهکمــک رایانــه بــه طراحــان کمــک می کنـد تـا ابتـدا طـرح مـورد نظـر خـود را ترسـیم، و سـپس شـرایط مختلـف را بـرای آن شبیهسـازی نماینـد و نتایـج بهدسـت آمـده را بررسـی و طـرح خـود را بهینهسـازی نماینـد. ایـن کمکهـا بهحـدی رسـیده کـه امـروزه در بعضـی مـوارد امـکان طراحـی دسـتی غیـر ممکـن بـه نظـر میرسـد. بـرای مثـال طراحـی یـک خـودرو را در نظـر بگیریـد کـه از حـدود سـی هـزار قطعـه تشـکیل شـده اسـت. آیـا امـکان مونتــاژ ایــن قطعــات در نقشــه کشــی دســتی وجــود دارد ؟ اگــر بههــر دلیــل نیــاز بــه تغییــر در یــک قطعـه باشـد تغییـر در نقشـه هـای وابسـته بـه آن بـه چـه زمانـی نیـاز دارد ؟ و یـا یـک کانـال هواکـش را در نظـر بگیریـد. کـه در شـکل 1 مراحـل ترسـیم گسـترش آن بهصـورت دسـتی آورده شـده اسـت. بـرای گســترش ایــن کانــال بهکمــک رایانــه بهراحتــی میتــوان آن را مدلســازی نمــود.

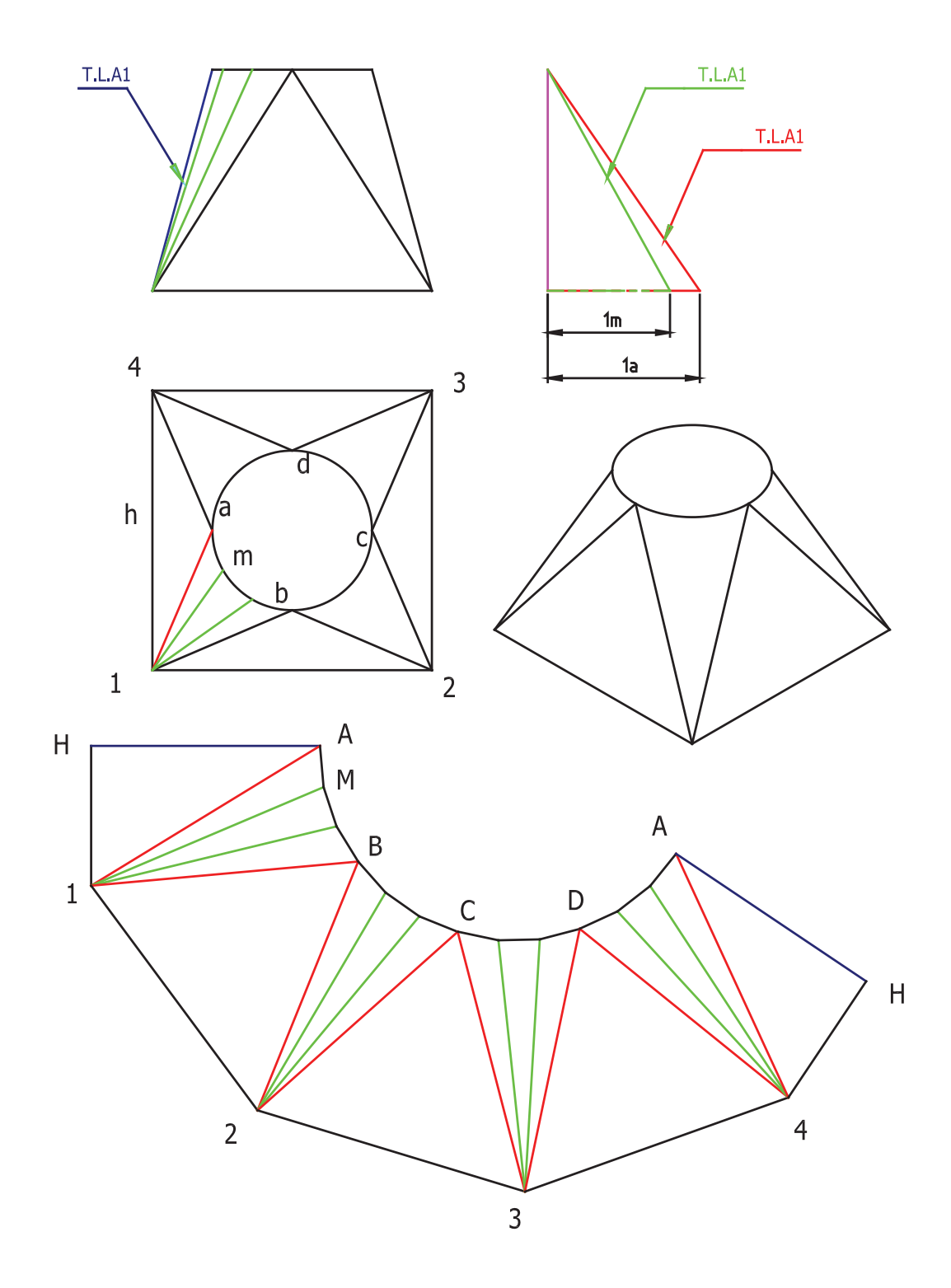

**شکل 1 : روش ترسیم دستی گسترش کانال تبدیل مربع به دایره**

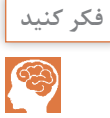

روش انجام هر یک از کارهای زیر را به صورت دستی و رایانه ای با هم مقایسه کنید؟

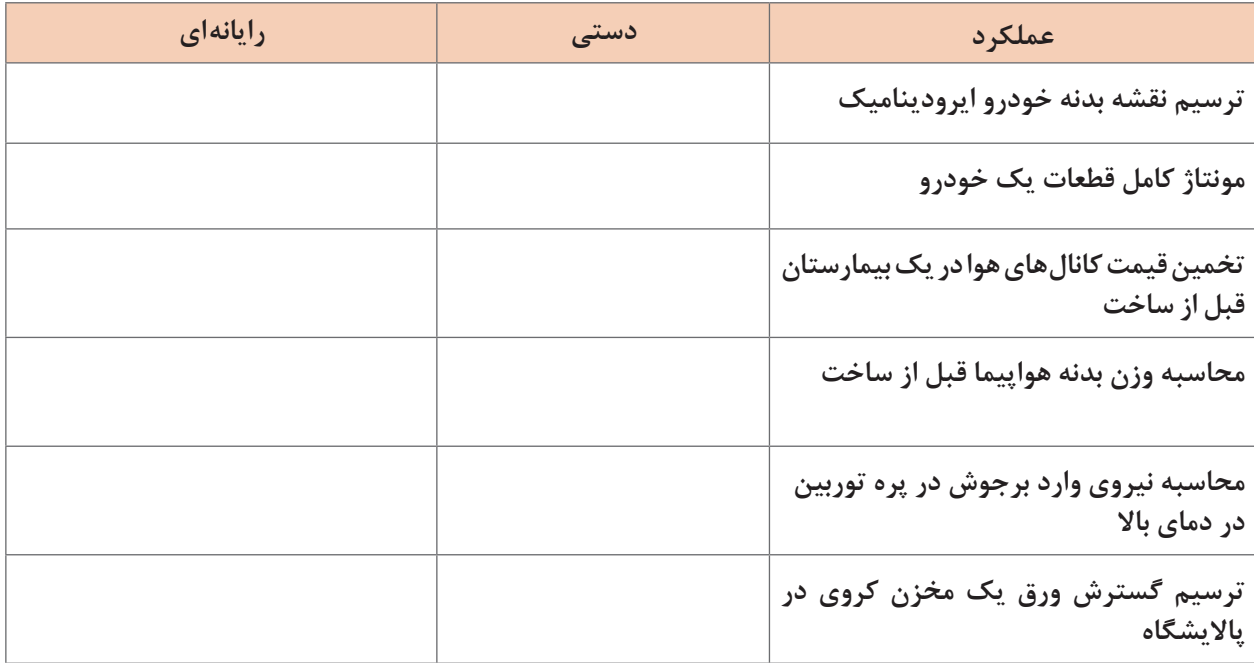

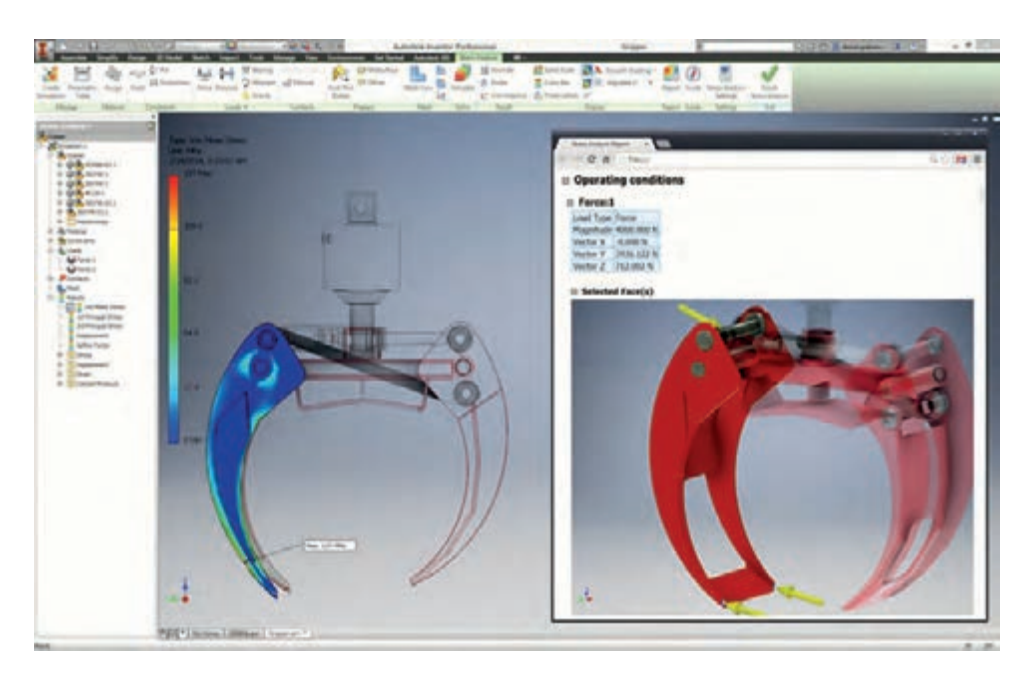

**شکل 2 : تحلیل یک مکانیسم درنرمافزار**
**نکته**

بررسـی نتایـج ایـن تحلیـل هـا نیـاز بـه دانـش کارشناسـانه دارد و نمیتـوان یـک قطعـه صنعتـی را بــدون داشــتن دانــش فنــی و فقــط بــه کمــک نرمافــزار تولیــد کــرد. همــان طــور کــه بــدون اطالعـات پزشـکی نمیتـوان نتیجـه یـک آزمایـش خـون یـا نـوار مغـزی را بررسـی نمـود. و در واقـع نرم افزارهـای طراحـی بـه کمـک رایانـه ابزارهایـی در دسـت طراحـان اسـت تـا بتواننـد طـرح خـود را قبـل از تولیـد بهینـه سـازی کننـد.

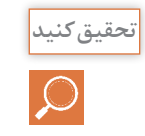

کاربرد نرمافزار های طراحی در رشته صنایع فلزی در هر یک از گروههای زیر چگونه است؟

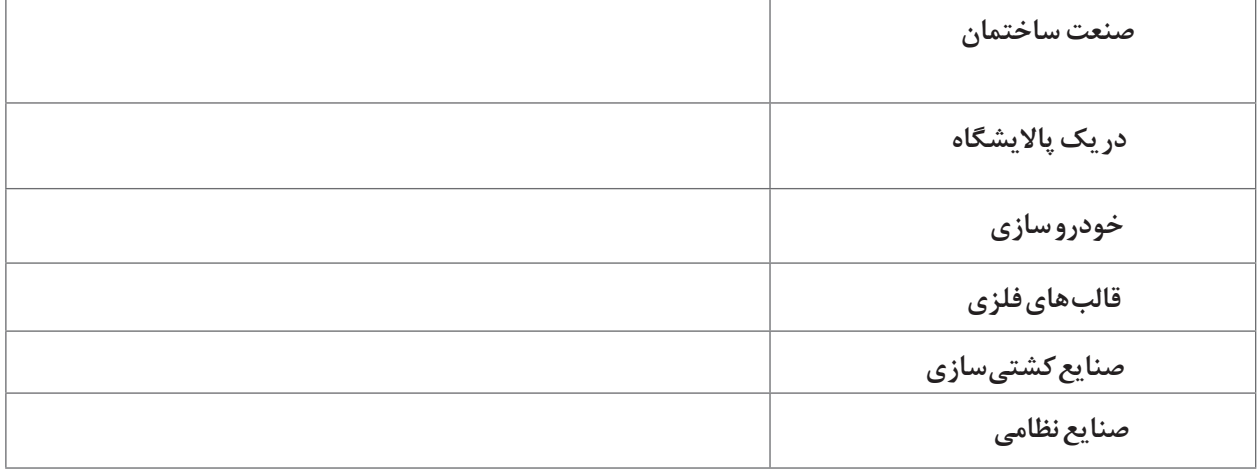

**از کدام نرمافزار استفاده کنیم؟**

نرمافزارهــای طراحــی بــه کمــک رایانــه بــه طــور کلــی1 CAD نامیــده میشــوند. ایــن نرمافزارهــا توانایــی ترسـیم و ویرایـش نقشـه هـای دو بعـدی و سـه بعـدی قطعـات، مونتـاژ، تحلیـل نیرویـی، تحلیـل تنـش، تحلیـل گرمـا، نمـا گیـری، گسـترش و ... را دارنـد. امـروزه شـرکت هـای نرمافـزاری زیـادی در سراسـر دنیـا بـه تولیـد یـک یـا چنـد محصـول در ایـن زمینـه پرداختــه اند.نرمافزارهایــی ماننــد کــه NX، SOLIDWORKS، CATIA، Inventor، Autodesk Mechanical Desktop،AutoCad، Pro/ENGINEER هـر کـدام توانایـی هـا و کاربـرد هـای خاصـی را دارنـد. همچنیـن قیمـت هـر کـدام از ایـن محصـوالت در دنیـا تفـاوت هـای زیـادی بـا هـم دارنـد. و دلیـل اصلـی اینکـه یـک شـرکت نـرم افزارهـای متفاوتـی را بـا نــام هــا و توانایــی متفاوتــی ارائــه مینمایــد قیمــت ایــن نرمافزارهــا اســت. حــال ایــن ســؤاالت مطــرح میشــود کــه، کــدام یــک از ایــن نرمافــزار هــا رشــته صنایــع فلــزی کاربــرد

1- Computer aided design

دارد؟ تفـاوت بیـن ایـن نرمافزارهـا چیسـت؟ کدامیـک در ایـران پـر کاربـرد تـر هسـتند؟ آیـا نیـاز اسـت بـا همـه ایـن نرمافزارهـا کار کنیـم؟ بـرای پاسـخ بـه ایـن سـؤال میبایسـت ابتـدا توانمنـدی نرمافزارهـای مختلـف در ایـن زمینـه را بـا هـم مقایسـه کنیـم. تـا بدانیـم کـدام نرمافـزار میتوانـد بیشـترین کمـک را در طراحـی بـه مـا داشـته باشـد. )در جـدول صفحـه بعـد برخـی از توانایـی هـای ایـن نرمافزارهـا بـا هـم مقایسـه شـدهاند.) سـپس نیـاز خـود را بررسـی کنیـم. بـرای مثـال آیـا بـرای سـاخت یـک کانـال هواکـش نیـاز بـه تحلیـل ارگونومیداریـم؟ در طراحـی یـک میـز رایانـه چطـور؟ نکتـه دیگـری کـه بایـد بـه آن توجـه کـرد همهگیـر بـودن اسـتفاده از نرمافـزار در صنعـت اسـت. چـون اسـتفاده کـردن از یـک نرمافــزار خــاص مشــکلاتی را پیــش خواهــد آورد. مثــلاً عــدم امــکان تبــادل اطلاعــات بــا شــر کتـهای همـکار و یـا جایگزیـن کـردن یـک طـراح جدیـد کـه نیـاز بـه آمـوزش هـای خـاص خواهـد داشـت.

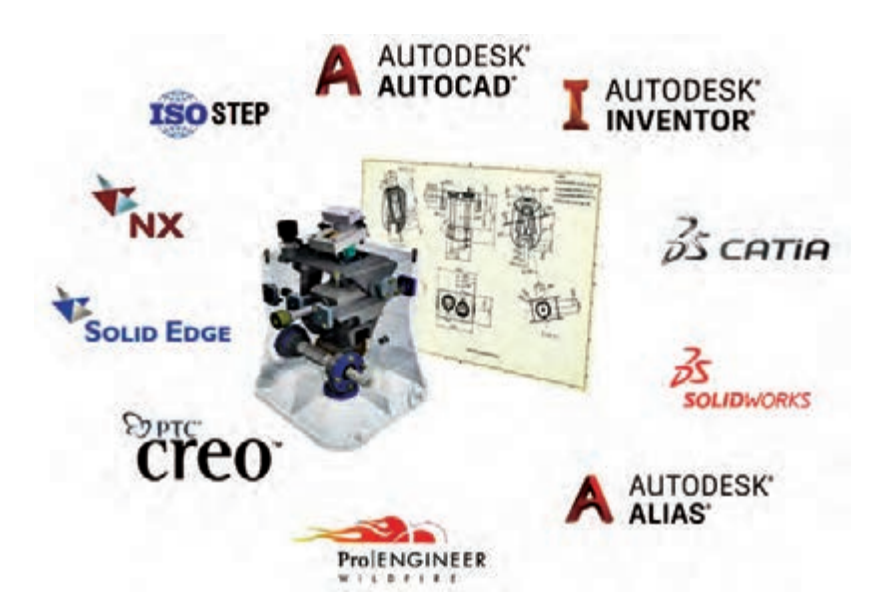

**شکل 3 : نرمافزارهای طراحی به کمک رایانه**

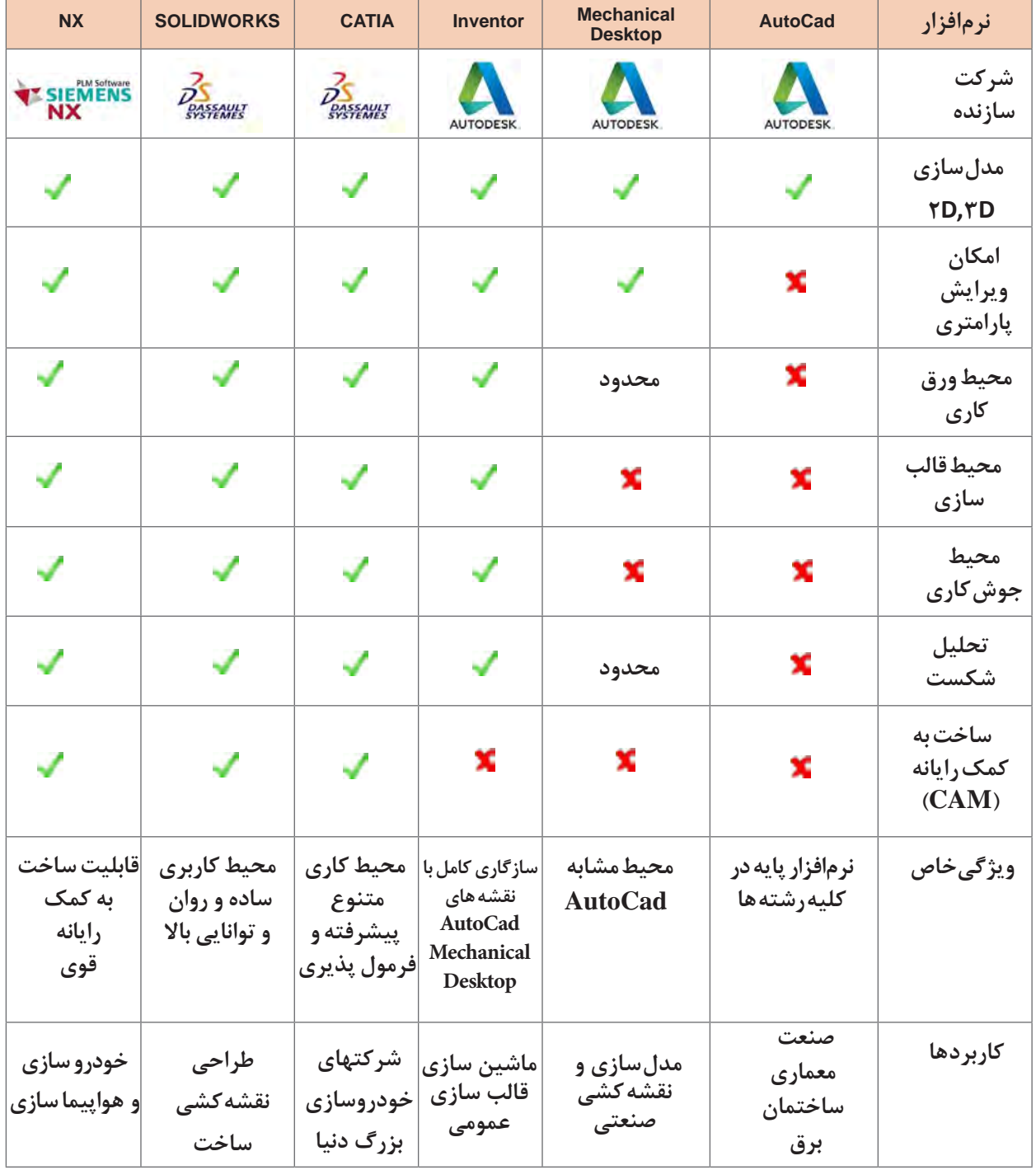

در یـک گـروه بنـدی بزرگتـر نرمافـزارهـا بـه سـه گـروه CAD (ترسـیم بـه کمـک رایانـه)، CAM (تولید بهکمـک رایانـه( و CAE( مهندسـی به کمک رایانه( تقسـیمبندی میشـوند. سـاخت بهکمـک رایانه CAM قابلیتـی اسـت کـه بـا آن امکان اتصال بـه دسـتگاههای CNC وجـود دارد. و میتوان قطعـات پیچیـده را تولید کـرد. شـرکت Autodesk ایـن قابلیـت را بـه صـورت کامـل و پـر کاربـرد در نرمافـزار PowerMill ارائـه کـرد و در ورژن Inventor HSM نیـز ایـن قابلیـت اضافـه شـده اسـت. امروزه در سراسـر دنیا سـه نرمافزار WORK SOLID ،CATIA و INVENTOR جـزء پرکاربـرد تریـن نرمافزارهـا هسـتند. البتـه بایـد بـه قیمـت ایـن نرمافزارهـا در دنیـا نیـز توجه ویژهای داشـت.

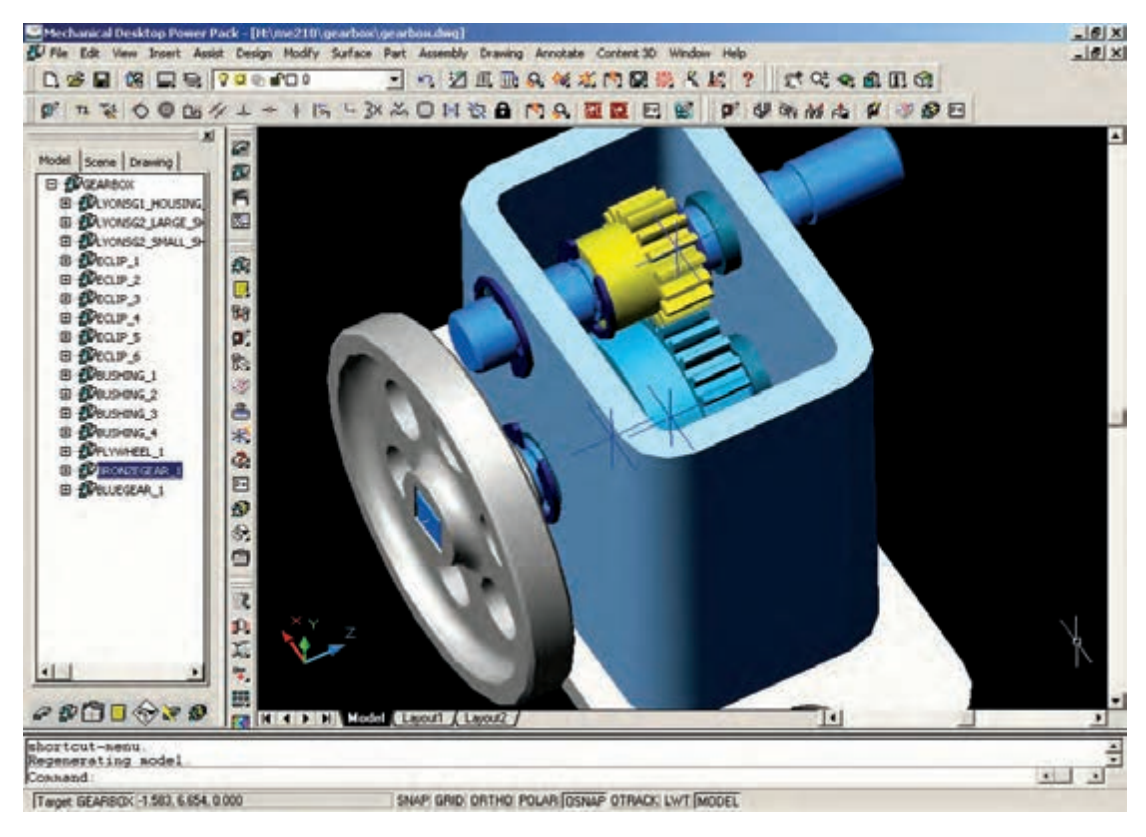

**شکل 4 : نرمافزار Desktop Mechanical**

آخرین ورژن این نرمافزار مربوط به سال ۲۰۰۹ است ولی همچنان در صنعت کاربرد دارد.

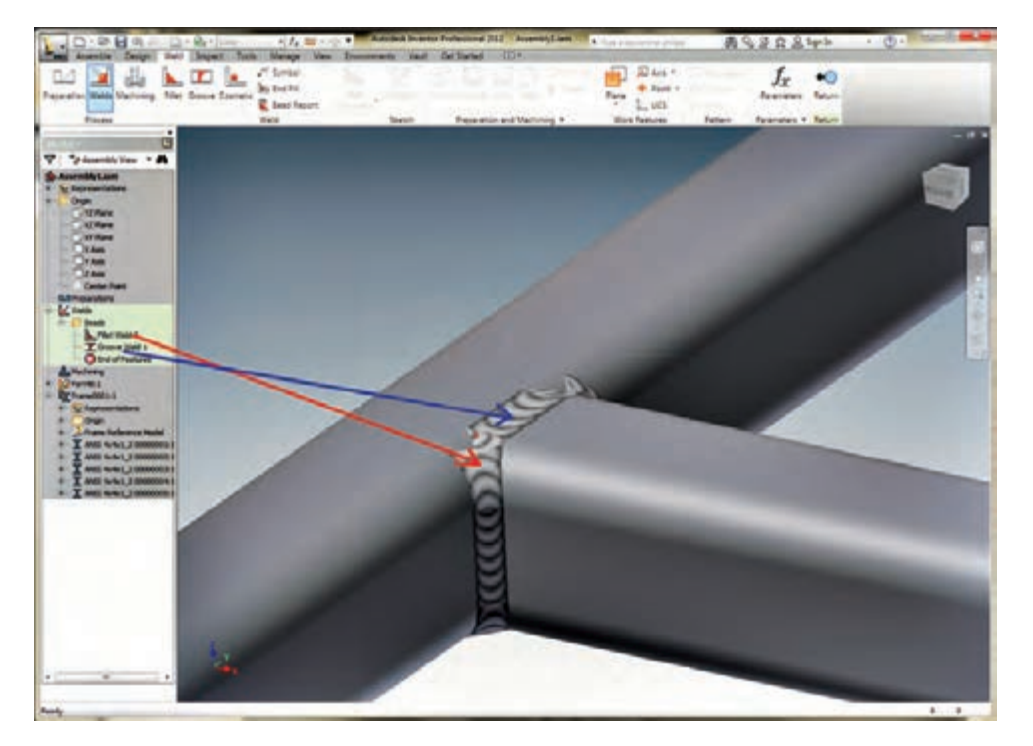

#### **شکل5 : نرمافزارInventor**

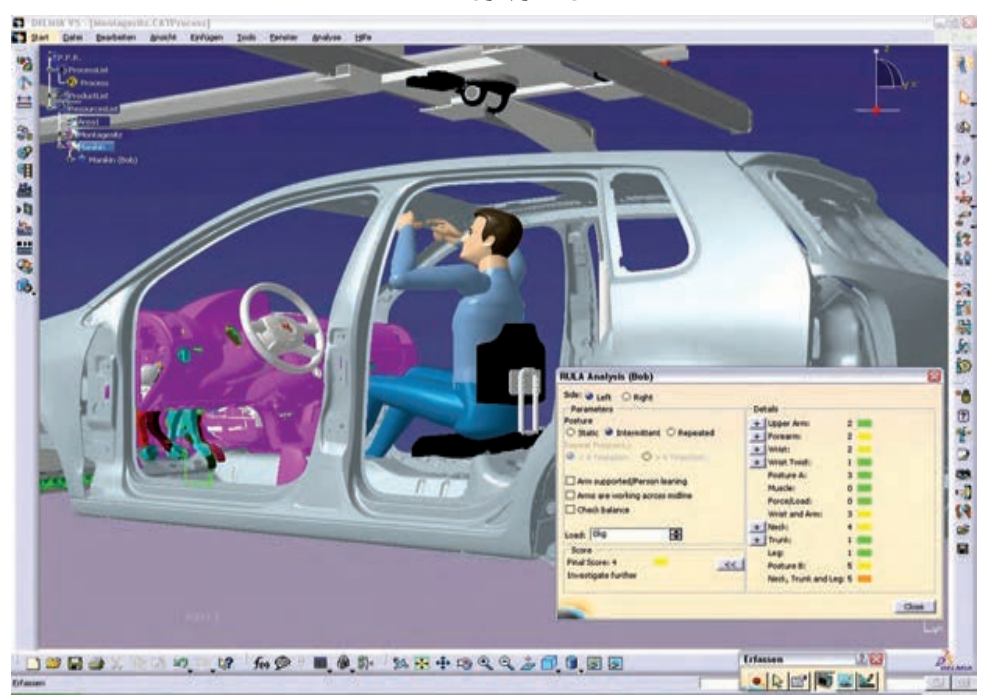

**شکل6 : نرم CATIA**

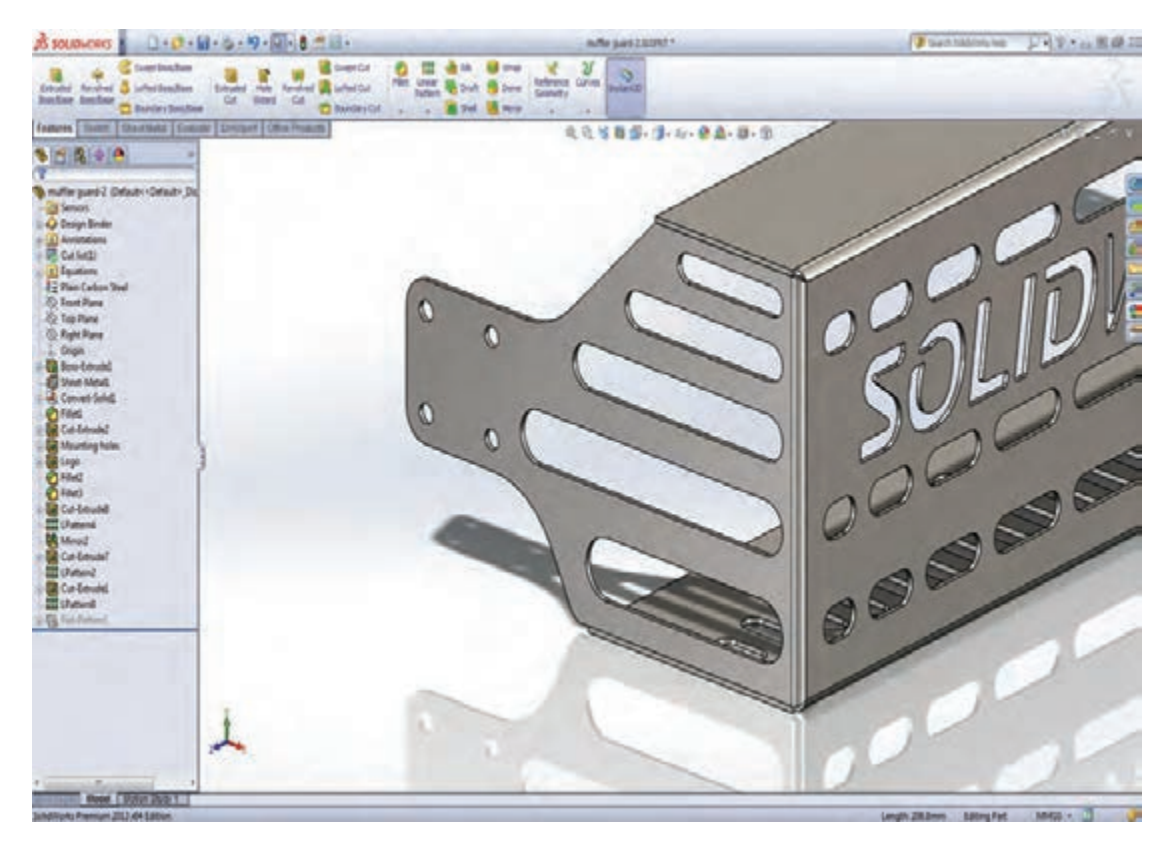

**شکل 7 : نرمافزار WORKS SOLID**

بســیاری از کارخانــه هــا و صنایــع از ســالهای دور از نرمافــزارAutoCad بــرای ترســیم نقشــه هــای خــود اســتفاده کردهانــد. و بــرای بــهروز کــردن ایــن نقشــهها کــه بــا فرمــت DWG ذخیرهســازی شــدهاند. یکــی از بهتریــن انتخابهــا نرمافــزار هــم خانــواده آن، Inventor میباشــد. همچنیــن ایــن نرمافــزار بــا محیطهـای ورق کاری و جوشـکاری خـود انتخـاب مناسـبی بـرای رشـته صنایـع فلـزی میباشـد. الزم بـه ذکـر اسـت کـه اصـول کلـی در اکثـر نرمافزارهـا یکسـان اسـت و بـا یادگیـری یکـی از آنهـا میتـوان اصـول کار بــا ســایر نرمافزارهــا را نیــز آموخــت.

# **تاریخچه نرمافزار Inventor**

شـرکت Autodesk در سـال 1982 تأسـیس و در سـال 1999 نرمافـزار inventor را ارائـه کـرد و یکـی از اولیـن نرمافـزار هـای طراحـی و مهندسـی بـه کمـک رایانـه شـکل گرفـت و ایـن شـرکت هـر سـاله در حـال توسـعه دادن بـه آن میباشـد. در آن زمـان بـه صـورت مـوازی نرمافـزار Desktop Mechanical از ایـن شـرکت یکـی از قدرتمنــد تریــن نرمافزارهــای طراحــی بــه شــمار میرفت.شــرکت در ســال 2009 آخریــن ورژن نرمافــزار Mechanical Desktop را ارائــه نمــود و بعــد از آن inventor (بــه معنــای مختــرع ) رســماً بهعنــوان نرمافــزار طراحـی ایـن شـرکت معرفـی شـد. هـر سـاله مهندسـین سراسـر دنیـا از ایـن نرمافـزار بـه دلیـل سـازگاری بـا ســایر محصــوالت ایــن شــرکت کــه مجموعــهای کامــل و پرکاربــرد در صنعــت، معمــاری و گرافیــک میباشــد اســتفاده میکننــد.

# **قابلیتهای نرمافزار Inventor**

ایـن نرمافـزار قابلیتهـای مختلـف خـود را در محیـط هـای متفـاوت ارائـه نمـوده کـه بـا انتخـاب هـر یـک از ایـن محیـط هـا میتـوان از امکانـات آن اسـتفاده نمـود. در جـدول زیـر بـا محیـط هـای مختلـف آن آشـنا خواهیـم شـد.

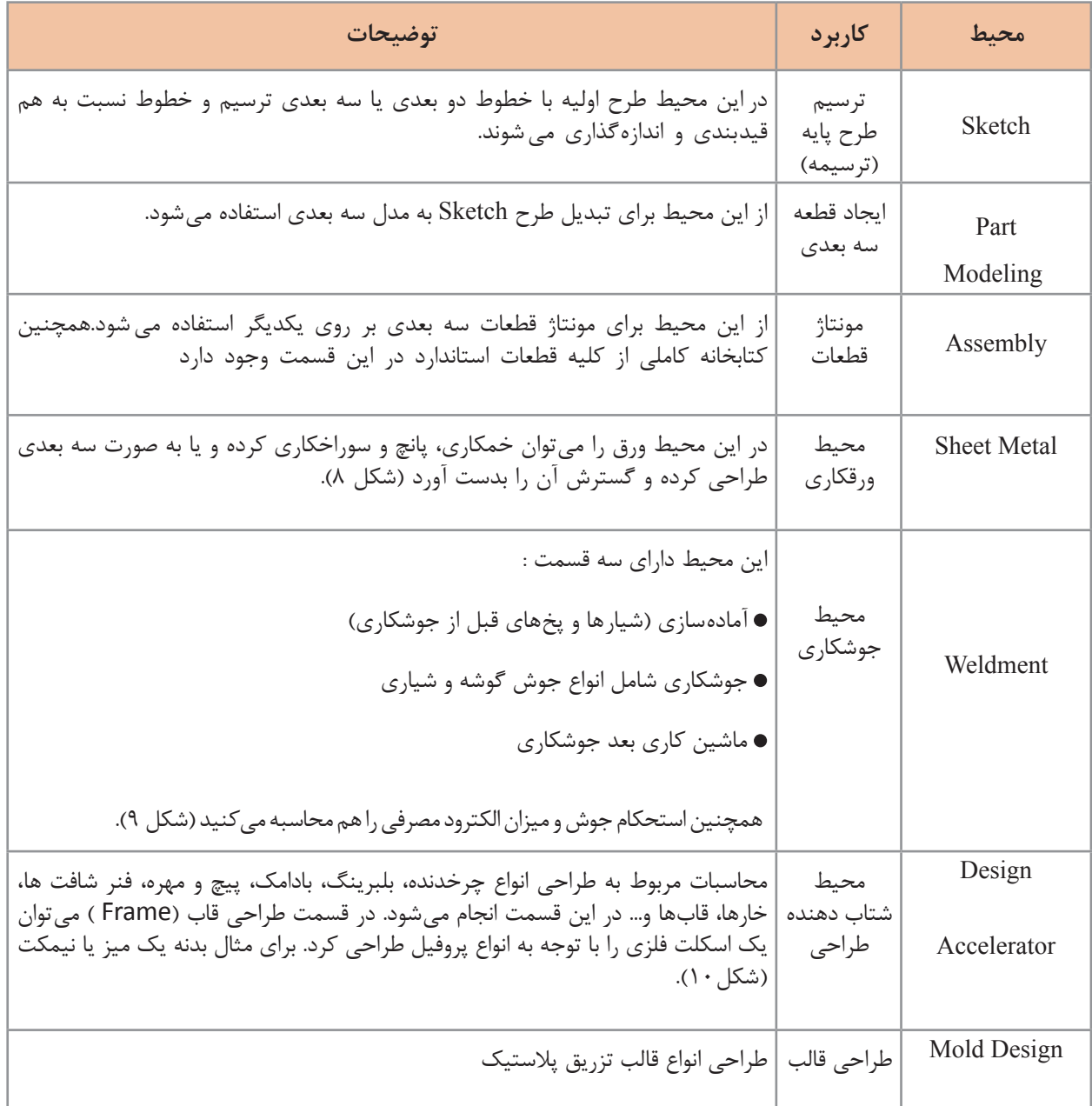

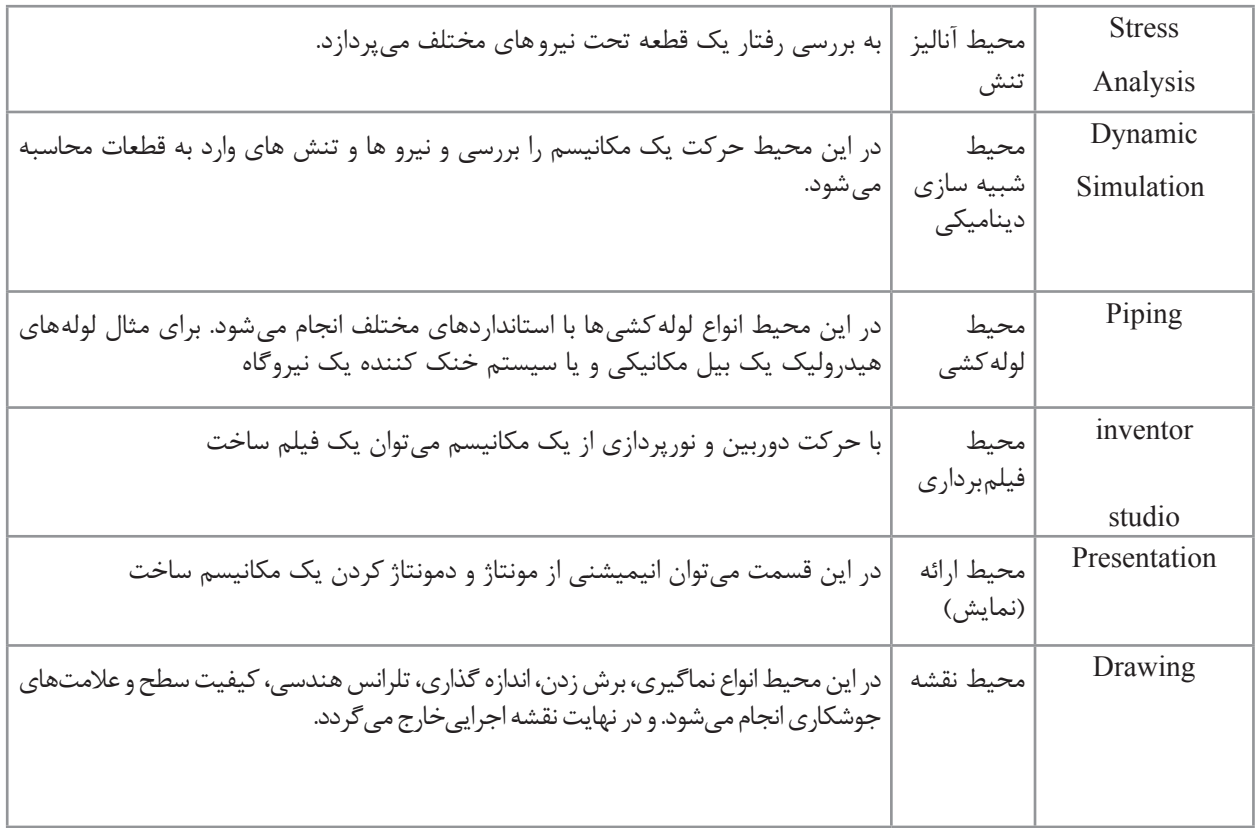

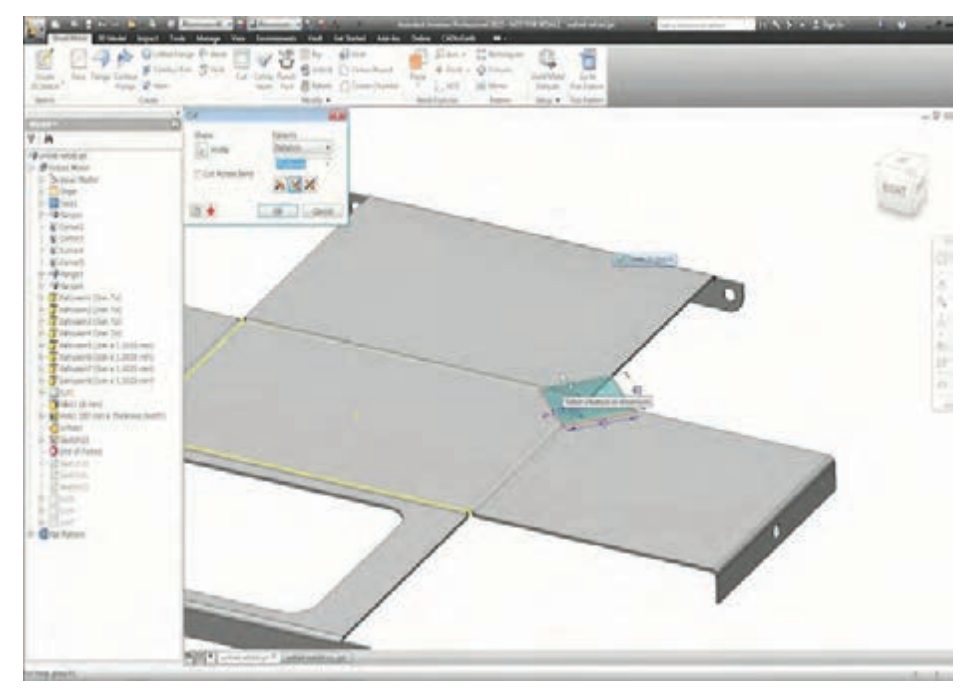

**شکل 8 :محیط ورقکاری (Metal Sheet (**

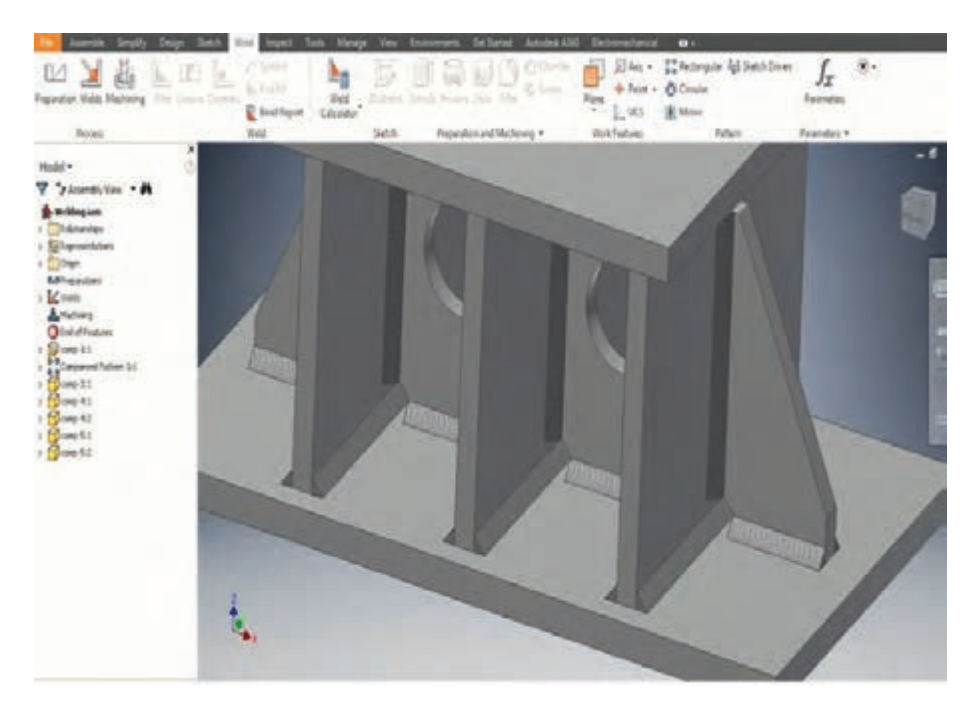

**شکل 9 : محیط جوشکاری (Weldment(**

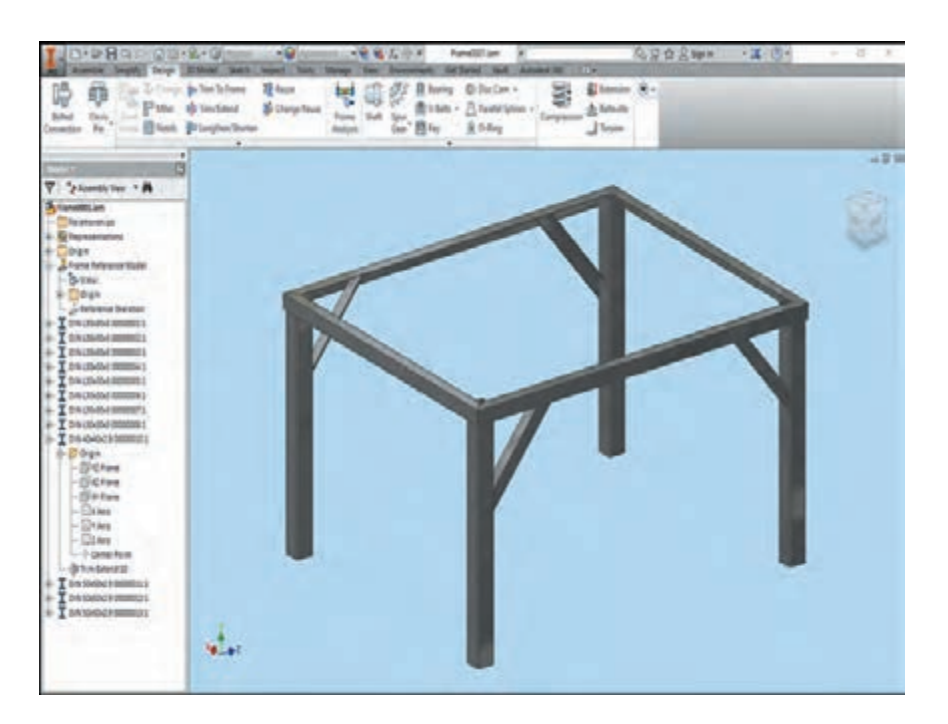

**شکل 10 : قسمت طراحی قاب (Frame(**

**آشنایی کلی با نرمافزار Professional Inventor Autodesk** Designed شـرکت اتودسـک معمـولاً در هـر سـال ميـلادى نسـخه اى جديـد از نرمافـزار اينونتـور را بـا نـام همـان ســال منتشــر می کنــد.

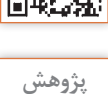

تفاوت نسخه های مختلف نرمافزار در اینونتور در چیست؟ آیا این اختالف ها در کاربرد های معمولی نرمافزار است؟ با یادگیری یک نسخه از نرمافزار آیا میتوان با نسخههای دیگر نیز کار کرد؟

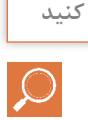

نرمافزار را میتوان از مسیر زیر اجرا کرد: Start >> All Programs >> Autodesk >> Autodesk inventor 2015 >> Autodesk Inventor Professional 2015 بعـد از اجـرای برنامـه ماننـد سـایر برنامـه هـا گزینـه New را انتخـاب میکنیـم. همانطـور کـه در شـکل11 مشـاهده میکنیـد. در قسـمت الگوهـا میتـوان اسـتانداردهای Metric و English را انتخـاب نمـود. بـا انتخـاب گزینـه متریـک صفحـه بـرای انتخـاب نـوع فایـل مـورد نظـر بـاز میشـود کـه در واقـع قسـمتی از محیطهــای مختلــف نرمافــزار میباشــد. و هــر کــدام را میتــوان از اســتاندارد هــای متفــاوت انتخــاب نمـود.

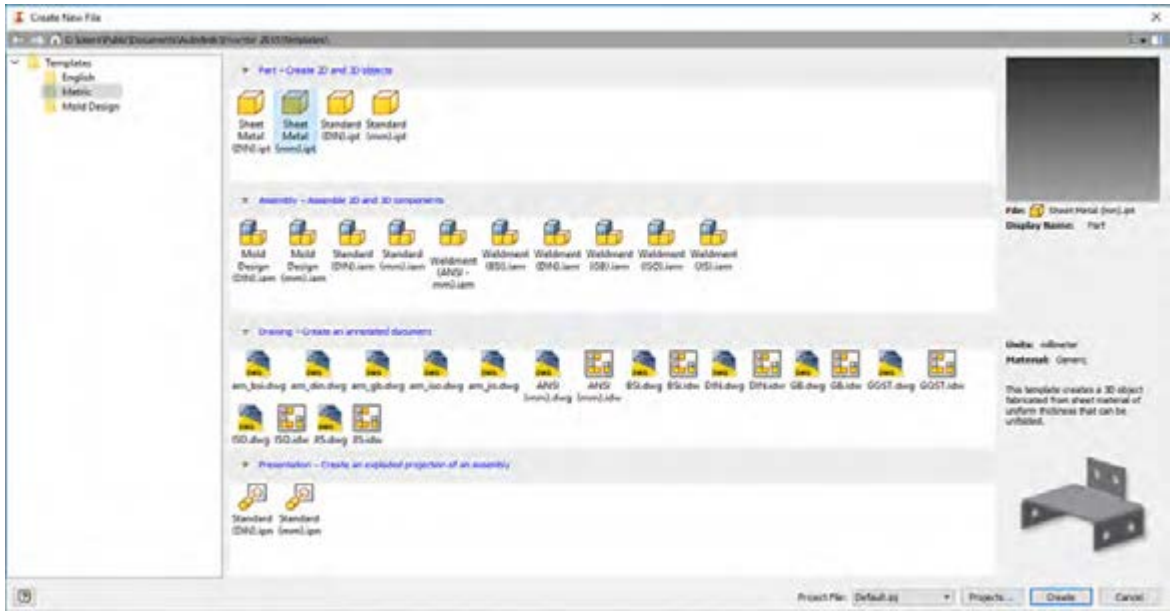

**شکل 11 : پنجره New**

**پودمان :2 طراحی با نرم افزار**

تعریـف پـروژه یکـی از خصوصیـات ایـن نرمافـزار اسـت. کلیـه فایلهایـی کـه در یـک پـروژه تعریـف میشـوند بـا یکدیگـر ارتبـاط دارنـد بـرای مثـال در پـروژه یـک دسـتگاه فایلهـای قطعـات، فایلهـای مونتـاژ، قطعـات اسـتاندارد و فایلهـای نقشـه توسـط پـروژه بـه هـم مرتبـط میشـوند.

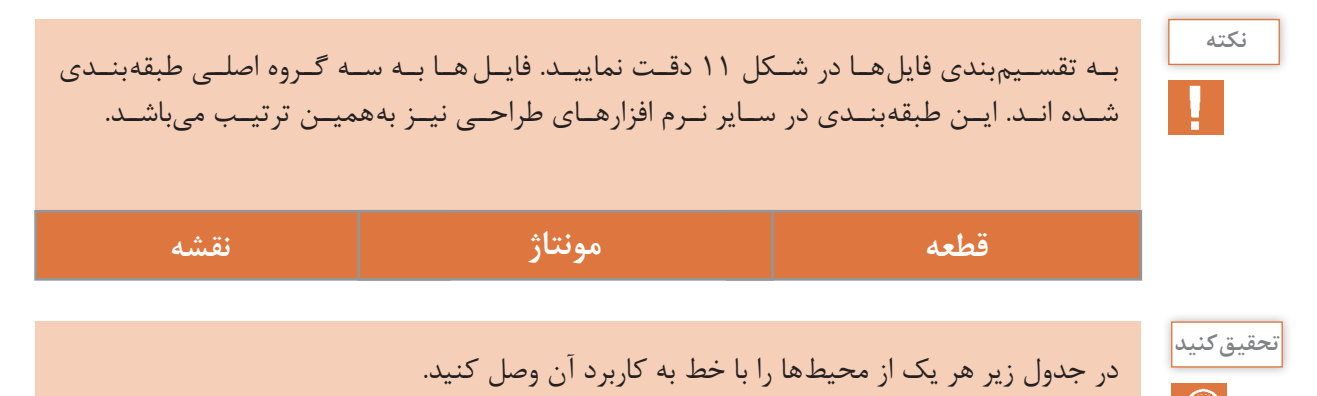

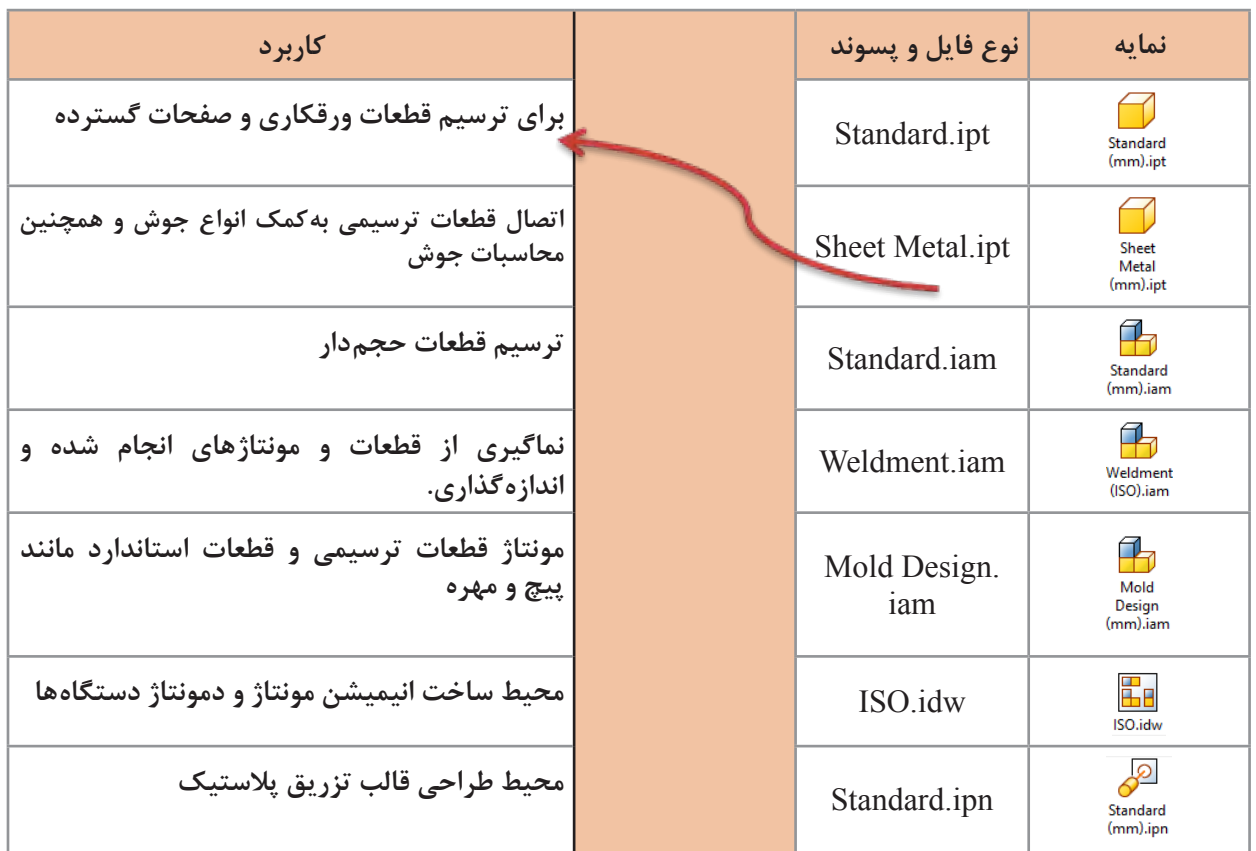

# **بررسی قسمت های صفحه اصلی نرمافزار**

# **1 ریبون**

نـواری اسـت کـه کلیـه ابـزار هـای مـورد نیـاز روی آن قـرار دارد. ایـن ابزارهـا در پانـل هـای مختلفـی تقســیم بنــدی میشــوند. ریبــون هــا در محیــط هــای مختلــف نرمافــزار متفــاوت هســتند و ابزارهــای زیــادی را دراختیــار کاربــر قــرار میدهــد. قابلیــت اضافــه کــردن، کــم کــردن، کمینــه کــردن، مخفــی کــردن ریبــون هــا ماننــد ســایر نرمافــزار هــای تحــت وینــدوز انجــام میگــردد.

#### **صفحه نمایش**

کلیـه ترسـیمات دو بعـدی یـا سـه بعـدی در ایـن محـل انجـام میشـود. و بـه کمـک ابـزار هـای پیمایشـی میتـوان در ایـن فضـا جابجایـی، چرخـش و بـزرگ نمایـی را انجـام داد.

### **مرورگر2**

مرورگـر یکـی از قسـمت هـای بسـیار مهـم در نرمافزارهـای طراحـی اسـت. کـه کلیـه مراحـل انجـام کار در آن بـه صـورت پارامتـری و درختـی ذخیـره میگـردد. و ایـن قابلیـت را بـه کاربـر میدهـد تـا بـه مراحـل قبلـی رجـوع کـرده و تغییراتـی را در آن بهوجـود آورد. و ایـن قابلیـت در برخـی از نرمافـزار هـای ترسـیمی ماننـد اتوکـد وجـود نـدارد.

## **3 نواروضعیت**

نـواری اسـت در پاییـن صفحـه نمایـش کـه در زمـان اجـرای دسـتورات بـه کاربـر اعـام میکنـد کـه در ادامـه اجـرای ایـن فرمـان چـه اقدامـی را میبایسـت انجـام دهـد. توجـه بـه ایـن پیـام هـا کمـک بسـیار در یادگیــری نرمافــزار خواهــد داشــت. وهمچنیــن توضیحاتــی در مــورد مختصــات و یــا درجــات آزادی شــکل را نمایــش میدهــد.

### **جعبهدید4**

مکعبــی اســت کــه بــه کمــک آن میتــوان مــدل ســاخته شــده را ازجهــت روبــرو، بــاال چــپ و ســایر جهتهـا حتـی در جهـات ترکیبـی مشـاهده نمـود. و یـا آن را چرخـش داد. ایـن ابـزار بسـیار سـود منـدی در زمـان کار بـا قطعـات پیچیـده اسـت.

# **5 نوارپیمایش**

ابزارهایـی ماننـد بـزرگ نمایـی، جابجایـی تصویـر، چرخـش تصویـر و نـوع نمایـش بـرای دسترسـی سـریع در آن قـرار گرفتـه اسـت. در زمـان اجـرای تمـام دسـتورات در کنـار دسـت کاربـر قـرار دارد.

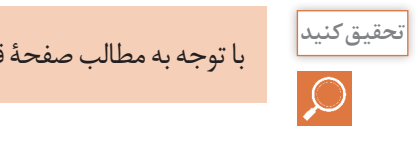

با توجه به مطالب صفحة قبل جا های خالی را در شکل زیر پر کنید.

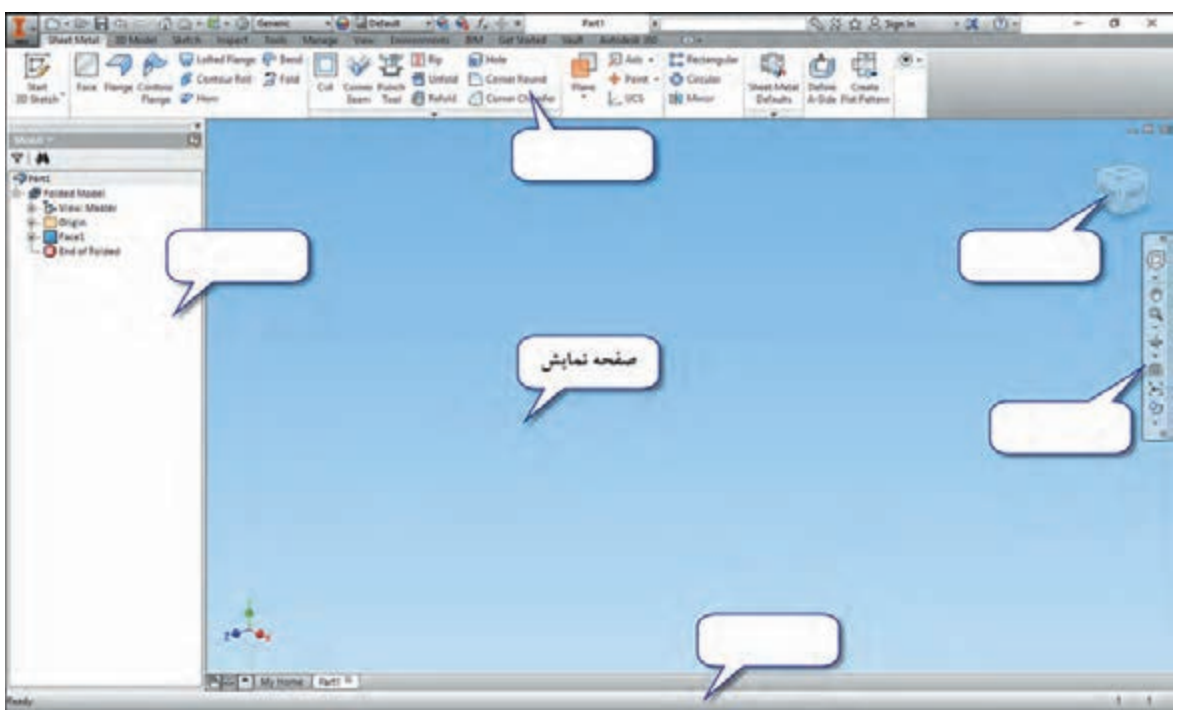

**شکل 12 :صفحه اصلی نرمافزار**

**ابزارهای پیمایش**

برای جابجایی، چرخش، بزرگ نمایی، تغییر جهت دید و سبک دید میتوان از نوار پیمایش کمک گرفت و یا به کمک موس برخی از اعمال پرکاربرد آن را انجام داد.

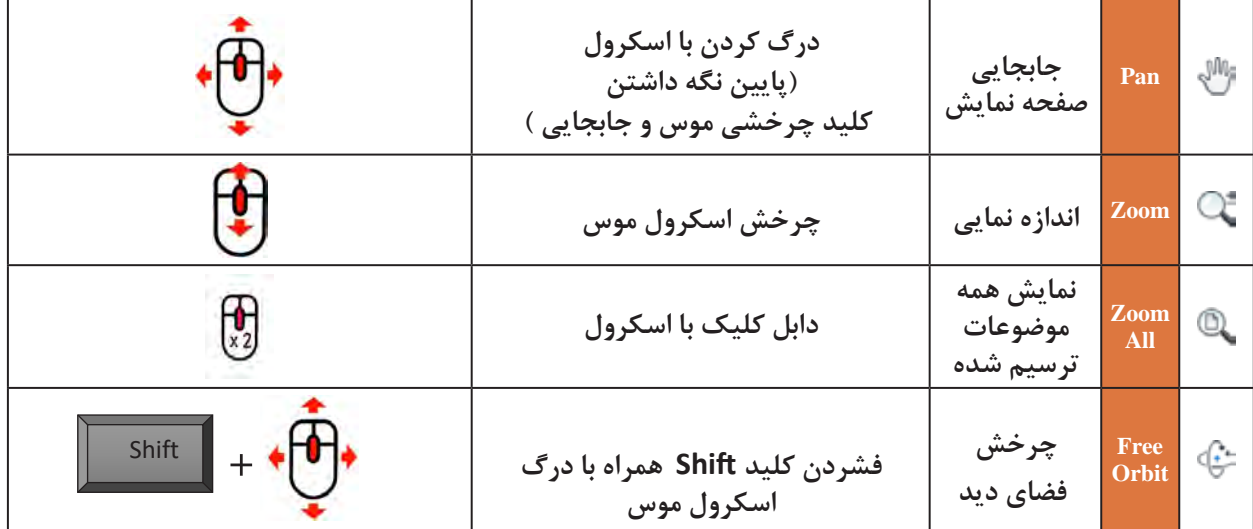

**کوشش کنید**W

با توجه به سبک دید های مختلف در نوار پیمایش جدول زیر را کامل کنید. **راهنمایی:** ابتدا هر یک از حالت ها را در نوار پیمایش انتخاب کنید. سپس موس را بر روی آیکون آن نگه دارید تا به کمک تصویر شما را راهنمایی کند.

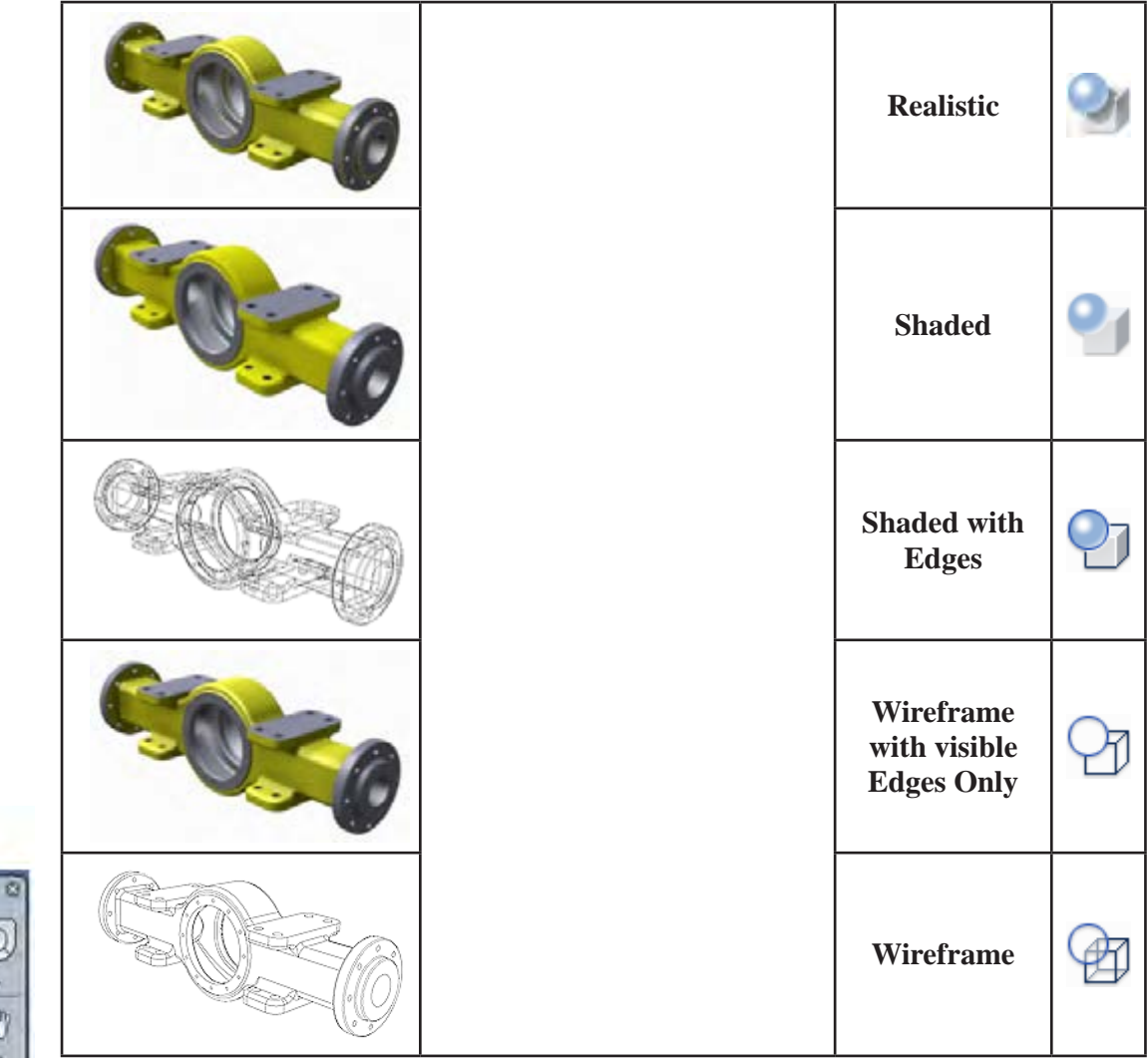

**Pan** Ţ  $\theta$ 

**Zoom**

**Free Orbit**

**Look At**

**Visual Styles**

**نوارپیمایش**

**نکته**

نکتـه ای کـه بـه یادگیـری نرمافـزار بسـیار کمـک میکنـد ایـن اسـت کـه اگـر مـوس را بـر روی ابـزار هایـی کـه در ریبـون قـرار دارد نگـه داریـم پنجـره ای بـاز میشـود کـه شـامل **Help** تصویـری و یـا در بعضـی مـوارد یـک فیلـم کمـک آموزشـی کوتـاه خواهـد بـود.

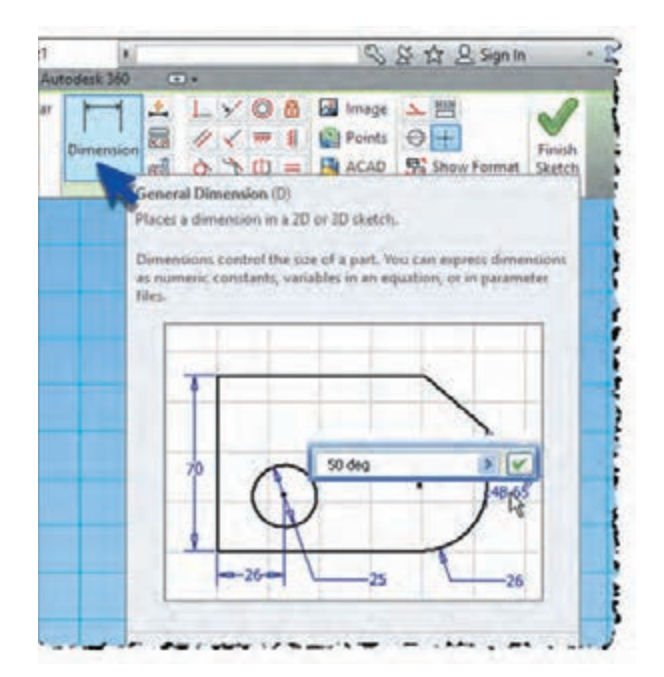

**محیطترسیم Sketch**

بـرای ترسـیم یـک مـدل سـه بعـدی ابتـدا نیـاز اسـت طرحـی دو بعـدی از سـطح اولیـه قطعـه ترسـیم کنیـم سـپس بـه آن حجـم دهیـم. یـا آن را تبدیـل بـه یـک سـطح ورق کنیـم. حتـی بـرای پـروژه هـای اسـکلت فلـزی، ابتـدا طـرح اولیـه دو بعـدی یـا سـه بعـدی را ترسـیم میکنیـم و سـپس بجـای خطـوط، پروفیـل هـا را جایگزیـن مینماییـم. در ایـن محیـط خطـوط میبایسـت بـه یکدیگـر مقیـد باشـند. ایـن محیــط یکــی از مهمتریــن قســمت هــای ترســیم میباشــد. زیــرا راهبــرد ترســیم از ایــن نقطــه شــروع مے شــود. این محیط شامل قسمت های زیر است: ترسیم تصویر سازی هندسی Geometry Project ویرایش اندازه گذاری مقید کردن قالب بندی.

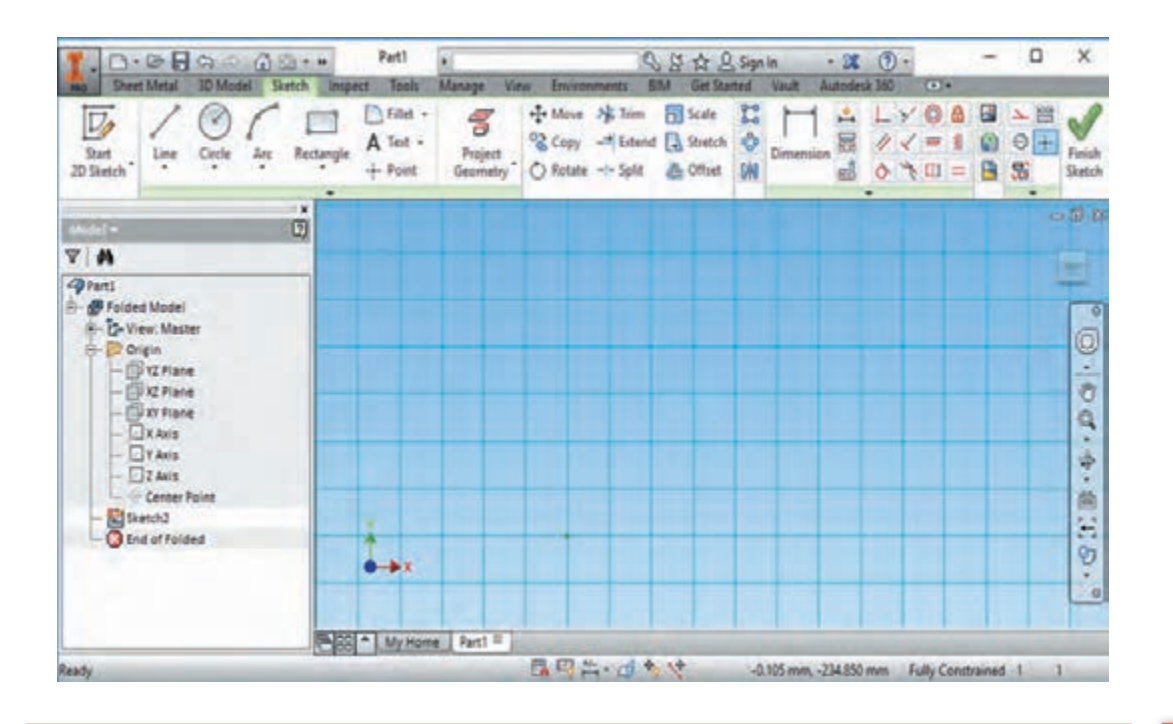

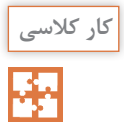

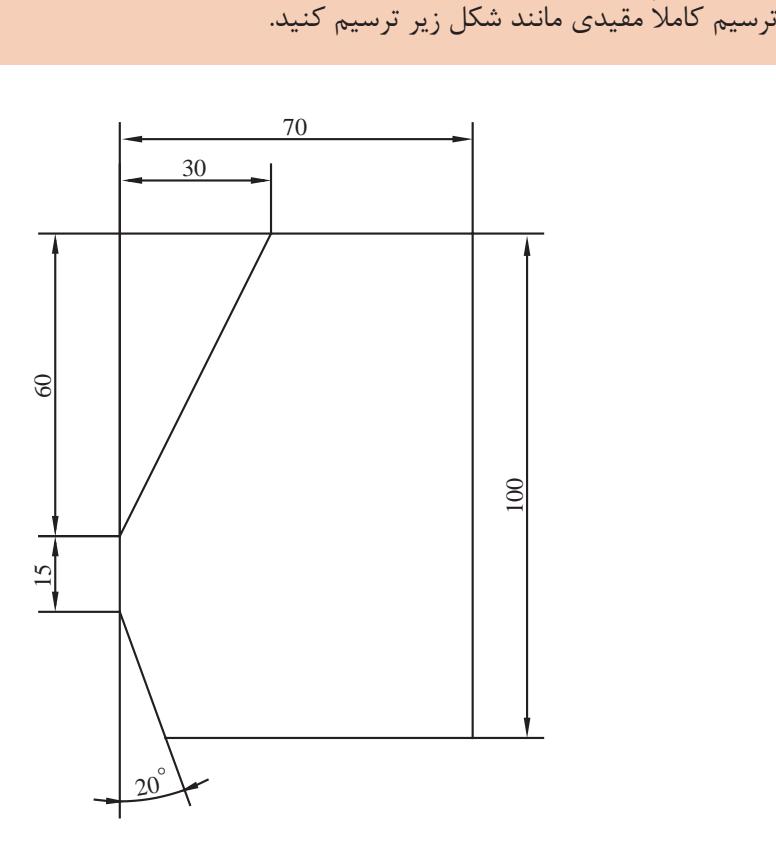

**4 4**

#### **دستورکار**

ار یک فایل New از نوع Sheet metal(mm).ipt باز کنید.

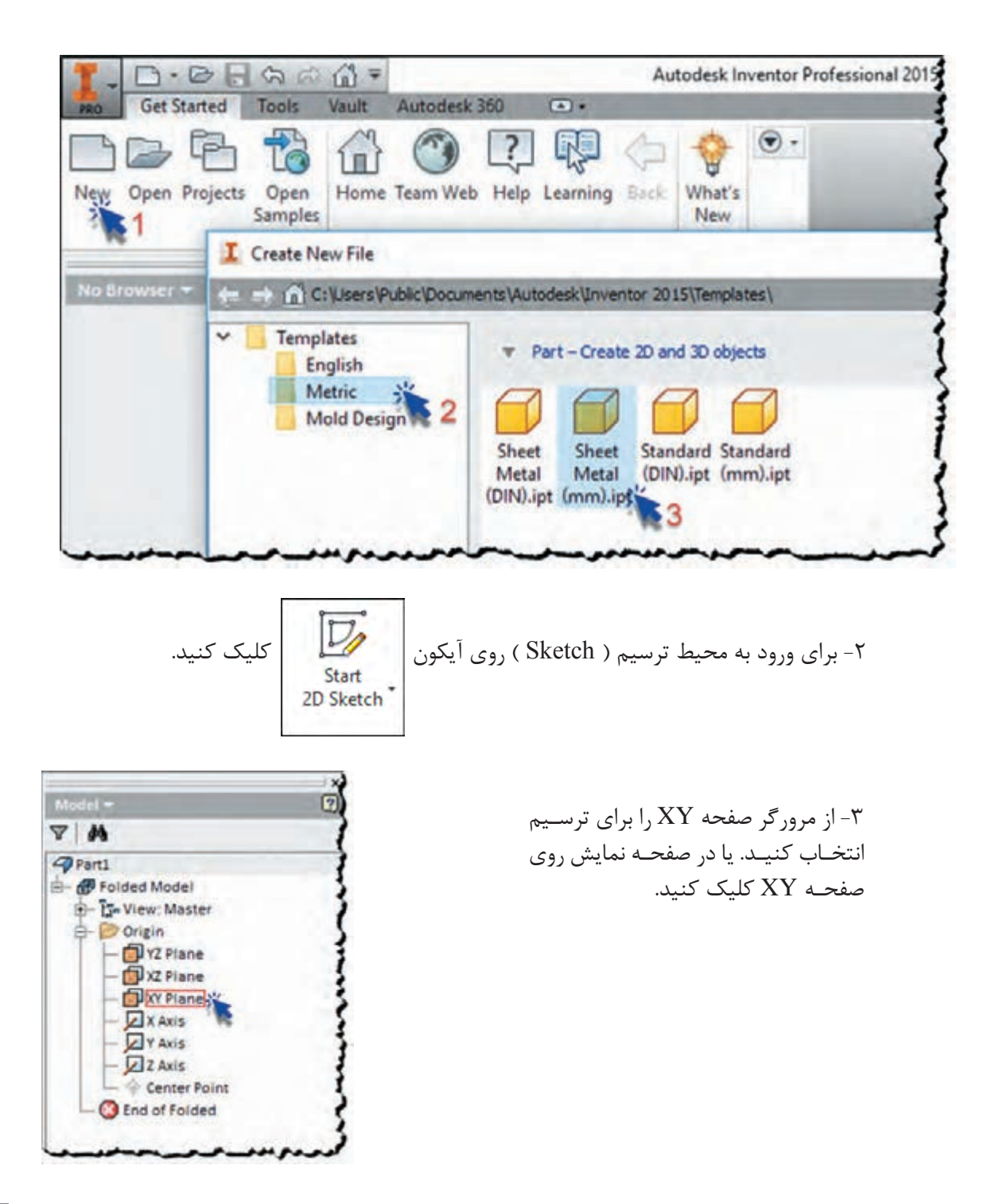

-4 بـه کمـک دسـتور خـط)Line )از نـوار ابـزار Create شـکل را بـا ابعـاد تقریبـی ترسـیم کنیـد. بهتـر اســت شــکل را از نقطــه مرکــز شــروع بــه ترســیم کنیــد و در زمــان ترســیم خطــوط افقــی و عمــودی بــه مقیــد شــدن آن دقــت کنیــد. در زمــان ترســیم و در کنــار خــط ظاهــر میشــوند کــه نشـاندهنده قیـد افقـی و عمـودی بـرای خـط میباشـد. در صورتـی کـه در زمـان ترسـیم خطـوط افقـی و عمـودی را مقیـد نکردیـد بـا انتخـاب ایـن قیدهـا از نـوار ابـزار Constrain آنهـا را مقیـد کنیـد.

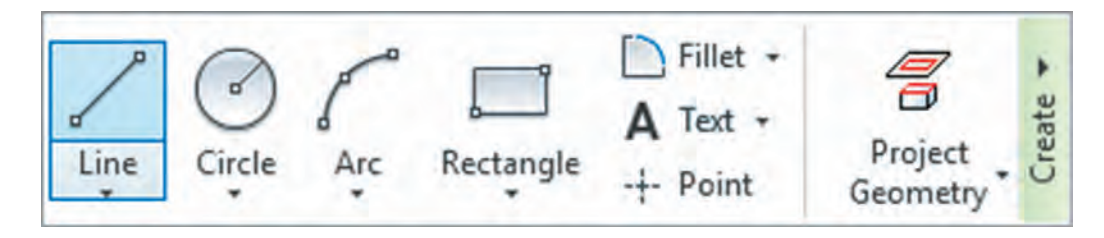

-5 بـه کمـک قیـد انـدازه )Dimension )شـروع بـه انـدازه گذاری شـکل کنیـد در هـر مرحله به نـوار وضعیت توجه کنید. در این نوار تعداد قید های مورد نیاز جهت کامل مقید شـدن شـکل نوشـته شـده اسـت. در صورت مقیـد بـودن کامـل شـکل پیـام Constrained Fully در نوار وضعیت ظاهر میشـود.

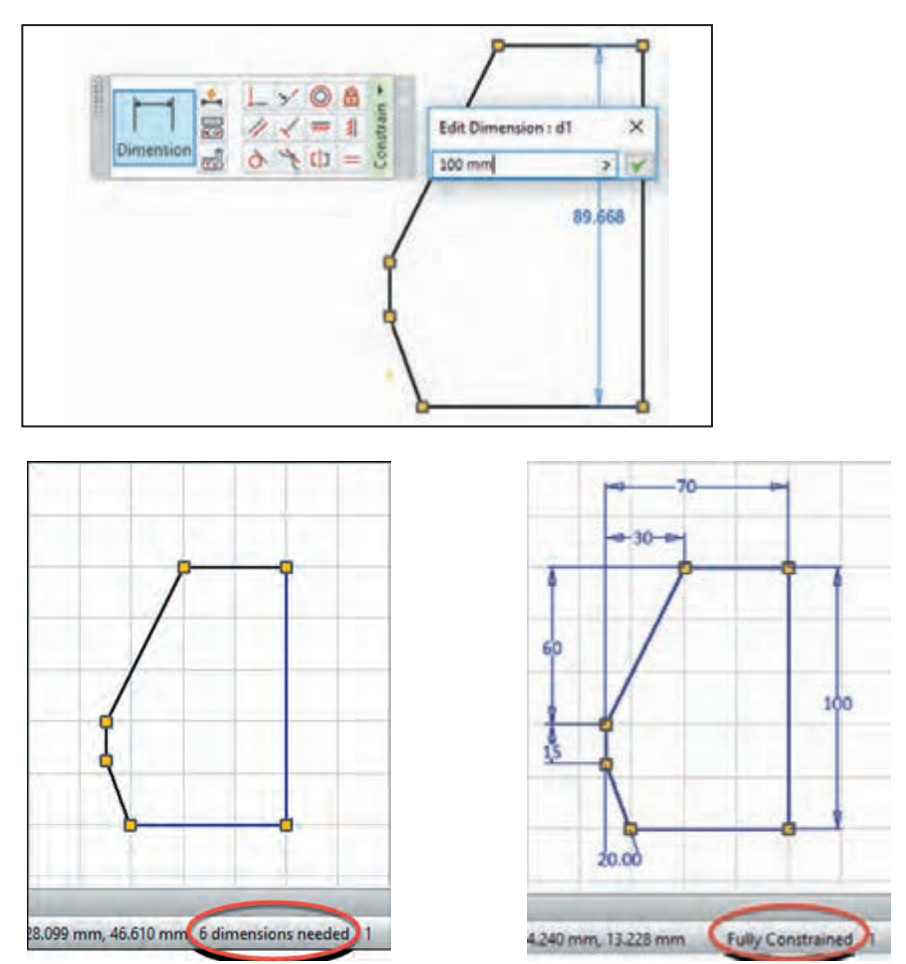

 در صـورت مقیـد نبـودن کامـل یـک ترسـیم، شـکل قابلیـت جابـه جایـی، چرخـش و یـا تغییـر انـدازه را دارد و بـا کشـیدن و رهـا کـردن مـوس میتـوان آن را تغییـر داد. و ایـن بـه ایـن معناسـت کـه ممکـن اســت در ســایر مراحــل ترســیم شــکل بــدون آگاهــی طــراح تغییــر کنــد. بــرای مشــاهده جهــت ایــن تغییـرات میتـوان از ابـزار درجـه آزادی اسـتفاده نمـود. بـه منظـور نمایـش و یـا عـدم نمایـش درجـات آزادی<sup>۱</sup> میتـوان روی آیکونهـای ی<sup>هد</sup>یـا در نـوار وضعیـت کلیـک کـرد. در ایـن حالـت بـا فلشهایـی جهتهــای قابــل جابجایــی بــرای هــر نقطــه یــا خــط نمایــش داده میشــود.

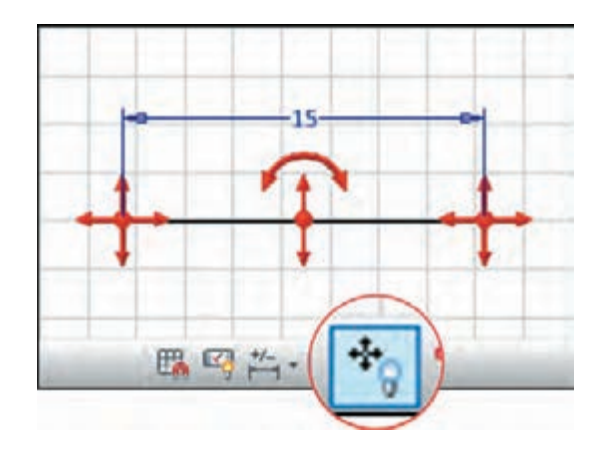

روش دوم ترسیم به این صورت میباشد که در هنگام ترسیم خط، در کادر شناور کنار خط مقدار طول خط را وارد کنید.

<sup>1-</sup> degrees of freedom

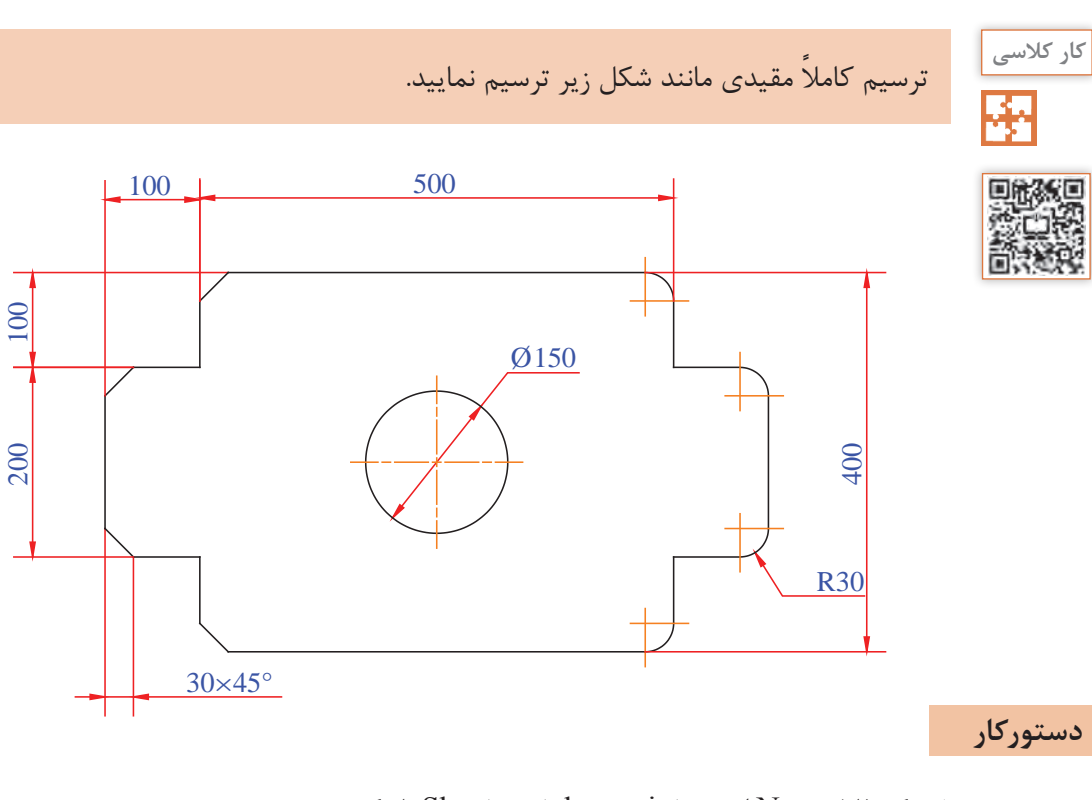

-1 یک فایل New از نوع ipt.)mm(metal Sheet باز کنید. -2 وارد محیط ترسیم )Sketch )شوید و صفحه XY را برای ترسیم انتخاب کنید. -3 به کمک فرمان Rectangle) Point Tow (یک مستطیل رسم کنید. -4 مستطیل را با قید اندازه )Dimension )اندازهگذاری کنید.

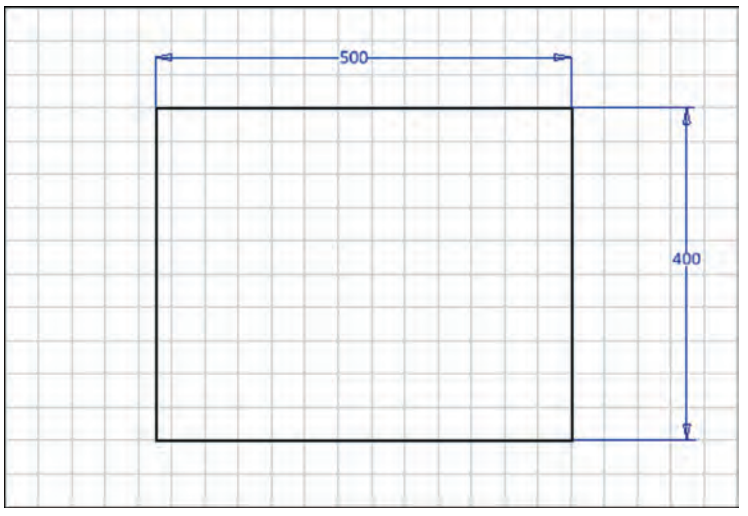

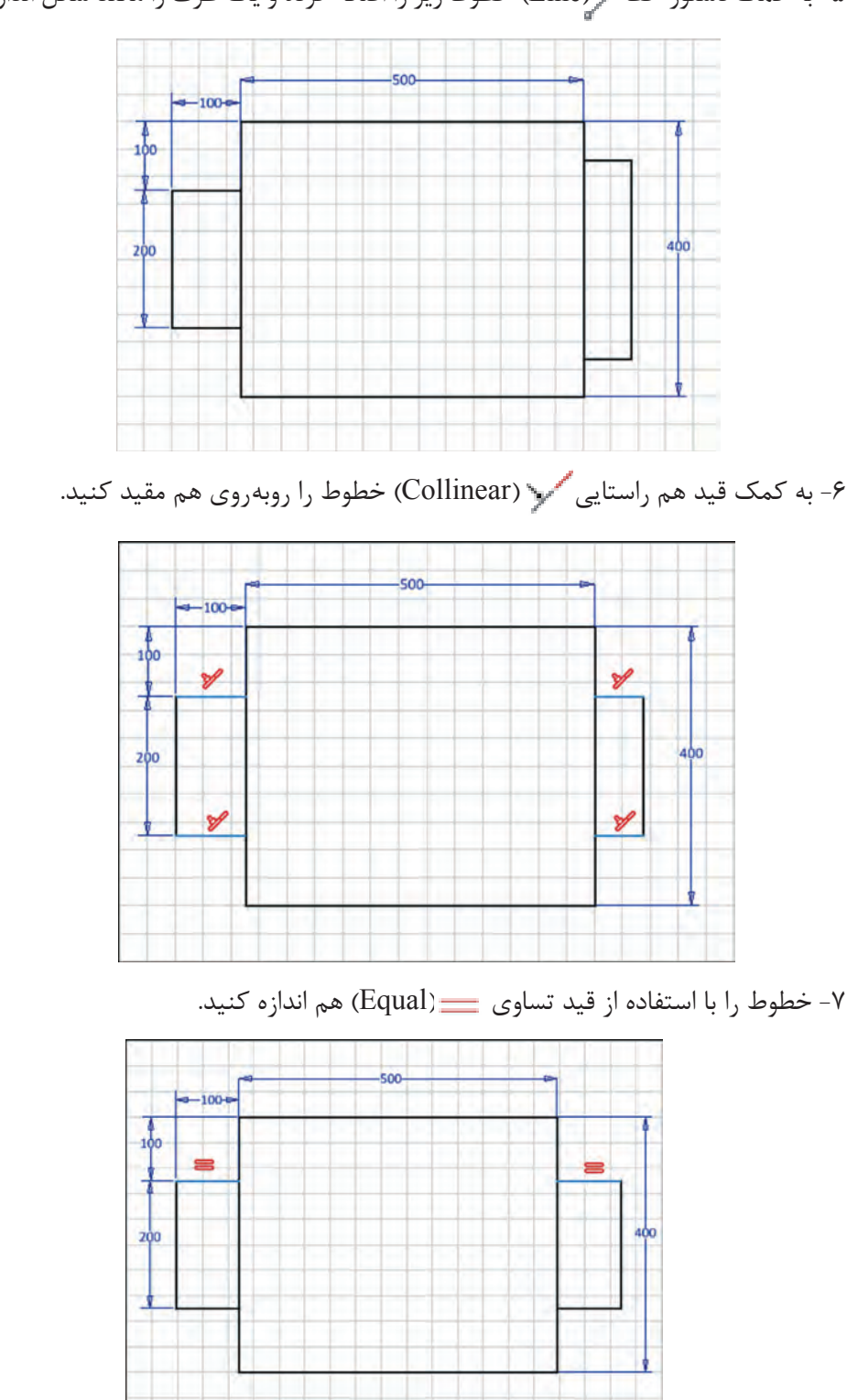

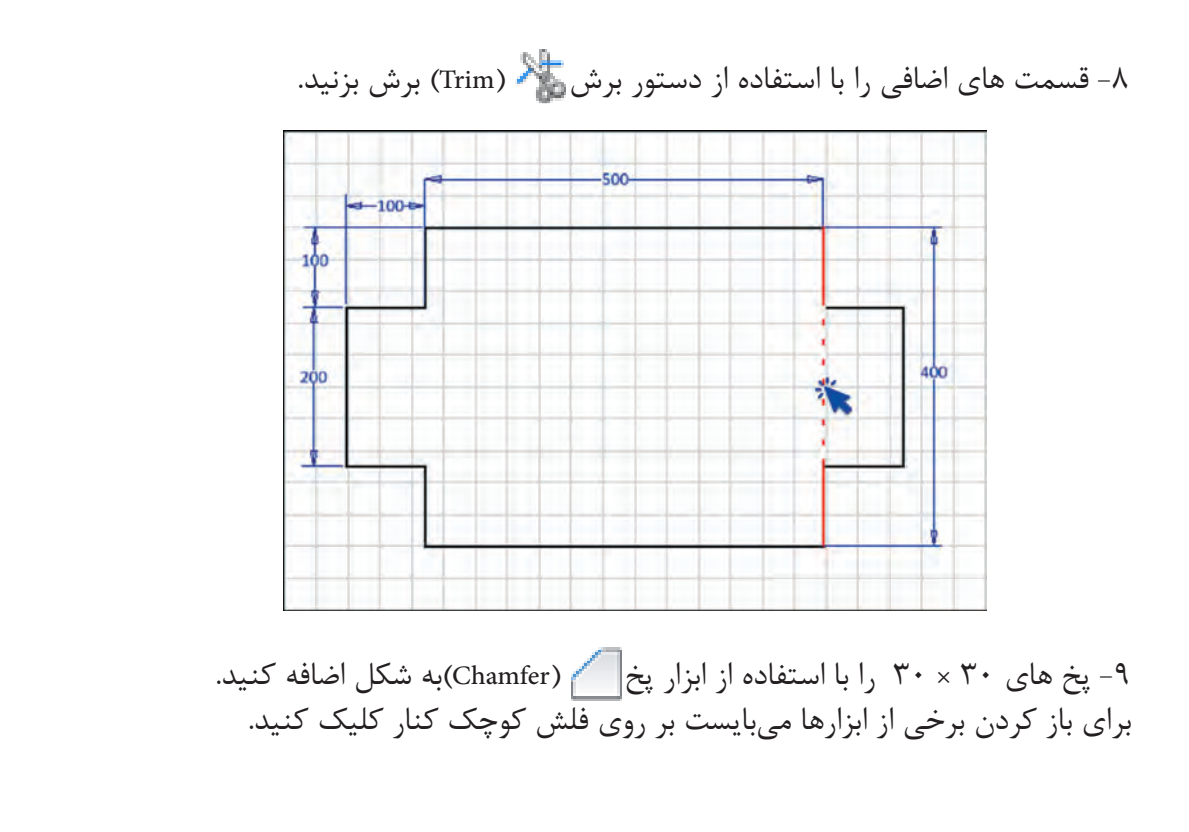

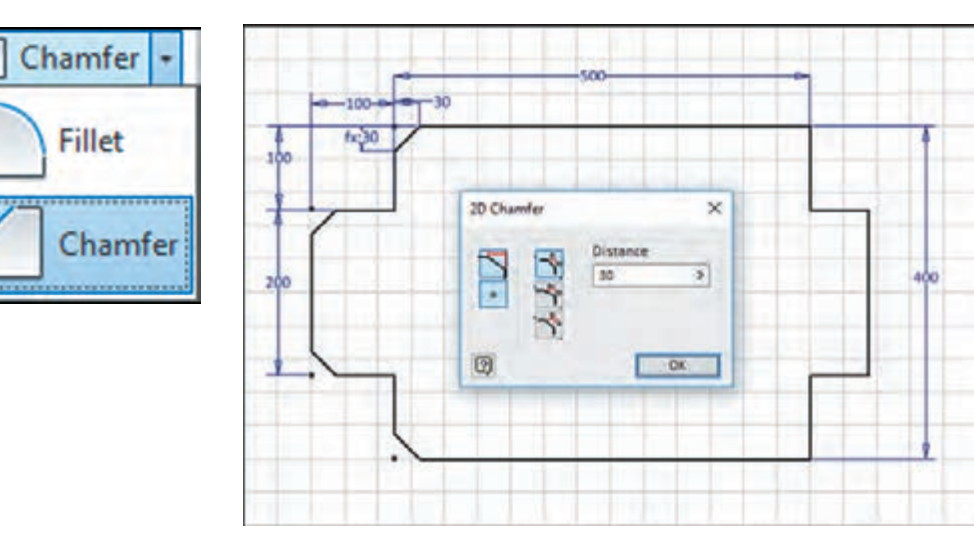

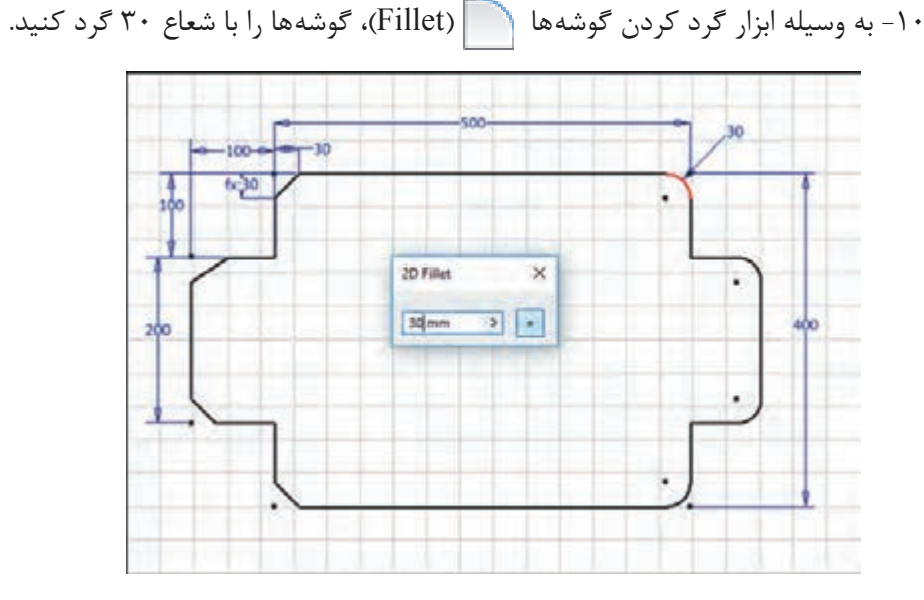

۱۱- به کمک ابزار دایره (Circle Center Point) (Circle of enter) دایره ای تقریباً در وسط شکل تـرسیم کرده و قـطـر آن را 150 تعیین کنید. سپس به کمک قید عمودی نقطه وسط خط را با مرکز دایره در یک راستای عمودی قرار دهید. این کار را برای راستای افقی <del>خرورد گی</del>ز انجام دهید. این عمل باعث میشود دایره حتی با تغییر ابعاد، همیشه در مرکز شکل باشد.

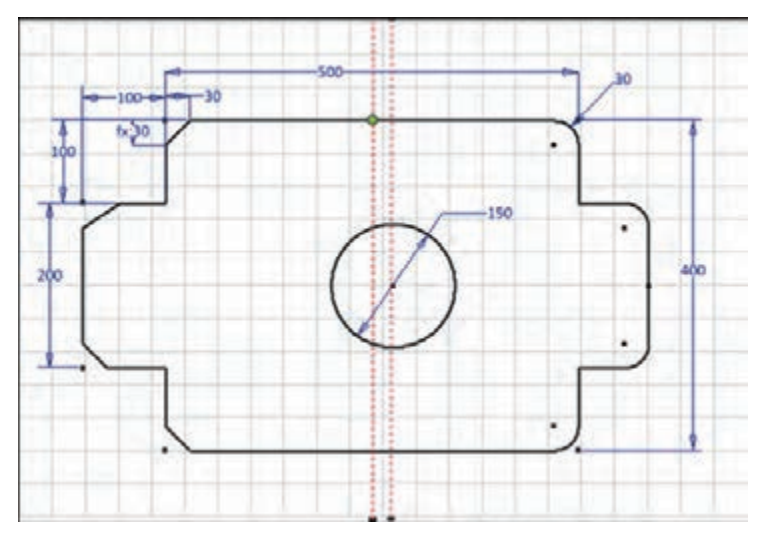

**5 1**

-12 با توجه به نوار وضعیت متوجه می ً شویم که شکل کامال مقید نیست. و چند درجه آزادی دارد. برای مقید کردن کامل شکل از ابزار اندازه گذاری و قید گذاری خودکار Constraints and Dimensions Automatic استفاده کنید.

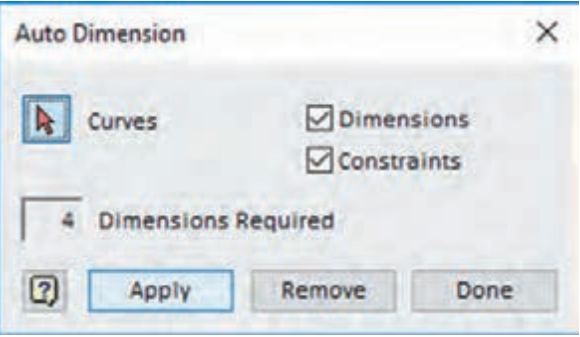

-13 در پایان با فرمان Sketch Finish از محیط ترسیم خارج شوید و فایل را ذخیره کنید.

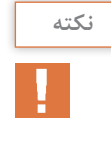

برای نمایش یا عدم نمایش تمام قیدهای فعال در یک ترسیم میتوان بر روی آیکون  $\left|\sum_{i=1}^N\right|$  در نوار وضعیت کلیک کرد. یا از کلیدهای 8F و9F استفاده کرد. برای ویرایش یا حذف قیدها نیاز است. آنها در حالت نمایش باشند.

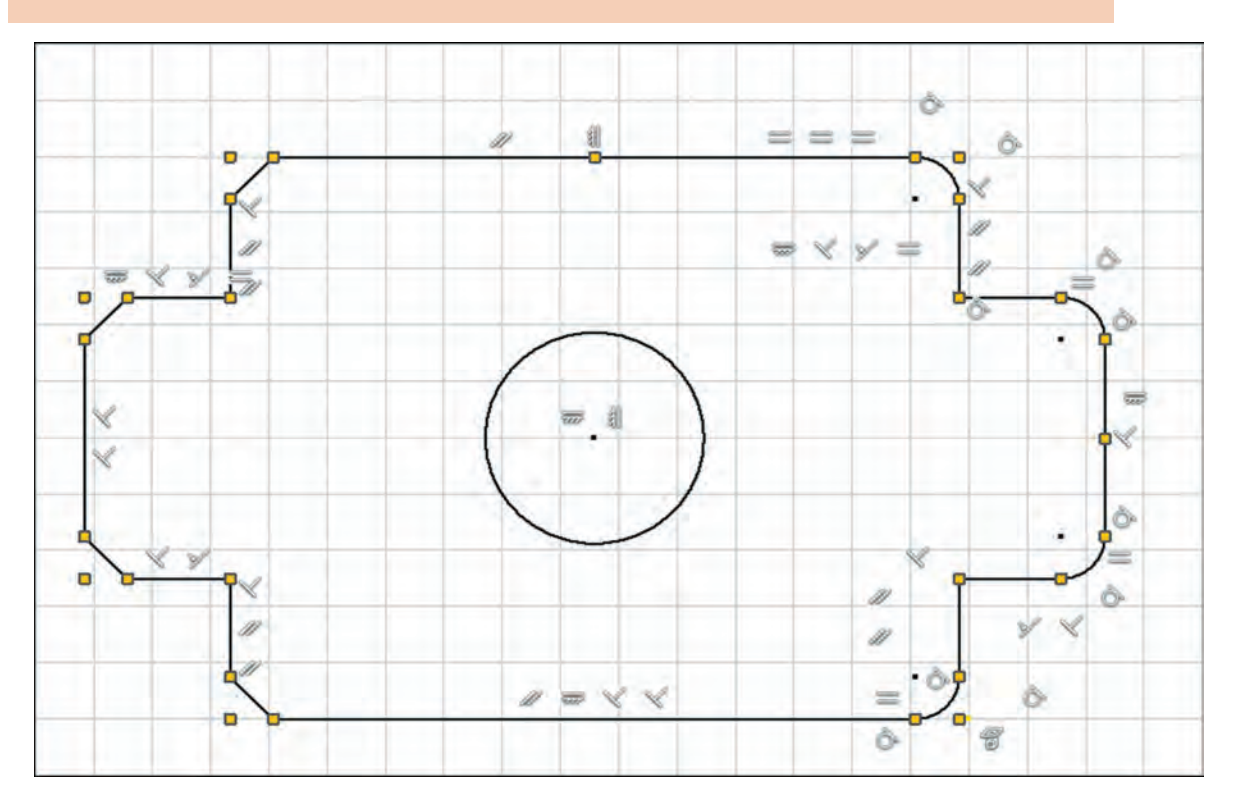

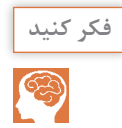

کاربرد هریک از قیدهای زیر را با توجه به شکلها بنویسید.

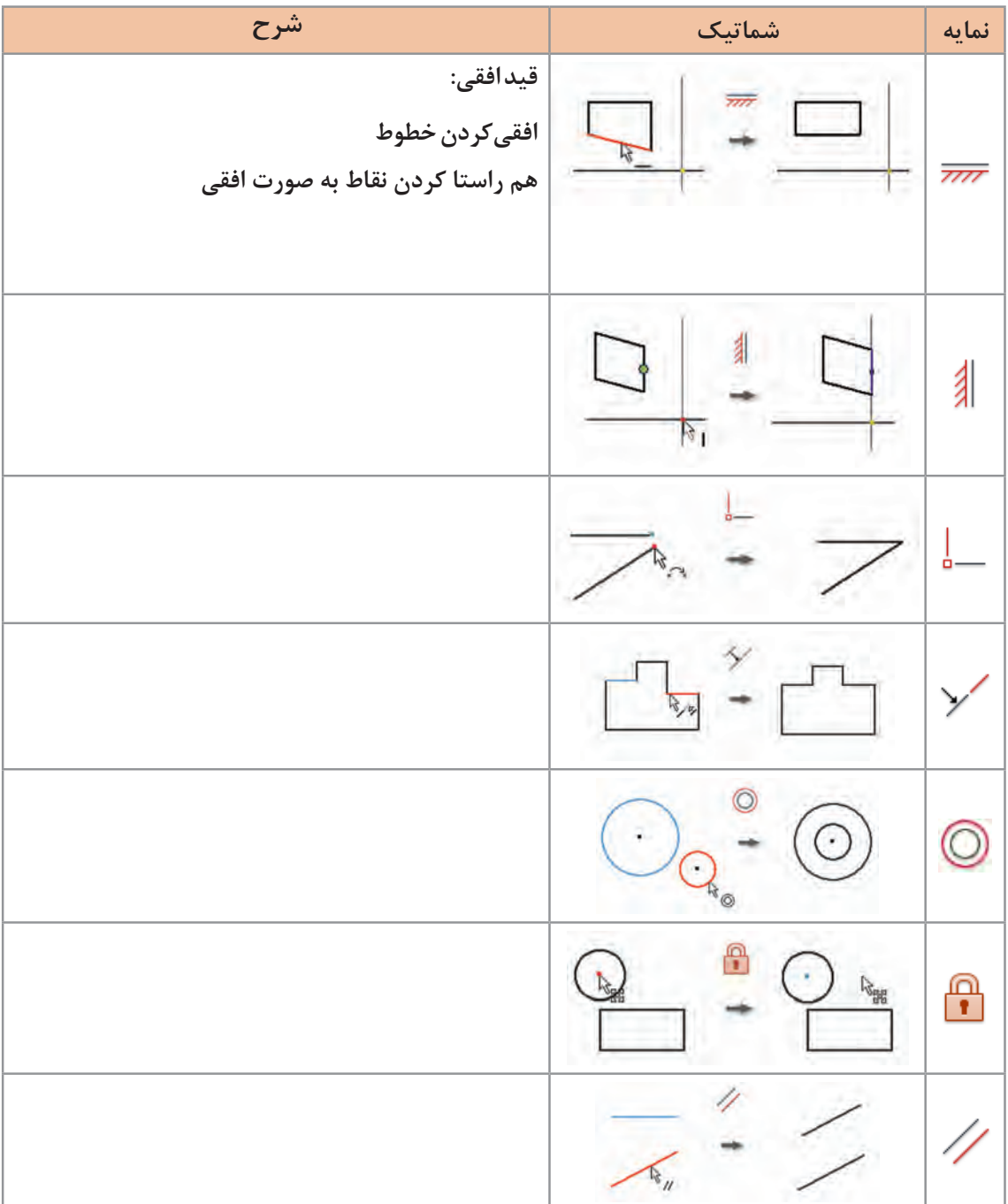

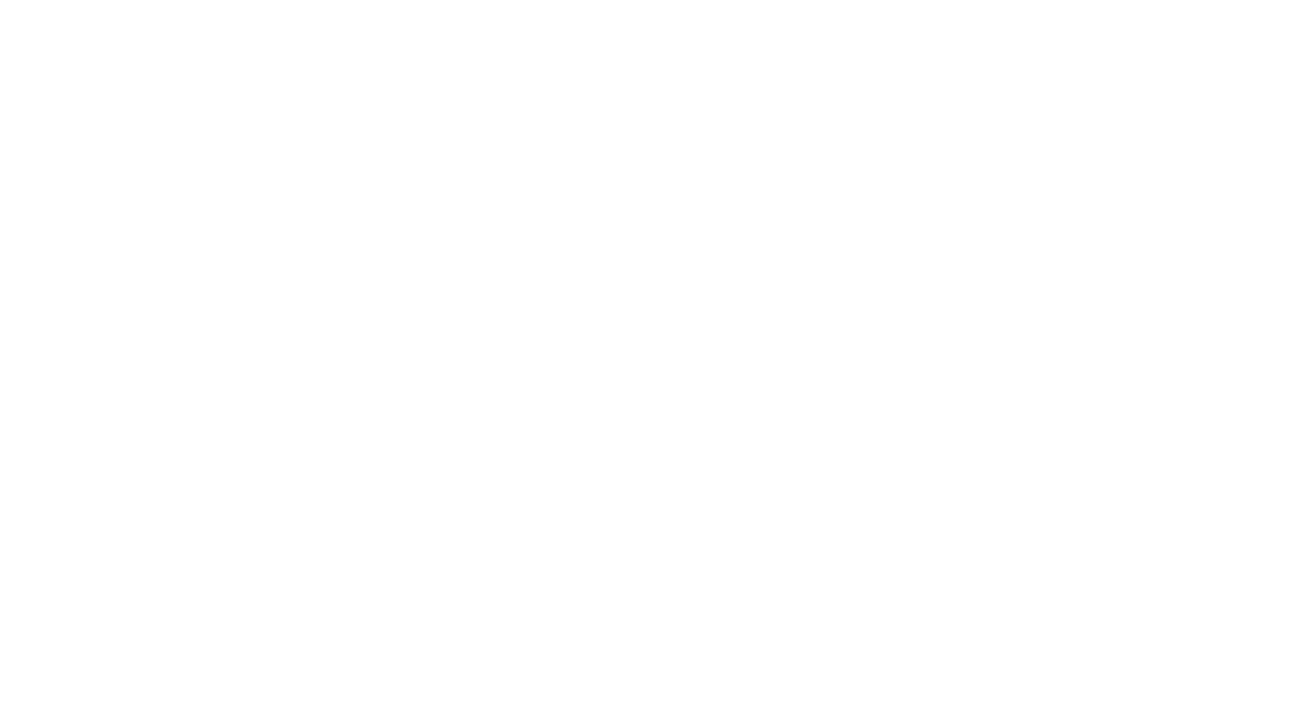

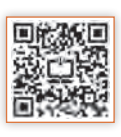

**پودمان :2 طراحی با نرم افزار**

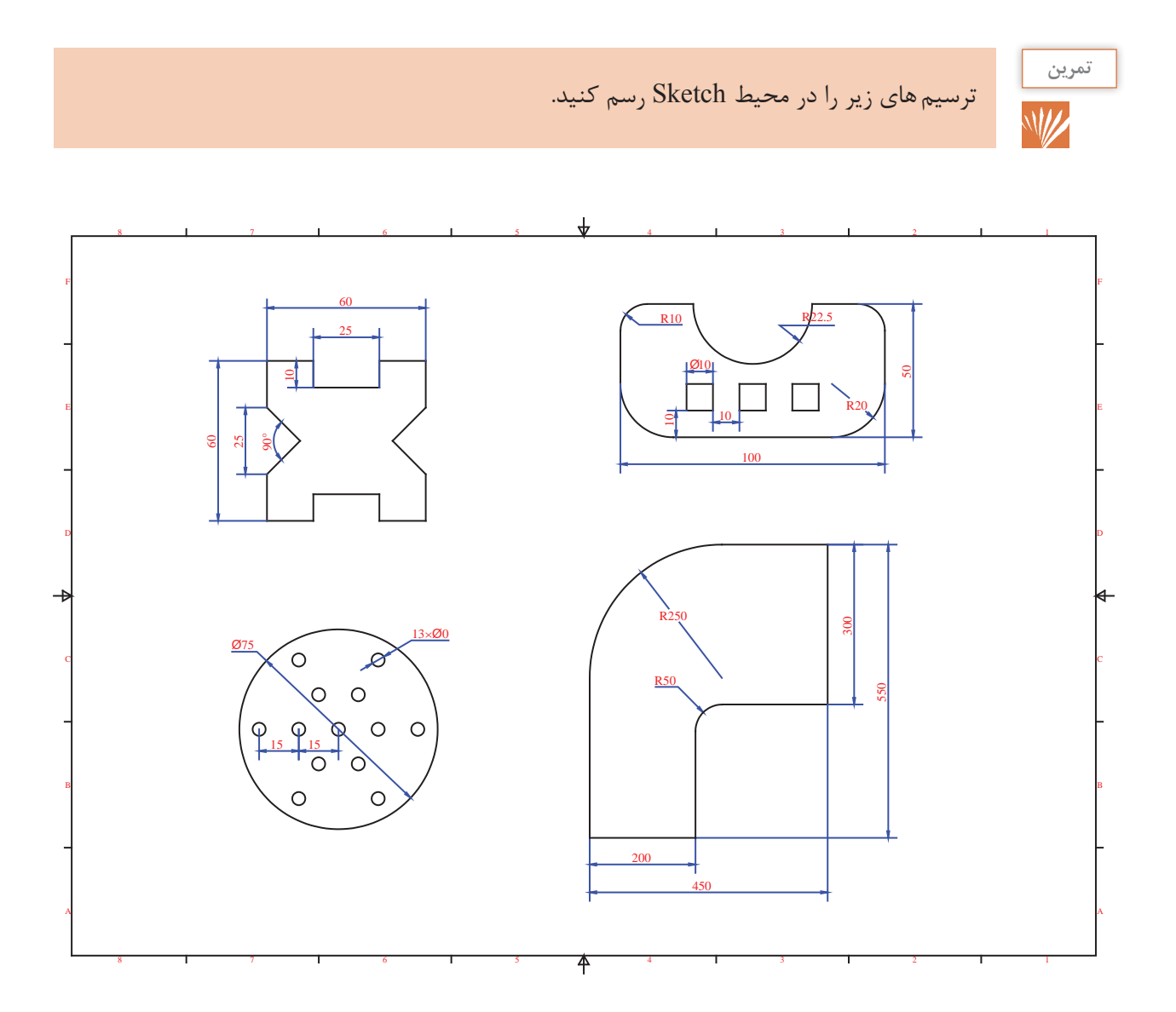

**5 5**

**محیطورقکاری1 :** بــرای ســاخت یــک جعبــه نیــاز اســت کــه ابتــدا گســترش آن را ترســیم کــرده و ســپس از محلهــای مشـخص ورق را خـم کنیـم. در گوشـهها بایـد برشهایـی درنظـر گرفتـه شـود کـه در زمـان خـم کـردن ورق مشـکلی پیـش نیایـد (شـکل زیـر). همچنیـن شـعاع خمهـا را نیـز بایـد در محاسـبه ابعـاد نهایـی قطعـه و بـرای آسـیب ندیـدن در زمـان خـم کـردن محاسـبه کـرد. اضافـهای در ابعـاد بـرای اتصـال نیـز بایـد در نظـر گرفتـه شـود.

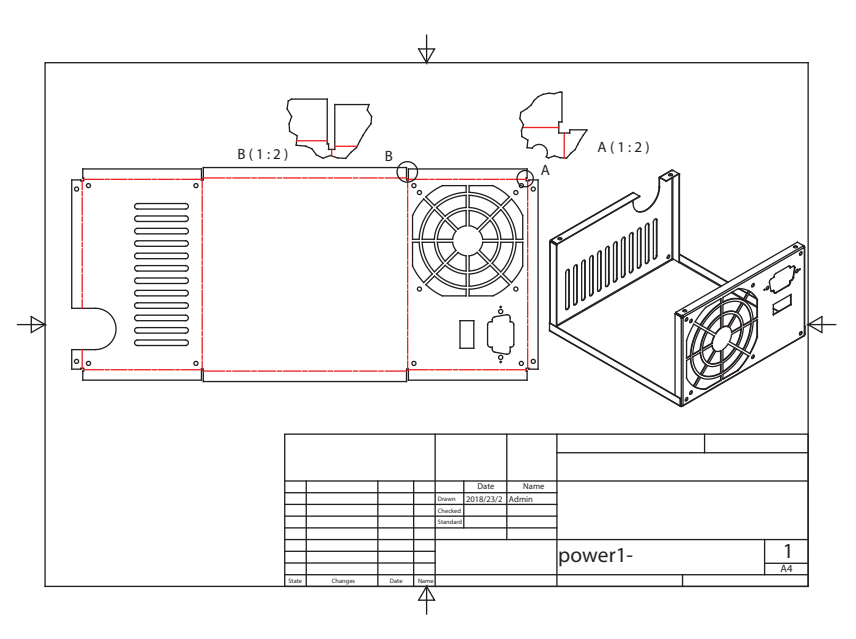

یــن محاســبات بــر اســاس جنــس و ضریــب  $\rm k^{\rm v}$  انجــام میشــود. کــه در نرم|فــزار بــه صــورت خــودکار انجـام میگیـرد. اصـول کلـی کار در ایـن محیـط بـه ایـن صـورت میباشـد کـه ابتـدا جنـس و ضخامـت ورق را مشــخص میکنیــم و یــک ســطح اولیــه بــرای ورق در نظــر میگیریــم. و ســپس لبههــا و دیوارههــای بعــدی را بــه آن اضافــه میکنیــم. تــا یــک مــدل ســه بعــدی داشــته باشــیم. بعــد از آن در صــورت نیــاز، ترســیمه هایــی بــرای پانــچ و یــا ســوراخکاری روی آن انجــام میدهیــم و در نهایــت بــا اجـرای یـک دسـتور مـدل سـه بعـدی را بـه یـک سـطح گسـترده تبدیـل میکنیـم. خروجـی نرمافـزار را میتـوان بـه صـورت دسـتی اجـرا کـرده و یـا بـه کمـک دسـتگاه هـای CNC بـرش بزنیـم و خمـکاری کنیـم و یـا بـرای تولیـد انبـوه قطعـات قالـب سـازی کـرد.

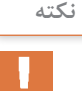

 ضریــب k عــددی اســت کــه بــا آن طــول گســترده ورق بهدســت میآیــد. و بــه ضخامــت ورق و شـعاع خـم بسـتگی دارد. کـه نرمافـزار بـه صـورت پیـش فـرض اعـدادی را در نظـر میگیـرد و یـا میتــوان روش هــای محاســبه مختلــف را بــرای آن نرمافــزار مشــخص کــرد. **پودمان :2 طراحی با نرم افزار**

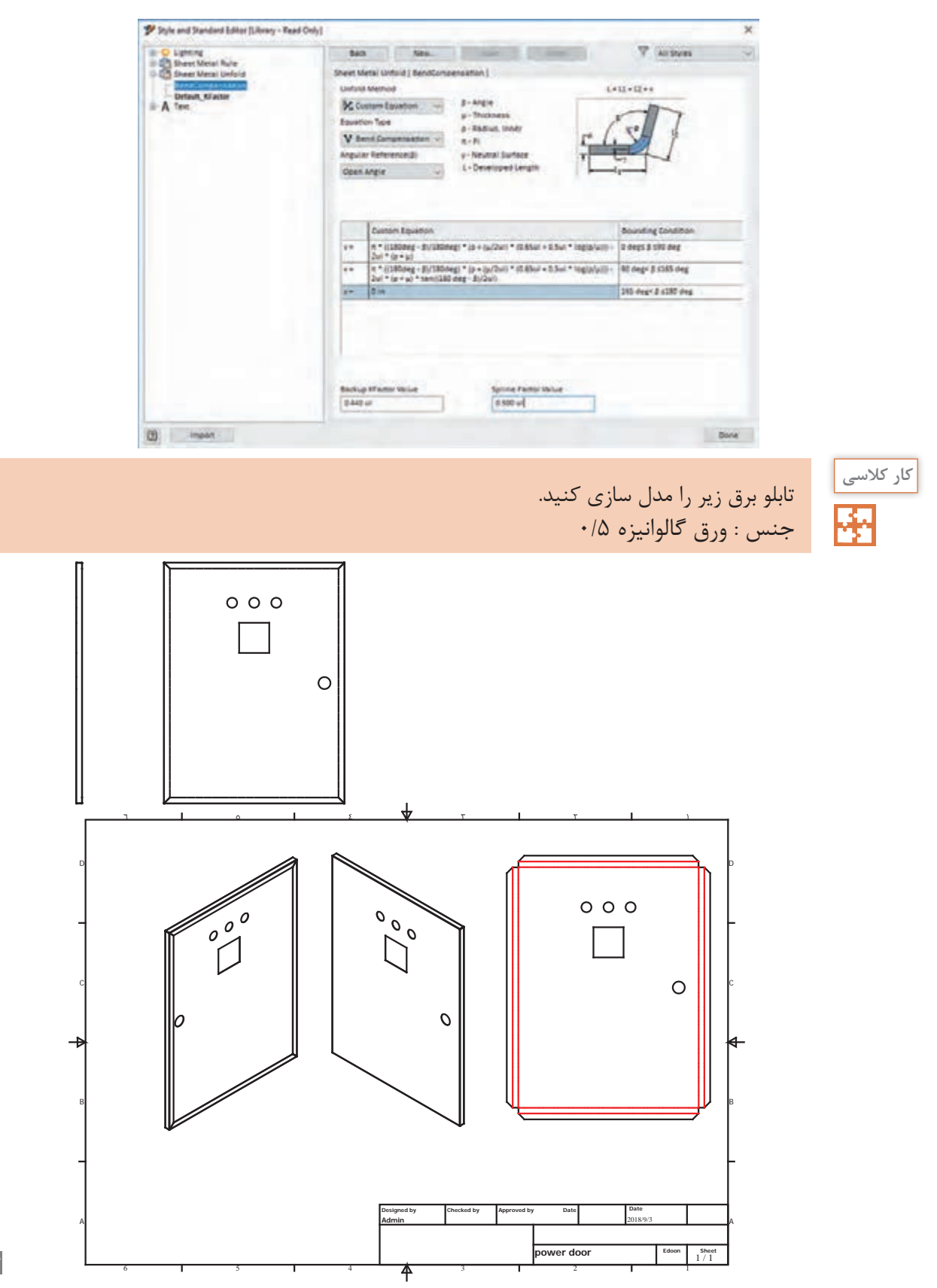

**5 7**

### **دستورکار**

黑綠 از نوع Sheet metal(mm).ipt باز کنید. Sheet metal باز کنید. ۲- برای تعریف ضخامت و جنس ورق، وارد قسمت Sheet Metal Defaults <sub>(</sub> ) مشوید. ضخامت به صورت پیش فرض 0/5 است آن را تغییر ندهید. و از لیست Material جنس Galvanized , Steel را انتخاب کنید. -3 وارد محیط ترسیمه )Sketch )شده و صفحه XY را برای ترسیم انتخاب کنید. -4 به کمک فرمان )Point Tow (Rectangle یک مستطیل با ابعاد 450 × 600 رسم کنید. -5 با خارج شدن از محیط ترسیم دوباره وارد محیط metal Sheet شوید.

-6 با استفاده از ابزار سطح Face و انتخاب مستطیل ترسیم شده آن را به یک سطح ورق تبدیل کنید.

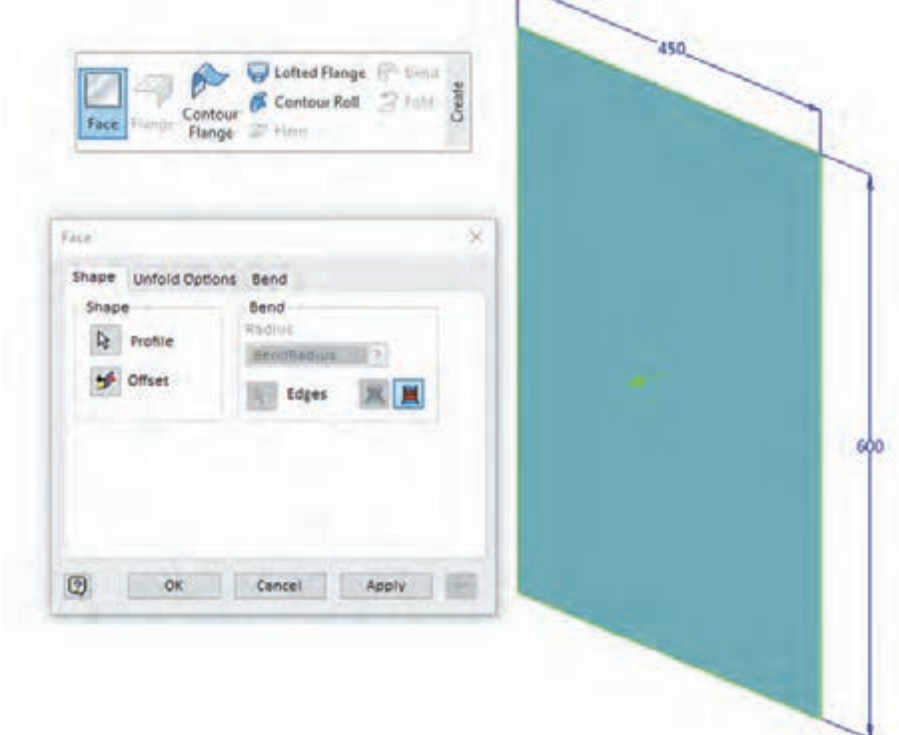

-7 به کمک ابزار لبه دار کردن Flange لبه ای به ارتفاع 15 میلیمتر به دور تا دور ورق اضافه کنید. زاویه خم 90 درجه و شعاع خم به صورت پیش فرض برابر ضخامت ورق است. **پودمان :2 طراحی با نرم افزار**

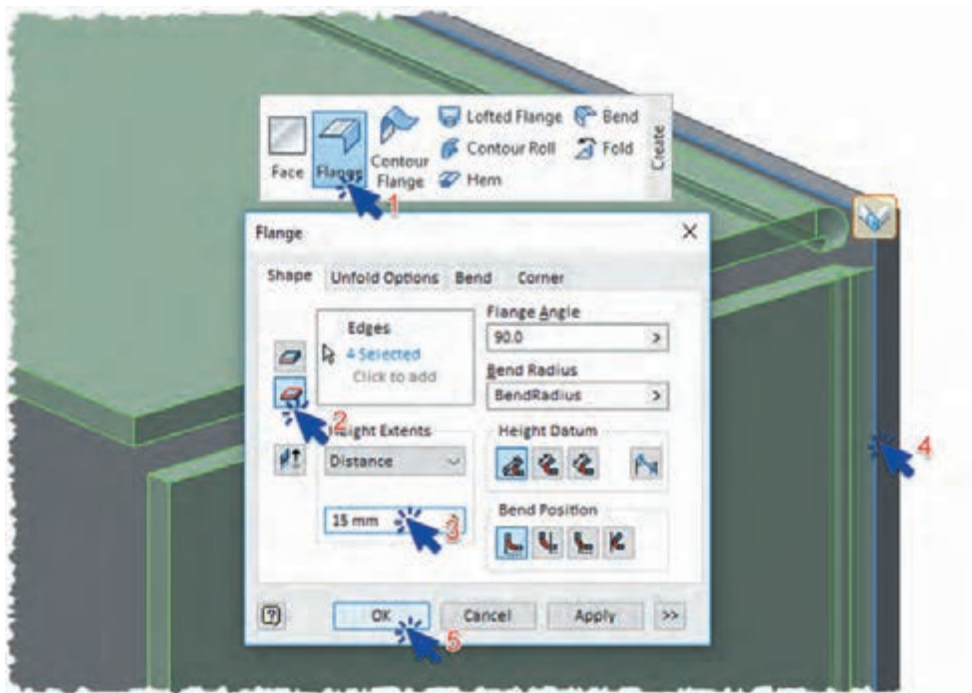

-8 با استفاده از ابزار Flange و انتخاب همه لبه های داخلی، لبه ای دیگر به ارتفاع 15 میلیمتر به لبه قبلی اضافه کنید.

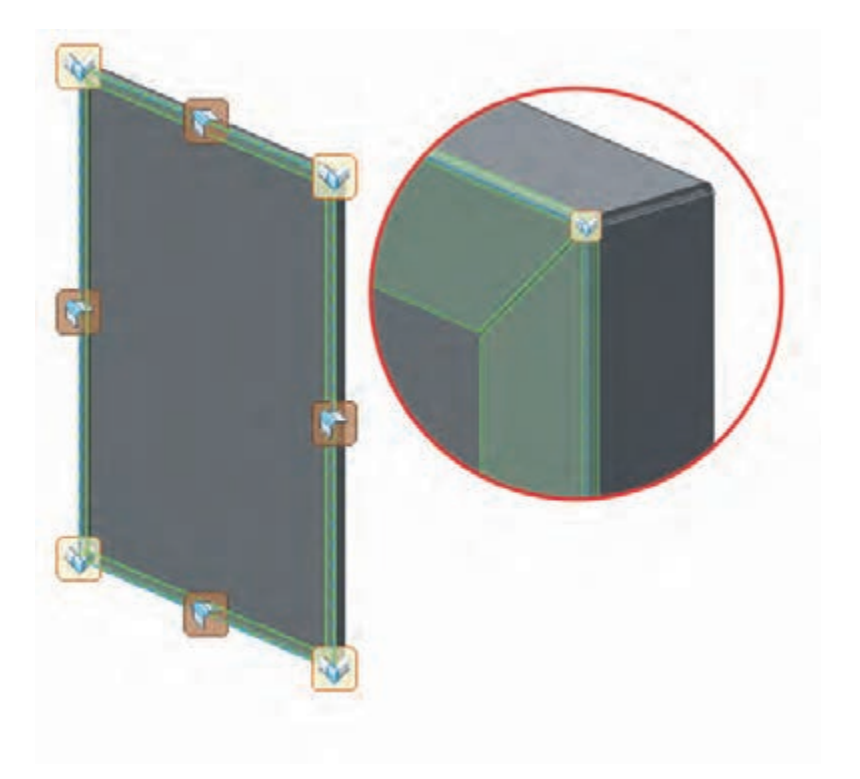

-9 به کمک ابزار یک ترسیمه جدید روی درب تابلو ایجاد کنید.

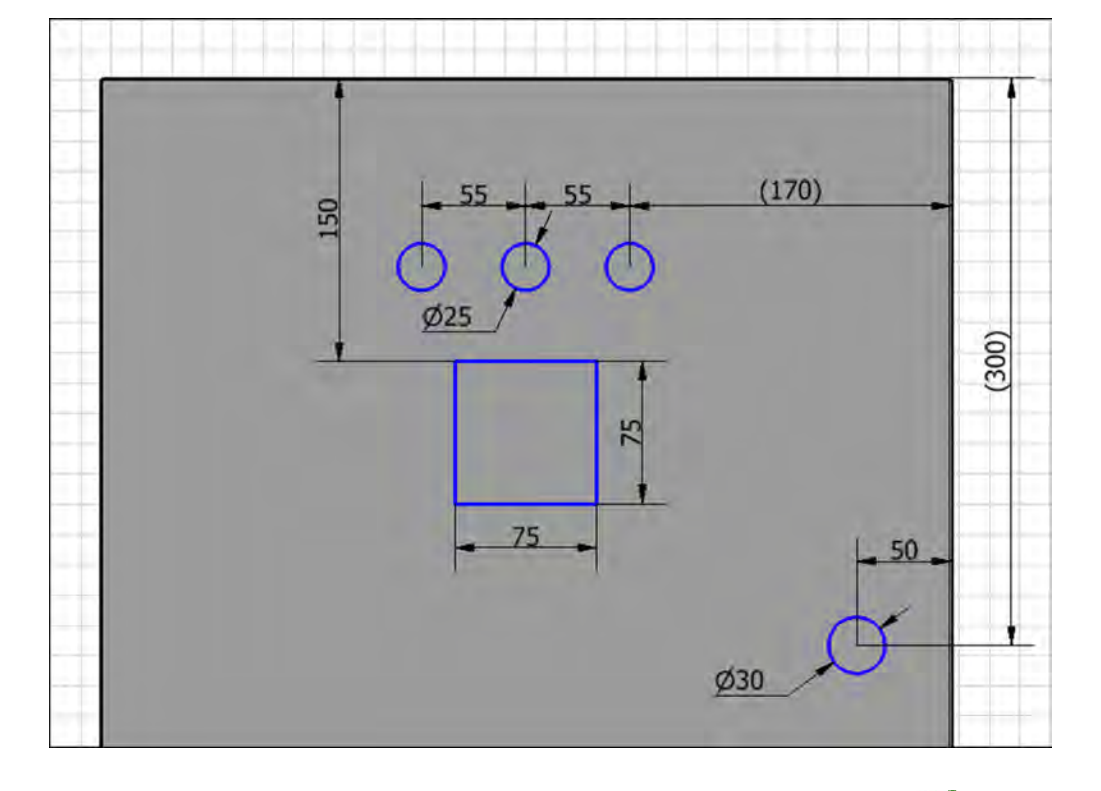

-10 به کمک دستور دایره و مستطیل پروفیلی مانند شکل زیر ترسیم و اندازهگذاری کنید.

-11 با فرمان Sketch Finish از محیط ترسیمه خارج شوید و به محیط ورق کاری برگردید. -12 برای برش دادن پروفیل ترسیم شده از ورق از ابزار Cut استفاده کنید. به این صورت که ابتدا پروفیلهای مورد نظر را انتخاب و سپس عمق سوراخ کردن را تعیین کنید. در این ابزار عمق به صورت پیشفرض برابر ضخامت ورق میباشد.

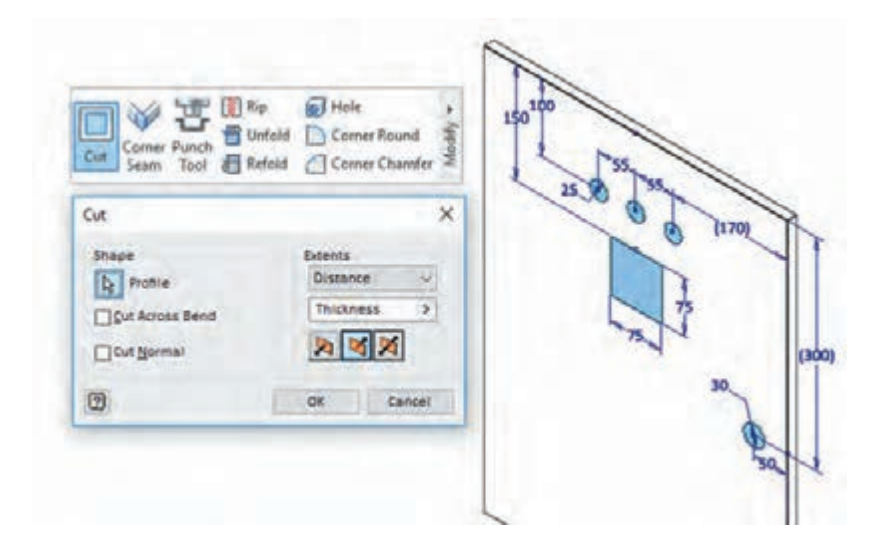

Create -13 پس از ترسیم کامل مدل برای دیدن سطح گسترده آن از ابزار ساخت سطح گسترده استفاده کنید. و برای بازگشت دوباره به محیط مدل از ابزار برگشت به قطعه خم شده کمک بگیرین به کمک بگیرید. Go to

**Folded Part** 

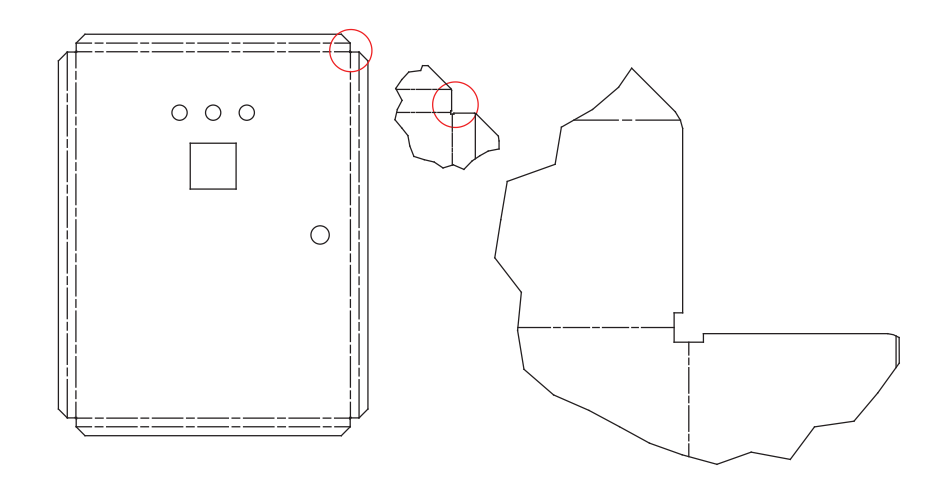

-14 فایل را با پسوند ipt ذخیره کنید.

**فعالیت** $\sigma$ 

در نوار پیمایش روی 1Flange دوبار کلیک کرده و برگه گوشه ) Corner ) را باز کنید. سپس هریک از گزینه های زبانه Relief Shape (شکل ترمیم) را انتخاب کنید و تغییر شکل را در مدل و گسترش شکل نمایش دهید وکاربرد هر یک را شرح دهید.

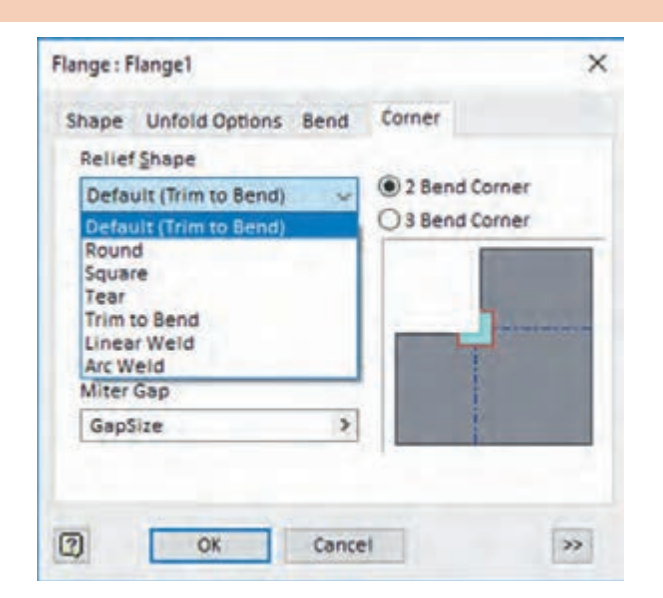

امـروزه میتـوان بـه کمـک فنـاوری پـس از طراحـی رایانـه ای فایـل خروجـی نرمافـزار را بـه دسـتگاه هـا ی CNC داد تـا عملیـات پانچـکاری، بـرش زنـی و خمـکاری بـا دقـت زیـاد انجـام شـود کـه در ادامـه برخـی از ایـن دسـتگاه هـا را معرفـی میکنیـم.

### **-1 دستگاهپانچ CNC**

 نحـوه عملکـرد ایـن دسـتگاه بـه ایـن صـورت اسـت کـه ورق فلـزی در زیـر رام دسـتگاه در راسـتای طــول و عــرض بــا دقــت زیــاد حرکــت میکنــد و پــس از قــرار گیــری در محــل دقیــق دســتگاه بــا ضربــات ابــزار ورق را شــکل داده و یــا بــرش میزننــد.

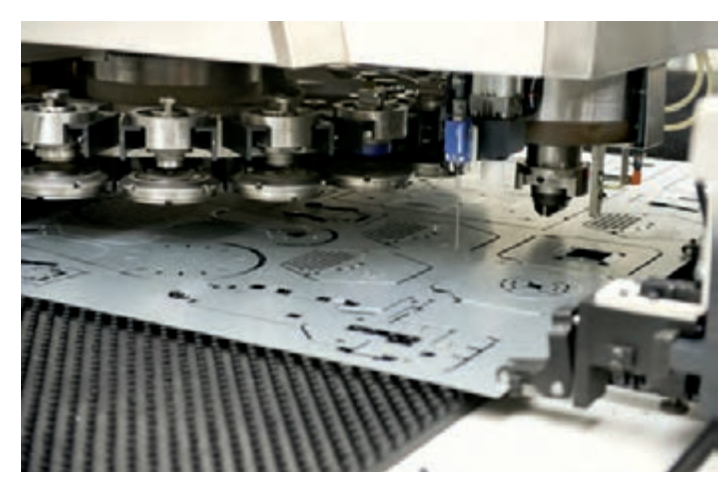

 ایـن دسـتگاه هـا قابلیـت ایجـاد سـوراخ هـای دایـره ای، ایجـاد شـیار مسـتطیل شـکل، مسـیرهای پیچیـده، بـرش لبـه هـا و تقریبـاً هـر شـكل ترسـیم شـده در رایانـه را دارنـد. برخـی از ایــن دسـتگاه هـا حتــی قابلیـت خـم کـردن لبـه هـای بـرش زده خـود را نیـز دارنـد. ایـن دسـتگاه هـا بـرای ایجـاد شـکل هـای پیچیـده از ابزارهـای خـاص و یـا همپوشـانی ابزارهـا اسـتفاده میکننـد. در شـکل میتوانیـد برخـی از ابـزار هـای پانـچ را مشـاهده کنیـد.

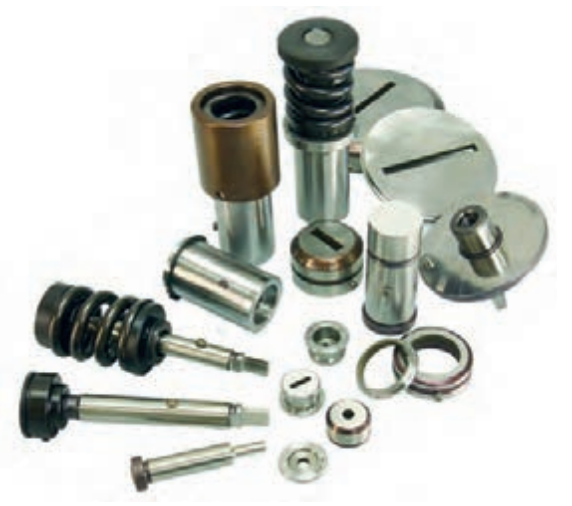

**برش لیزر**

روش دیگـری کـه بـرای بـرش فلـزات کاربـرد دارد اسـتفاده از پرتـو لیـزر اسـت. کـه در آن نیـز میبایسـت طـرح مـورد نظـر در رایانـه ترسـیم و بـه دسـتگاه منتقـل گـردد. سـپس دسـتگاه بـه کمـک پرتـو لیـزر شـکل هـا را در ورق ایجـاد میکنـد. مزایـای اصلـی بـرش لیـزر نسـبت بـه پانـچ عـدم ایجـاد تنـش و تغییـر شـکل در ورق و نداشـتن پلیسـههای بـرش اسـت.

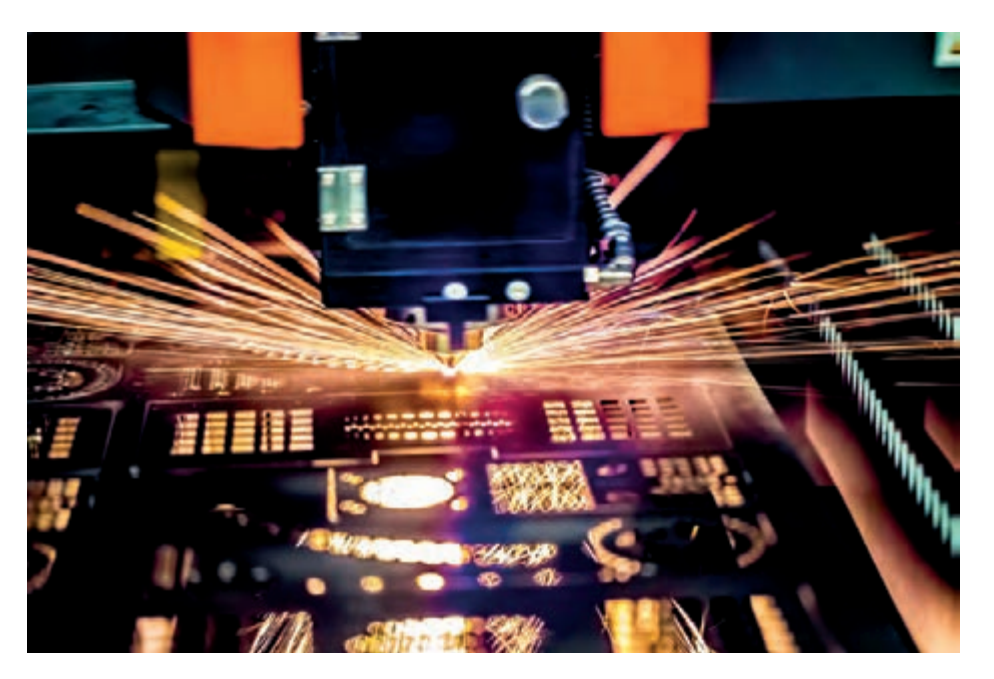

**CNC <sup>1</sup> دستگاه برک پرس**

دسـتگاهی اسـت کـه بـه کمـک نیـروی هیدرولیکـی و مکانیکـی ورق را خـم میکنـد. ایـن دسـتگاه بـه کمـک سـمبه و ماتریـس هـای مختلـف خـود، انـواع خمـکاری بـا زاویـه هـا و شـعاع گوشـه هـای مختلـف را در مراحـل چنــدگانــه انجــام مے دهــد.

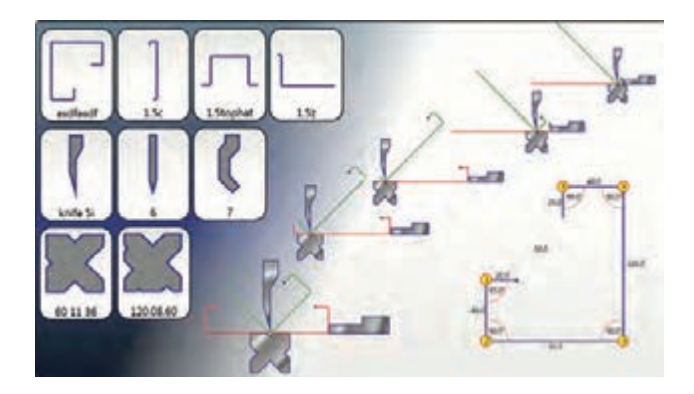

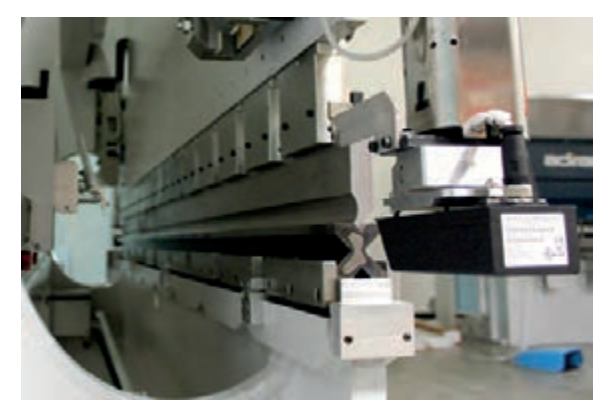

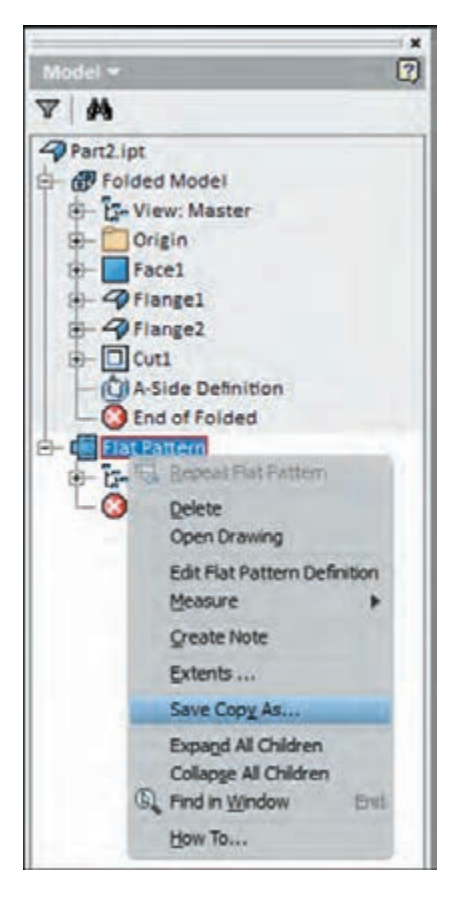

برای درب تابلو برق طراحی شده یک فایل خروجی برای دستگاههای پانچ CNC و برک پرس CNC با پسوند dwg با نسخه 2004 بگیرید. برای این کار در مرورگر روی Pattern Flat کلیک راست کرده و گزینه As Copy Save را انتخاب کنید. سپس مسیر دلخواه را انتخاب نموده و در نهایت پس از انتخاب نام فایل با فرمت dwg، فایل را ذخیره کنید.

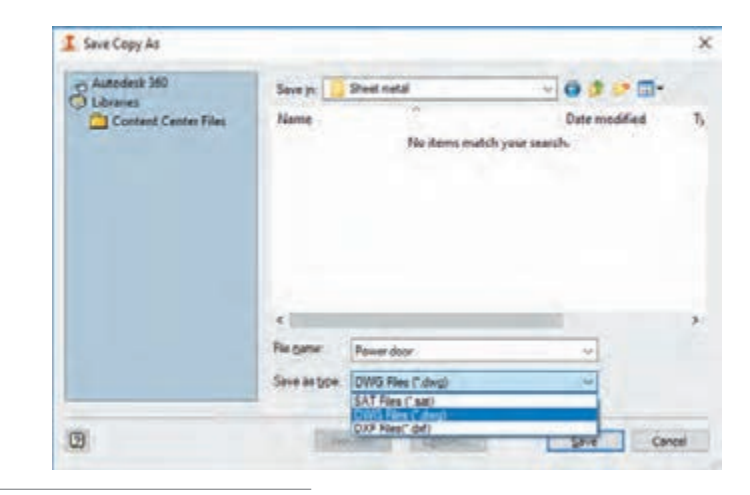

**فعالیت**

 $\overline{\circ}$
در پنجره تنظیمات فایل خروجی اتوکد 2004 را بهعنوان نسخهی فایل انتخاب و سپس تأیید کنید. فایل ذخیره شده در دستگاههای CNC قابل استفاده است.

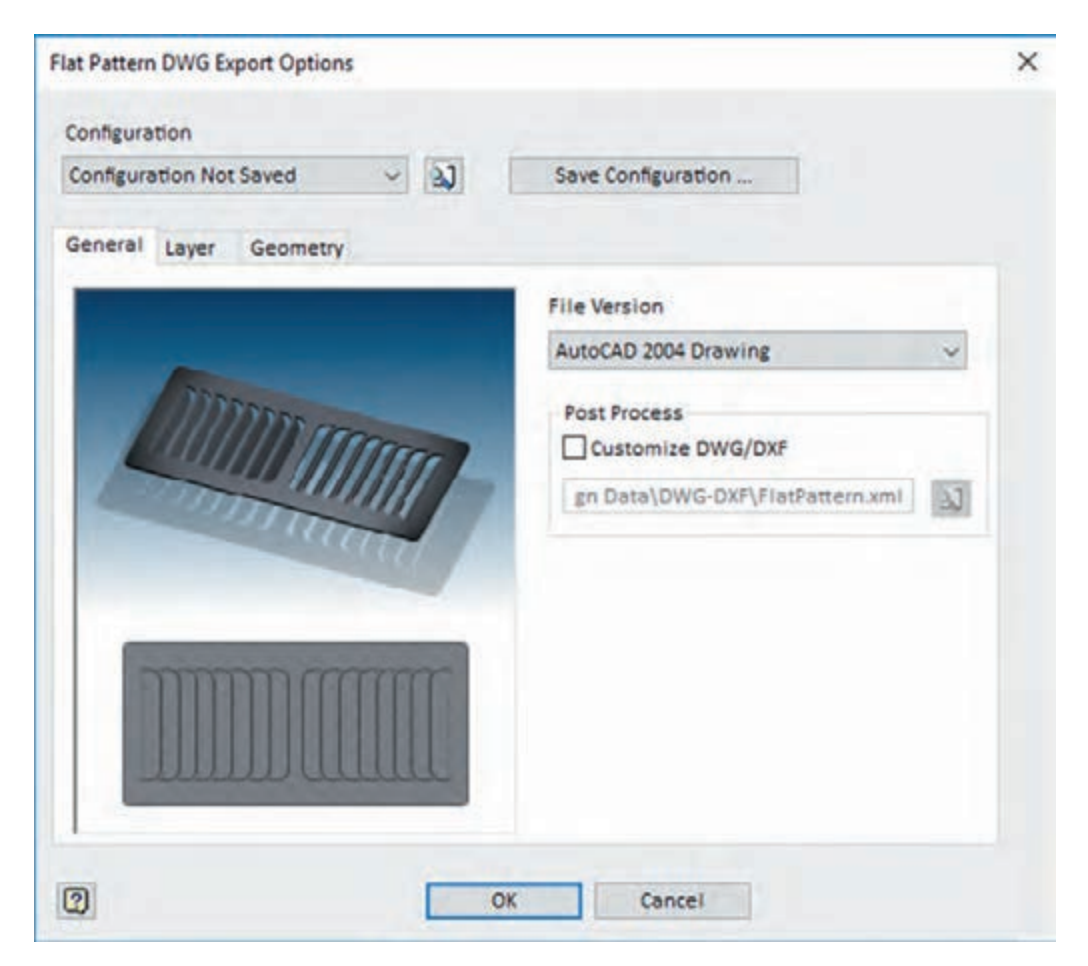

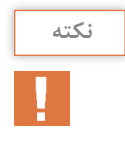

ً از فایلهای اتوکد با پسوند dwg و یا دستگاههای برش لیزر، پانچ CNC و برک پرس CNC معموال dxf استفاده میکنند. که با توجه به سال تولید دستگاه، فایلهایی با نسخههای قدیمیتر را پشتیبانی می کنند.

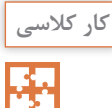

گسـترش قسـمت زیریـن کابیـن جوشـکاری قطعـه شـماره ١٣ را از جنـس ورق فـوالد غیرآلیـاژی بـا ضخامـت 0/8 میلیمتـر ترسـیم کنیـد.

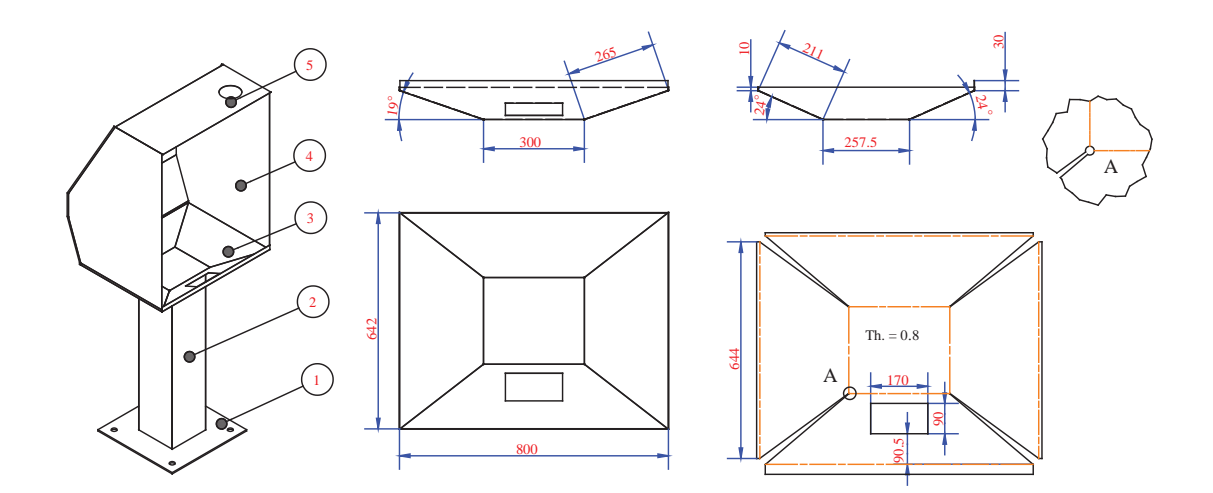

#### **دستورکار**

از نوع Sheet metal(mm).ipt از نوع Sheet metal باز کنید. -2 در پنجره Defaults Metal Sheet ضخامت ورق را 0/8 میلیمتر و جنس آن را فوالد غیر آلیاژی .کنید (Steel , Non Alloy) تعریف کنید -3 صفحه XY را برای ترسیمه )Sketch )انتخاب کنید. -4 به کمک فرمان )Point Tow (Rectangle یک مستطیل با ابعاد 257/5 × 300 رسم کنید. -5 به محیط metal Sheet برگردید. -6 با استفاده از ابزار سطح Face و ترسیمه را به یک سطح ورق تبدیل کنید. -7 به کمک ابزار لبه دار کردن Flange و انتخاب دو لبه از شکل لبه هایی به طول 265 میلیمتر و زاویه 19 درجه اضافه کنید. شعاع خم را به صورت پیش فرض برابر ضخامت ورق در نظر بگیرید. به سایر تنظیمات در شکل دقت کنید.

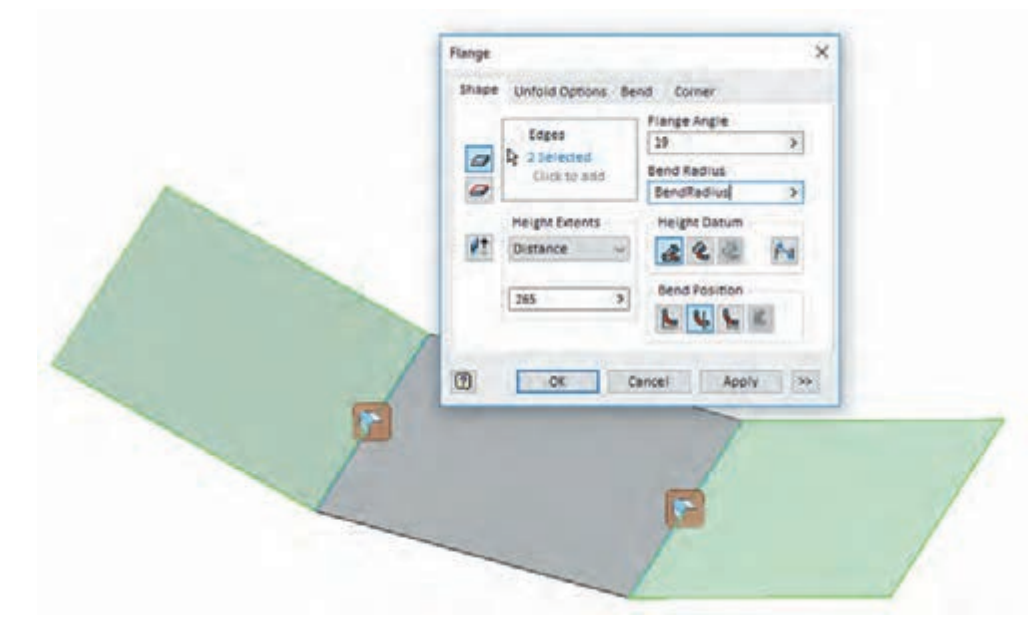

-8 در دو سمت دیگر نیز لبهای با زاویه ٢٤ درجه و طول ٢١١ میلیمتر مانند مرحله قبل اضافه کنید. -9 برای به هم رساندن دو لبه از ابزار اتصال گوشه )Seam Corner )استفاده کرده و لبه های شکل را انتخاب کنید. همچنین برای گرد شدن گوشه در برگه گوشه )Corner )گزینه Round را استفاده کنید. این کار را برای سه گوشه دیگر هم انجام دهید.

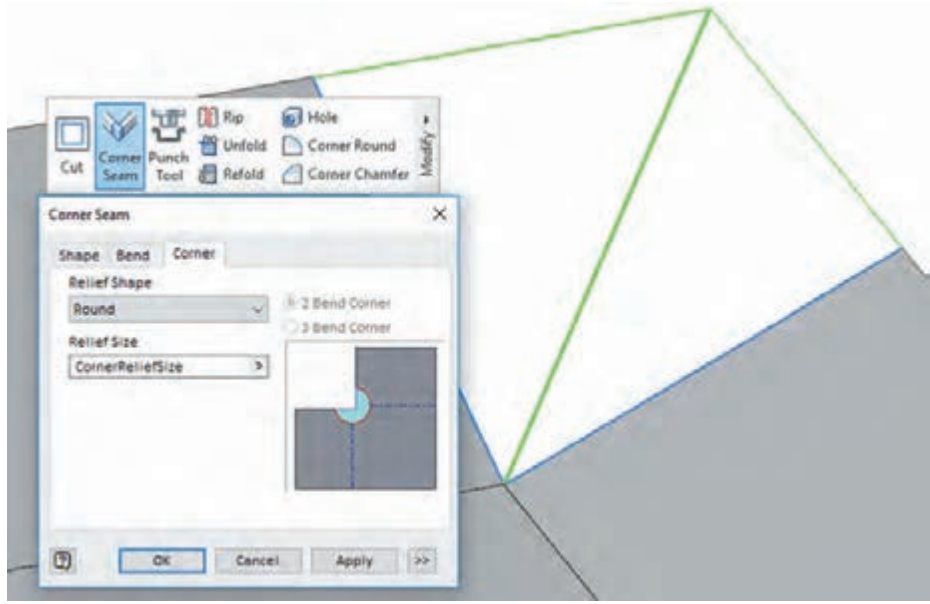

-10 برای اضافه کردن لبه های مستقیم به مدل با استفاده از دستور Flange دو لبه روی سطوح 19 درجه را انتخاب کرده، لبه ای به ارتفاع 10 میلیمتر و زاویه )90-19( اضافه کنید.

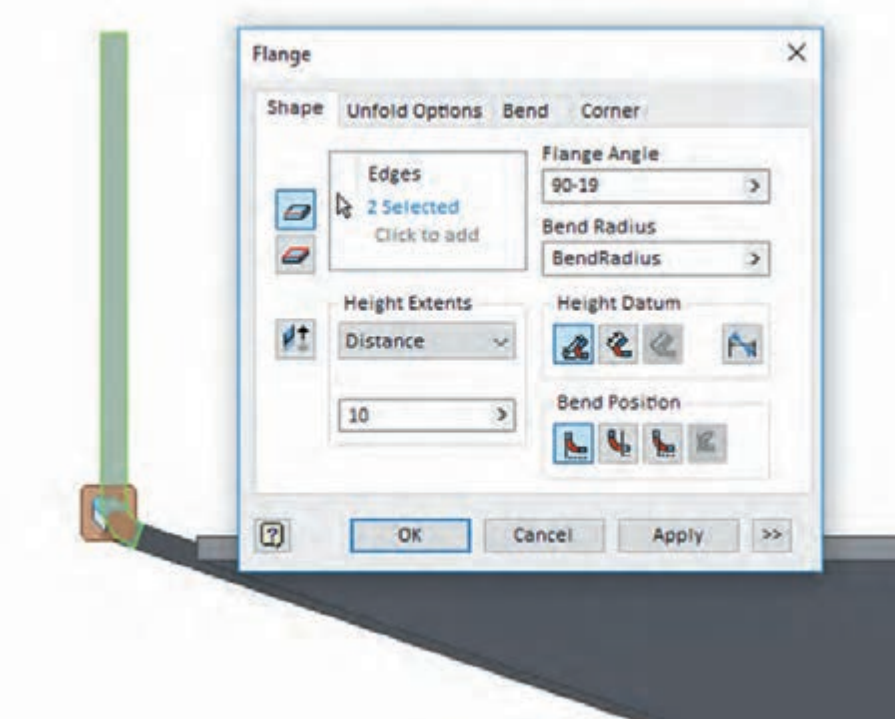

-11 مانند مرحله قبل لبه ای به ارتفاع 10 و زاویه )90-24( در سمت 30 درجه و لبۀ دیگری به ارتفاع 30 و زاویه )90-24( در سمت مقابل اضافه کنید. -12 با استفاده از ابزار Sketch و انتخاب سطح 24 درجهای یک سطح ترسیمه ایجاد و یک مستطیل با ابعاد

-13 برای استفاده از لبه های مدل در یک ترسیم میتوان از ابزار تصویر گیری )Project )کمک گرفت. به این منظور فرمان را اجرا و سپس خط را مانند شکل صفحه بعد انتخاب کنید. تصویرگیری هندسی یکی از پر کاربردترین ابزار ها برای ترسیم، اندازهگذاری و مقید کردن شکلها نسبت به لبههای مدل است.

90 × 170 ترسیم کنید.

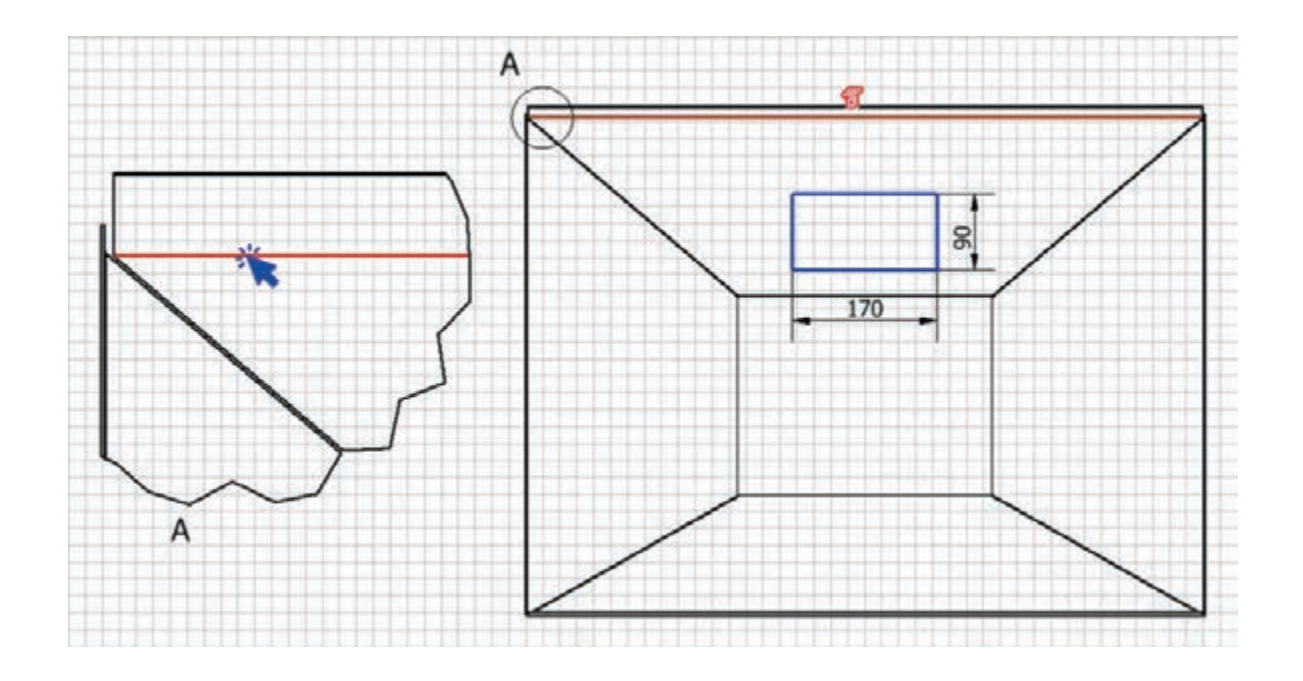

-14 فاصله ضلع مستطیل را از خط 90/5 اندازهگذاری کنید و برای وسط بودن شکل با استفاده از قید عمودی نقطه وسط خط و خط تصویر شده را هم راستا کنید.

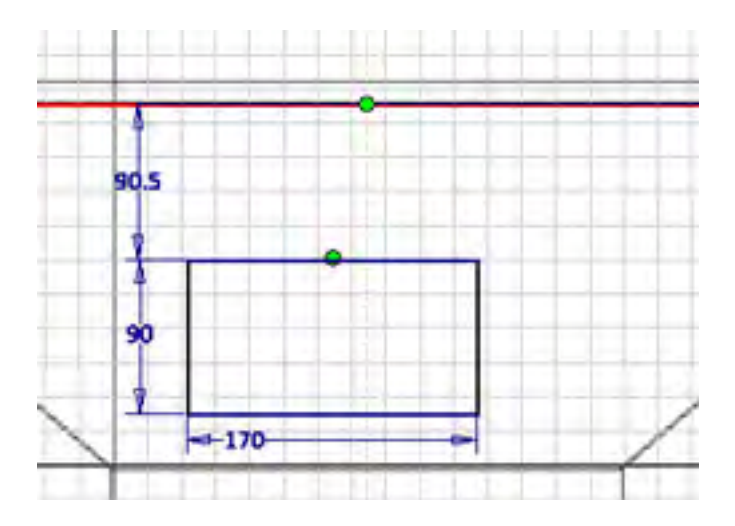

**6 9**

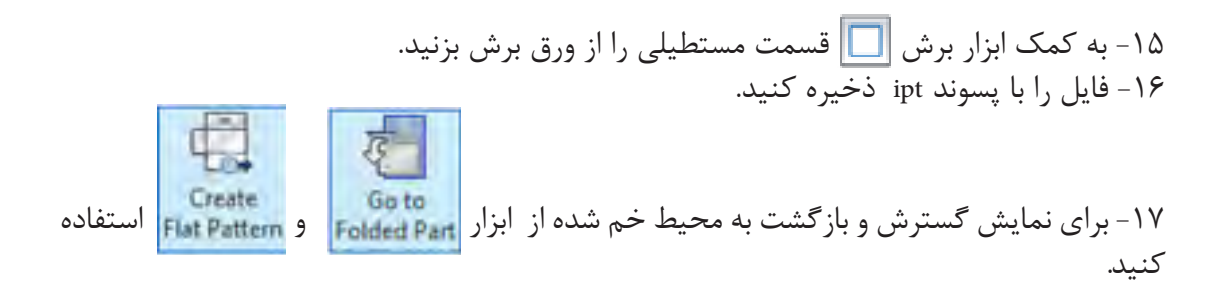

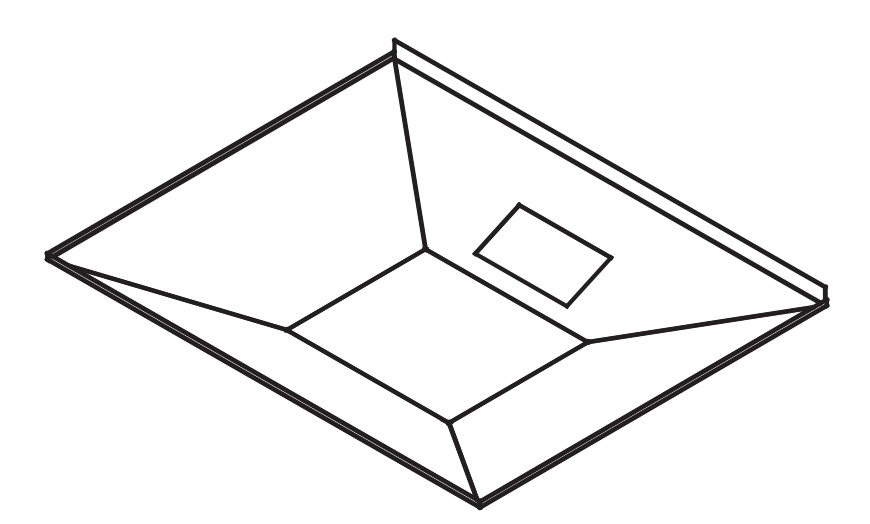

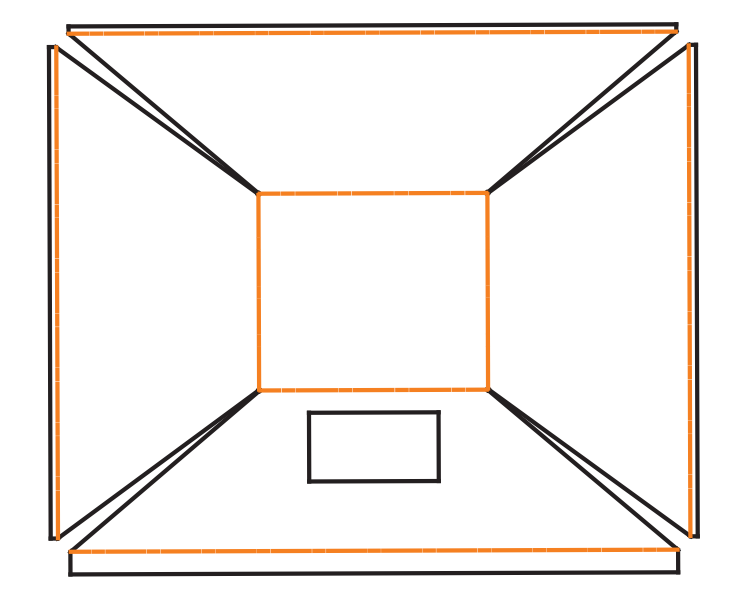

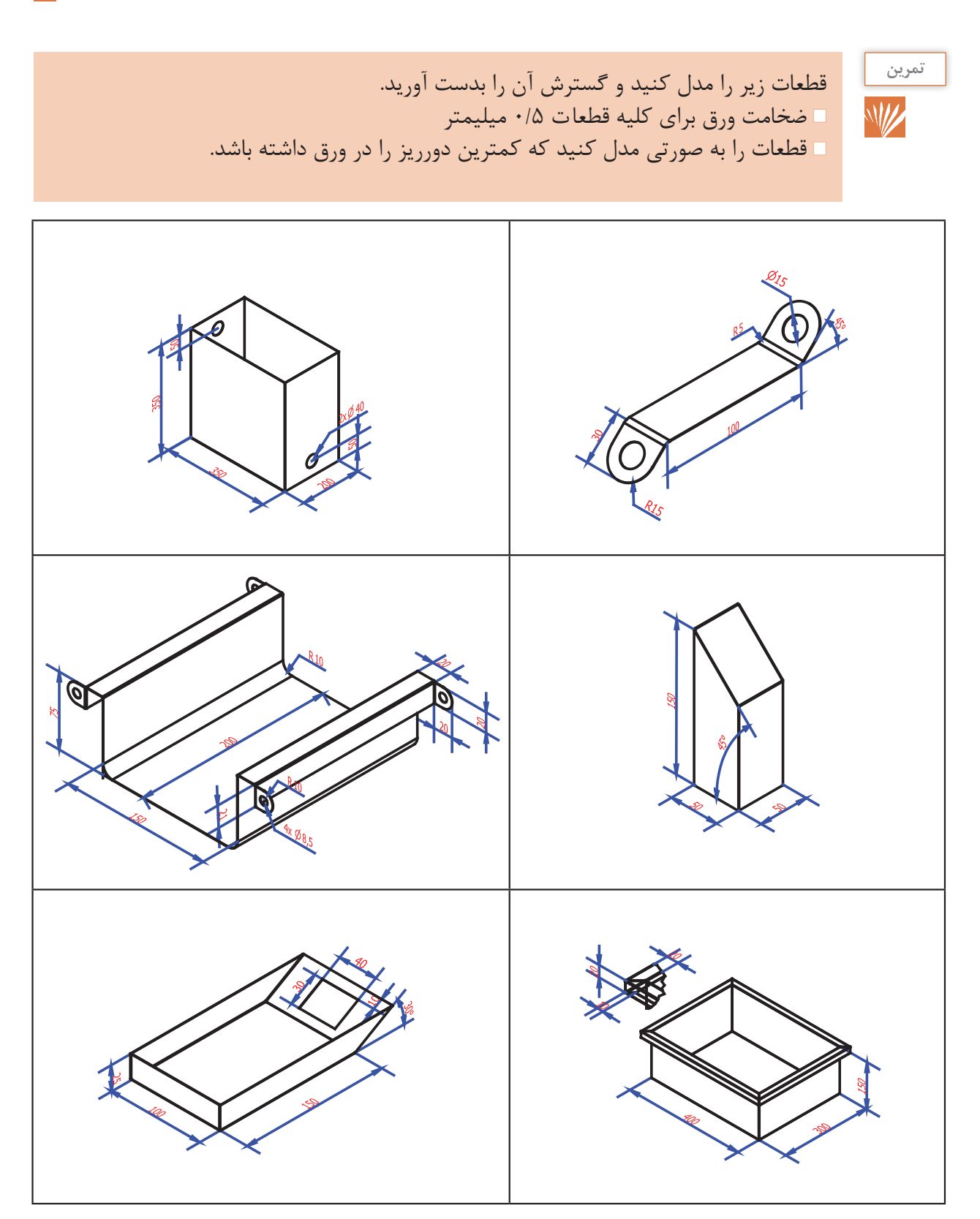

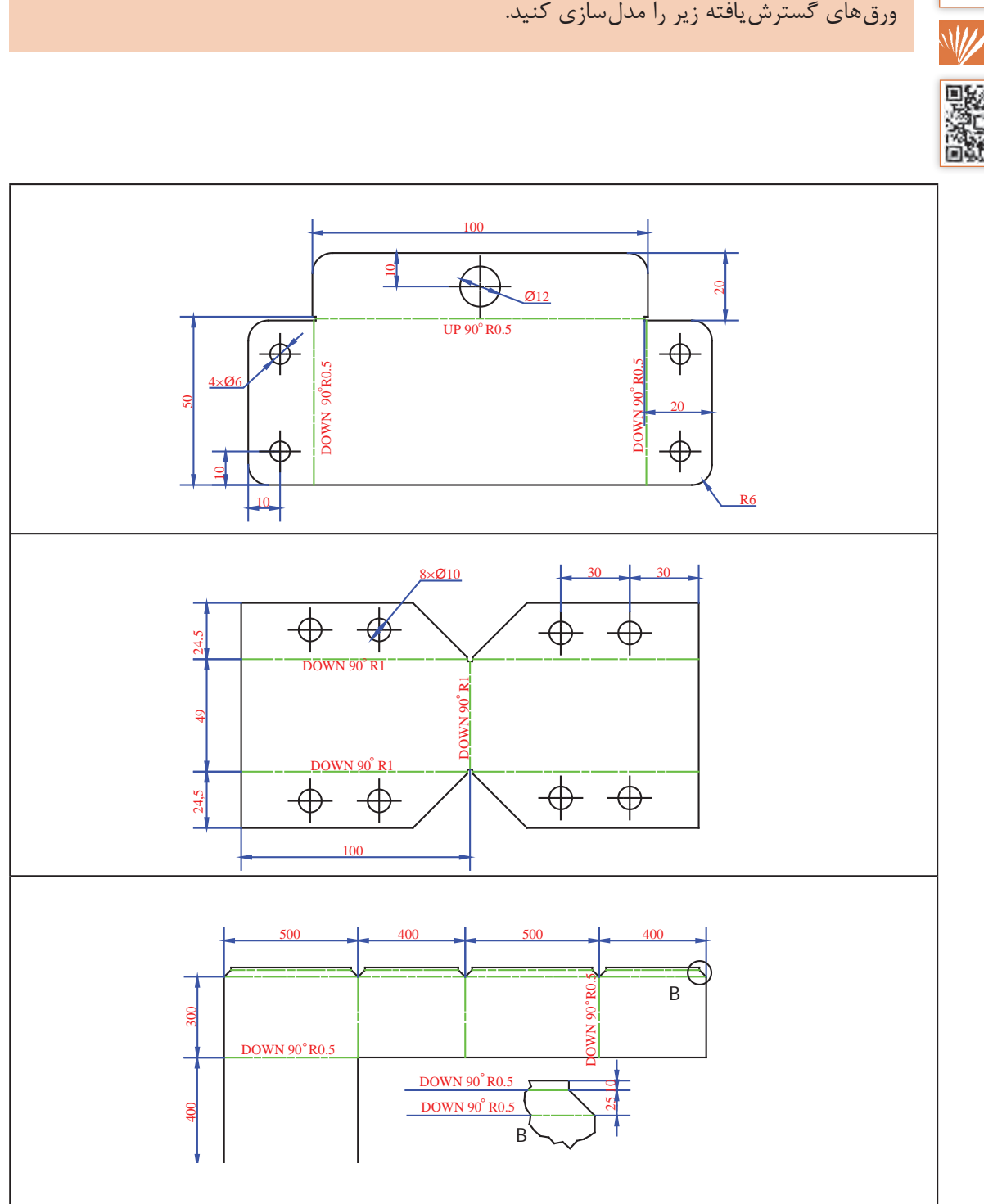

# **تمرین**

对回

یکـی از پرکاربـرد تریـن قسـمت هـای محیـط ورق کاری ایجـاد گسـترش سـطوح مـدور و برخـورد این سـطوح میباشـد. در محیـط ورق کاری میتـوان گسـترش برخـورد ایـن سـطوح را نیـز بدسـت آورد. سـطوحی ماننـد کانـال هـای هـوا، کانـال تبدیـل مربـع دایـره کـه در هـود هـا کاربـرد دارد و یـا گسـترش برخـورد اسـتوانهها ماننـد لولـهH ، ترسـیم برخـورد ایـن سـطوح بصـورت دسـتی بسـیار زمان گیـر بـوده و نیازمنـد تجربـه، دانش بـاال اسـت. در ابتـدای فصـل مراحـل ترسـیم کانـال تبدیـل بـه صـورت دسـتی در شـکل زیـر نمایـش داده شـده اسـت.

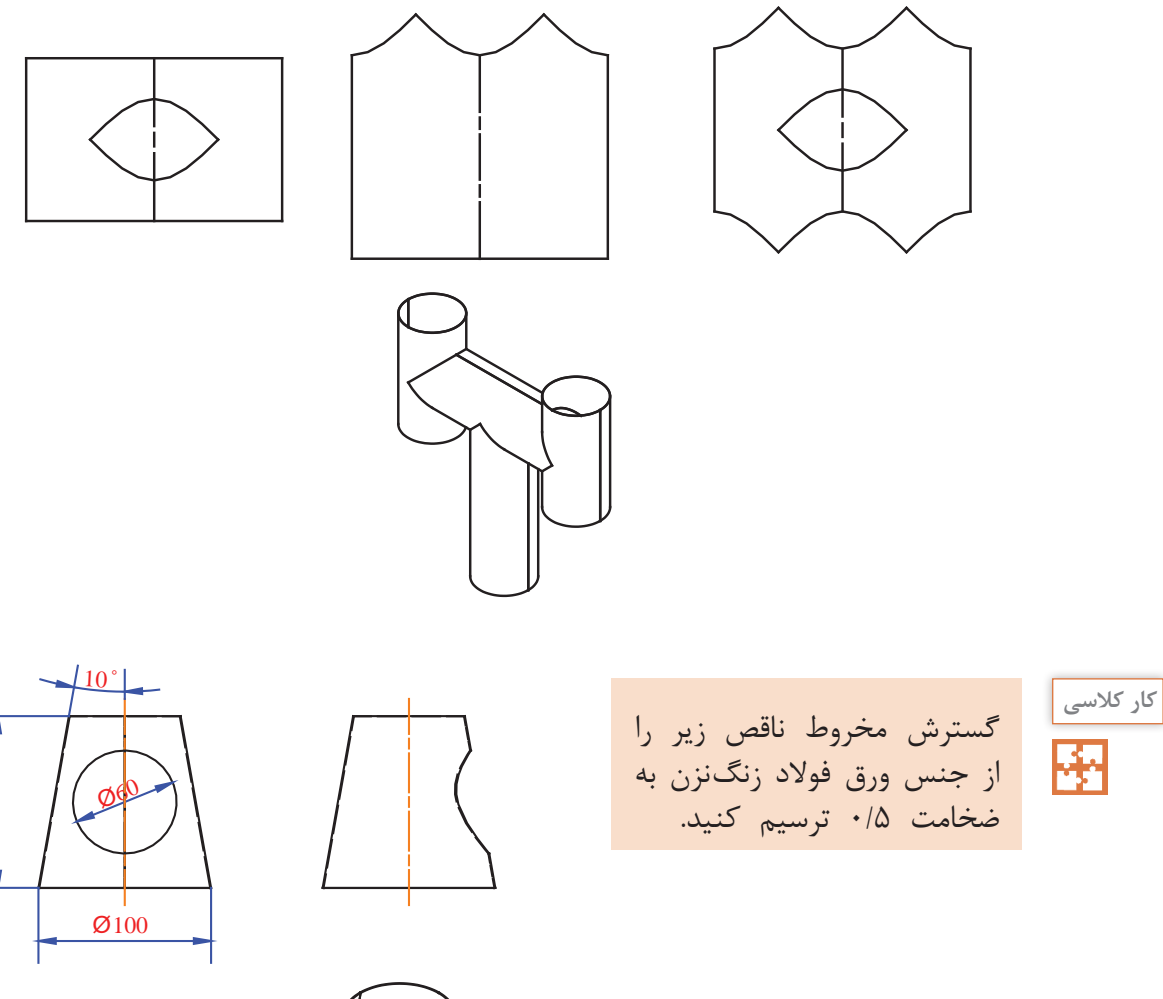

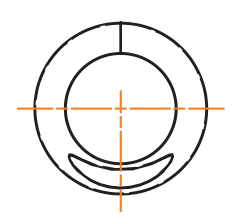

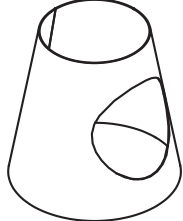

**7 3**

 $\Xi$ 

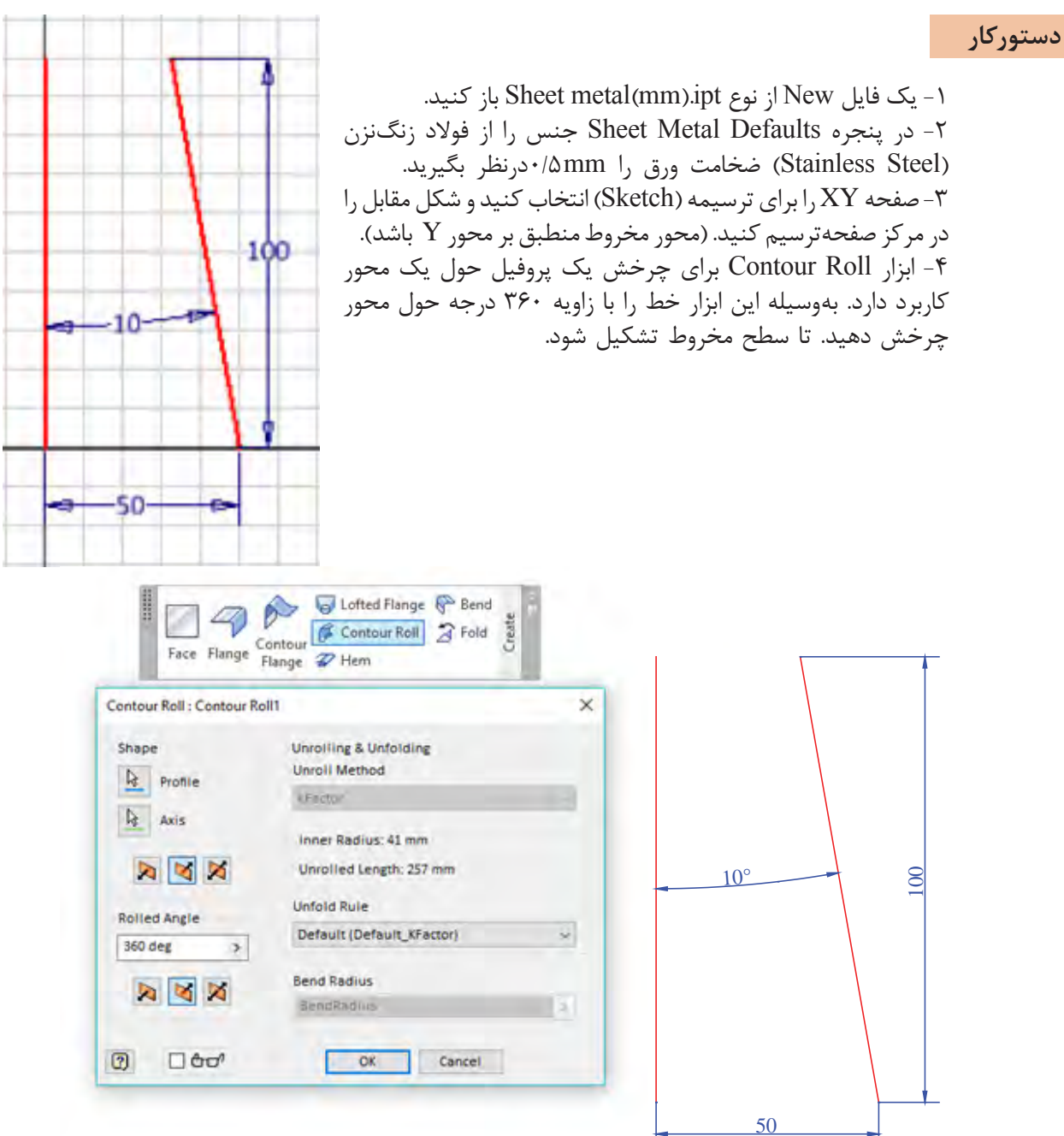

-5 ترسیمه )Sketch )دیگری روی صفحه XY ایجاد کنید. برای انتخاب میتوانید از مرورگر کمک بگیرید. با زدن کلید 7F یک برش گرافیکی بزنید و محل ترسیمه را از داخل شکل ببینید. سپس مانند شکل، یک دایره ترسیم کنید.

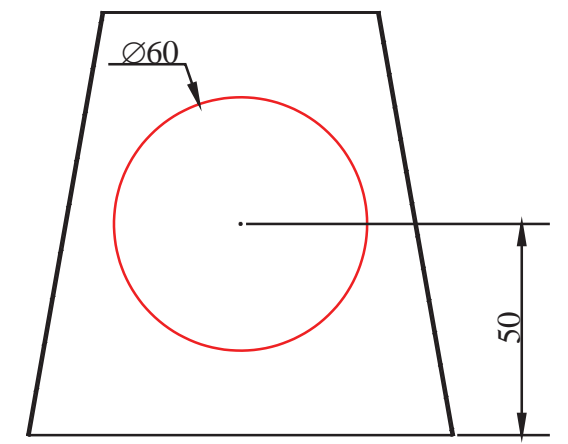

-6 دایره را به صورت سرتا سر به کمک ابزار برش ببرید.

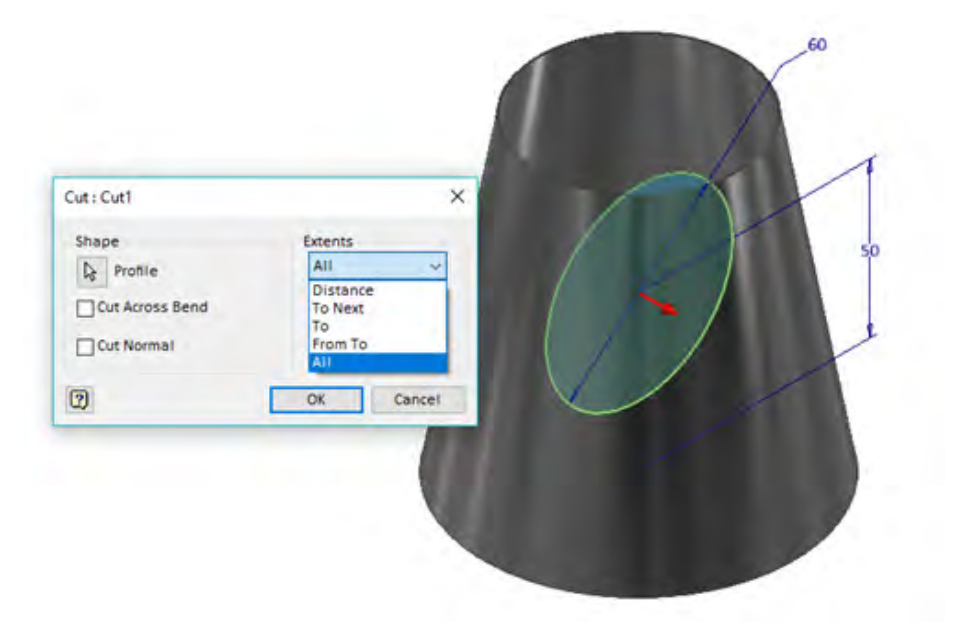

۷- مدل سازی تقریباً تمام شده ولی به علت یکپارچه بودن شکل برای گسترش نیاز به یک خط برش داریم. برای این کار ابتدا یک نقطه کاری روی سطح شکل ایجاد کنید. -8 با استفاده از ابزار خط برش )Rip )یک شکاف در ورق ایجاد کنید. برای انجام این کار ابتدا سطح مخروط و پس از آن نقطه کاری را انتخاب کنید. عرض شکاف size Gap به صورت پیش فرض برابر با ضخامت ورق میباشد که در صورت نیاز میتوان آن را تغییر داد.

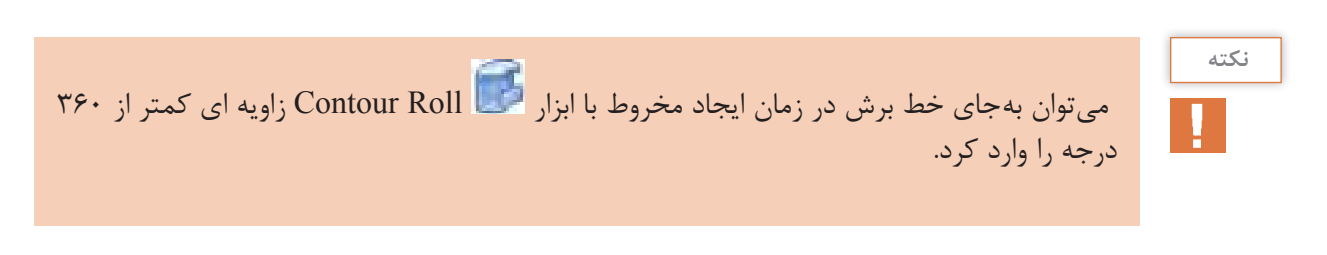

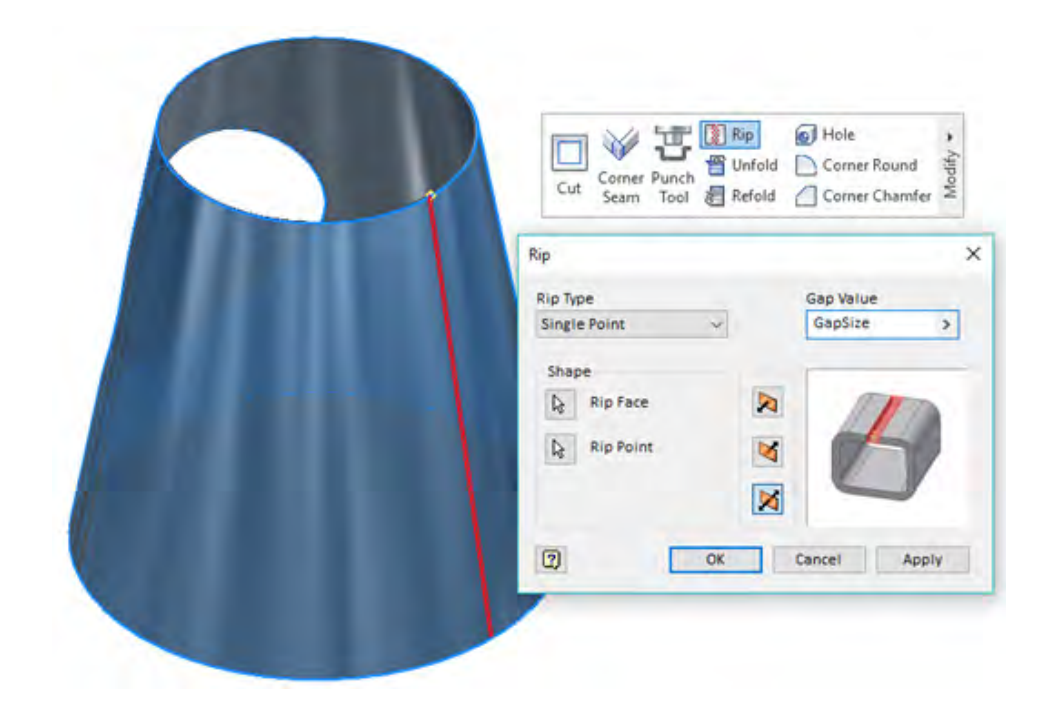

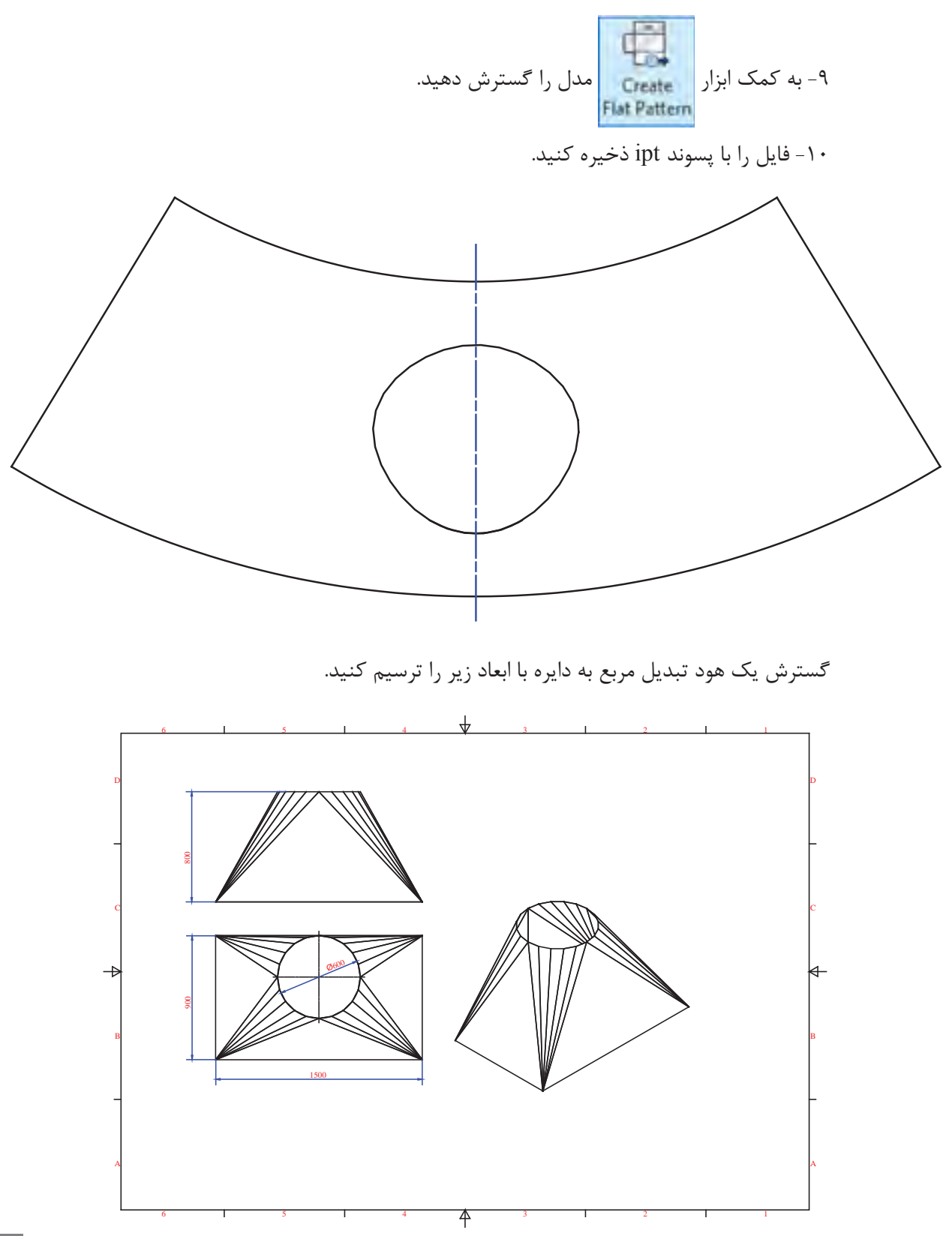

**7 7**

#### **دستورکار**

ار نوع Sheet metal(mm).ipt از نوع Sheet metal باز کنید. -2 برای تعریف ضخامت و جنس ورق وارد قسمت Defaults Metal Sheet شوید. ضخامت 0/7 میلیمتر و از لیست Material جنس Galvanized , Steel را انتخاب کنید. -3 وارد محیط ترسیمه )Sketch )شوید و صفحه XY را برای ترسیم انتخاب کنید. -4 به کمک فرمان )Point Tow (Rectangle یک مستطیل با ابعاد 900 × 1500 رسم کنید.

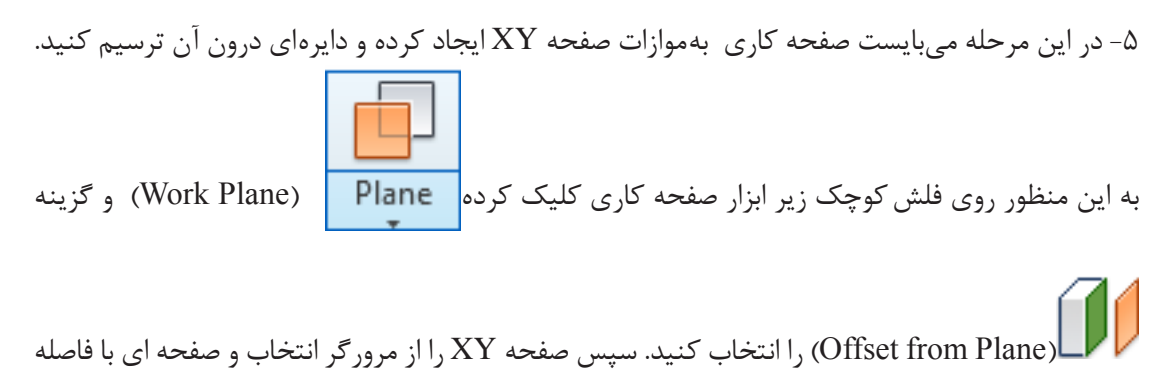

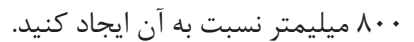

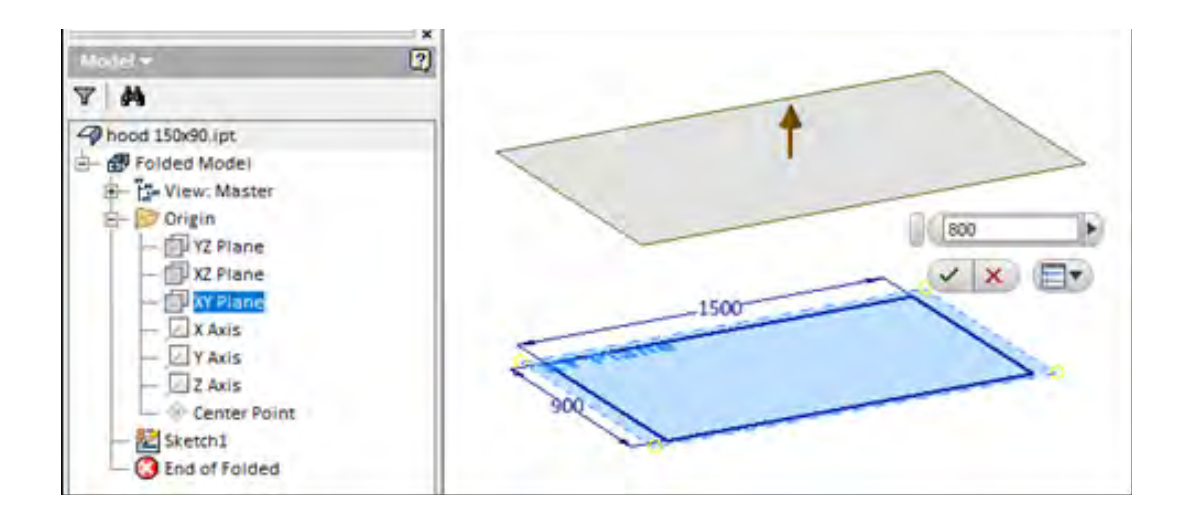

-6 برای ترسیم در صفحه کاری جدید صفحه ترسیمه )Sketch )را روی آن قرار دهید. و دایره ای به قطر 600 میلیمتر در آن ترسیم کنید. -7 با استفاده از ابزار تصویرگیری )Project)، تصویری از خط باالی مستطیل در صفحه جدید ایجاد نمایید.

-8 مرکز دایره را با استفاده از قید عمودی با وسط خط تصویر شده هم راستا کنید. و آن را با استفاده از قید به خط مماس کنید.

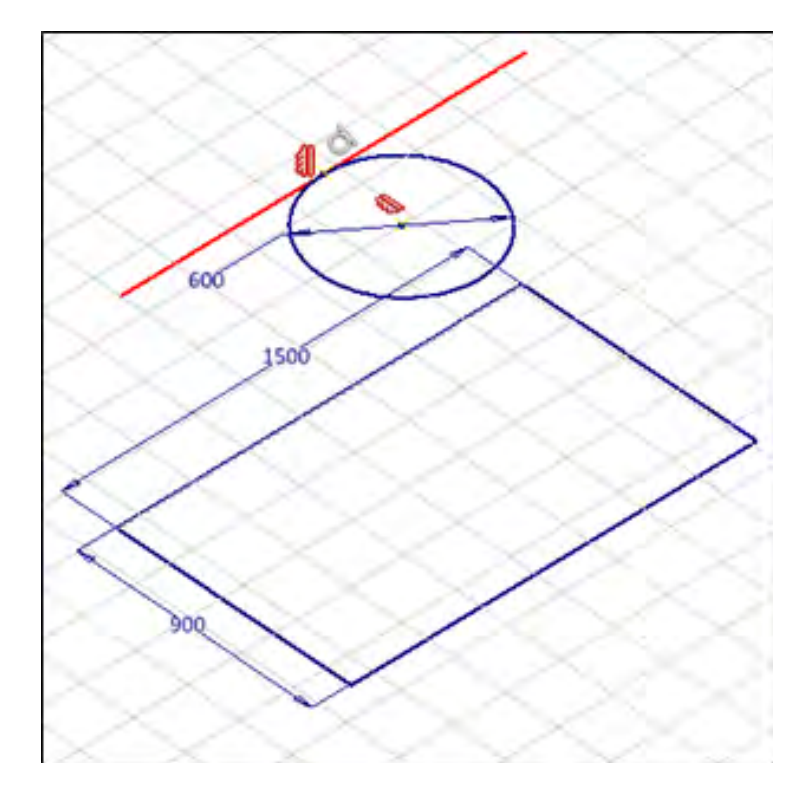

-9 ابزار Flange Lofted برای تولید یک سطح هموار بین دو مقطع غیر یکسان کاربرد دارد. دو مقطع دایره و مستطیل را به روش خمکاری به هم متصل کنید. و زاویه هر سطح را هم 10 درجه در نظر بگیرید.

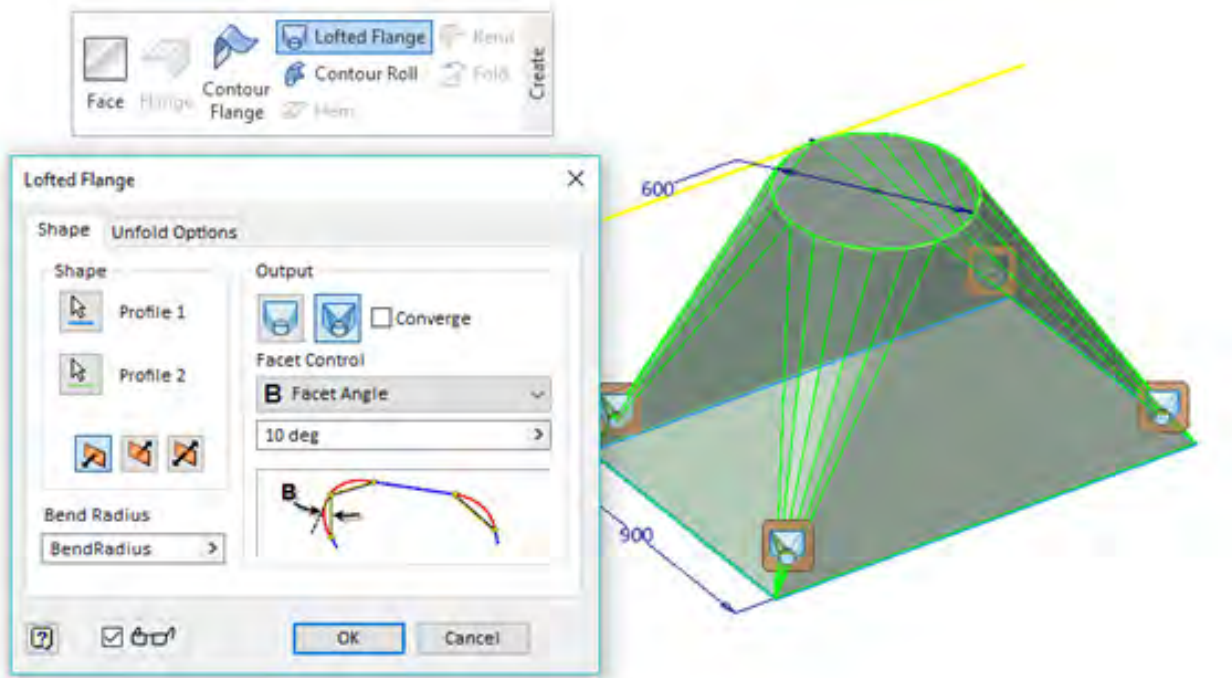

مقطع ها در ابزارLoft میتواند هم شکل با اندازه متفاوت و یا حتی غیر هم شکل و اندازه باشد. خروجی این ابزار نیز میتواند به دو صورت خمکاری با خطوط خم و یا فرمینگ باشد که برای تولید نیاز به قالب فرم دارد.

-10 شکل ساخته شده یک پارچه است و برای گسترش نیاز به یک خط برش )Rip )دارد. این خط برش را از نقطه وسط خط عبور دهید.

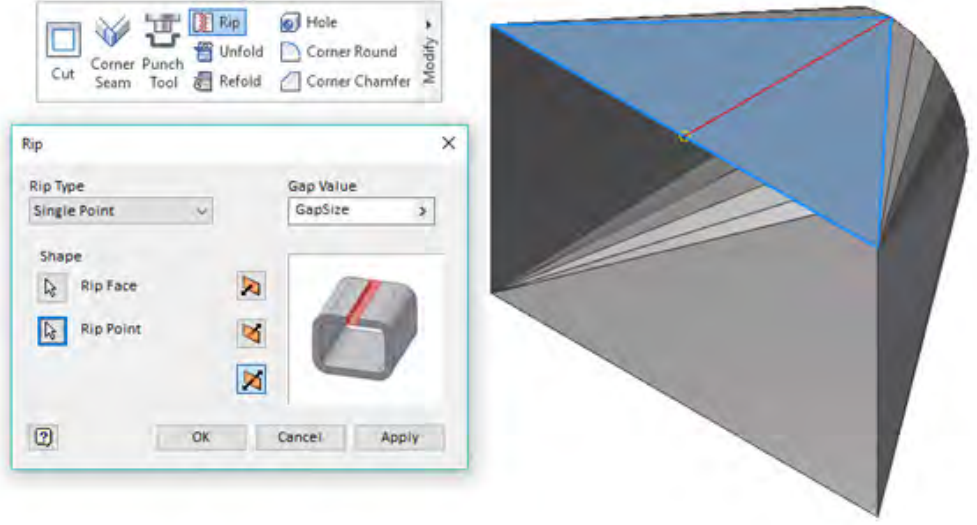

-11 برای اضافه کردن لبهای جهت اتصال فرنگی پیچ از ابزار لبهدار کردن Flange و روش قدیمی نرمافزار استفاده کرده و لبهای به طول 15میلیمتر و زاویه صفر درجه با آن اضافه کنید.

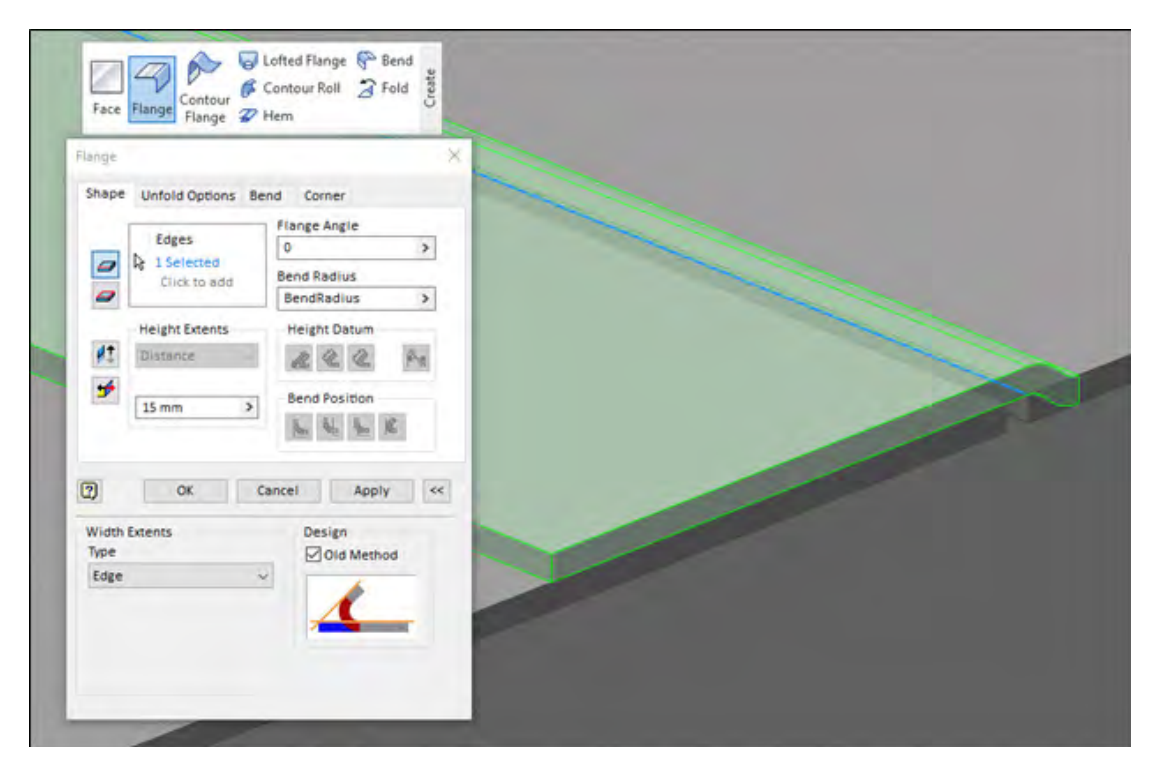

-12 مدل را گسترش داده و ذخیره کنید.

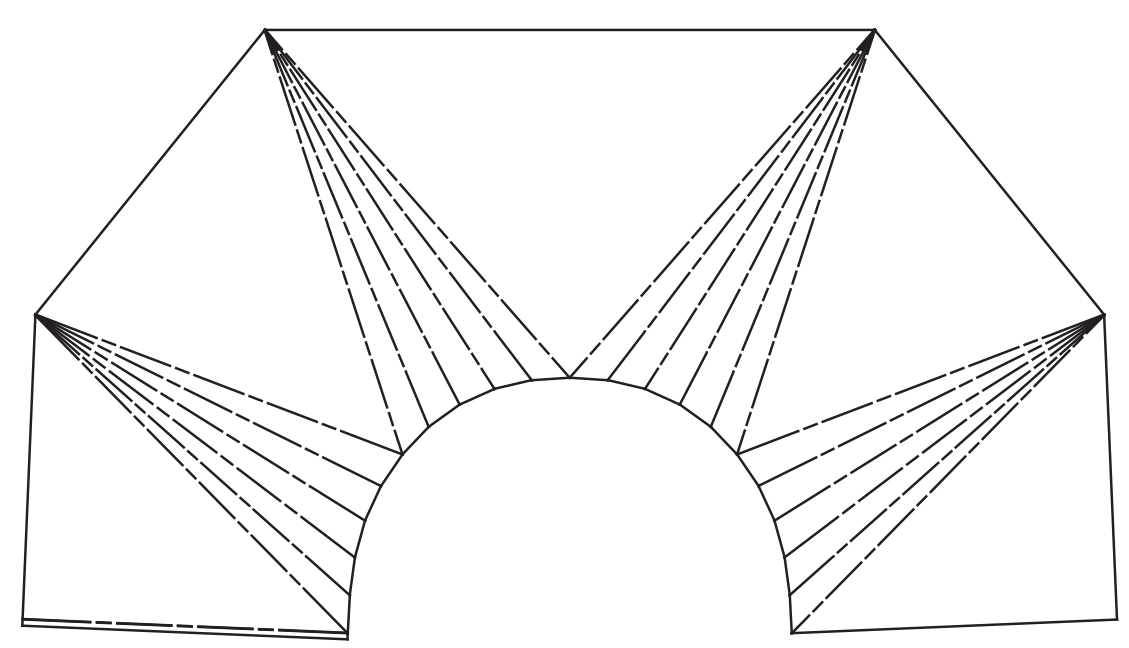

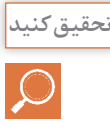

یک بار شکل را به صورت قالب فرم نیز ترسیم کنید. روش تولید خم کاری و قالب فرم چه تفاوت هایی با هم دارند. هزینه کدام یک بیشتر است. در تولید انبوه استفاده از کدام روش به صرفه تر است.

**1 قالب های چند مرحله ای**

بــرای قطعاتــی کــه نیــاز بــه تولیــد انبــوه دارنــد و مراحــل تولیــد آن شــامل تعــداد زیــادی عملیــات خمــکاری و پانچــکاری است. از قالــب هــای چنــد مرحلــه ای اســتفاده میشــود ایــن قالــب هــا در هــر ضـرب پـرس بـه کمـک سـمبه و ماتریـس هـای خـود عملیاتـی را روی قطعـه انجـام میدهنـد و قطعـه را مرحلــه بــه مرحلــه تکمیــل میکننــد.

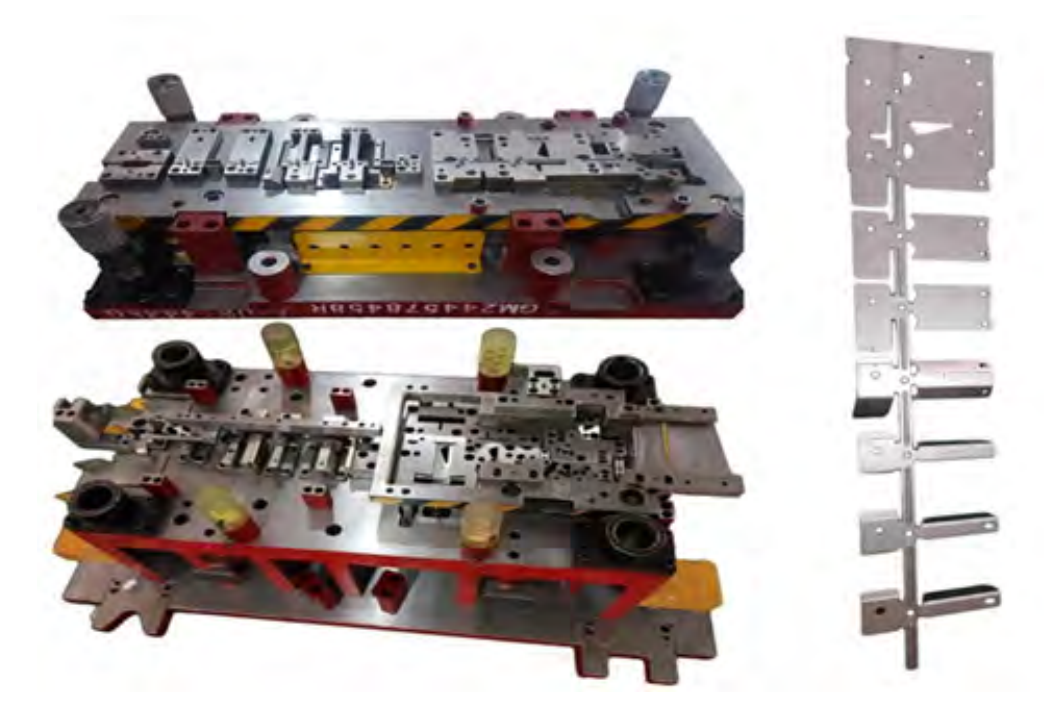

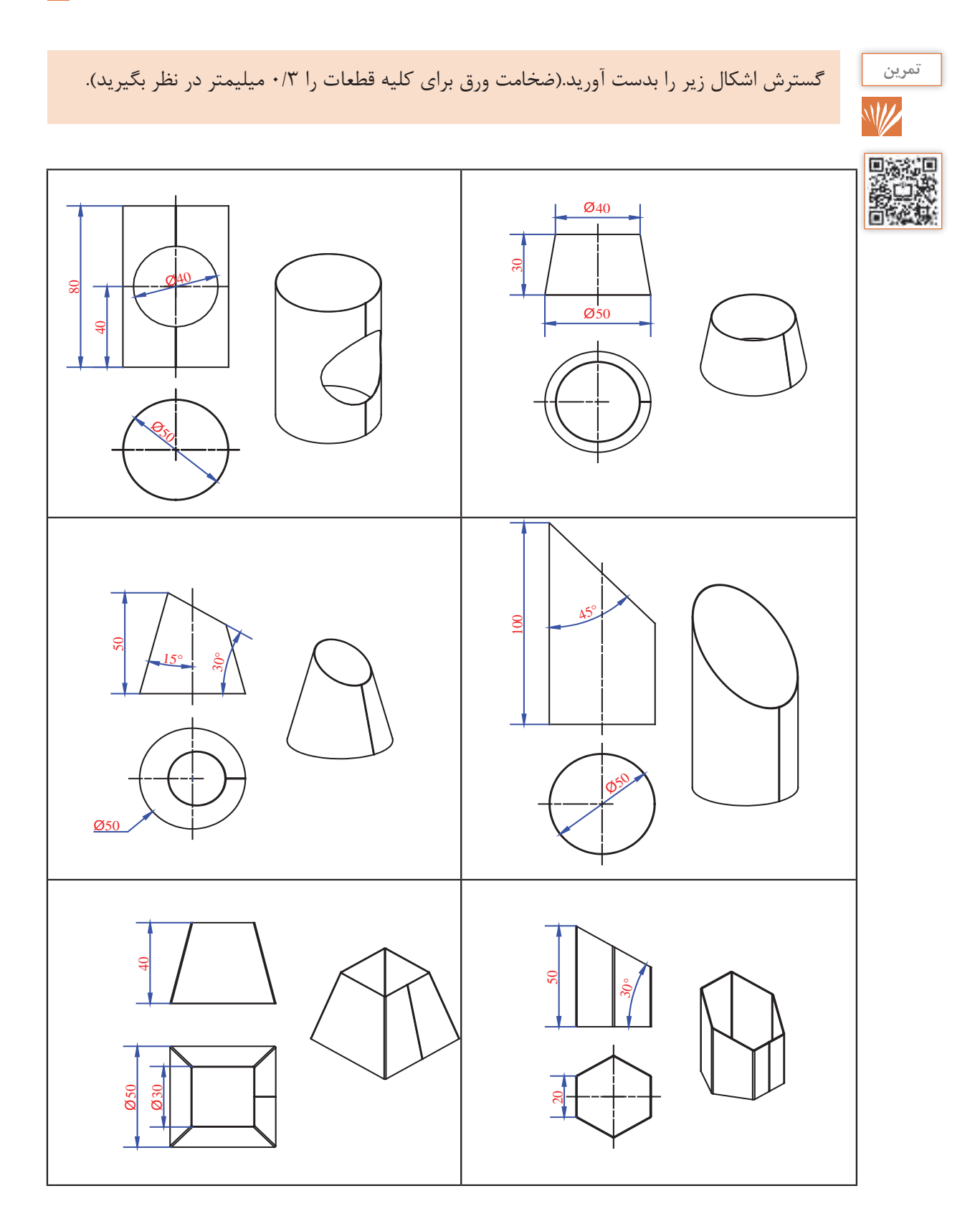

## **راهنمایی**

برای ترسیم منشور 6 ضلعی میتوان از ابزار t lof استفاده کرد.

**ترسیم نقشه** 

پـس از طراحـی یـک مـدل در نرمافـزار توسـط طـراح بـرای سـاخت دقیـق قطعـه در کارگاهها نیـاز اسـت. ابعاد و اندازه هـا، تلـرا نـس6هـا ابعـا دی، شـعاع و زاویـه خمها، علائم جـوش، علائم کیفیت سـطح و تلرانس های هندسـی بـرای سـاخت مشـخص گـردد. ایـن کار در محیط نقشـهکشـی نرمافزار انجـام می گردد. امـروزه معمـولاً هر قطعه و عملیاتـی روی آن در کارگاههـای تخصصـی بـه صـورت جـدا گانـه اجرا میگـرد د و بـرای مونتاژ آماد ه میشـود. در صورتـی کـه همـه قطعـا ت بـا کیفیـت و اسـتاند ارد هـای نقشـه اجـرا نگـردد. در مرحلـه مونتاژ بـا مشـکل رو بهرو خواهـد شـد. پـس آشـنایی بـا اصـول ترسـیم و عـلائم نقشـه یـا نقشـهخوانی و اسـتاندارد بـرای هر صنعتگـری لازم و ضـروری است.

### **زبان مشترک تمام صنعتگران در سراسر دنیا نقشه است.**

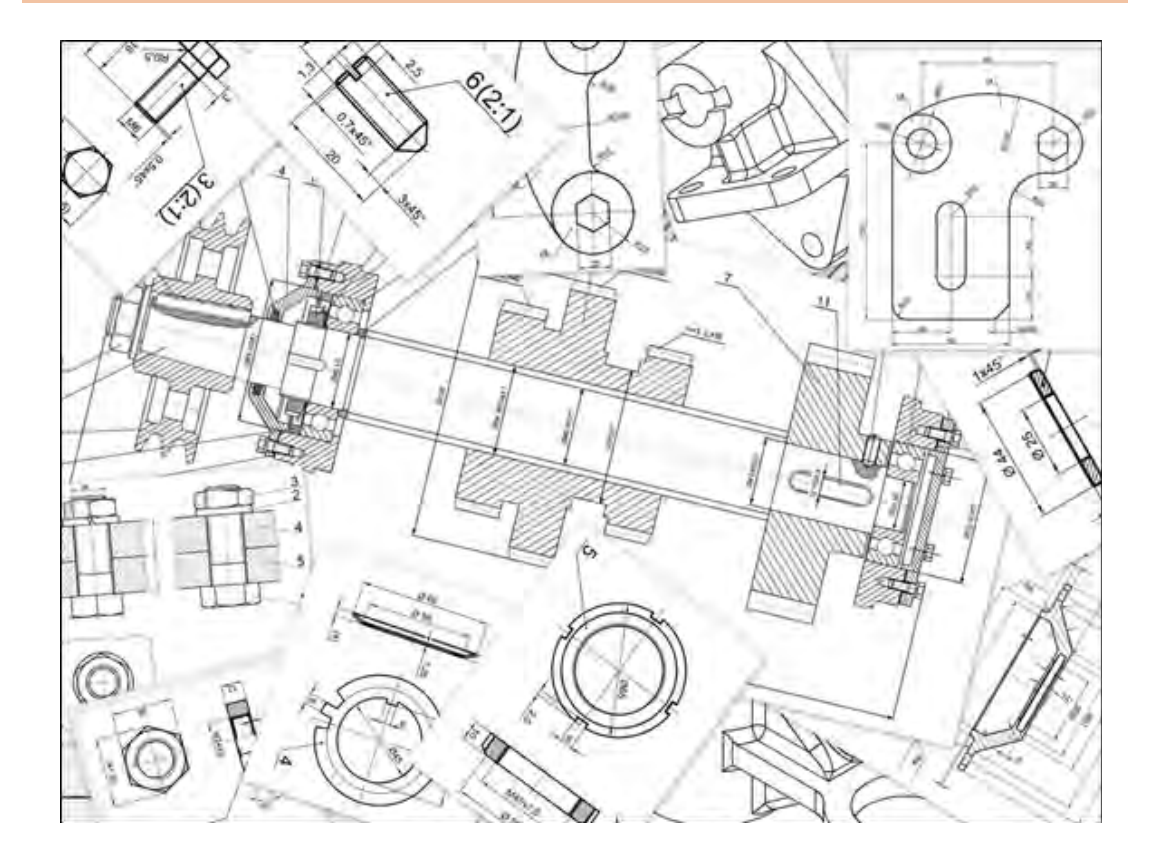

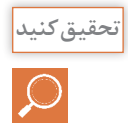

انواع نقشه های زیر چیست و چه کاربردی دارد؟

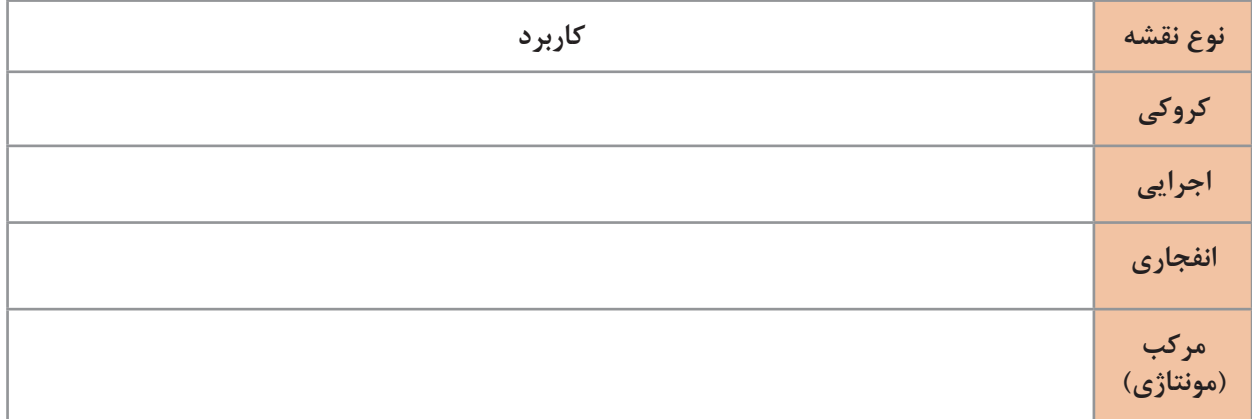

نقشه درب تابلو را به همراه گسترش آن ترسیم کنید.

## **دستورکار**

-1 یک فایل New از نوع idw.ISO باز کنید.

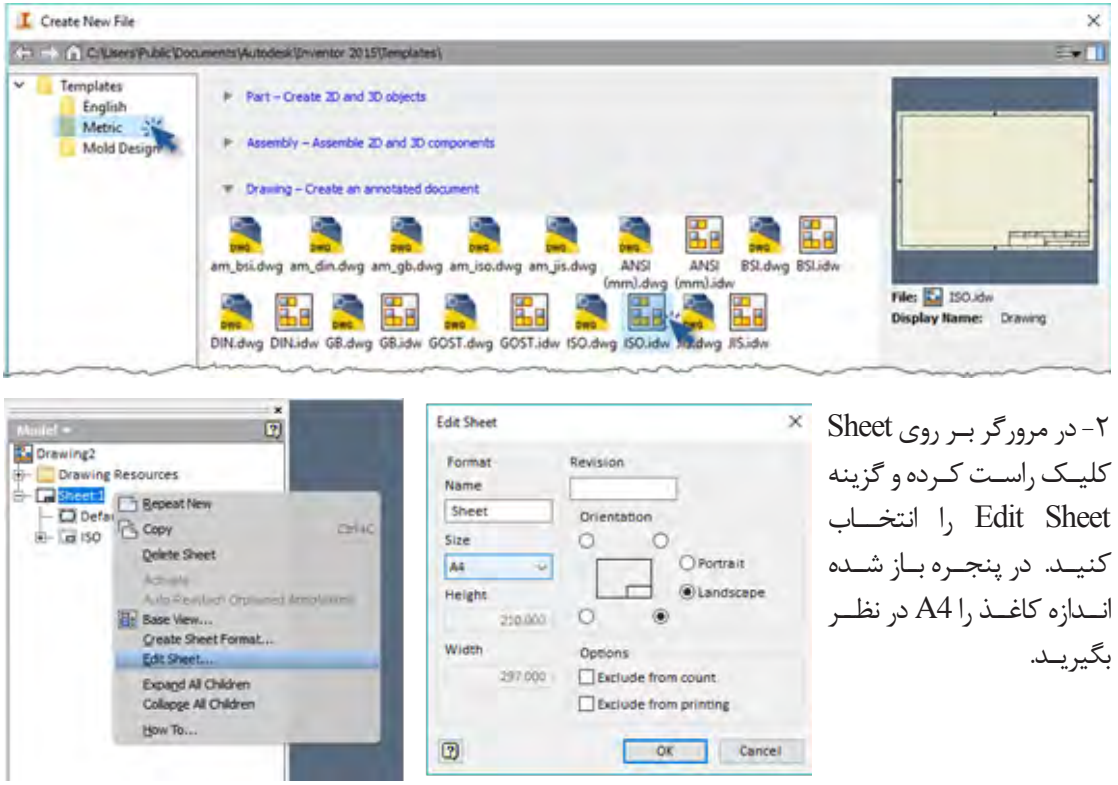

-3 از ابزار Base برای ترسیم نمایه پایه استفاده کرده و قسمت زیر را تکمیل کنید.

 $\phi$  : مسیر فایل مدل شده  $\text{File} \ \Box$ Orientation : جهت نمایه پایه

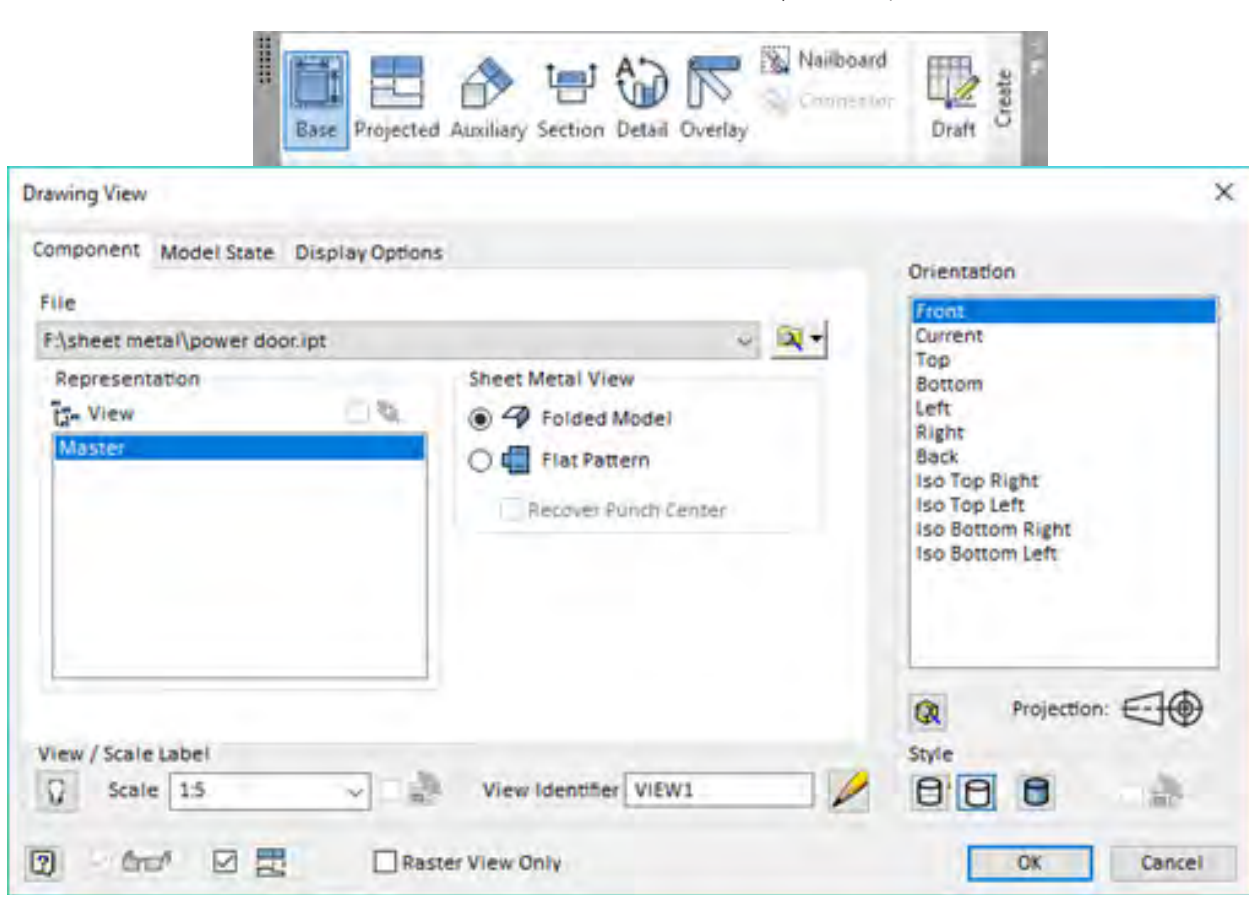

-4 بـدون زدن کلیـد OK بـرای مشـخص کـردن محـل نمـا روی صفحه کلیک کنید. و با زدن کلید Esc از دستور خارج شوید. برای جابجایی محل نما، موس را به سمت اطراف شکل حرکت دهید تا آیکون موس به شکل تبدیل گردد و با درگ کردن آن را جابجا کنید. -5 برای ترسیم نما های دیگر وابسته به نمای پایه از ابزار Projected استفاده کرده و با حرکت موس در جهت مورد نظر نماگیری را مانند شکل تکمیل کنید.(برای ترسی<del>م نم</del>ای ایزومتریک موس را در راستای4\$ درجه حرکت دهید.) پس از تکمیل نماها با کلیک راست روی صفحه Create را انتخاب کنید.

 $000$  $\Omega$ Ð **Died older**  $\sqrt{2i}$ 

برای نمایش نمای ایزومتریک به صورت سایه دار دوبار روی آن کلیک کنید و در قست Style گزینهShaded را انتخاب کنید.<br>استخاب کنید.

-6 برای اندازه گذاری نوار ریبون Annotate را باز کنید. و ابزار اندازه گذاری )Dimension )را انتخاب کنید. سپس و روی خطوط مورد نظر کلیک کرده و شکل را اندازه گذاری کنید. برای مشخص کردن دقت ابعاد در قسمت Precision تعداد اعشار بعد از عدد را صفر انتخاب کنید.

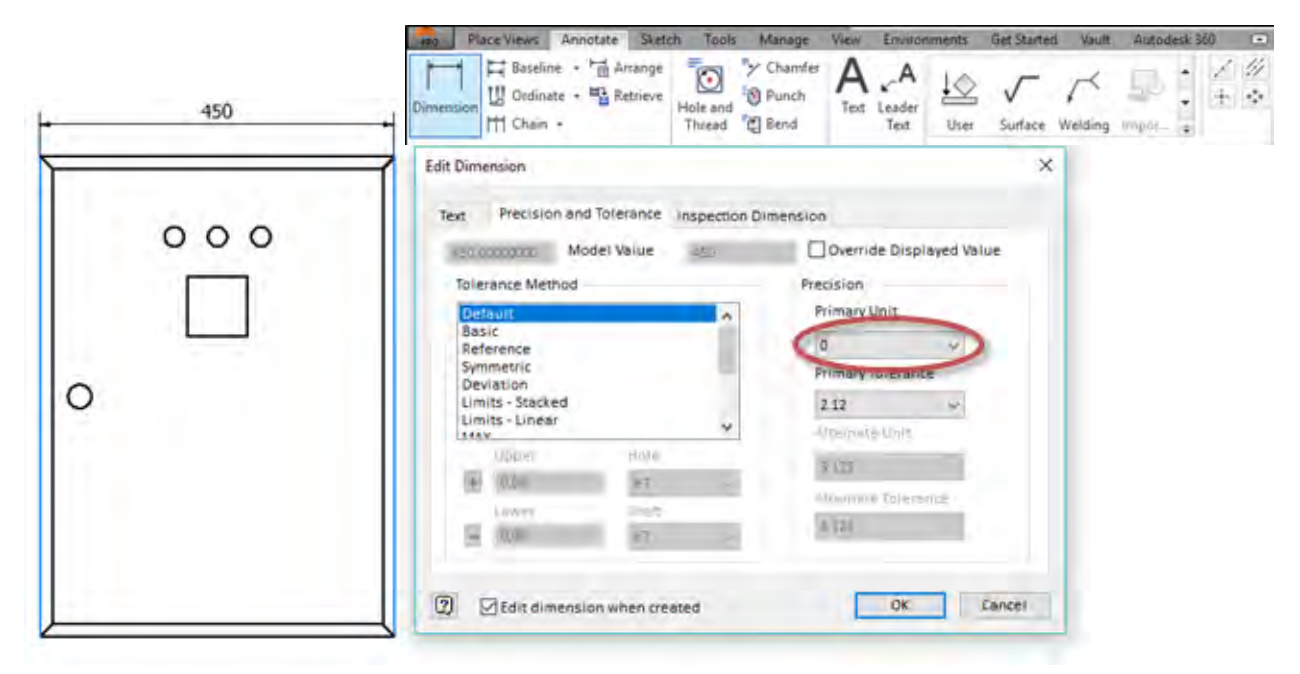

-7 سایر قسمت ها را نیز مانند نقشه زیر اندازه گذاری کنید. برای اندازهگذاری دایرهها کافی است پس از انتخاب ابزار اندازه گذاری روی دایره مورد نظر کلیک کنید. برای نوشتن متن 25Ø×3 در اندازه در سربرگ Text متن را به این صورت تغییر دهید. >> << × 3

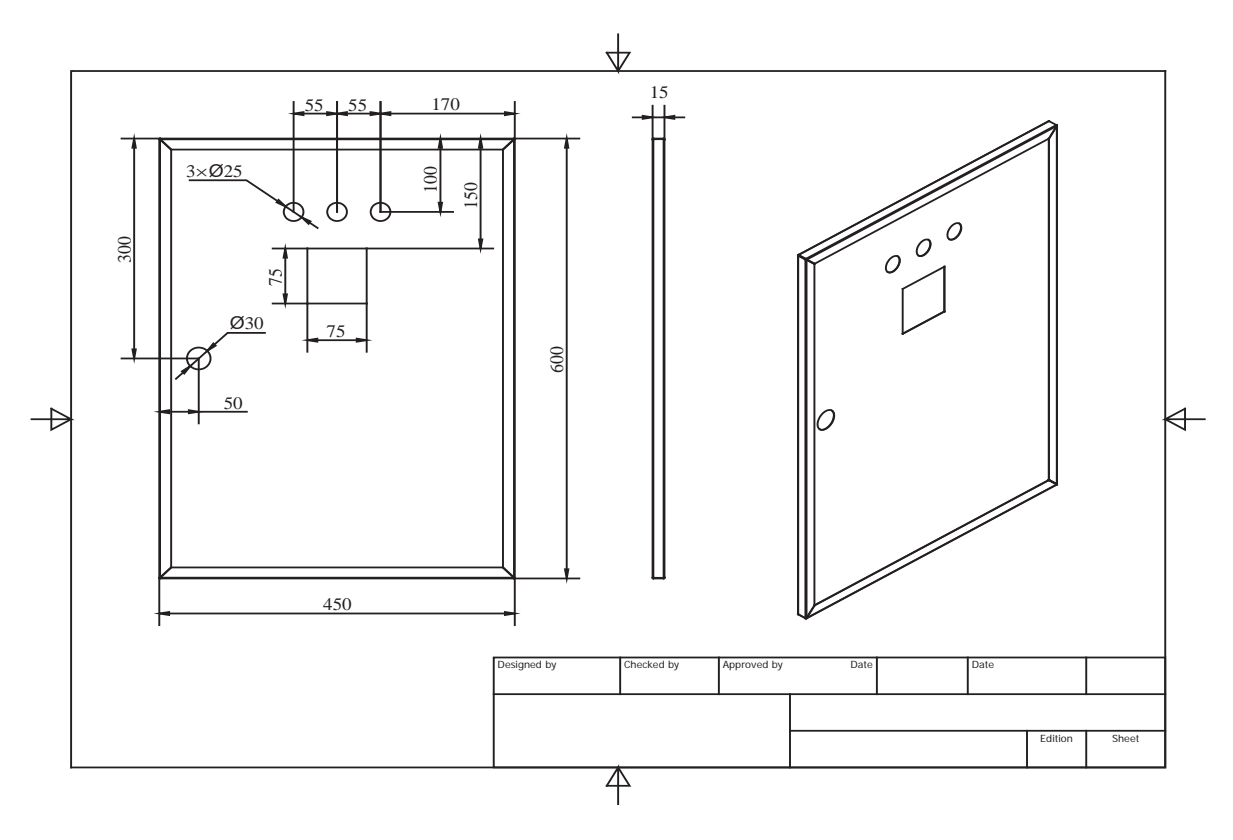

-8 با استفاده از ابزار )Sheet New )و یا کلیک راست در مرورگر و انتخاب Sheet New یک صفحۀ جدید باز کنید . -9 برای ایجاد نمای سطح گسترش یافته از ابزار Base کمک گرفته و گزینه Pattern Flat را انتخاب کنید. برای چرخش نما از قسمت Orientation و برای مقدار مقیاس از Scale استفاده کنید. سپس با کلیک روی صفحه محل نما را انتخاب کنید و با استفاده از کلید Esc از فرمان خارج شوید.

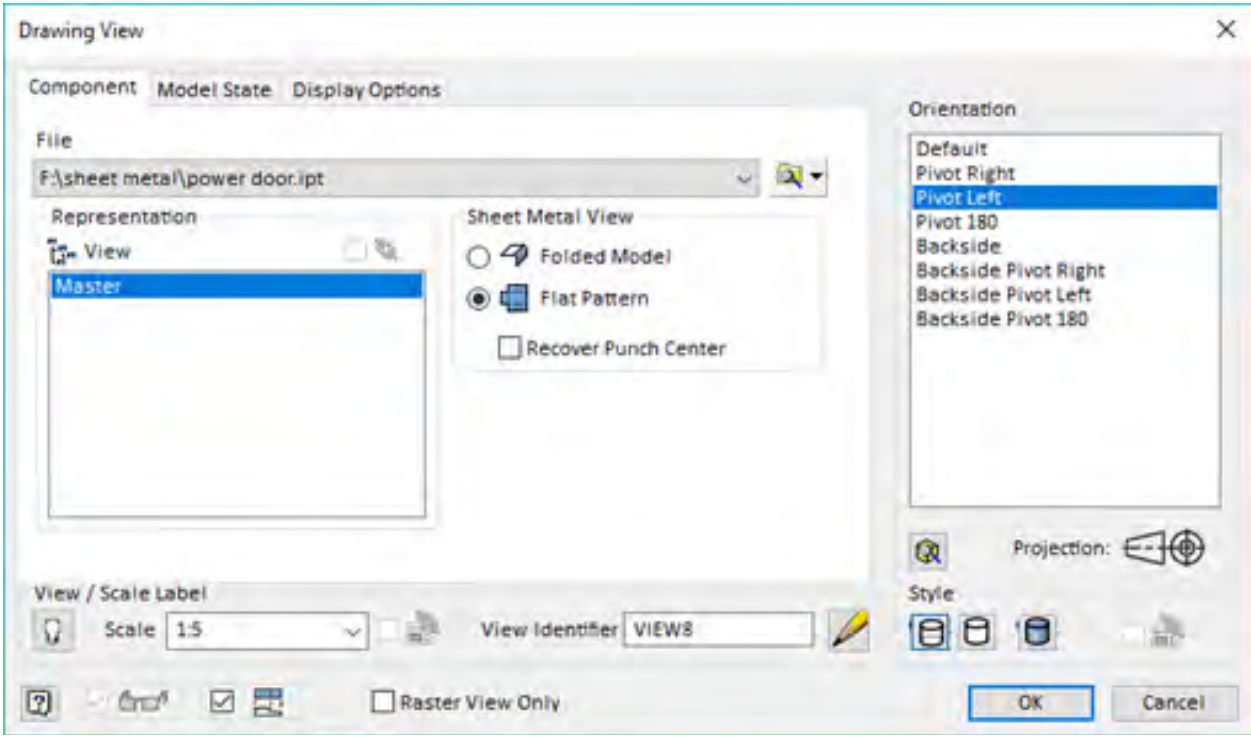

-10 برای اندازه گذاری زاویه، شعاع وجهت خم ها از ابزار یادداشت خم )Note Bend )استفاده کنید به این صورت که پس از انتخاب ابزار روی خم مورد نظر کلیک کنید. )این ابزار در منو Annotate قرار گرفته است.(

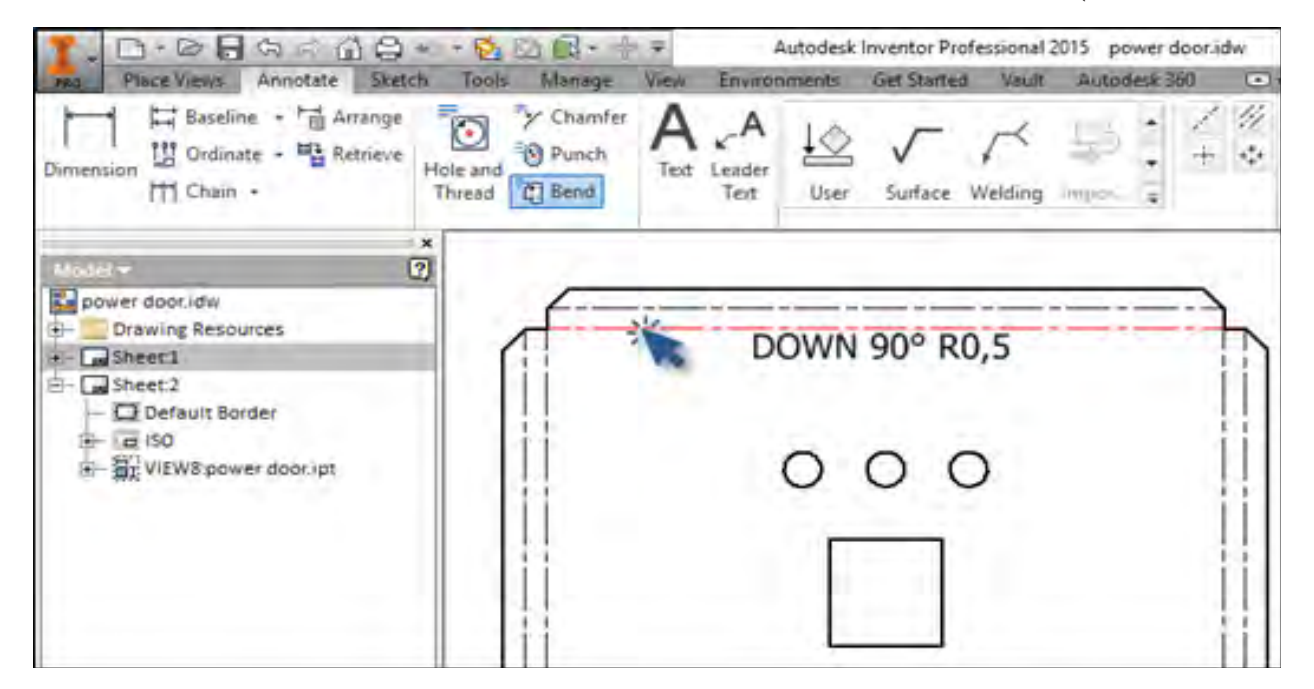

**8 9**

-11 یادداشت خم را برای سایر خطوط نیز اجرا کرده و به کمک ابزار اندازه گذاری ابعاد را اندازه گذاری نمایید.

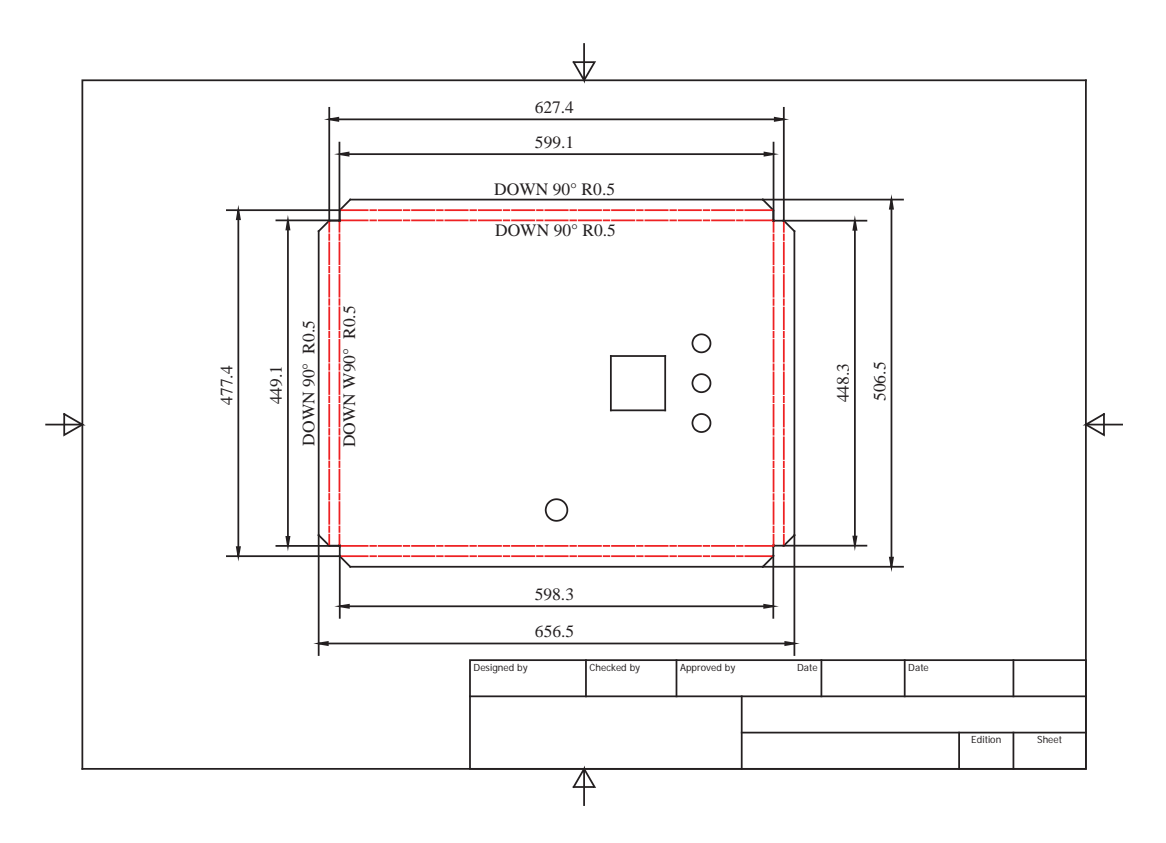

-12 فایل را با فرمت idw ذخیره کنید.

در صورت نیاز به باز کردن فایل در اتوکد، از منو فایل روی Export کلیک کرده وگزینه to Export DWG را انتخاب کنید. در پنجره باز شده نوع فایل را )dwg.(\*Files DWG AutoCAD انتخاب کرده و در ادامه ورژن اتوکد مورد نظر را وارد کنید.

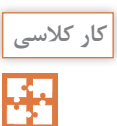

نقشه گسترش و جوش قسمت زیرین کابین جوشکاری را ترسیم کنید.

#### **دستورکار**

-1 یک فایل New از نوع idw.ISO باز کنید. -2 اندازه کاغذ را 4A تعیین کنید. -3 از ابزار Base برای ترسیم نمایه گسترش استفاده کنید.

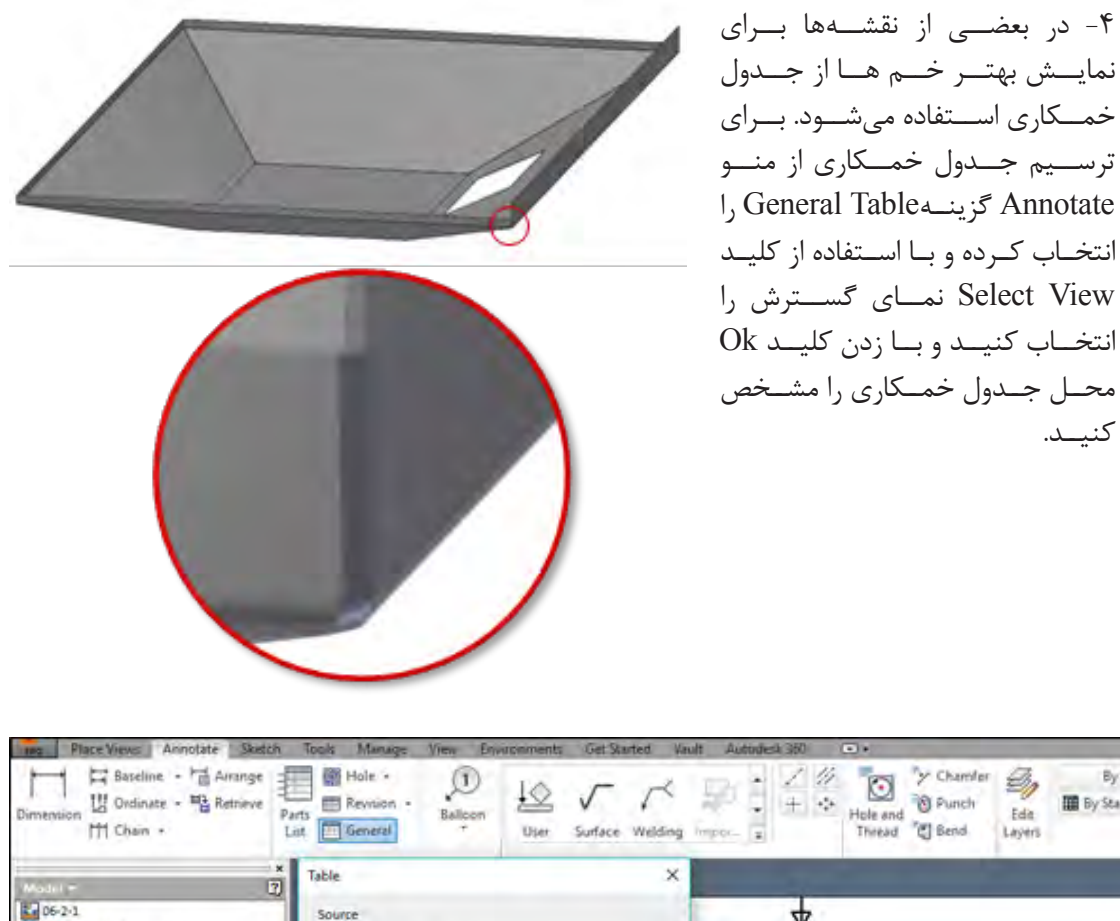

g, By Standard (Syn + + By Standard (Table ( -Edit Layers  $\frac{4}{3}$ Source Drawing Resources **ED** Select View - Masheet 1 Default Border  $\sim$  21 Fisheet metallycabin 06-2 ipt  $\frac{1}{10}$  (a) ISO #1-82 view206-2 ipt Specify table data source Sincer Mexic Servi Divisi Columns and Rows Column Chooser Selected Columns BEND ID BEND DIRECTION **BEND ANGLE BEND RADIUS** BEND ID **D** Format OAlpha Prets Wumeric OK Cancel  $\boxed{2}$ **July20u8**  $\frac{2\pi}{1/1}$ 

کنیــد.

-5 در این جدول هر خم با یک شماره مشخص شده و هر ردیف شامل اطالعات جهت خم، زاویه خم و شعاع خ<sub>م میب</sub>اشد.

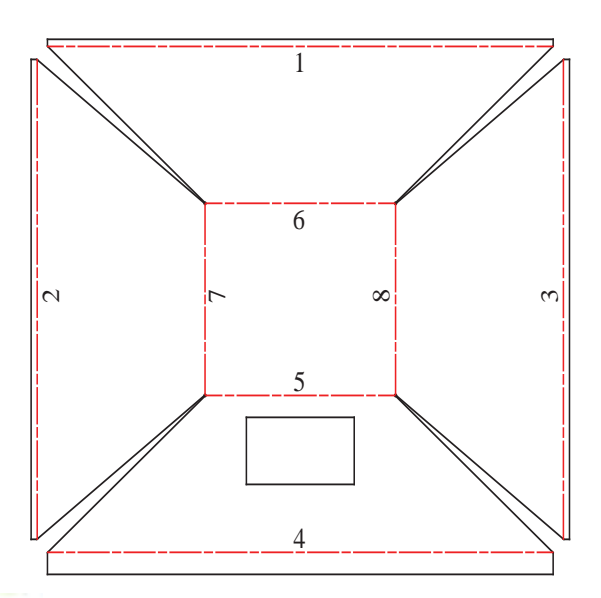

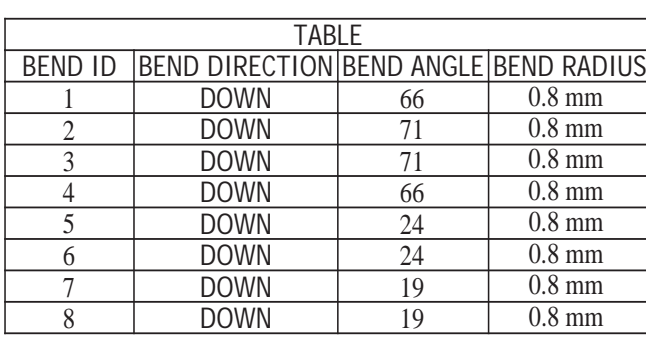

-6 یک صفحه جدید با استفاده از ابزار )Sheet New )و یا کلیک راست در مرورگر و انتخاب New Sheet را باز کنید.

-7 مانند نقشه زیر از قطعه خمکاری شده )بدون گسترش( نماگیری کنید.

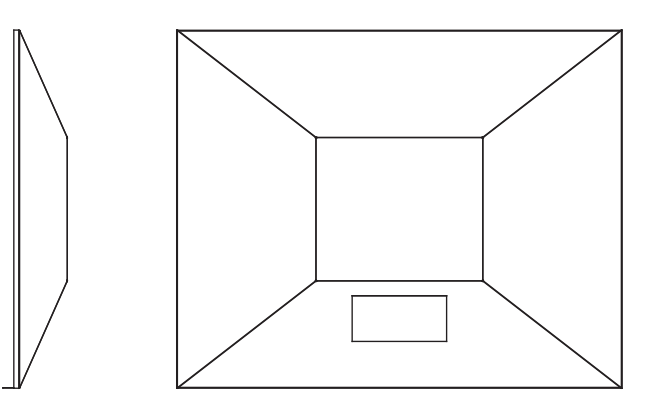

-8 از منو Annotate نشان اندازه گذاری جوش )Welding )را انتخاب کرده و با دو کلیک محل قرار گیری فلش و متن را مشخص کنید. سپس مشخصات جوش را در پنجره باز شده وارد کنید. -9 فایل را با فرمت idw ذخیره کنید ) این فایل شامل دو برگ نقشه است.(

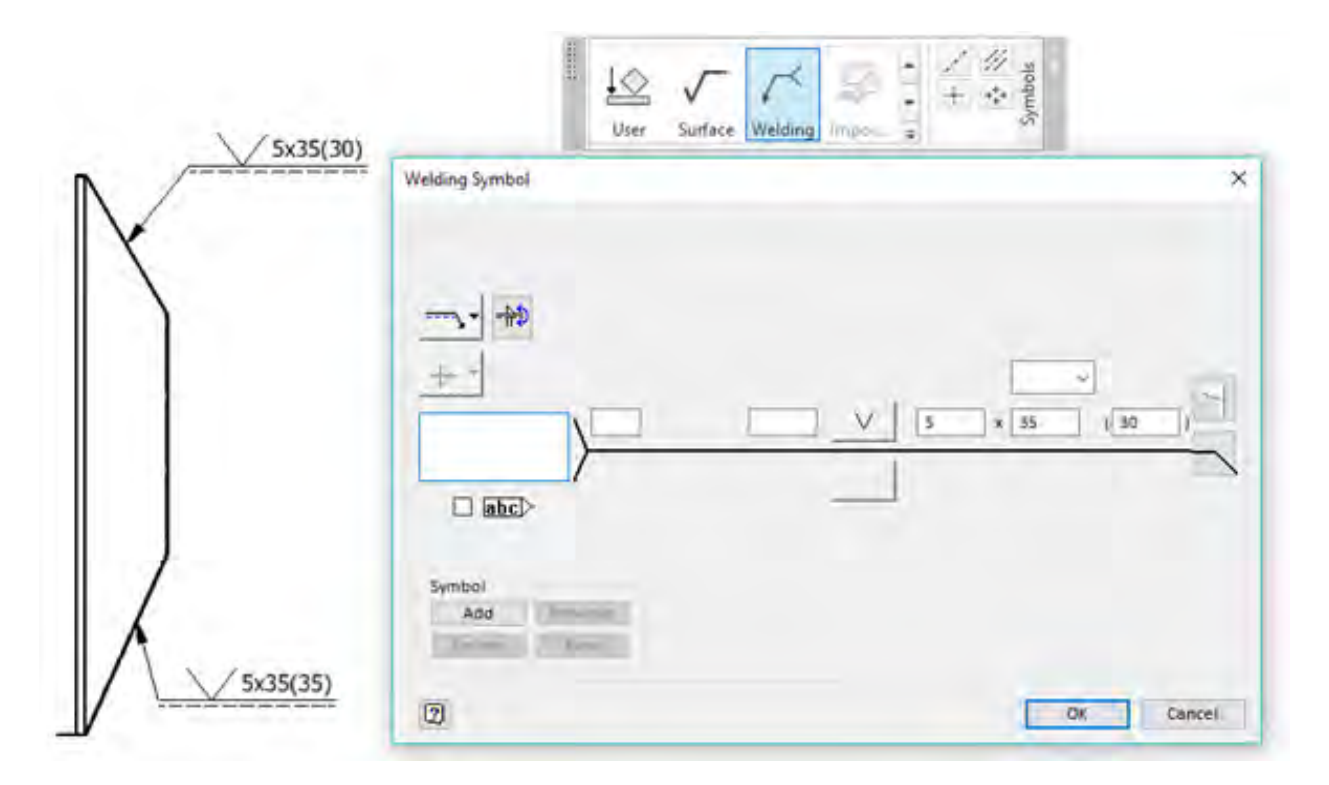

در جوشکاری عالوه بر عالمت های استاندارد میتوان از عالئم شماتیک نیز استفاده نمود. برای دسترسی به این عالئم روی فلش پایین پنل Symbols از منو Annotate کلیک کنید.

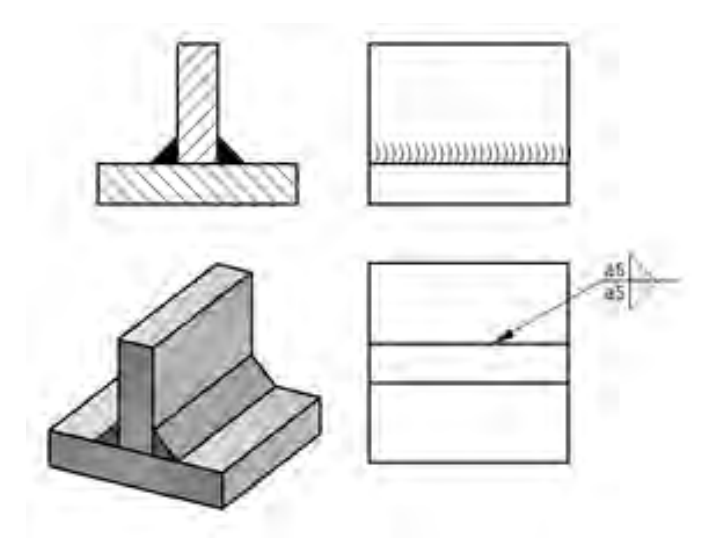

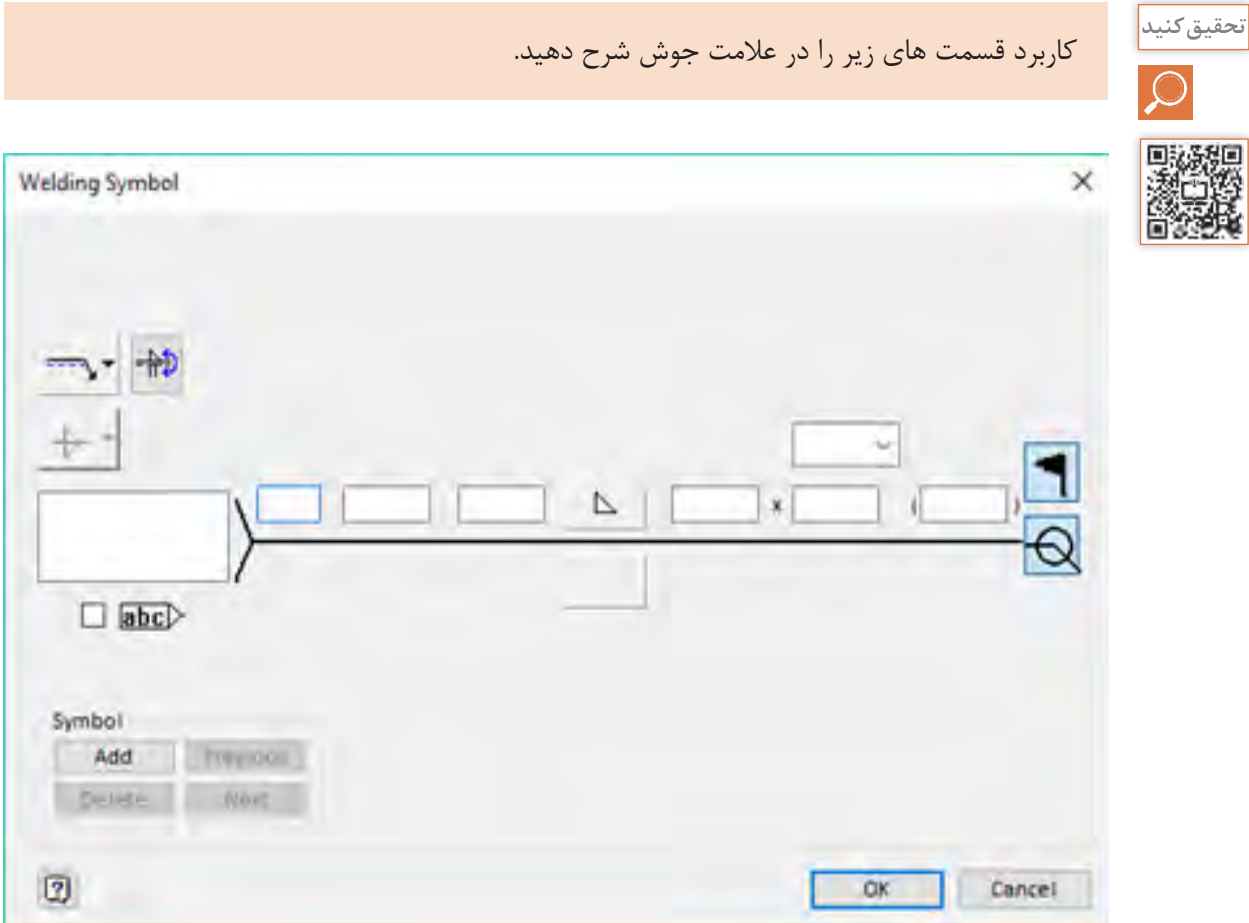

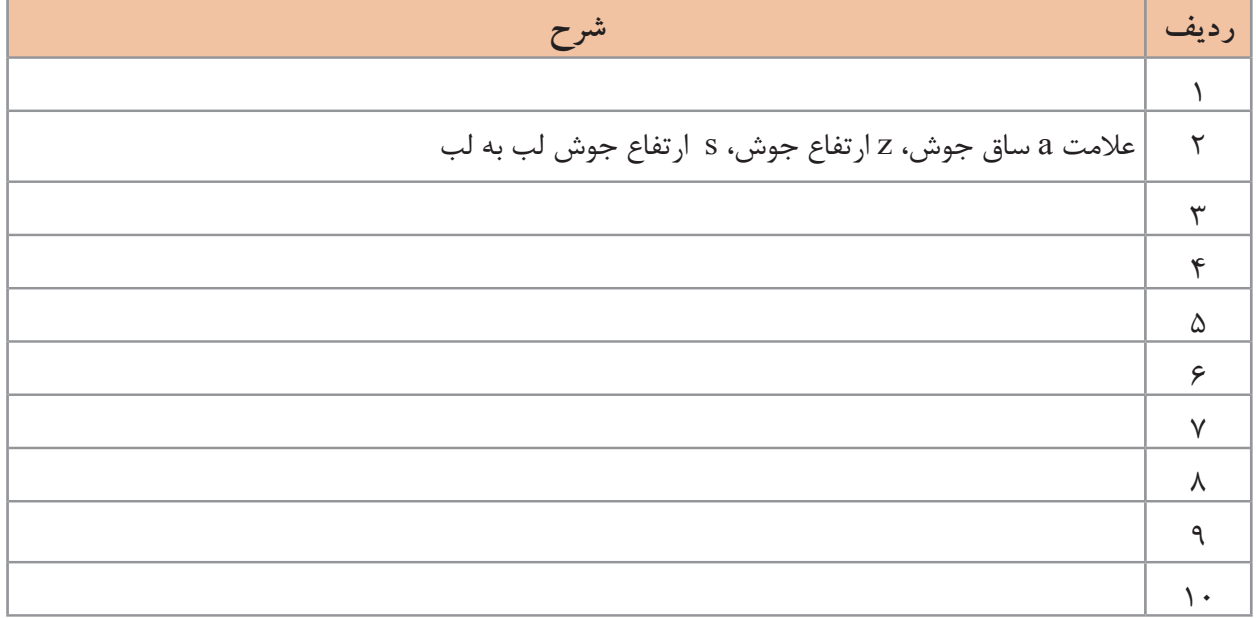

**چاپ نقشه**

برای چاپ نقشه از منوی فایل ابتدا گزینه Print سپس دستگاه پرینتر را انتخاب و فایل را چاپ میکنیم.

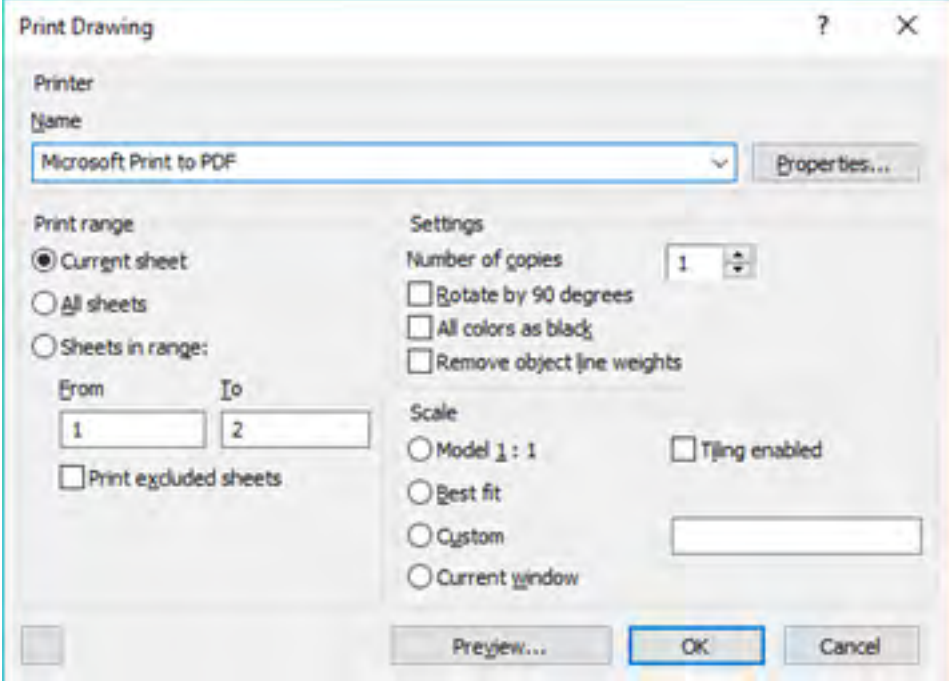

در گسـترش شـکل هـا در بعضـی مـوارد نیـاز بـه چـاپ نقشـه بـا انـدازه واقعـی داریـم تـا بتوانیـم آن را روی ورق اجـرا کنیـم. یـک راه بـرای ایـن کار اسـتفاده از دسـتگاه پـات بـرای چـاپ در ابعـاد بـزرگ اسـت. راه دیگـر چـاپ نقشـه بـه صـورت ورق بـه ورق اسـت. بـرای ایـن کار بـه ترتیـب زیـر عمـل میکنیـم. -1 در زمان نماگیری مقیاس را 1:1 تعریف کنید. -2 اندازه کادر جدول را به اندازه ای بزرگ در نظر میگیریم که نما به صورت کامل در آن قرار گیرد. -3 دستور پرینت را اجرا کرده و در قسمت Scale مقیاس را 1:1 انتخاب کنید. -4 برای چاپ به صورت ورق به ورق )کاشی فرش کردن( enabled Tiling را انتخاب کنید. در ایــن حالــت عالئمــی روی برگههــا اضافــه میشــود کــه ایــن عالئــم در زمــان چیدمــان برگههــا روی همدیگــر قــرار میگیرنــد.

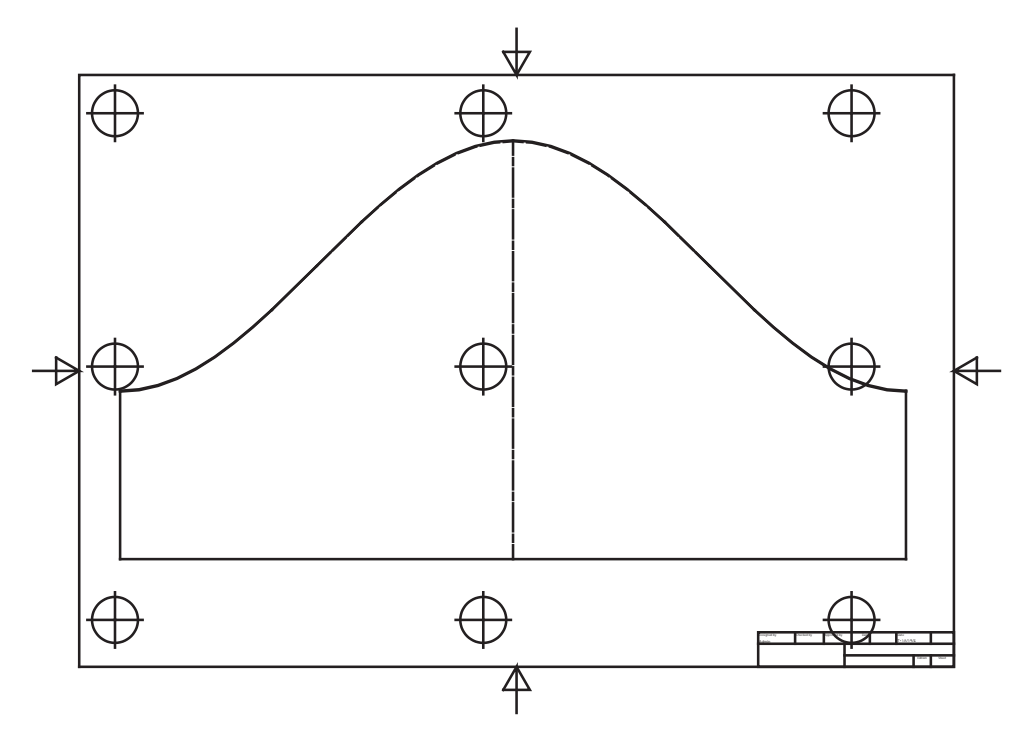

در زمانـی کـه دسـتگاه چاپگـر بـه رایانه متصل نباشـد بـرای چاپ میتـوان از پرینتـر های مجازی بـا خروجی PDF اسـتفاده کـرد و یـا از منـوی فایـل روی Export کلیک کـرده و گزینـه PDF را انتخاب نمود.

# **پروژه 1**

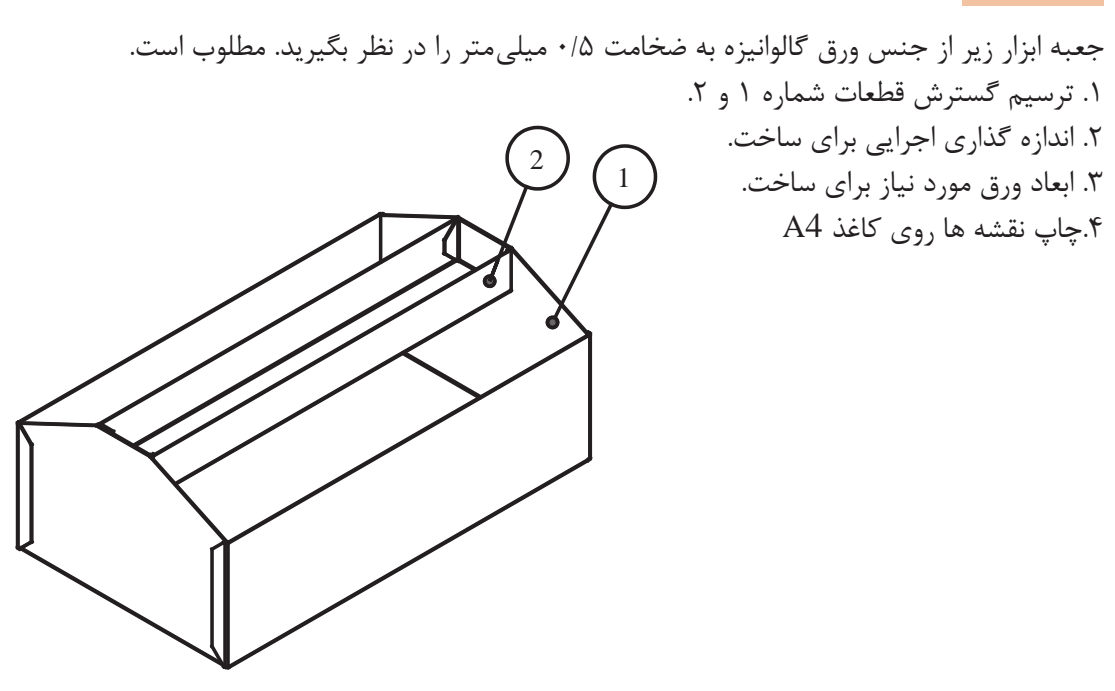

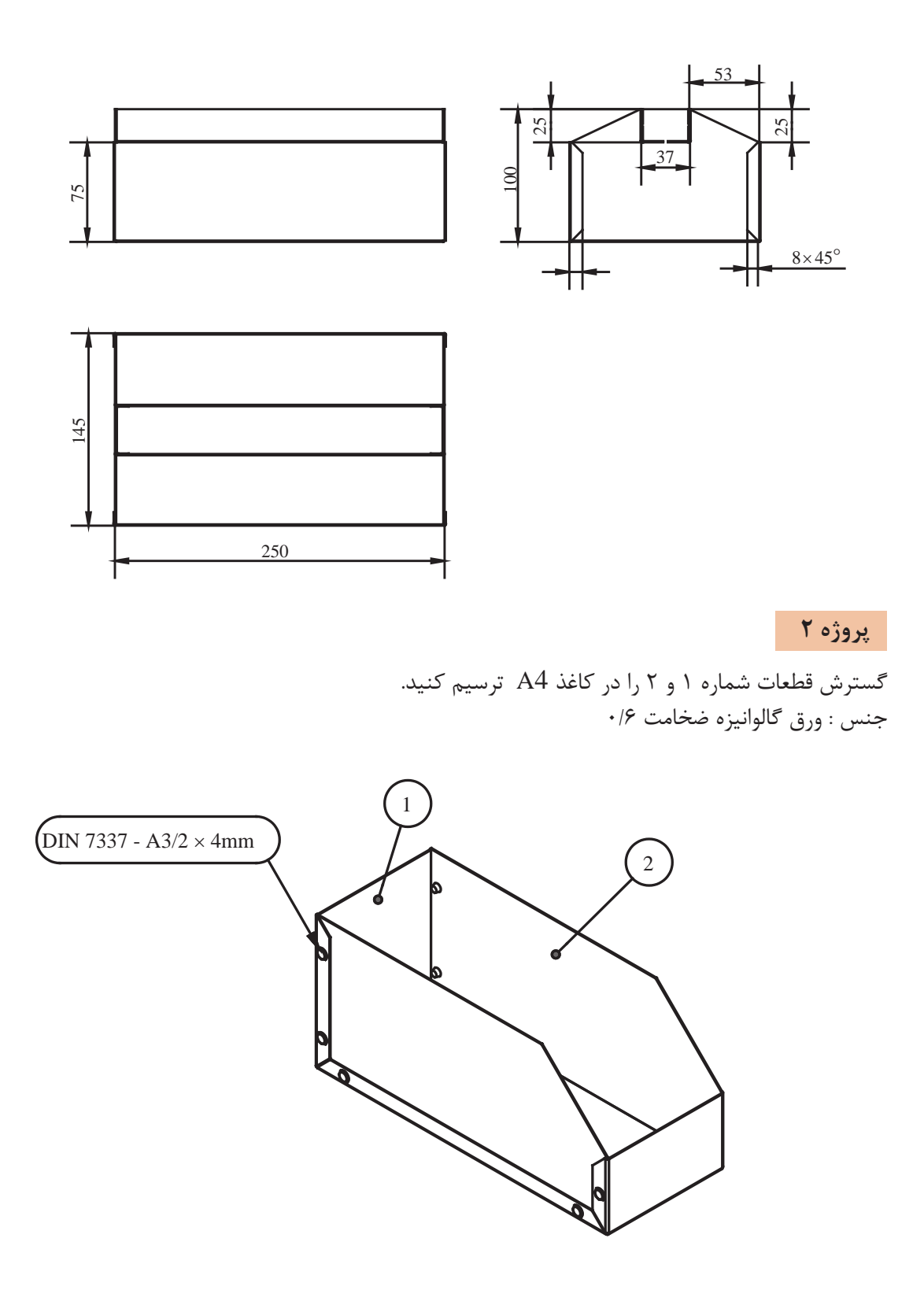

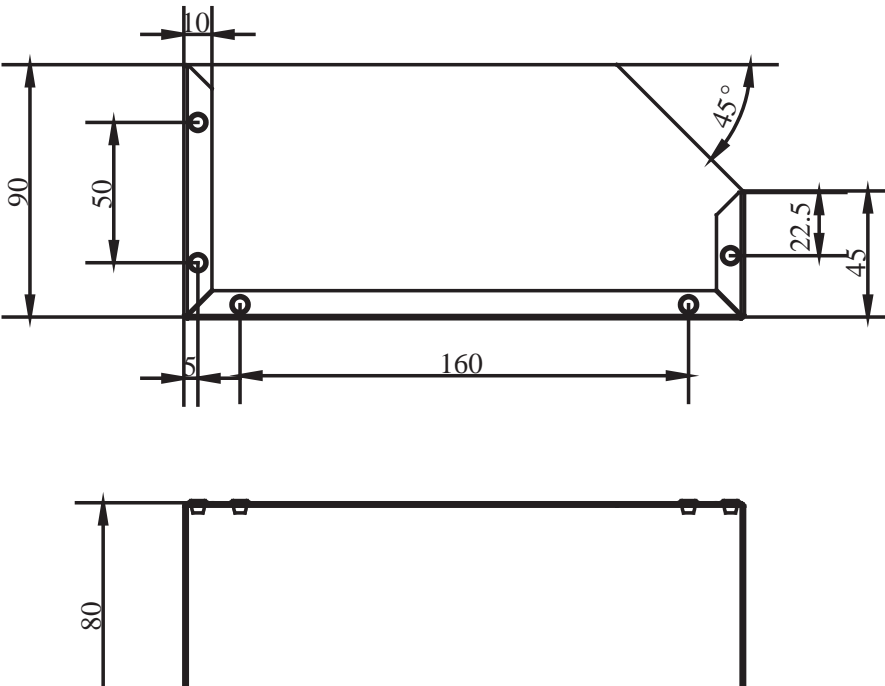

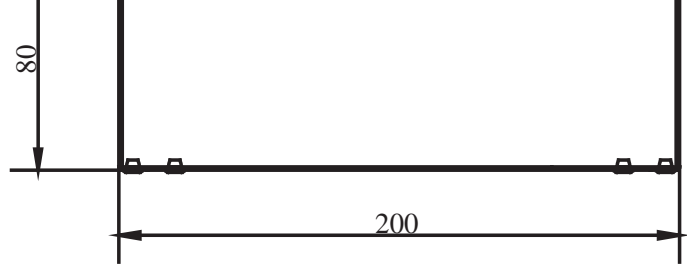

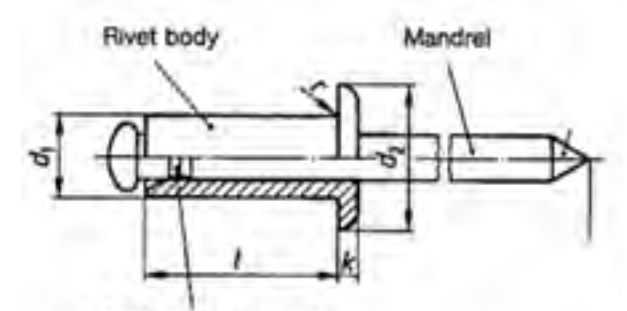

Design breaking point

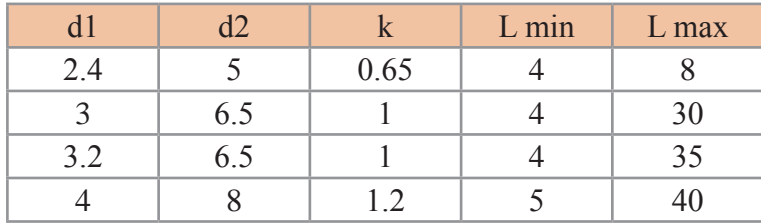

**پروژه**

 $-th = 0/8$ 

گسترش هر یک از قطعات کابین جوشکاری زیر را در کاغذ 4A ترسیم و اندازه گذاری کنید. ابعاد قطعه شماره 3 در متن درس آمده است.

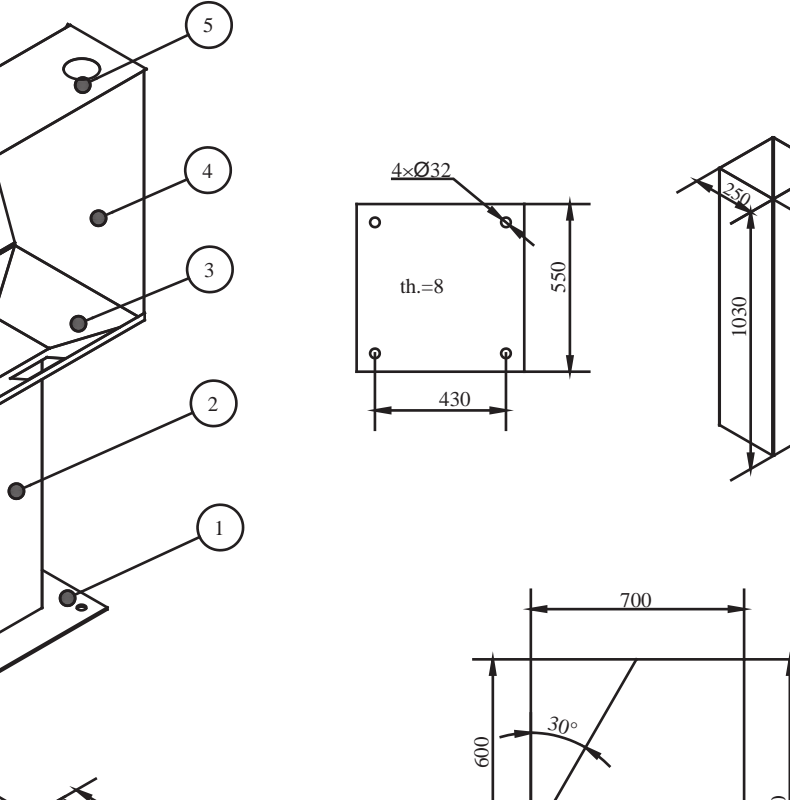

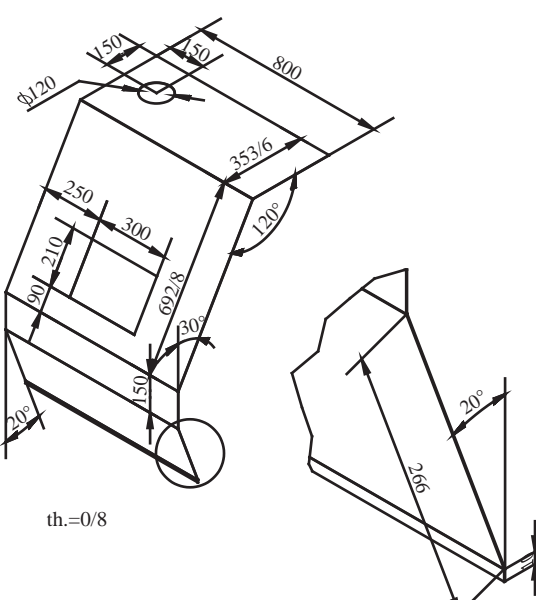

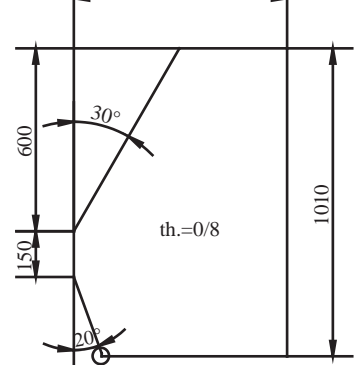

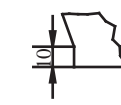

**ارزشیابی نهایی**

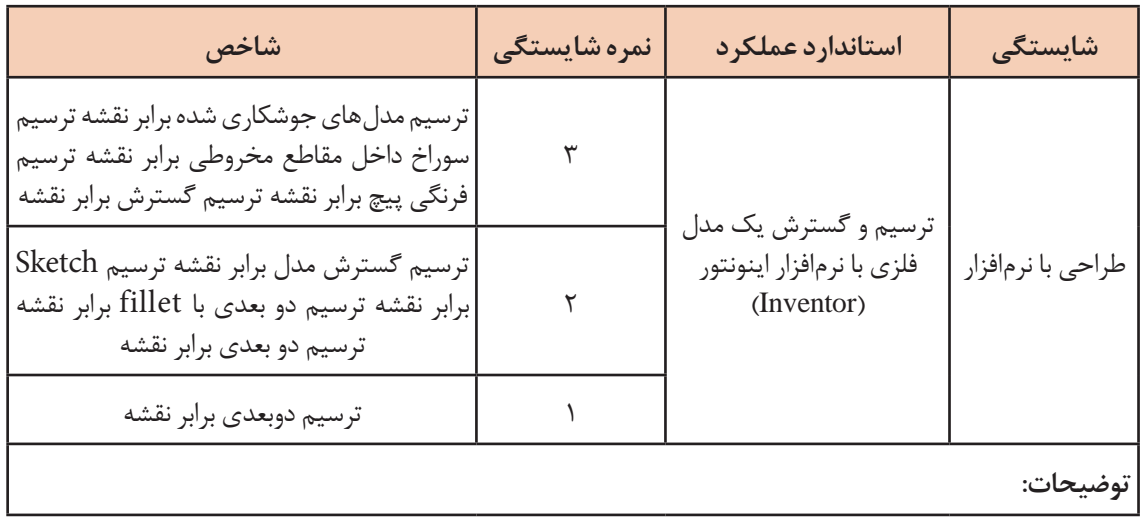
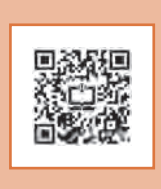

**پودمان 3**

# **انتخاب مواد مهندسی**

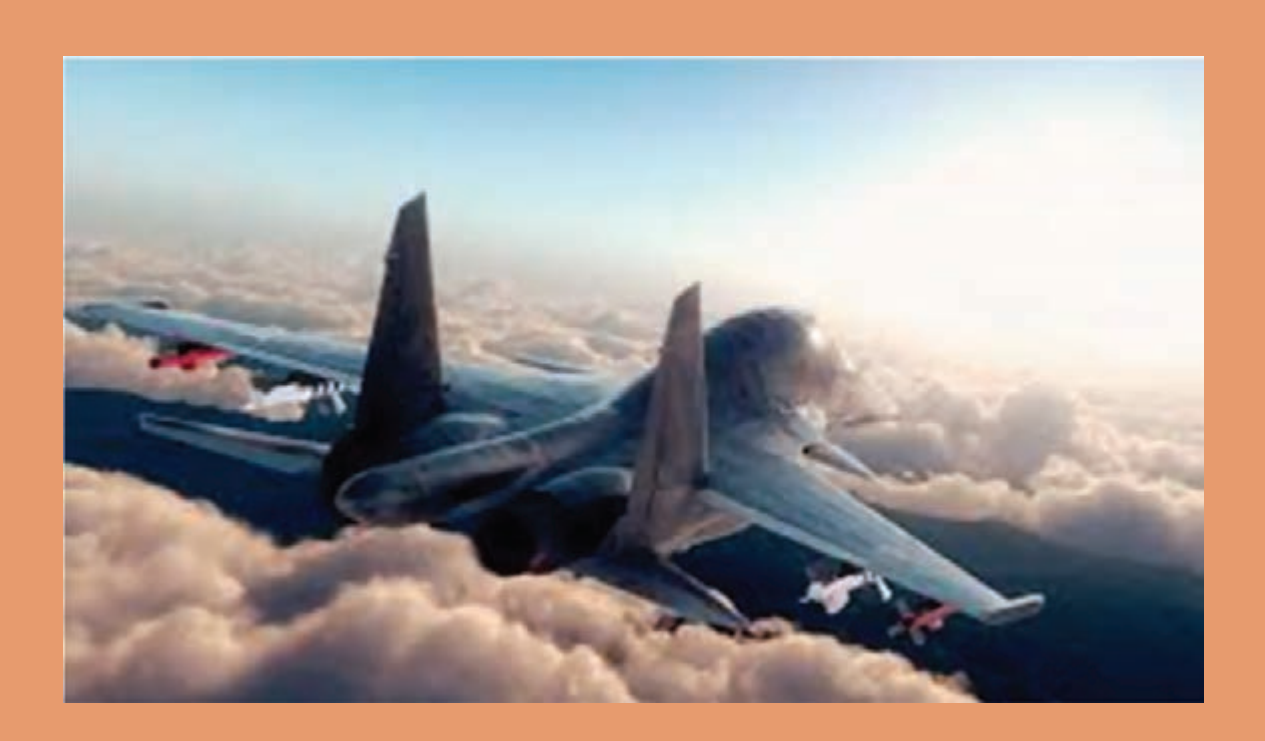

#### **واحد یادگیری 3**

#### **انتخاب مواد مهندسی**

**مقدمــه**

دنیـای اطـراف مـا مملـو اسـت از اشـیایی کـه هـر کـدام از مـاده ای خـاص سـاخته شـده انـد. هـر مـاده بــه ســبب ویژگیهایــش کاربردهــای خاصــی نیــز دارد. در ایــن پودمــان پــس از معرفــی مفهــوم مــواد مهندسـی و انـواع مـواد فلـزی، خصوصیـات و کاربردهـای آنهـا را بررسـی میکنیـم.

#### **آیا تا به حال پی برده اید؟**

ا فلزات دارای رسانایی الکتریکی مطلوبی هستند و از آنها در ساخت هادی های جریان الکتریسیته استفاده می شود؟ افلزات دارای شکل پذیری مطلوبی هستند واز آنها اشکال متنوع و پیچیدهای ساخته میشود؟ ■ فلزات دارای دامنه گسترده ای از خواص هستند مثلاً برخی از آن ها بسیار نرم و برخی بسیار سخت هستند؟برخی بسیار سبک و برخی سنگین هستند؟

**مواد مهندسی**

مادهی مهندسی دارای دو ویژگی است. جامد و غیرجاندار

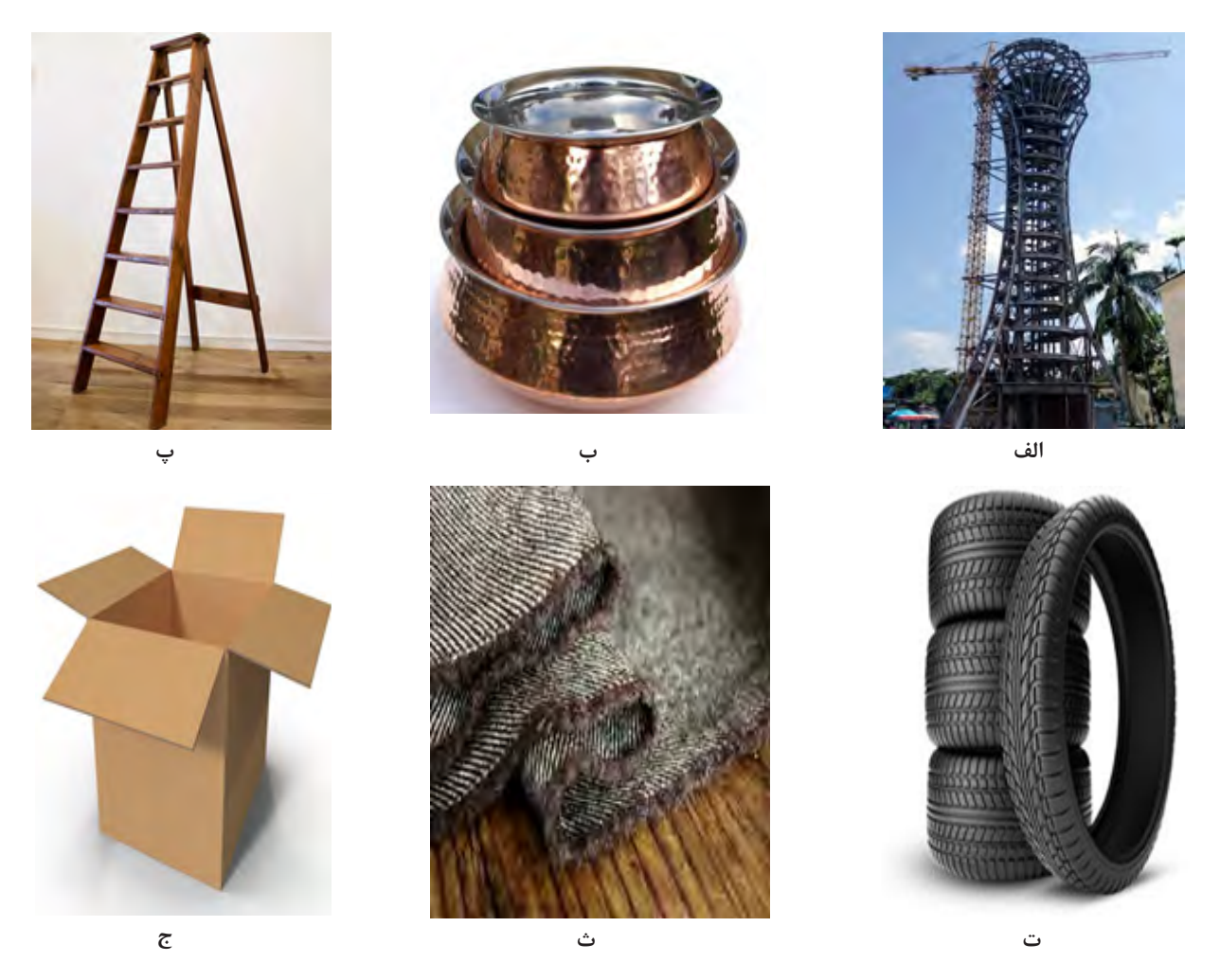

به تصاویر نگاه کنید و بگویید هرکدام از محصوالت زیر از چه موادی ساخته شده اند؟

**شکل1 : مصنوعات مختلف**

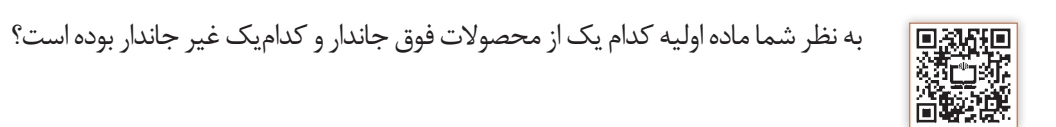

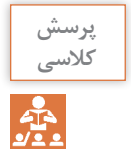

### **پرسش** با کدام یک از موارد زیر میتوانید یک شیء بسازید؟

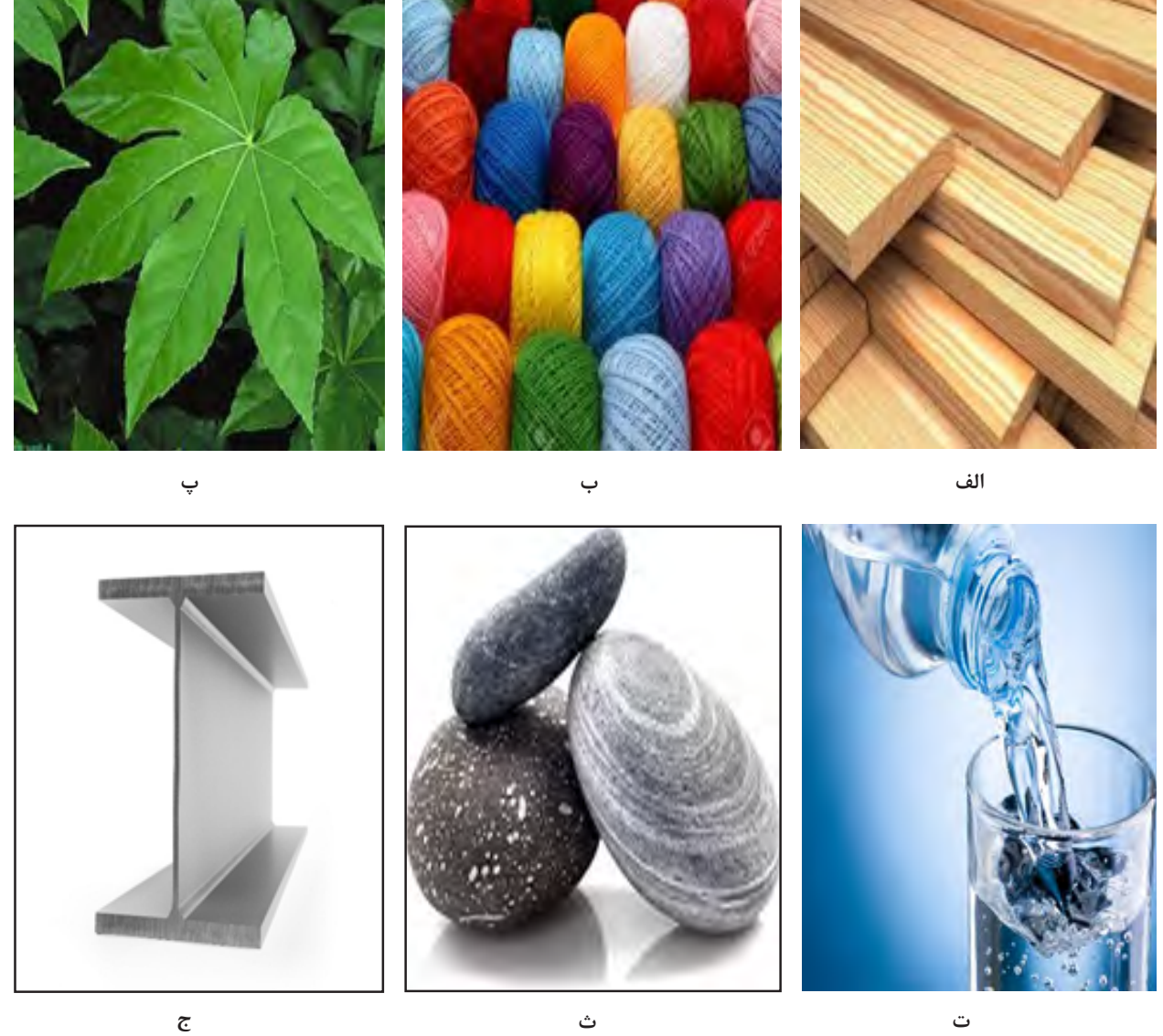

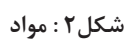

دلیل انتخاب یا عدم انتخاب خود را بگویید.

اطراف ما مملو از اشیای گوناگون است که هر یک شکل و کاربردهای متفاوتی دارند. هرکدام از این اشیا از مواد مختلفی ساخته شدهاند که دلیل آن ویژگیهای متفاوت مواد با یکدیگر است.

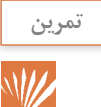

برای ساخت اشیای زیر کدام جنسی را پیشنهاد میکنید؟ علت آن را شرح دهید. الف- تیر دروازه فوتبال ب- تور دروازه فوتبال پ- توپ فوتبال آیا مواد پیشنهادی برای هرگزینه را میتوان برای گزینههای دیگر به کار برد؟

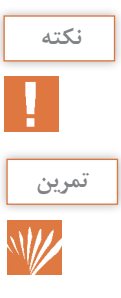

به هر مادهای که با کمک آن بتوانید یک شیء بسازید ماده مهندسی گفته میشود.

با توجه به فعالیتهایقبل آیامیتوانید ویژگیهایی برای**مواد مهندسی**نام ببرید؟

**خواص مواد مهندسی** هــر مــادهای بــه دلیــل ویژگیهایــی کــه دارد انتخــاب میشــود و مــورد اســتفاده قــرار میگیــرد. مــواد دارای سـه ویژگـی هسـتند کـه عبـارت اسـت از: **الــف( خــواص فیزیکــی:** بـه خصوصیـات ذاتـی از مـاده ماننـد هدایـت حرارتـی، چگالـی، رنـگ و ... خــواص فیزیکــی گوینــد. **ب( خــواص مکانیکــی:** بـه ویژگیهایـی از مـاده گفتـه میشـود کـه نشـاندهنده رفتـار مـواد حیـن اعمـال نیـرو میباشـد. ماننـد اسـتحکام و انعطـاف پذیـری. **ج( خــواص شــیمیایی:** بــه رفتــار مــواد حیــن قرارگیــری در واکنشهــای شــیمیایی گوینــد. ماننــد زنــگزدن آهــن در مجــاورت هــوا کــه عــدد اکســایش آن بــا آلومینیــوم متفــاوت اســت. در جداول صفحات بعد برخی از خصوصیات مواد به همراه تعاریف آنها آمده است.

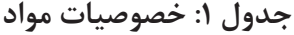

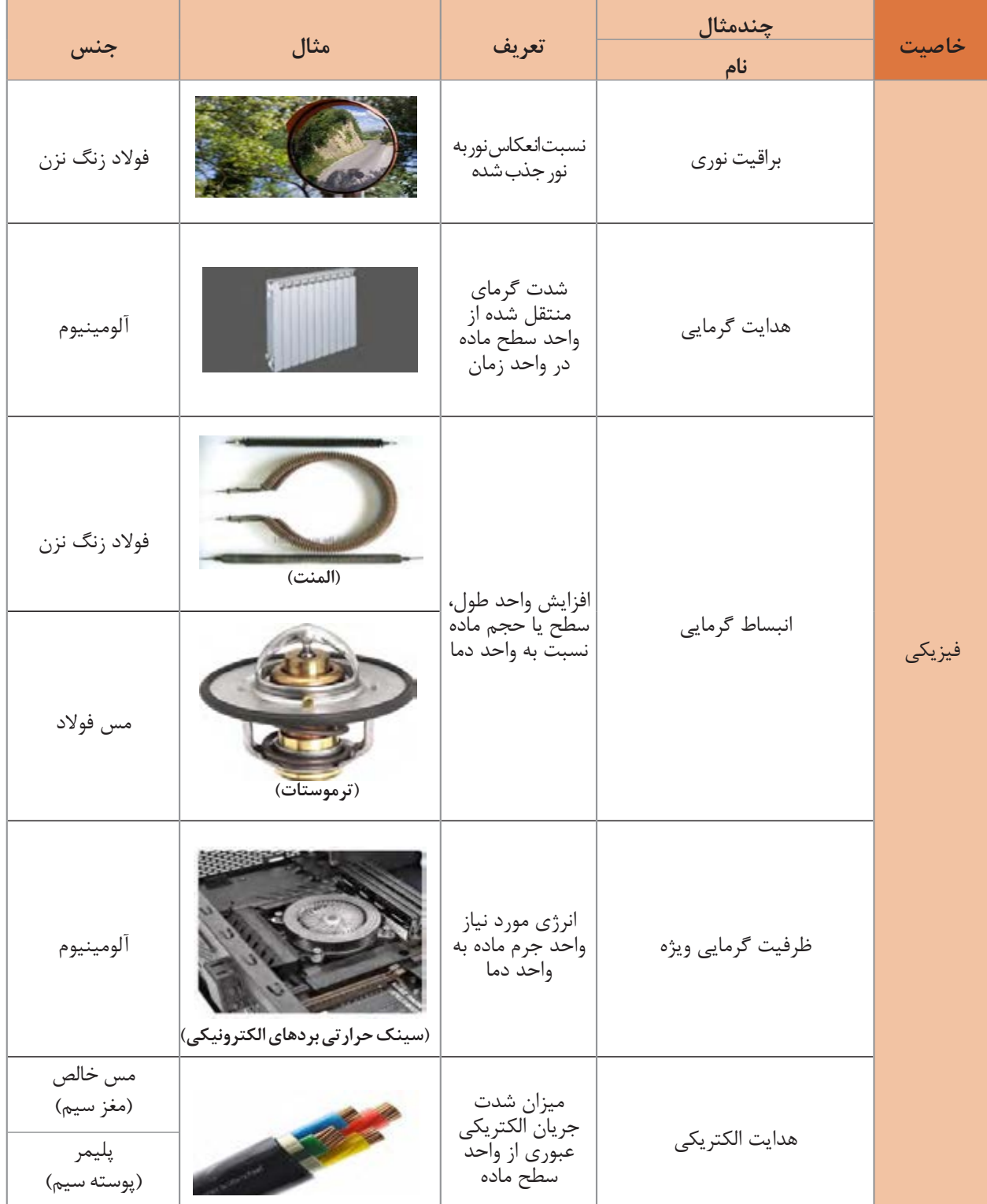

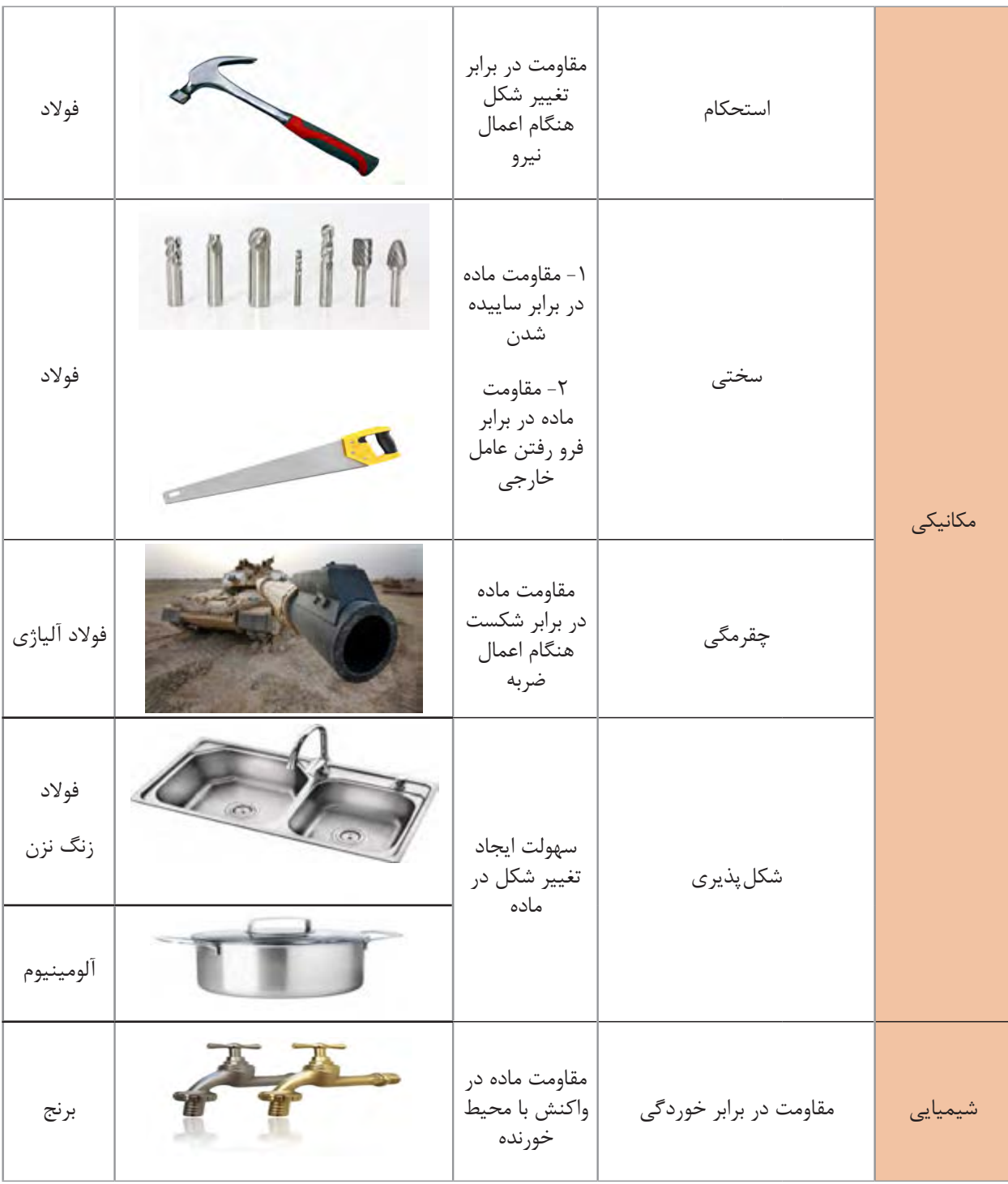

**آلیاژهای مهندسی** در میـان مـواد مهندسـی فلـزات در زندگـی انسـان جایـگاه ویـژهای دارنـد. فلـزات بـه صـورت خالـص و آلیاژی مصــرف میشــوند. همانگونه که در سال دهم در مبحث لحیم کاری آموختهاید، آلیاژ عبارت است از: مخلوطی از چند عنصرکه دارای سه ویژگی باشد: 1ـ حداقل یکی از آنها فلزباشد. 2ـعنصراصلی که زمینه را تشکیل میدهد فلزباشد. 3ـ خــواص نهایــی مخلــوط، فلــزی باشــد مثــل هدایــت گرمایــی و الکتریکــی خــوب، اســتحکام مناســب، شــکلپذیری بــاال و ... در تصویر زیر برخی از فلزات و آلیاژهایشان نشان داده شده است.

**جدول :2 برخی از فلزات و آلیاژهای آنها**

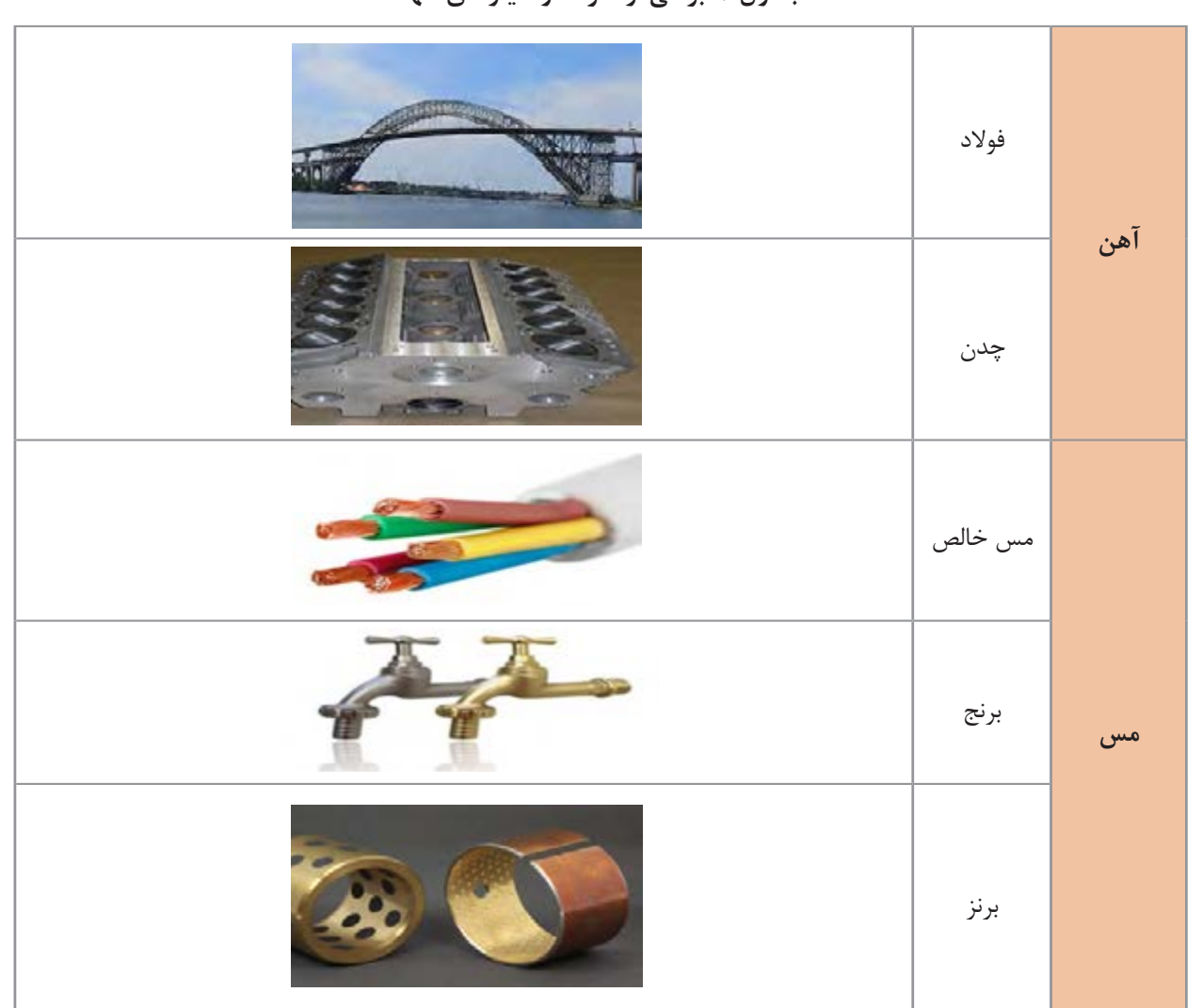

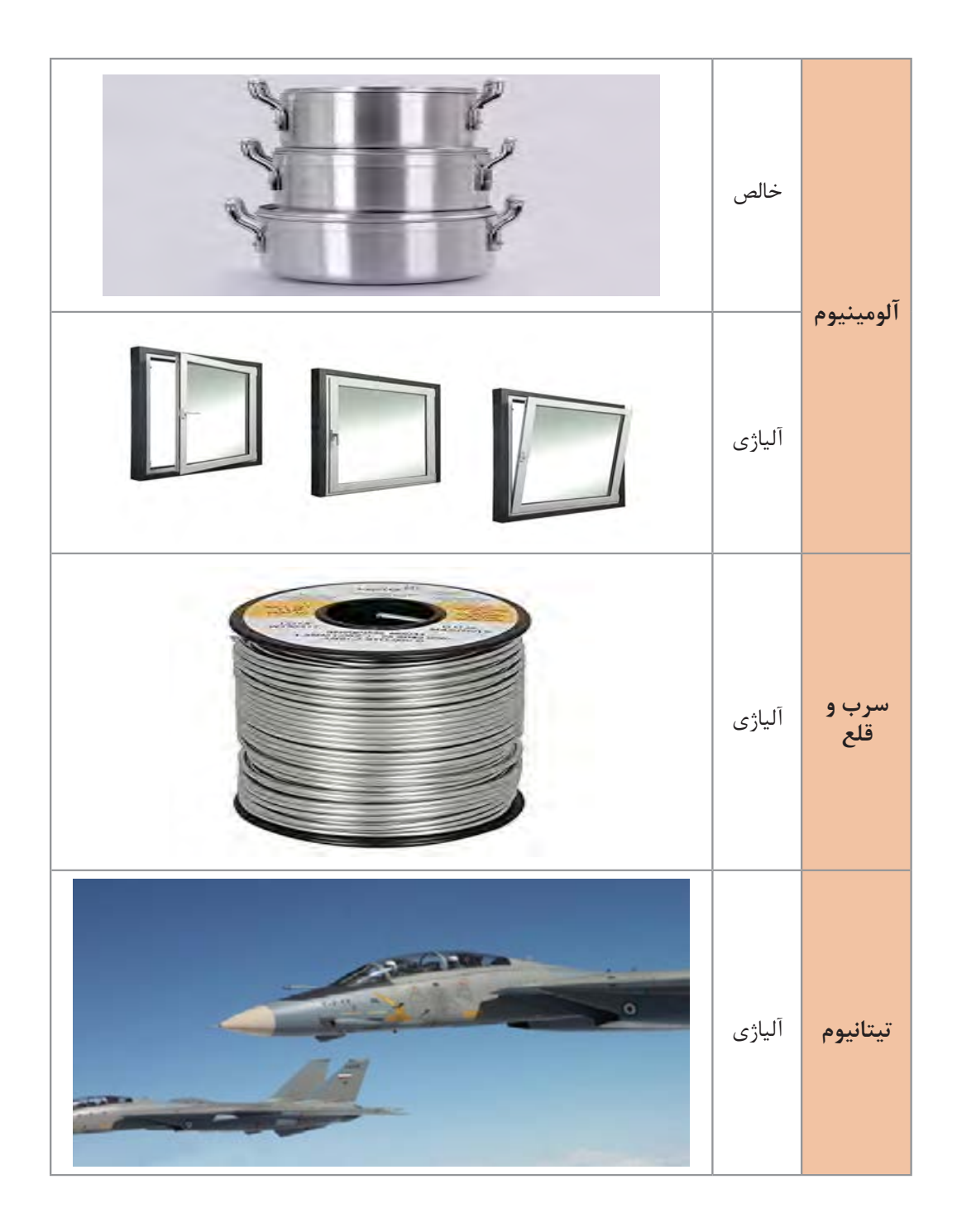

**آهن و آلیاژهای آن**

آهن و آلیاژهای آن (فولاد و چدن) در زندگی انسان بسیار پر مصرف میباشند تاریخچه استفاده از آهن به بیش از 3000 سال قبل باز میگردد. از آن زمان تا به امروز آهن پایه پیشرفت و تمدن بشری بوده است. در تصاویر زیر نمونههایی از دست سازههای آهنی اولیه بشر را مشاهده میکنید.

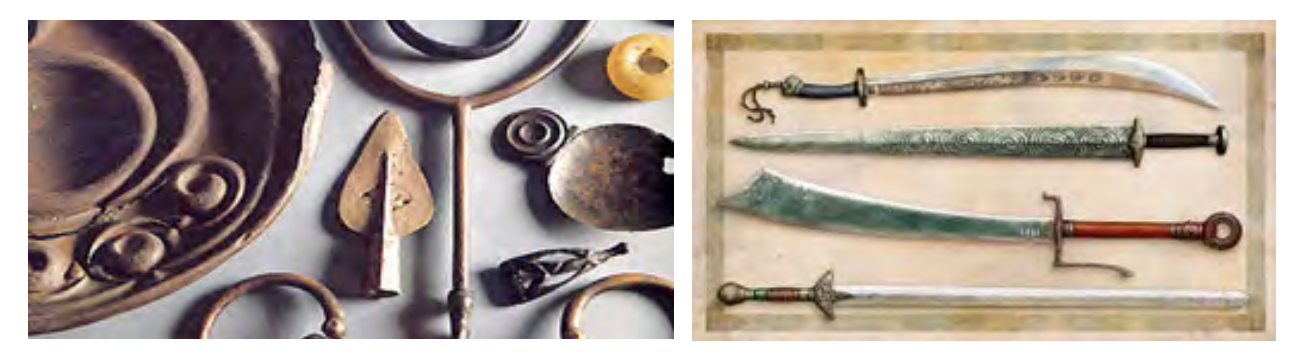

**شکل :3 دست سازههای آهنی اولیه بشر**

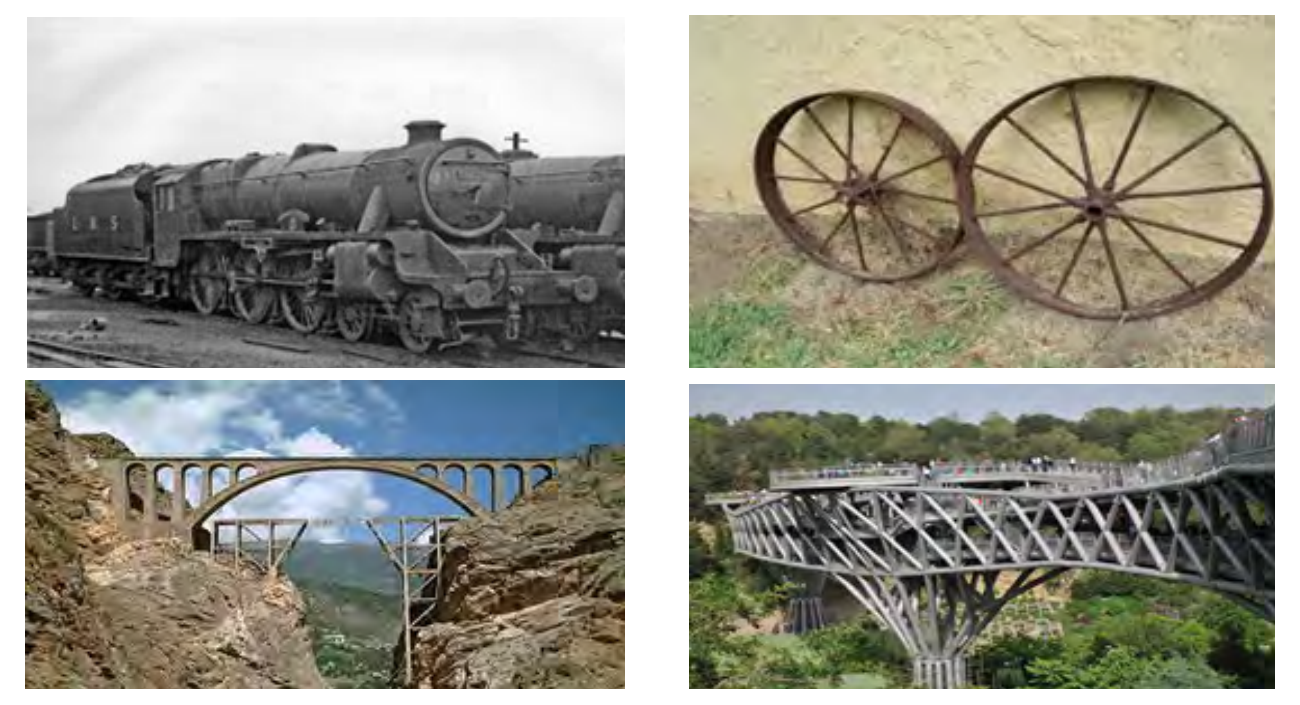

**شکل :4 نمونه کاربردهای فوالد**

**فوالد**

فوالد آلیاژی است که از آهن و کربن که حداکثر تا % 2 کربن به آن اضافه میشود. سـازههای فوالدی از مهم ترین کاربردهای فوالد اسـت. در شـکل زیر تصویر یکی از مشـهورترین سـازههای فـوالدی را مشـاهده میکنیـد کـه در زمان سـاخت بلندترین سـازه جهان به حسـاب میآید.

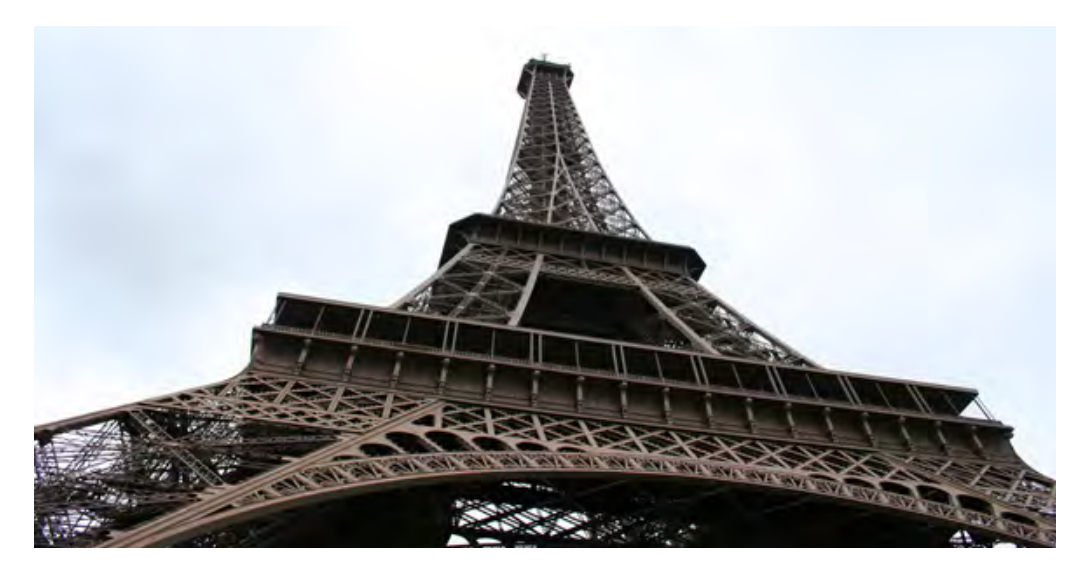

**شکل 5 : برج ایفل چهارمین برج بلند فرانسه**

مهم ترین اثرکربن **افزایش مقاومت مکانیکی و سختی**فوالدو**کاهش نرمی**آن است. با تغییر درصد کربن در فولاد خصوصیات فولاد تغییر میکند بنابراین کاربرد آن نیز متفاوت میشود. در جدول صفحه بعد انواع فوالداز نظرکربن وکاربردهای آن آمده است.

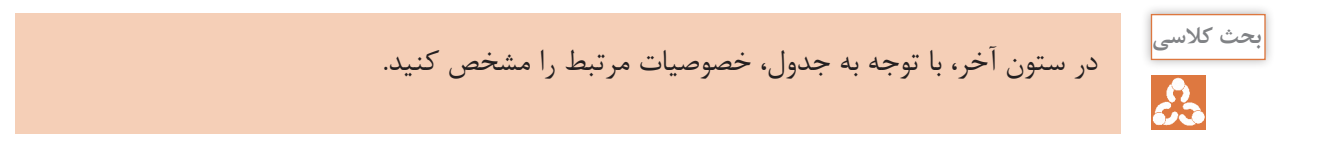

|      | ویژگی کاربرد |                 |                   | محدوده کربن (درصد                                                | نام فولاد                  |  |
|------|--------------|-----------------|-------------------|------------------------------------------------------------------|----------------------------|--|
| سختی | استحكام      | انعطاف<br>پذيري | كاربرد            | وزنی)                                                            |                            |  |
|      |              | $\checkmark$    | ■ ورق بدنه خودرو  | $C<\cdot/\sqrt{2}$                                               | كم كربن                    |  |
|      |              |                 | ا قوطي كنسرو      |                                                                  |                            |  |
|      |              |                 | ■ اسكلت ساختمان   |                                                                  |                            |  |
|      |              |                 | ■ بدنه کشتی       | $\cdot$ / $\cdot$ / $\leq$ $C$ $<$ $\cdot$ / $\cdot$ / $\cdot$ / | ساختمانی(سازه ای)          |  |
|      |              |                 | ■ مخزن تحت فشار   |                                                                  |                            |  |
|      |              |                 | ا شفت انتقال قدرت |                                                                  |                            |  |
|      |              |                 | ■ چرخ دنده        | $\cdot$ /٢۵/ $\leq C$ < $\cdot$ /۶/                              | كربن متوسط<br>(ماشين سازي) |  |
|      |              |                 | □ زنجير           |                                                                  |                            |  |
|      |              |                 | ■ مته             |                                                                  |                            |  |
|      |              |                 | ا تيغه            | $\cdot$ $\beta$ / $\leq$ $C$ $<$ $\gamma$ / $\leq$               | پر کربن ( مقاوم به سایش)   |  |
|      |              |                 | ■ بلبرينگ         |                                                                  |                            |  |

**جدول :3 دستهبندی فوالد بر اساس درصد کربن**

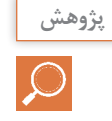

بـا دقـت بـه اطـراف خـود ) محیـط سـکونت و تحصیـل ( نـگاه کنیـد بـرای هـر یـک از انـواع فـوالد جـدول 3 مثالهـای دیگـری بیابیـد و جدولـی هماننـد آن تهیـه کنیـد.

**تفاوت فوالدهای ساده با فوالد آلیاژی چیست؟**

فـولاد سـاده (معمولـی) بـه فـولادی گفتـه می٬شـود کـه غیـر از آهـن مقـداری کربـن داشـته باشـد. البتـه بـه همیـن دلیـل گاهـی اوقـات بـه آن فـولاد سـاده کربنـی (Carbon steel) هـم میگوینـد. انواع این فوالد در جدول 3 آورده شده است. البتــه ممکــن اســت در ایــن فــوالد مقــدار جزئــی از عناصــر فســفر)P)، گوگــرد)S)، سیلیســیم)Si)، منگنــز(Mn) و... نيــز وجــود داشــته باشــد کــه بــه آنهــا **عنصـــرهمـــراه'** گفتــه مىشــود. ایـن عناصـر بهصـورت اتفاقـی از سـنگ معـدن یـا فراینـد تولیـد بـه فـوالد اضافـه میشـوند. وجـود برخـی از ایـن عناصـر مفیـد اسـت؛ ماننـد سیلیسـیم و منگنـز ولـی برخـی عناصـر دیگـر میتوانـد مضـر باشـد و سـبب افـت خــواص فــوالد میشـوند، ماننــد فسـفر و گوگـرد.

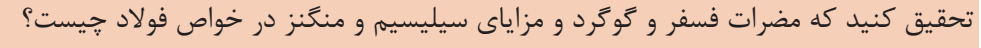

**پژوهش**  $\bigcirc$ **نکته**

بـه فـوالد سـاده کربنـی گاهـی اوقـات بـه اشـتباه آهـن گفتـه میشـود. مثـ ًا زمانـی کـه میگوینـد تیـر آهـن، قوطـی آهنـی، آهـن آالت و ... منظـور قطعاتـی اسـت کـه از جنـس فـوالد سـاده کربنـی سـاخته شـده انـد.

## **استانداردهای دستهبندی و نامگذاری فوالدهای ساده کربنی**

ً فوالدهـای مـورد اسـتفاده در صنایـع گوناگـون دارای اسـتانداردهای مشـخصی میباشـند. در ایـران معمـوال از اســتاندارد آلمانــی )DIN )و آمریکایــی )ASTM )بــرای کنتــرل، ســاخت، نامگــذاری و خریــد فــوالد اســتفاده میشــود. در ادامــه نامگــذاری و دســتهبندی فوالدهــای ســاده کربنــی براســاس اســتاندارد DIN آمـده اسـت.

**-1 فوالدهای کم کربن**

ایــن فوالدهــا بــر اســاس اســتاندارد 1614DIN دســتهبندی و نــام گــذاری میشــوند. ایــن فوالدهــا معمـولاً بـه شـكل ورق توليـد مىشـوند. در جـدول ۴ سـه نـوع از معروفتريـن ايـن فولادهـا بـه همـراه کاربــرد آن آورده شــده اســت.

1ـ Iron companions

#### **جدول 4ـ فوالدهای کمکربن و کاربرد آنها**

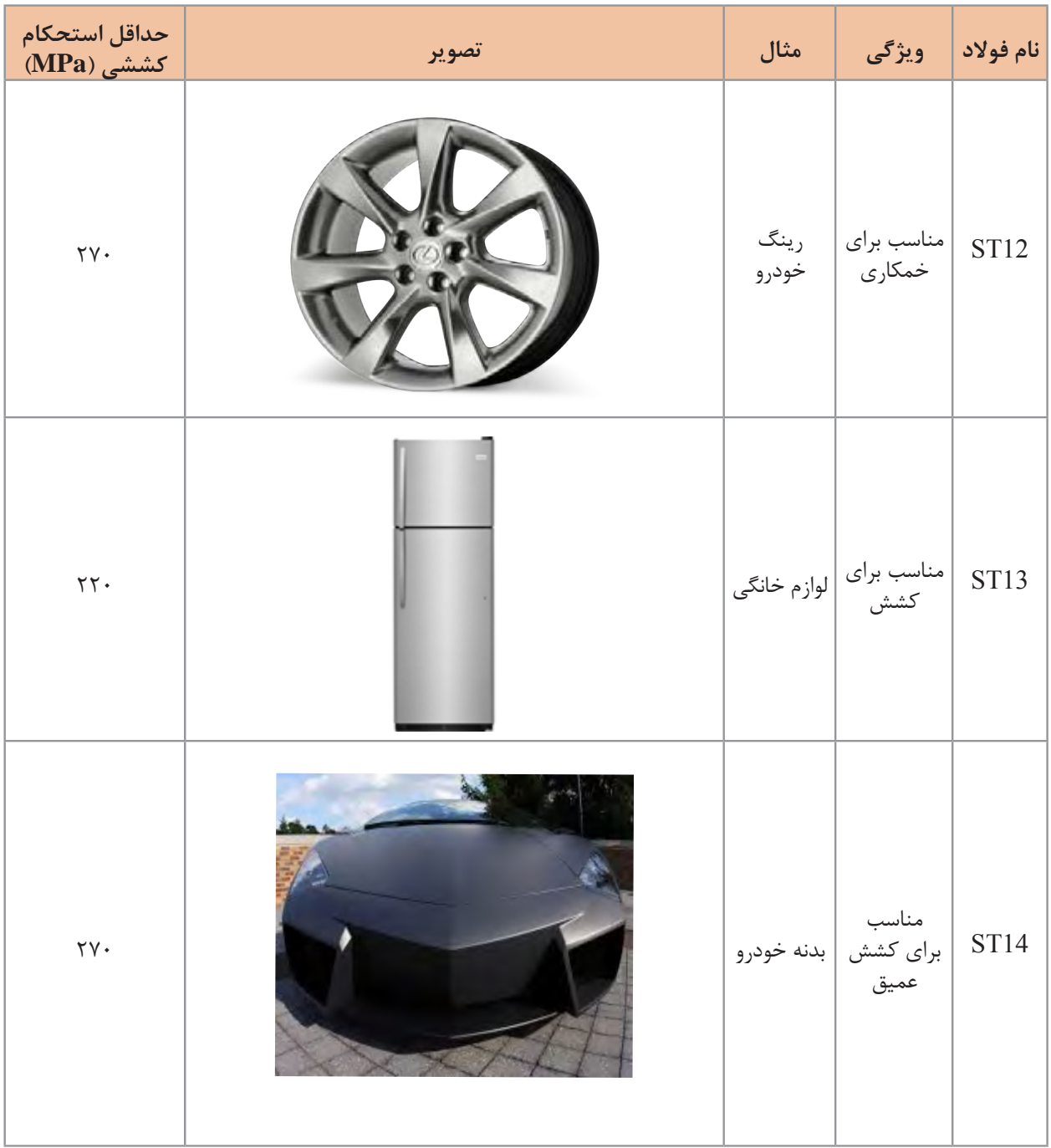

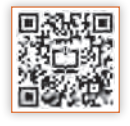

**-2 فوالدهای ساختمانی)سازهای(**

ایـن فوالدهـا بـراسـاس اسـتاندارد 17100DIN دسـته بنـدی میشـوند.در جـدول زیـر خصوصیـات برخـی از پرکاربردتریـن ایـن فوالدهـا را میبینیـد.

جدول ۵- خصوصیات فولادهای ساختمان*ی* 

| نام فولاد | حداقل ازدياد طول بعد از شكست (٪) | حداقل استحكام<br>$(MPa)$ تسليم | حداقل استحكام<br>$(MPa)$ کششی | گروه |
|-----------|----------------------------------|--------------------------------|-------------------------------|------|
|           | ۲۶                               | ۲۳۵                            | ٣۶.                           |      |
|           | ۲۴                               | ۲۷۵                            | ۴۳۲                           |      |
|           | ۲.                               | ۳۵۵                            | ۵۱۰                           |      |

نامگذاریاین فوالدها به صورتزیرمیباشد:

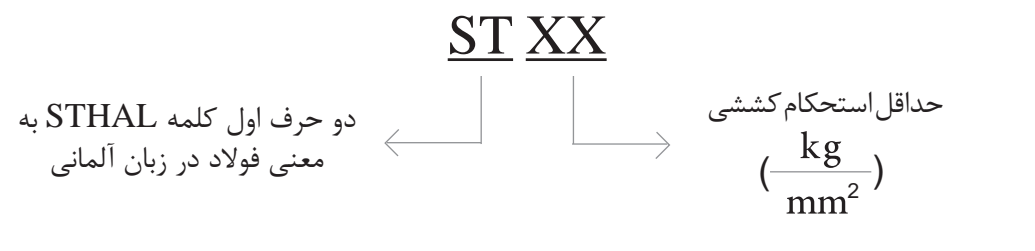

kg **1** ثابتکنید رابطه مقابلصحیح است. mm2 <sup>=</sup> 9/8 MPa ≈ 10 MPa

**تمرین**

با توجه به رابطه باال نام هرکدام از فوالدهای جدول قبل رادر ستون آخربنویسید. **تذکـر مهـم:** اعـداد نوشـته شـده جلـوی کـد ST در فوالدهـای کـم کربـن )،12 13 و 14( ارتباطـی بـا اسـتحکام کششـی فـوالد نـدارد.

**فوالدهای ماشینسازی و مقاوم به سایش** قانون نام گذاری این فولادها به شرح زیر است:  $\alpha$  vv

$$
\begin{array}{c}\n\hline\n\downarrow \\
\hline\n\downarrow\n\end{array}
$$

ً مثال اگر فوالدی دارای 0/45% کربن باشد به آن 45C گفته میشود. نکتـه: در صورتـی کـه فـوالدبـه خوبـی تصفیـه شـودو ناخالصـی فسـفروگوگـردآن کمتـراز 0/035% باشـد بعـد از حـرف C از حـرف K (ابتـدای کلمـه Klar بـه معنـای تمیـز در زبـان آلمانـی) اسـتفاده می شـود. مثلاً CK45

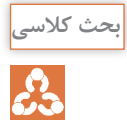

فوالد 75CK برای ساخت چه قطعاتی استفاده میشود و چه خصوصیاتی دارد؟ )راهنمایی: میتوانید از جدول زیر استفاده کنید.(

در جـدول زیـر برخـی از پرمصـرفتریـن فوالدهـای مـورد اسـتفاده صنعـت بـه همـراه کاربردشـان نشـان داده شـده اسـت.

| ويژگى         | تصوير          | كاربرد                                                  | کد<br>فولاد |
|---------------|----------------|---------------------------------------------------------|-------------|
| قابليت خمكارى |                | كانال كولر، رينگ اتومبيل                                | <b>ST12</b> |
| قابليت كشش    | $\overline{Q}$ | بدنه لوازم خانگى<br>(يخچال،فريزر، ماشين<br>لباسشويي و…) | <b>ST13</b> |

**جدول 6 ـ برخی از فوالدهای پرکاربرد**

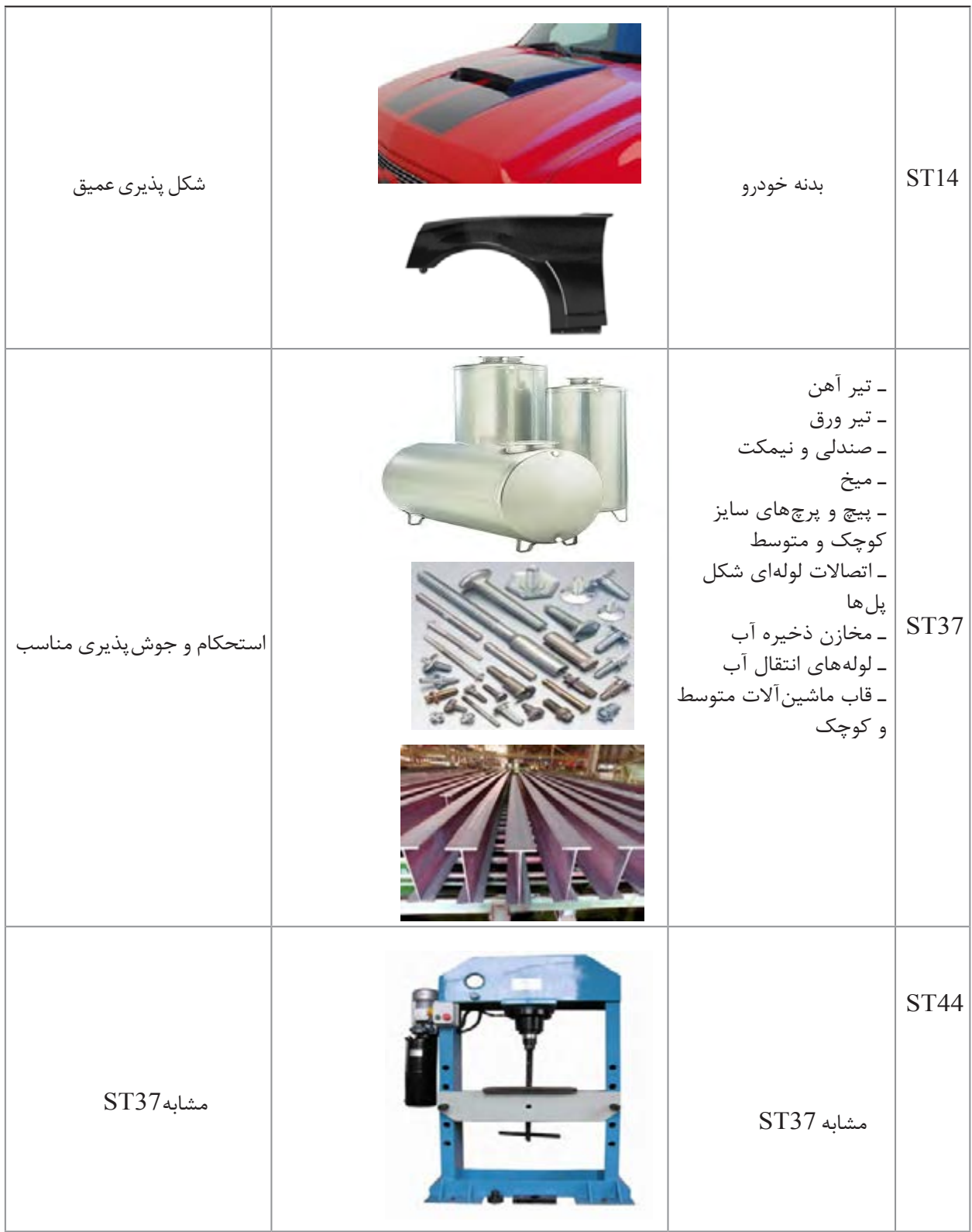

ST52 ـ تیرآهنهای بزرگ ـ پیچ و پرچهای سایزبزرگ ـ اجزای پلهای عبور خودرو ـ سکوینفتی ـ بدنه کشتیهایباری ـ میل فرمان خودرو ـ شاسی لکوموتیوو واگنهایقطار ـ قابماشینآالتسنگین )نورد، پرس( مخازن تحت فشار ـ مخازن ذخیره نفت وگاز و لولههایانتقالنفت استحکام و چقرمگی باال و جوشپذیری مطلوب CK35 ـ قطعات انتقال قدرت )میل لنگ، شاتون و ...( در موتورسیکلت و خودروهای کوچک ـ زنجیرچرخ موتورسیکلت ـ چرخدندههای کوچک استحکام باال و جوشپذیریمتوسط

CK45 ـ قطعات انتقال قدرت بزرگ )میل لنگ، شاتون محورهای انتقال قدرت و …) ـ زنجیرهای سنگین ـ پیچ و مهرههای مورد نیاز در بارگذاریهای سنگین ـ قالب کشش ـ غلتک خمکاری ورق استحکام خیلی بالا مقاومت به سایش مناسب جوش پذیری کم CK<sub>60</sub> و CK75 ـ الماس شیشه بری ـ فنرهای تخت و مارپیچ ـ قالب کشش ـ مته ـ قیچی و تیغه در صنایع چوب و کاغذ استحکام باال مقاومت به سایش خوب تافنس کم عدم جوش پذیری

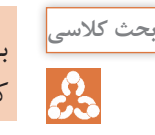

بـرای سـاخت قسـمتهای فلـزی وسـایل زیـر چـه فـوالدی مناسـب اسـت؟ )از جـدول قبـل اسـتفاده کنیـد.)

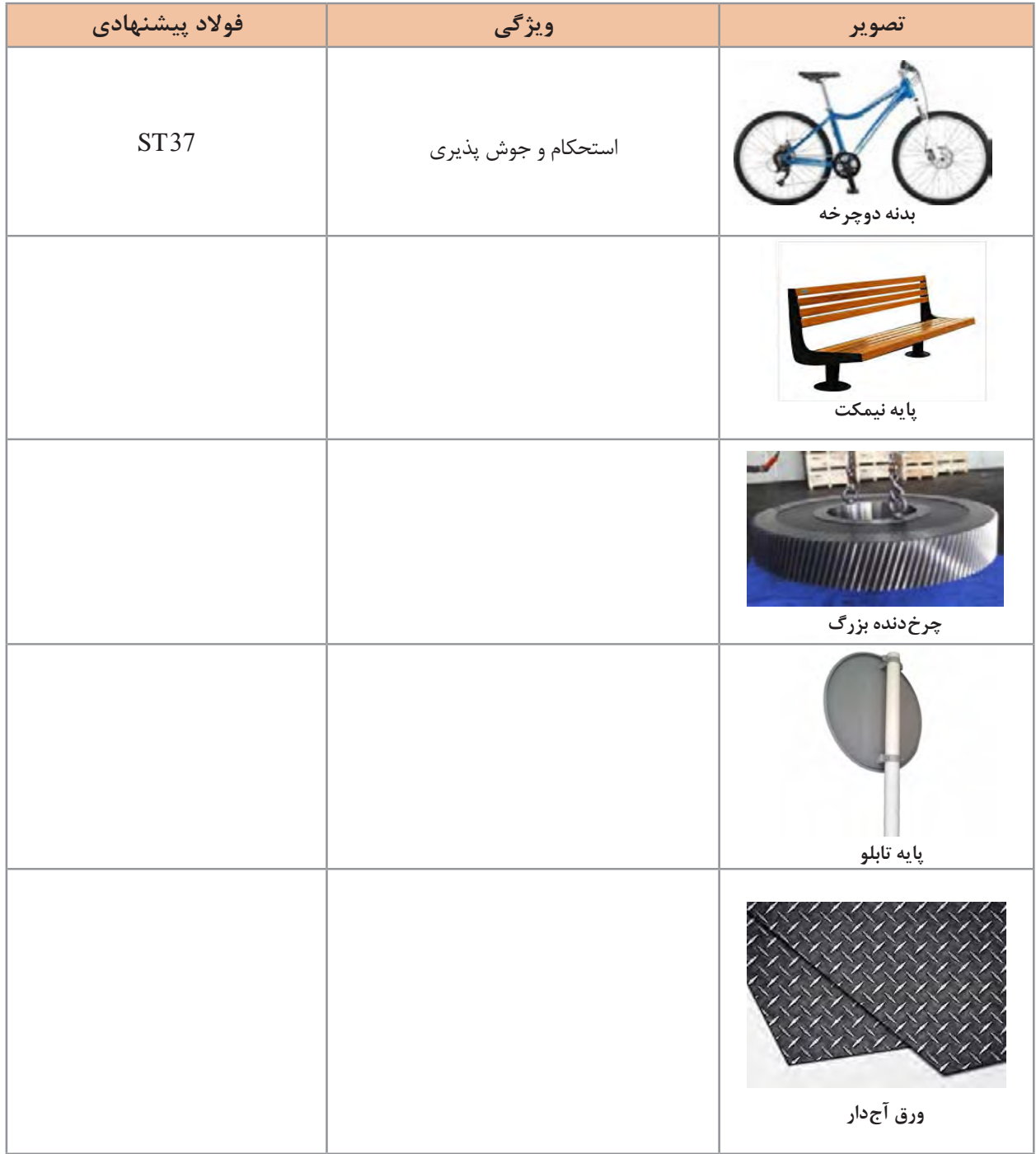

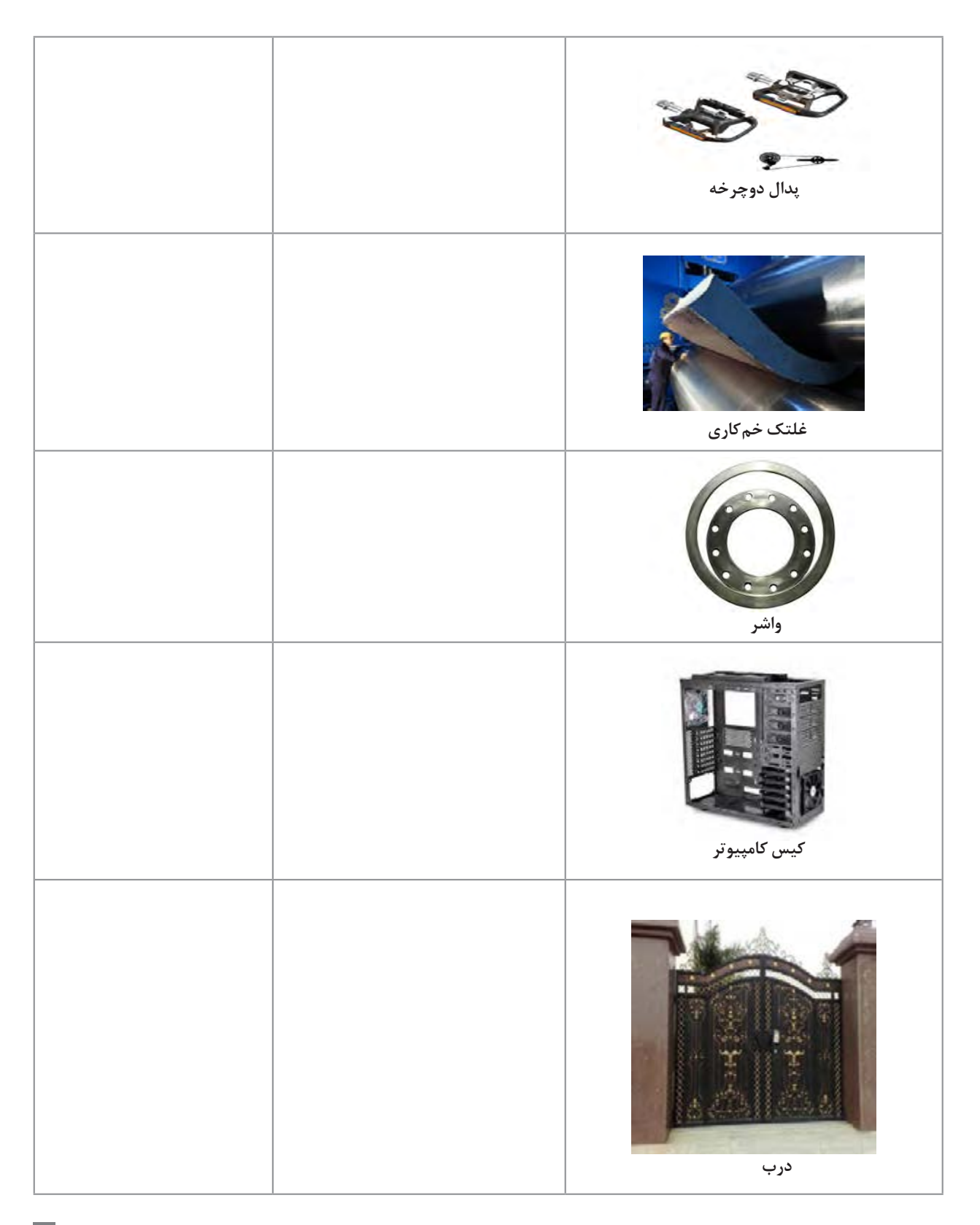

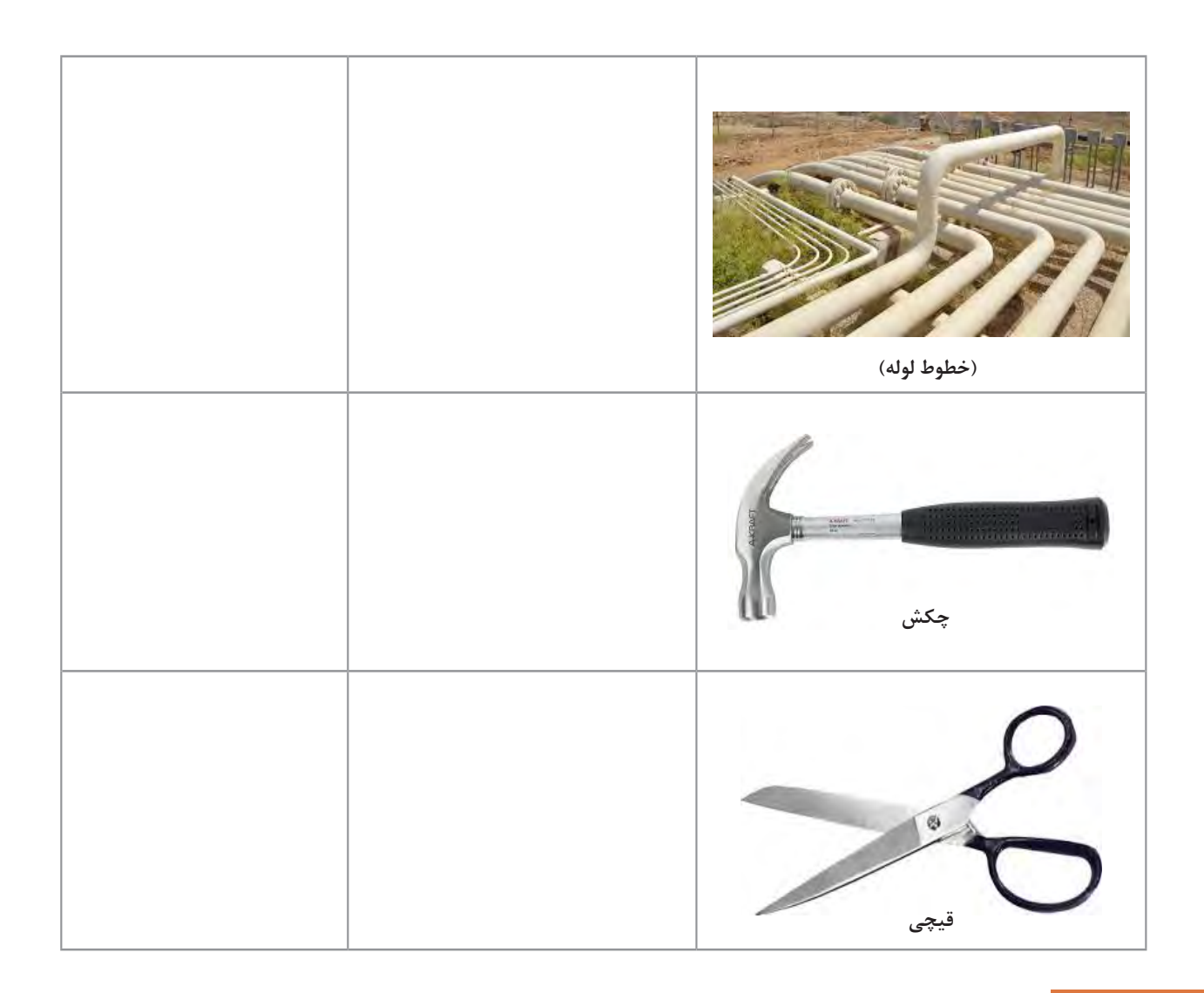

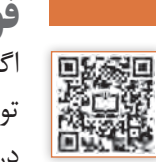

**فوالد آلیاژی** اگر به ترکیب فوالد ساده کربنی مقداری عناصر دیگر را برای بهبود خواص فوالد اضافه کنیم، فوالد آلیاژی تولید میشود. در جدول 7 برخی عناصر آلیاژی و تأثیر آن در فوالد نشان داده شده است.

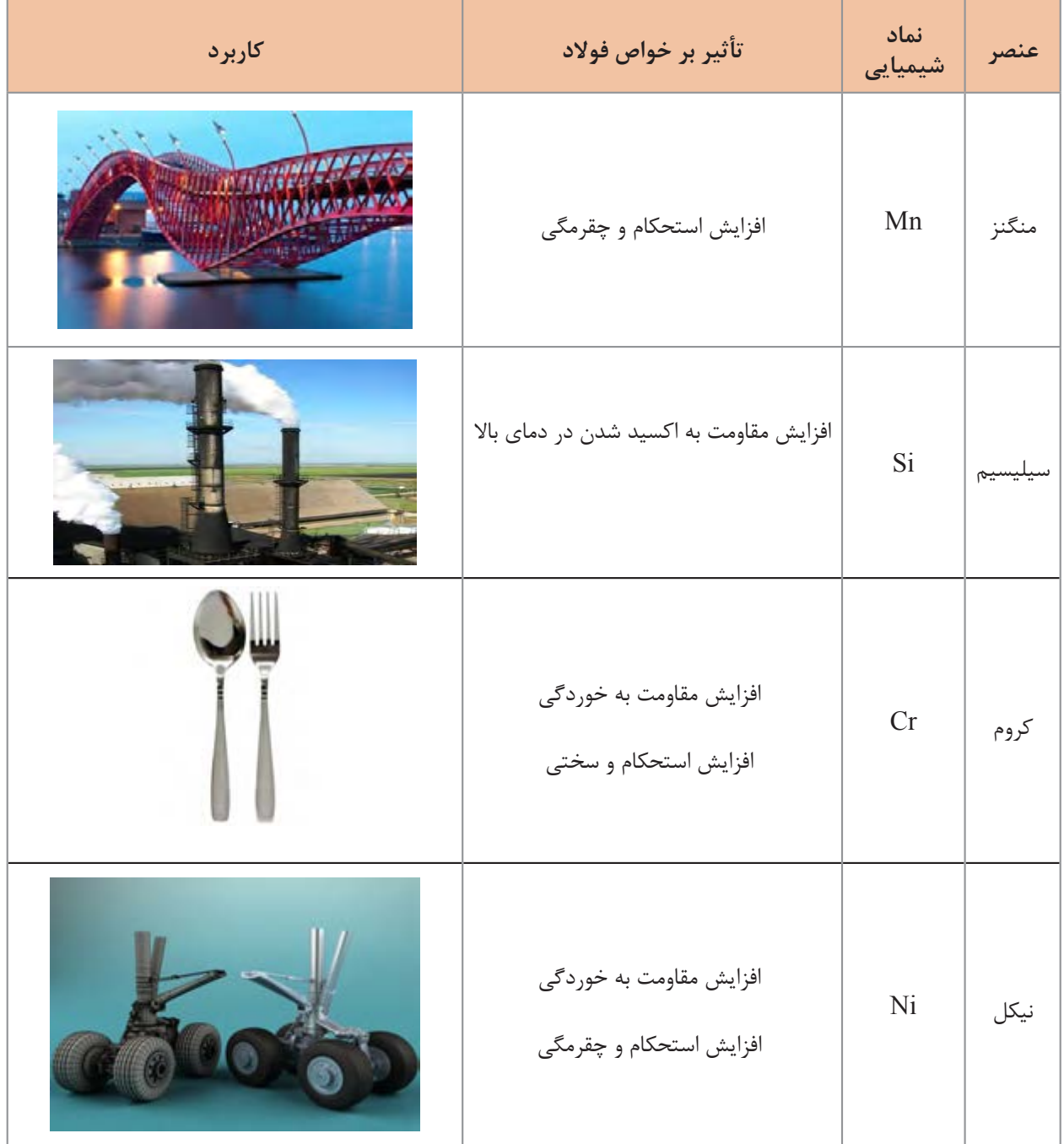

#### **جدول 7ـ تأثیر عناصر آلیاژی مختلف در فوالدها**

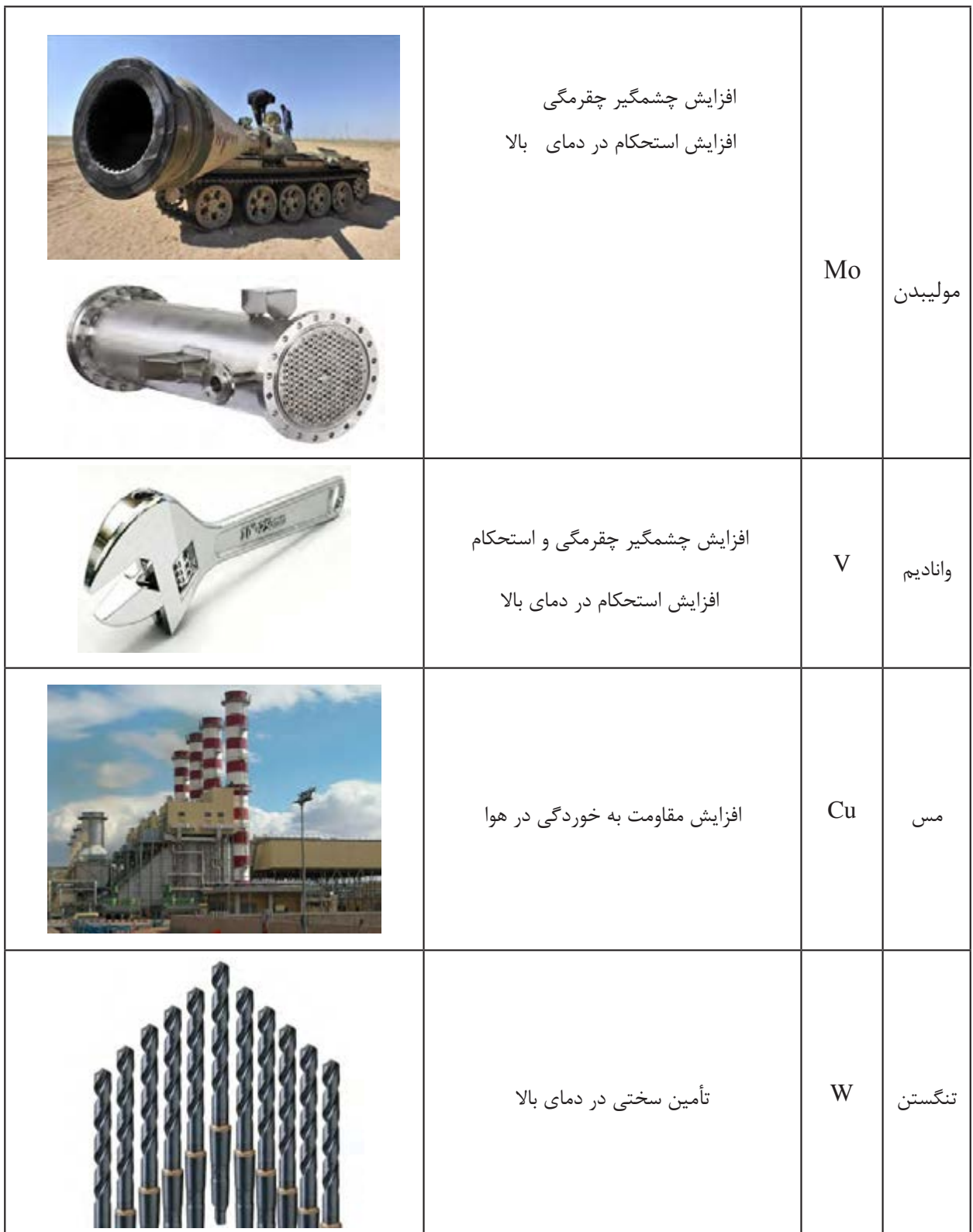

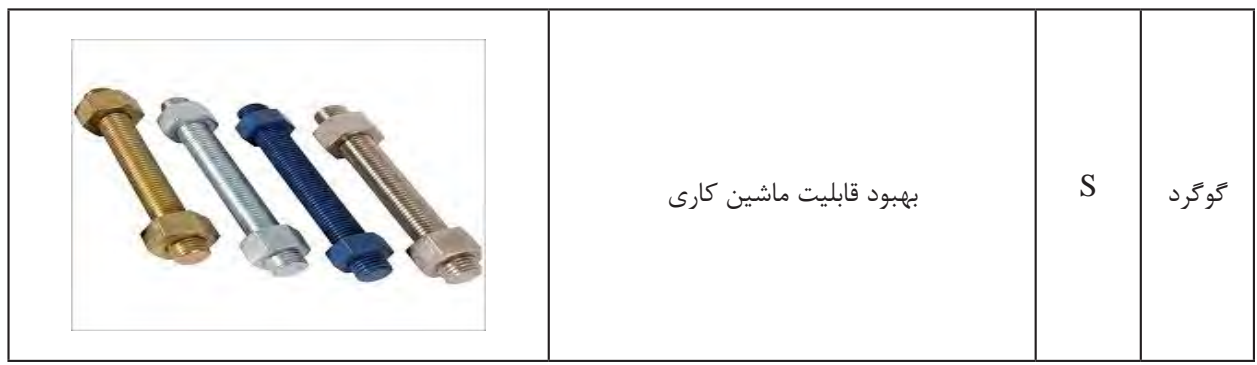

**نکته**Ţ

برای تشـخیص فوالد سـاده کربنی از فوالد آلیاژی میبایسـت جدول آنالیز شیمیایی هر فوالد را مشـاهده کنید. سـپس به غیر از آهن و کربن مقدار سـایر عناصر را با جدول زیر مقایسه کنید. اگر مقدار هر عنصر از اعداد جدول کمتر بود آن عنصر، عنصرآلیاژی محسـوب نمیشـود. اگر در پایان هیچ عنصر آلیاژی نیافتید، فوالد سـاده کربنی است.

جدول ۸- محدوده عناصر آلیاژی در فولاد

|             | ᡣ᠃                                | Si         | $\mathbf C$<br>N           | D                          | Mo                   | Cu                      | W                | Mn  | N <sub>i</sub> |            | عنص                                               |
|-------------|-----------------------------------|------------|----------------------------|----------------------------|----------------------|-------------------------|------------------|-----|----------------|------------|---------------------------------------------------|
| $\bullet$ / | $\cdot$ $\epsilon$<br>$\bullet$ / | $\cdot$ /۶ | $\cdot$ / $\cdot$ $\Delta$ | $\cdot$ / $\cdot$ $\Delta$ | $\cdot/\cdot \wedge$ | $\sqrt{c}$<br>$\bullet$ | 15C<br>$\bullet$ | 190 | $\cdot$ /۳     | $\cdot$ /۳ | حداقل مقدار به عنوان<br>عنصر آلیاژی(درصد<br>وزنی) |

**مثال**

در جدول زیر نمونه ای از آنالیز یک تیر آهن که از جنس فوالد ساده کربنی و آنالیز ظروف آشپزخانه از جنس فوالد آلیاژی آمده است. )همه اعداد بر اساس درصد وزنی هستند.(

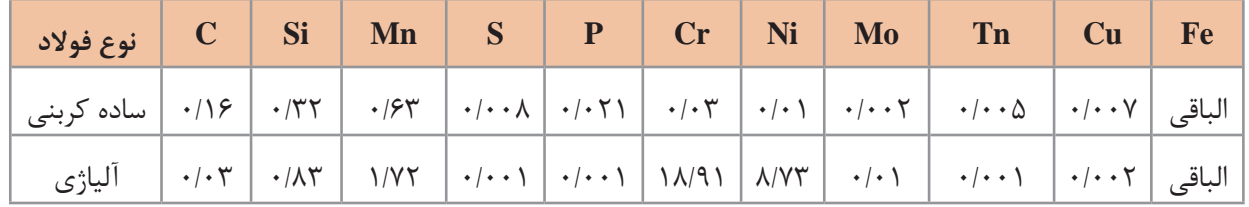

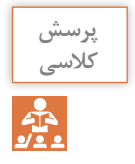

عناصر همراه در فولاد ساده کربنی و عناصر آلیاژی در فولاد آلیاژی را همراه با مقدار آنها مشخص کنید.

#### **فوالدهای آلیاژی**

فوالدهـایآلیـاژی بسـیار متنـوع هسـتند. یکـی از مهـم تریـن گـروه هـای فـوالد هـای آلیـاژی فوالدهـای زنـگ نـزن ( Stainless Steel) میباشـد. ایـن فـولاد هـا کـه در زبـان محـاورهای در ایـران بـه غلـط بـه اسـتیل معـروف شـدهاند دارای مقاومـت بـه خوردگـی در آب و هـوا و برخـی از محیطهـای شـیمیایی میباشـند. ایـن فوالدهـا بـه دلیـل وجـودعنصـرکـروم )Cr)در برابـراکسیداسـیون، از خـودمقاومـت نشـان میدهنـد. غیراز کـروم عناصـردیگـری ماننـد نیـکل، مولیبدن،سیلیسـیم و منگنـزبـه عنـوان عنصـرآلیاژی محسـوب میشـوند.

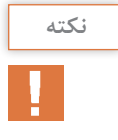

در تعـداد محـدودی از کتـب و یـا منابـع نـام ایـن فـوالد را فـوالد ضـد زنـگ مینامنـد. ضـد زنـگ مـاده شـیمیایی اسـت کـه بـرای جلوگیـری از اکسـید شـدن فـوالد بـر روی سـطح محصـوالت فـوالدی اعمـال میشـود. بنابرایـن اسـتفاده از عبـارت »ضـد زنـگ« اشـتباه اسـت.

مصـارف فوالدهـای زنـگ نـزن بسـیار متنـوع اسـت. فوالدهـای زنـگ نـزن بـه دو گـروه اصلـی تقسـیم میشــوند: -1فوالدهای زنگ نزن کروم دار -2فوالدهای زنگ نزن کروم – نیکل دار گـروه اول عـاوه بـر مقاومـت بـه خوردگـی مطلـوب، بسـیار سـخت و مسـتحکم میباشـند و از آنهـا بـرای سـاخت چاقـو، تیـغ جراحـی، سـاطور و ... اسـتفاده میشـود. گــروه دوم دارای مقاومــت بــه خوردگــی عالــی هســتند و بســیار نــرم و شــکل پذیرنــد بنابرایــن بــرای ســاخت بشــقاب، لیــوان، مخــازن نگهــداری مــواد غذایــی و ... اســتفاده میشــوند.

#### **نام گذاری فوالدهای زنگ نزن**

مشهورترین روش نامگذاری فولادهای زنگ نزن روش AISI (انجمن آهن و فولاد آمریکا) میباشد. در این روش فوالدهای کروم دار با کد XX4 و فوالدهای کروم ـ نیکلدار با کد XX3 نامگذاری میشوند. مانند: الف) فولادهای زنگ نزن کروم دار ۴۱۰، ۴۲۰ و ۴۳۰ ب) فولادهای زنگ نزن کروم -نیکل دار ۳۰۴ L ،۳۱۶ ،۲۱۶ ، ۳۲۱ ،۲۱۶ در جدول صفحه بعد برخی از کاربردهای فوالدهای زنگ نزن ذکر شده است بهنظر شما علت انتخاب در هر کاربرد چیست؟

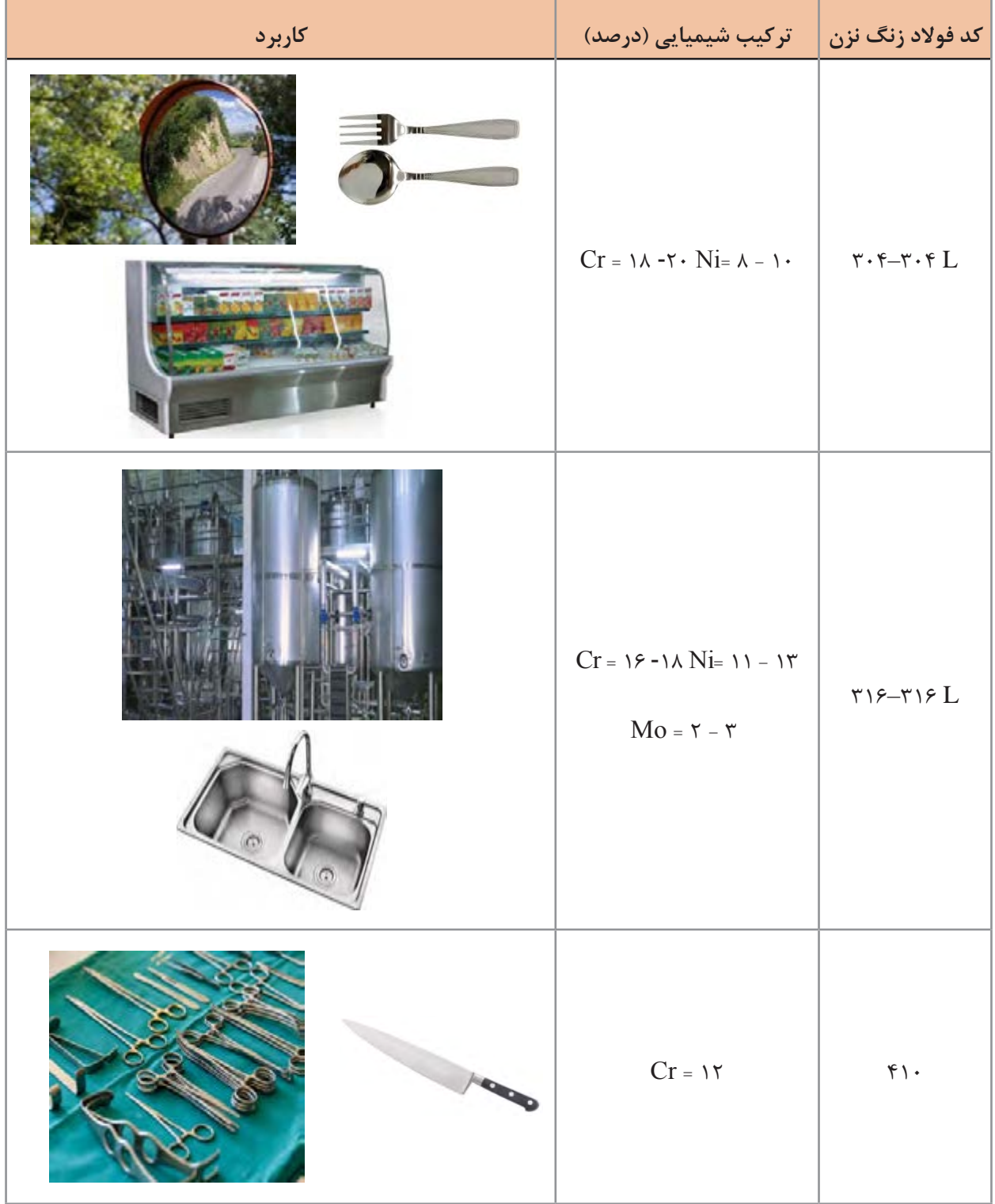

#### **جدول -9 کاربردهای فوالدهای زنگ نزن**

## **دستاورد چهل سالۀ انقالب اسالمی**

پـس از پیـروزی انقلاب اسلامی توجـه بـه بخـش صنعـت بهعنـوان یکـی از بخشهـای اصلـی موردتوجـه مسـئوالن قـرار گرفـت. اکنـون بـا همـت مهندسـان و تکنسـینهای ایرانـی، کشـور عزیـز مـا، بهعنـوان سـیزدهمین تولیدکننـدۀ فـوالد شـناخته میشـود.

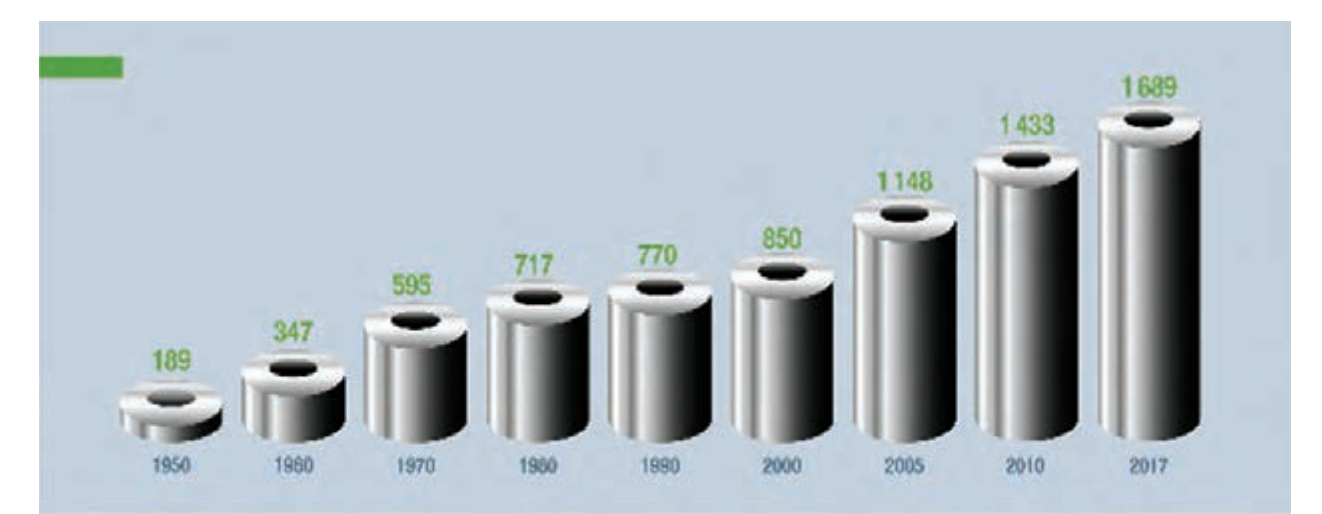

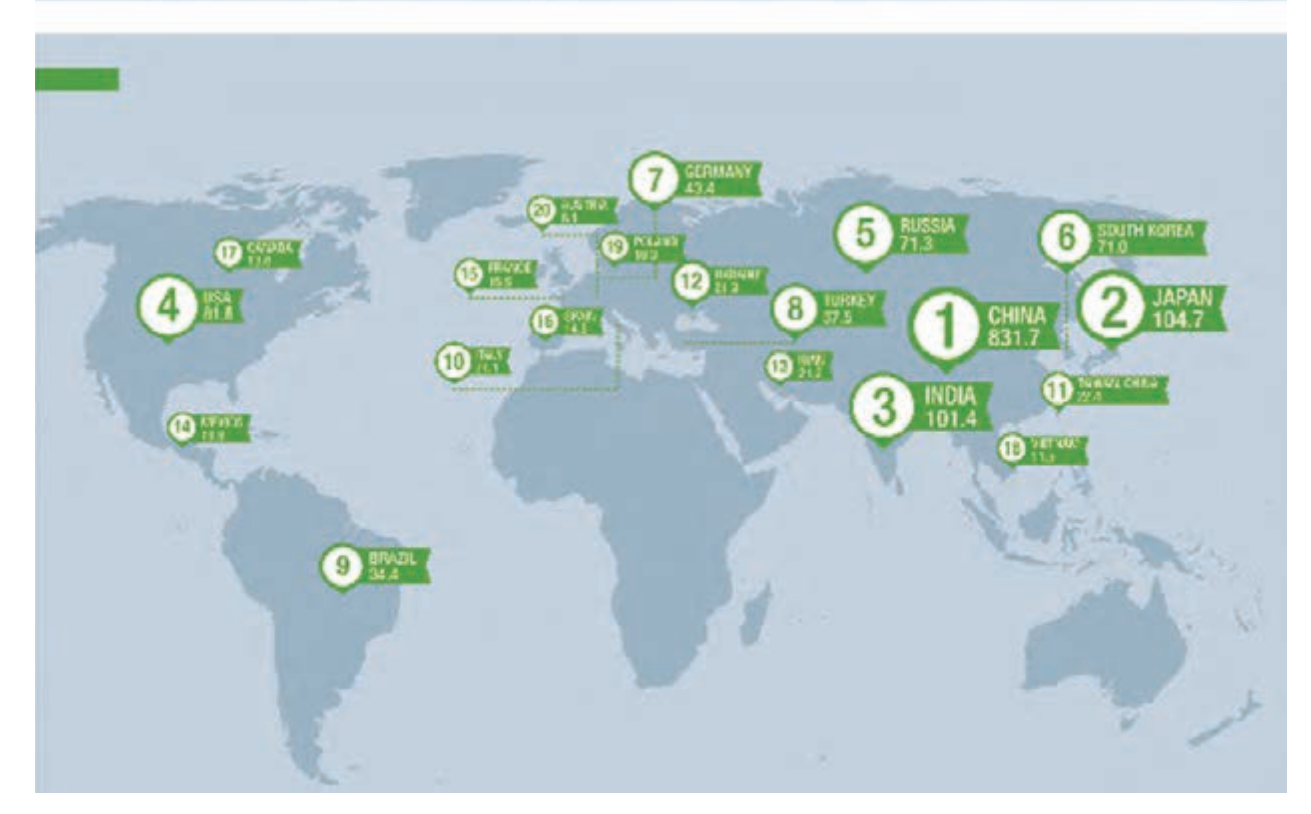

**جدول تولید فوالد**

# **آلومینیوم**

آلومینیوم پس از آلیاژهای فوالد و چدن بیشترین مصرف را در میان آلیاژهای صنعتی دارا میباشد. این فلز دارای خواص ویژهای است که باعث شده با وجود قیمت نسبتاً بالای آن بسیار مورد استفاده قرار گیرد. این ویژگی عبارتاند از: ۱- چگالی پایین (۲/۷ gr/Cm<sup>۳</sup>) (تقریباً یک سوم چگالی آهن) -2 مقاومت به خوردگی خوب -3 شکل پذیری باال -4 انتقال گرما و الکتریسیته باال -5 اکسید آن خوراکی است )شربت معده( -6 استحکام متوسط ) البته در آلومینیومهای آلیاژی(

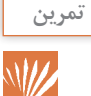

در جدول زیر برخی از کاربردهای آلومینیوم آمده است. بنویسید در هر کاربرد چه ویژگی هایی باعث انتخاب آلومینیوم شده است؟

#### **جدول -10 کاربردهای آلیاژ آلومینیوم**

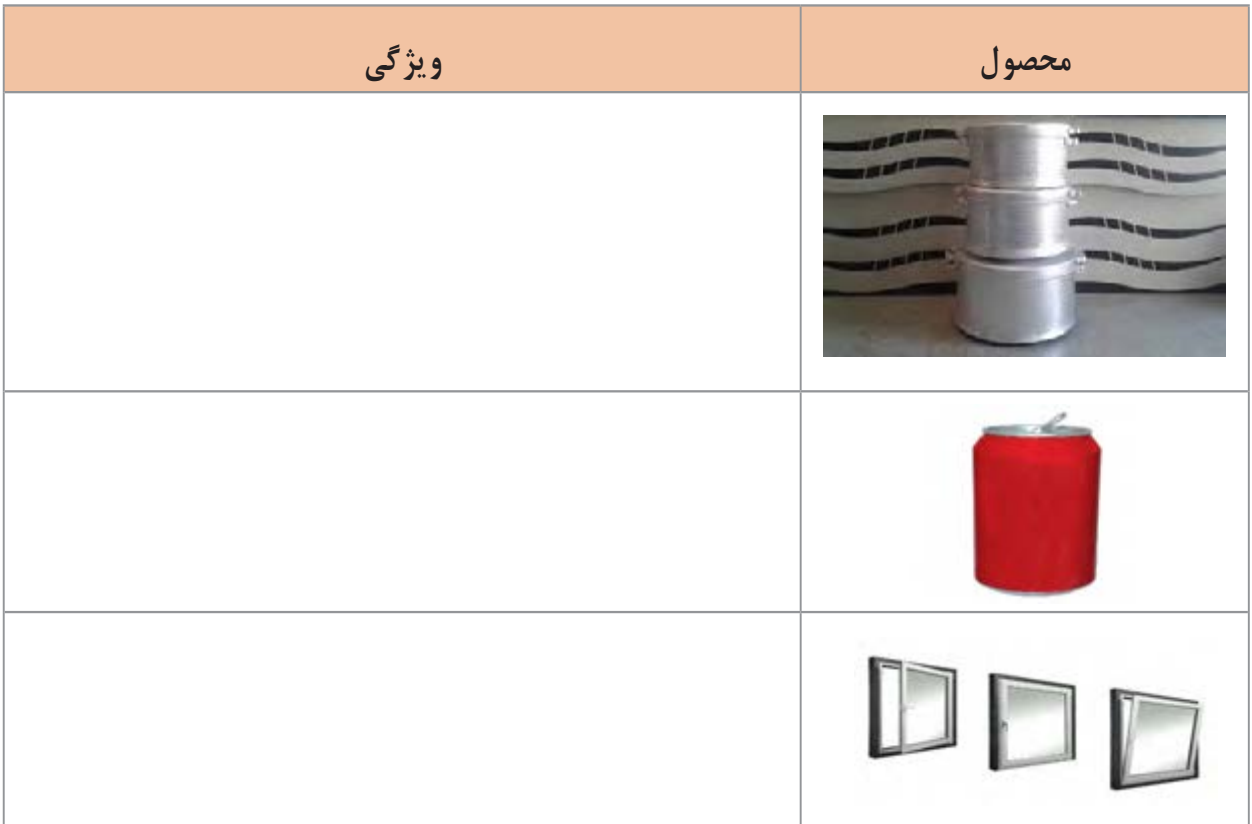

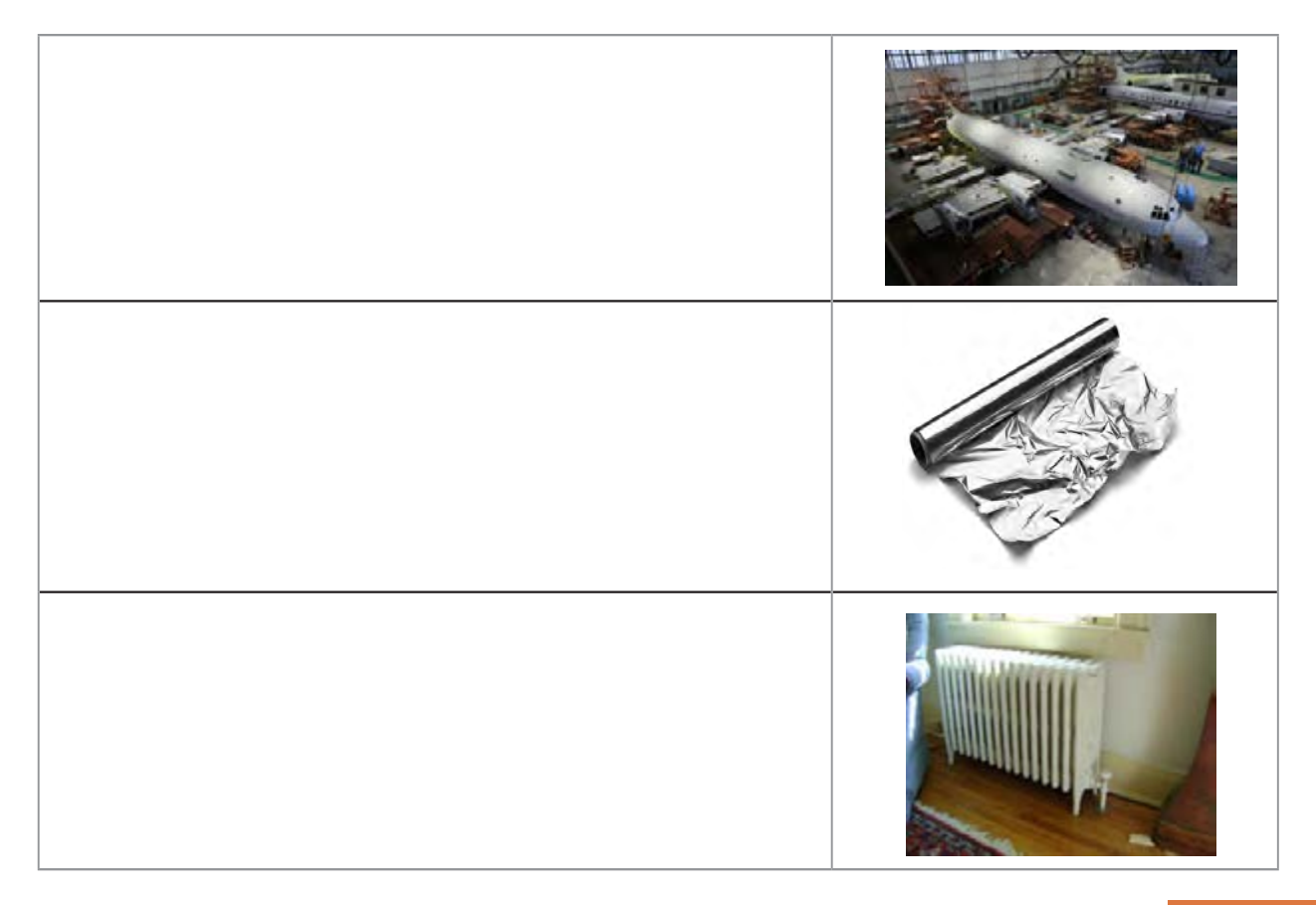

# **نام گذاری آلیاژهای آلومینیوم**

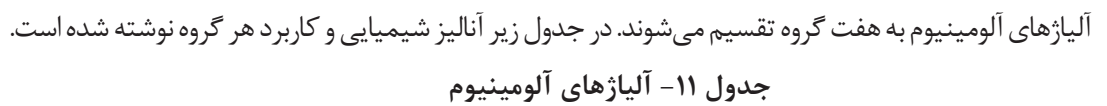

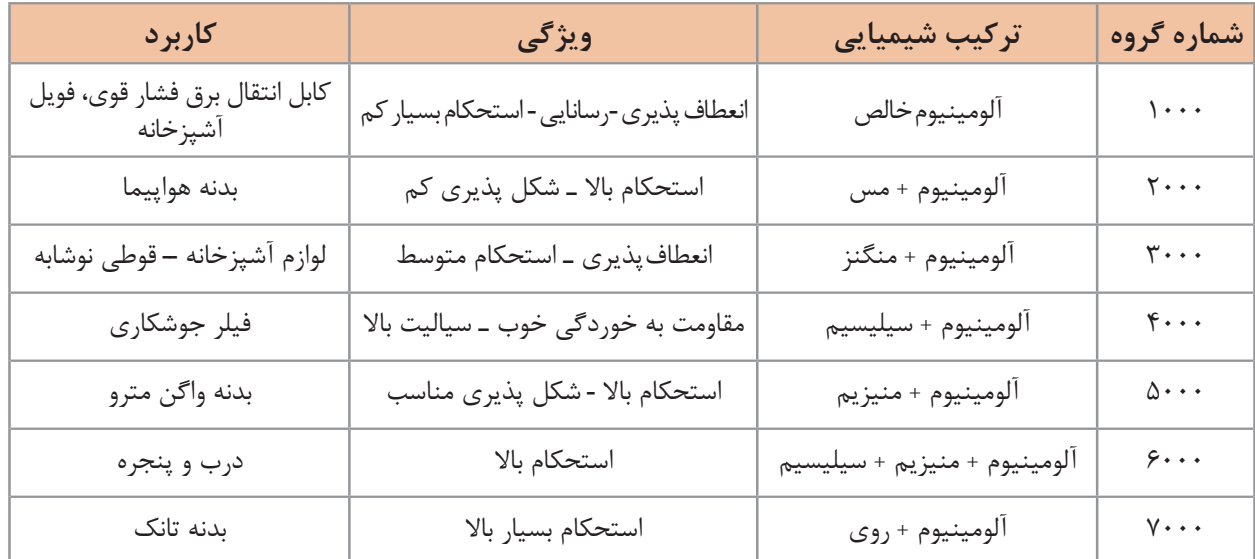

鳳

**مس و آلیاژهای آن** 

مـس قدیمیتریـن فلـز صنعتـی اسـت کـه بشـر از آن بـرای سـاخت مصنوعـات مـورد نیـاز خـود اسـتفاده نمـود. اهمیـت ایـن فلـز بـه قـدری اسـت کـه بخشـی از تمـدن بشـری بـا نـام یکـی از آلیاژهـای آن پیونـد خورده اســت.

**پژوهش**

نام آلیاژ مورد نظر و حدود زمانی تمدن بشر که همنام با این آلیاژ بوده است را بیابید.

مس دارای ویژگیهای منحصر به فردی است که برخی از آنها عبارت است از: -1رسانایی الکتریکی بسیار زیاد -2 رسانایی گرمایی خوب -3 جذابیت و تنوع رنگ آلیاژهای مختلف آن -4 شکل پذیری عالی -5 مقاومت به خوردگی باال

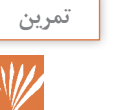

با دقت در محیط اطراف خود برای هر کدام از خواص فوق قطعهای نام ببرید. (مثلاً شکل پذیری عالی: شیپور)

مس دارای آلیاژهای گوناگونی است که در جدول صفحه بعد برخی از آلیاژهای مشهور آن را میبینید.

| كاربرد | خصوصيات                                       | نام تجاری      | آلياژ          |
|--------|-----------------------------------------------|----------------|----------------|
|        | هدايت الكتريكي بسيار بالا                     | مس الكتروليتي  |                |
|        | هدایت گرمایی و شکلپذیری عالی                  | خالص تجارى     | مس خالص        |
|        | جذابیت ظاهری – مقاومت به خوردگی               | برنج           | مس + روی       |
|        | مقاومت به خوردگی – استحکام مناسب              | برنز قلع       | مس + قلع       |
|        | جذابیت ظاهری – مقاومت به خوردگی<br>عالی       | برنز نيكل      | مس + نيكل      |
|        | مقاومت به خوردگی عالی – استحکام بسیار<br>بالا | برنز آلومينيوم | مس + آلومينيوم |

**جدول -12 آلیاژهای مس**

به کلیه آلیاژهای مس به غیر از آلیاژ مس با روی **برنز** گفته میشود.

**نکته**

**دستهبندی محصوالت فلزی** محصـوالت فلـزی بـه شـکلهای گوناگونـی تولیـد میشـوند. هـر کـدام از ایـن شـکلها دارای مشـخصات و کاربردهـای گوناگونـی هسـتند. در تصویـر زیـر انـواع محصـوالت فلزی نشـان داده شـده اسـت.

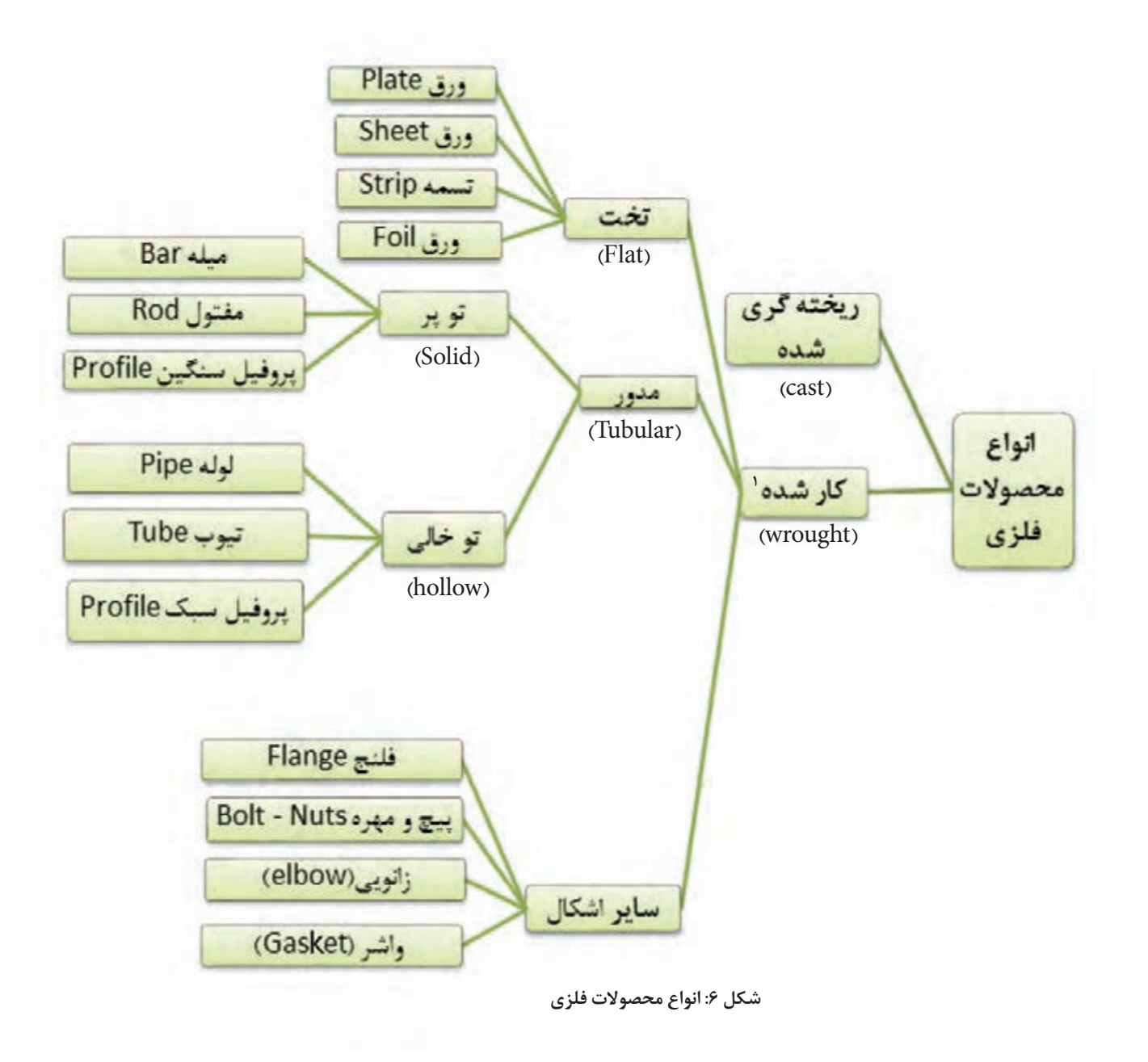

<sup>-1</sup> محصول کار شده به محصولی گفته میشود که شمش فلزی با یکی از فرایندهای شکل دهی مانند نورد، آهنگری، کشش و ... تبدیل به محصول با شکل مشخصی میشود.

**ورق**

محصـولات تخـت (ورق&ـا) دارای انـواع گوناگونـی هسـتند. در جـدول زیـر بـه انـواع آنهـا و مشخصاتشـان اشـاره شـده اسـت.

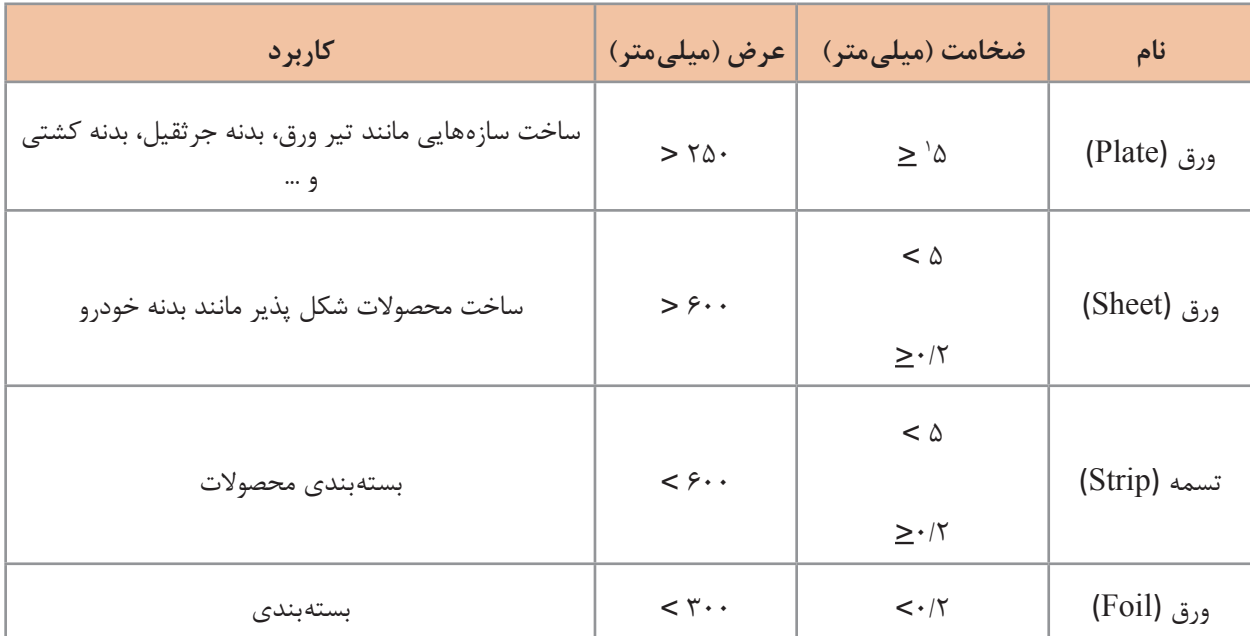

**نحوه سفارشگذاری و خرید ورق**

در هنگام خرید ورق فلزی باید ویژگیهای زیر درنظر گرفته شود: ً بر حسب میلیمتر( -1 طول، عرض و ضخامت )معموال -2 جنس ورق )سیاه، رنگی، گالوانیزه، عاجدار، روغنی، قلع اندود، آلومینیوم و ...( -3 کیفیت سطحی )معمولی، بدون خش، براق( -4 وزن ورق -5 تعداد برگهها

<sup>-1</sup> این محدوده بر اساس استاندارد ASTM آمریکا است. در استاندارد اروپا محدوده ضخامت بیش از 3 میلیمتر است.

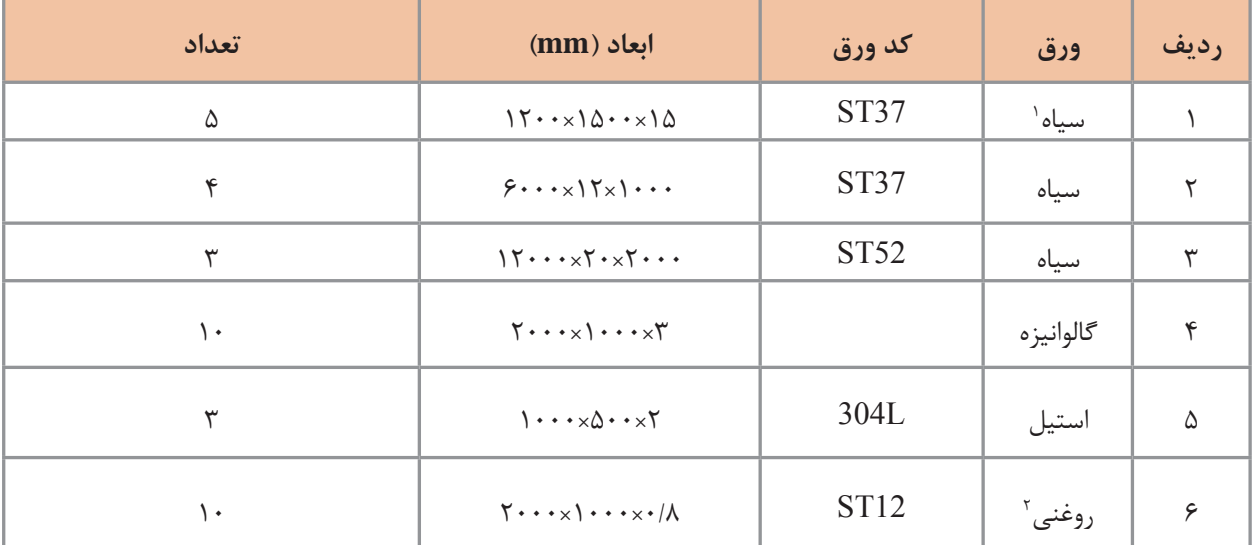

مثال :1 در جدول زیر نمونه فرم خرید ورق نشان داده شده است.

مثال ۲: نمونه فاکتور فروش ورق به شکل زیر ارائه میشود: دقت کنید.

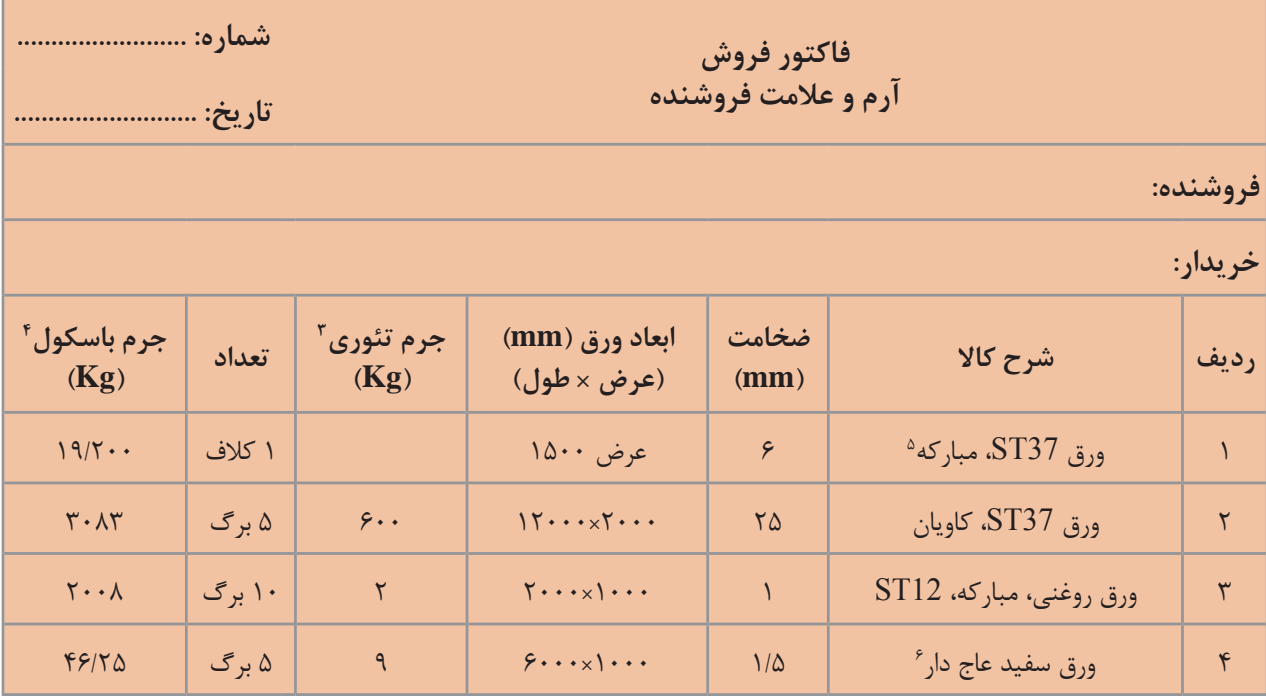

- -1 به ورق سیاه ورق نورد گرم نیز گفته میشود.
- -2 به ورق روغنی ورق سفید یا ورق نورد سرد نیز گفته میشود.
- -4 جرم کل محموله که توسط باسکول توزین میشود. ۵- معمولاً در کنار مشخصات ورق نام کارخانه سازنده نوشته میشود.

۴- جرم تئوری جرمی است که حاصل ضرب چگالی در حجم سفارش میباشد.۶- در ورق@ای عاج دار نام طرح عاج هم ذکر میشود.

**پژوهش** $\overline{Q}$ 

١ـ چرا وزن تئوری با وزن باسکول متفاوت است؟ ٢ـ با جستوجو در اینترنت نام چند شرکت ورق سازی ایرانی را بنویسید. همچنین لیست محصوالت آنها را استخراج کرده و مشخصات ورقهای تولیدی این شرکتها را در یک جدول با هم مقایسه کنید. ۳ـ در بـازار در مـورد ورق&ـا معمـولاً از واژهٔ وزن بهجـای جـرم اسـتفاده میشـود (غلط رایـج)، بهکمک هنرآمـوز خـود تفاوت جـرم و وزن را بیابید.
# **ارزشیابی نهایی**

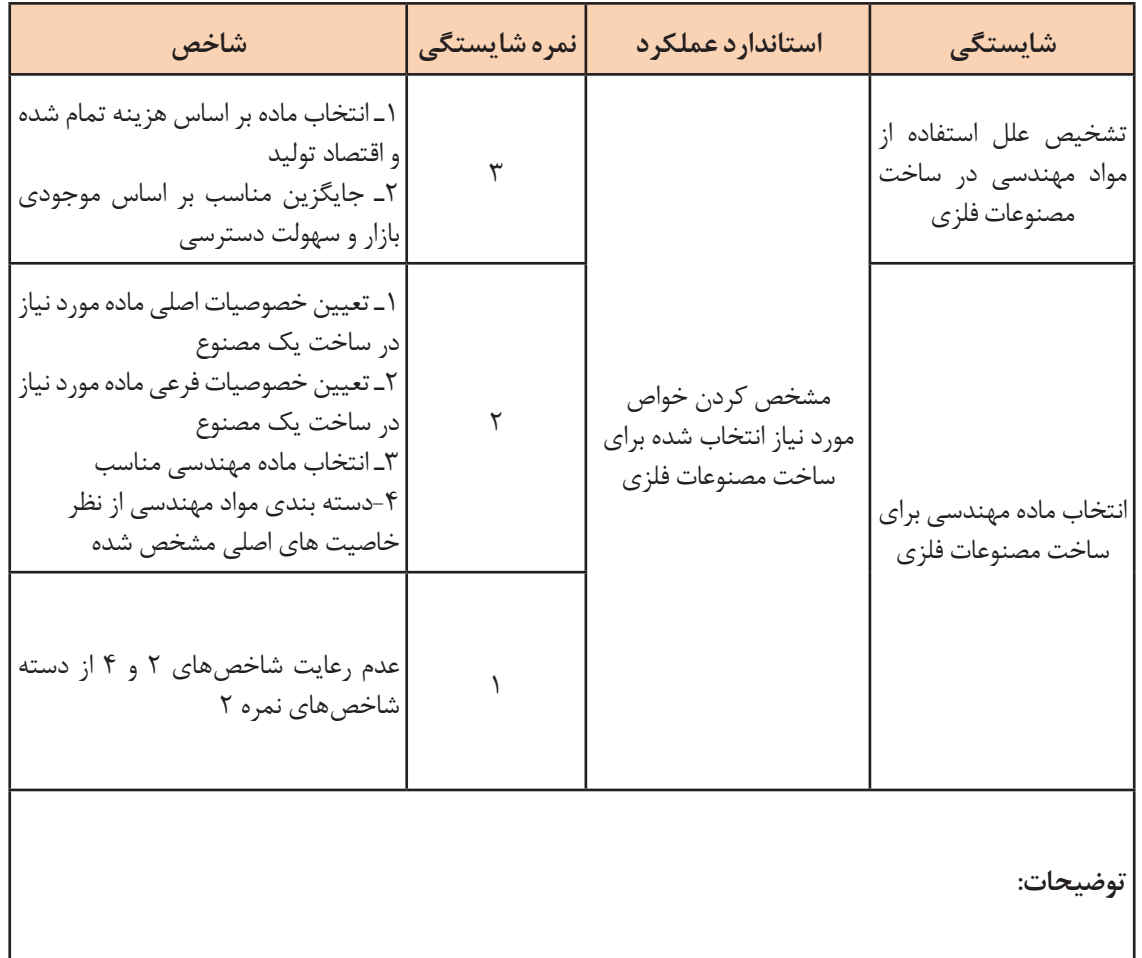

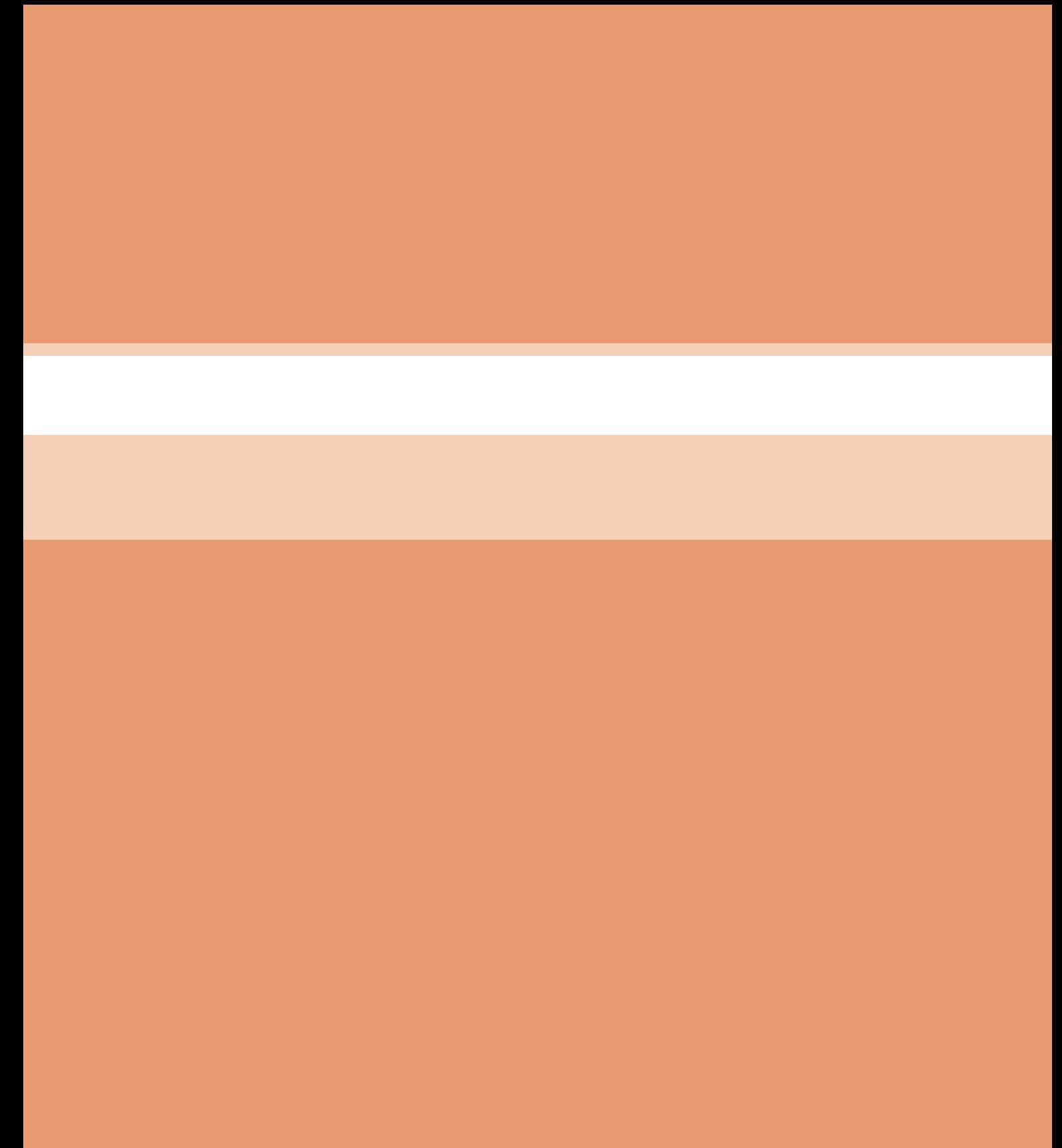

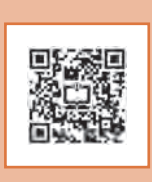

**پودمان 4**

**محاسبات در تولید**

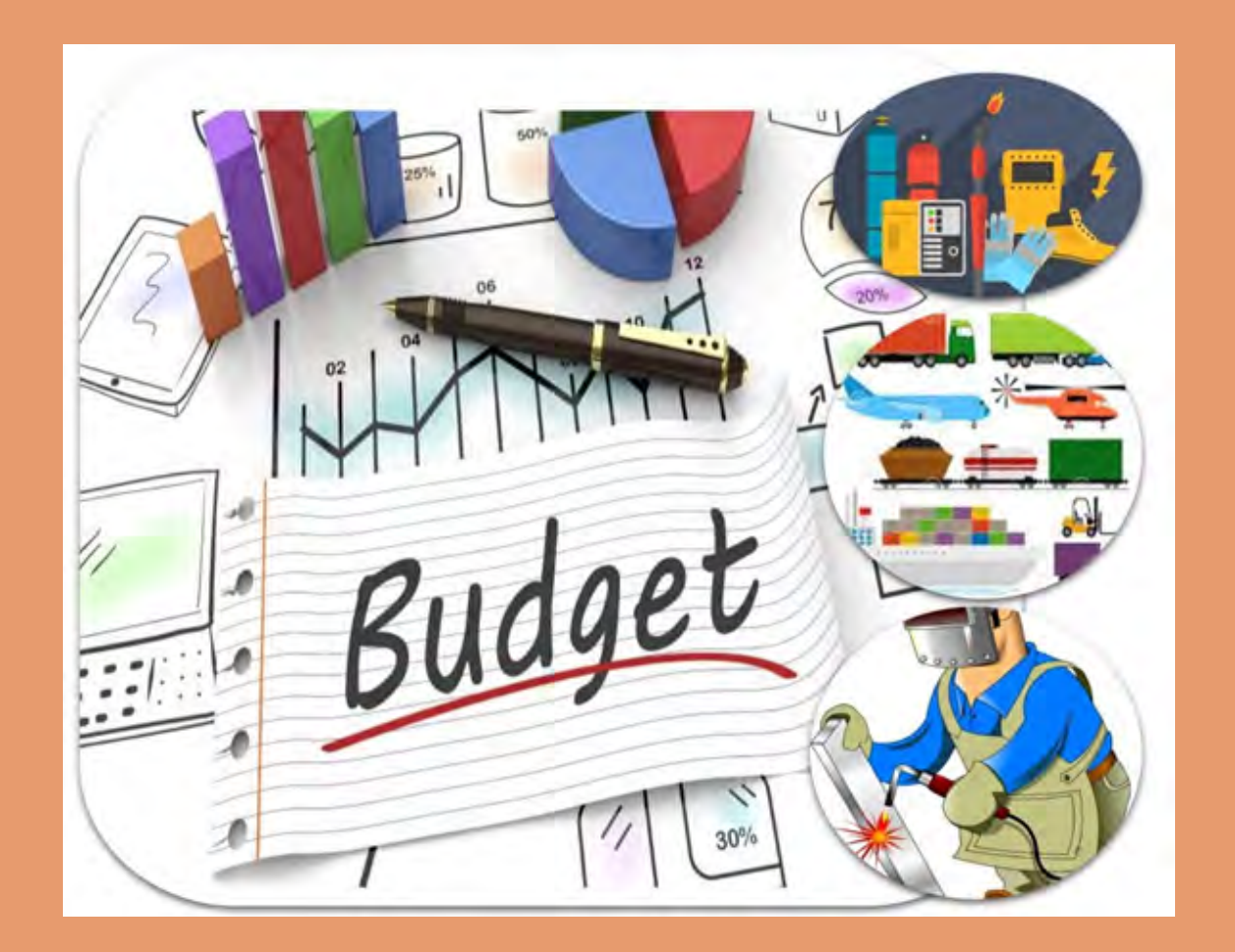

# **واحد یادگیری 4**

#### **محاسبات در تولید**

**مقدمــه**

دانســتن هزینــه ای کــه بــرای تولیــد یــک محصــول صــرف میشــود بســیار مهــم اســت زیــرا ایــن محاســبات هســتند کــه قیمــت محصــول نهایــی و ســود شــما را مشــخص میکننــد و ضامــن بقــای مجموعــه تولیــدی در بــازار رقابتــی اســت. هزینههــای تولیــد شــامل هزینههــای متنوعــی ماننــد نیــروی کار، مــواد خــام، مــواد مصرفــی، منابــع تولیـدی و هزینـه سـربار اسـت. عـاوه بـر ایـن، مـوارد دیگـری ماننـد مالیـات یـا حـق امتیـاز نیـز در هزینههــای تولیــد در نظــر گرفتــه میشــود.

#### **آیا تا به حال پی بردهاید؟**

■قیمت محصولات صنایع فلزی چگونه تعیین می شود؟ ■ چه عواملی روی قیمت محصول تأثیر دارند؟ هزینه تمامشدهیکمحصولچه میزانمی باشد؟ ■دانستن علم محاسبات چه کمکی در هزینه تمامشده محصول می کند؟ سودتولیدکنندهچه میزانمی باشد؟

هدف از این شایستگی آشنایی هنرجو با محاسبات در تولید، عوامل مؤثر بر هزینه ساخت محصول شامل نیروی انسانی، مواداولیه، موادمصرفی، تولید، تجهیزات، حمل و نقل و تشخیص گردش کار ساخت محصوالت می باشد. به کمک محاسبات تولید قیمت تمام شده محصول تعیین میشود و با توجه به این قیمت، می توان میزان سود را تعیین کرد و یا از ضرر و زیان احتمالی آگاه شد. **پودمان :4 محاسبات در تولید**

**اهمیت محاسبات هزینه در تولید**

میزان سود یک مجموعه تولیدی چه نقشی در رشد آن مجموعه دارد؟ چه روش هایی برای بررسی میزان سود تولید یک محصول وجود دارد؟ داشتن اطالعات فنی در مورد تولید یک محصول به چه میزان می تواند در سوددهی آن تأثیرگذار باشد؟

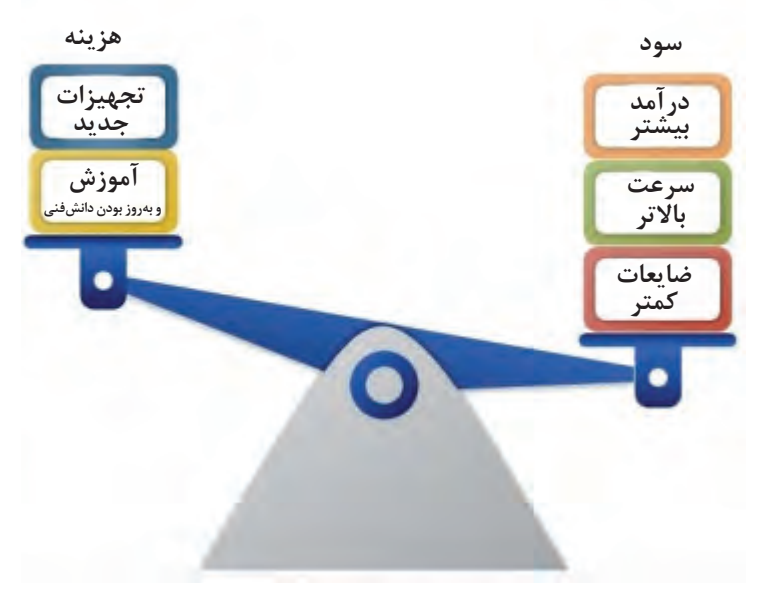

**شکل 1**

**مقایسه کارگاههای تولیدی کوچک و بزرگ**

#### **ویژگی کارگاههای تولیدی کوچک**

- **ـ کوچک بودن کارگاههای تولیدی ـ تولید اغلب به روش دستی ـ حجم پایین تولید ـ تضمین سفارش ـ عدم رقابتی بودن بازار**
	- **ـ تنوع کم محصوالت**

**شرایط تولید یک محصول و تعیین میزان سود، بیشتر تحت کنترل اشخاص تولید کننده بود.**

**ویژگی کارگاههای تولیدی بزرگ**

**ـ پیشرفت فناوری ـ بزرگتر شدن مجموعههای تولیدی ـ رقابت زیاد در بازار ـ تنوع درکیفیت و قیمت محصوالت**

**کاهش هزینه و افزایش کیفیت و ایجاد قابلیتهای اضافه میتواند در بازار رقابتی، برای تولیدکننده، امتیاز ایجاد کند.**

در کارگاههای کوچک تولید کننده می تواند محصولات خود را ساده تر عرضه کند،ولی در کارگاهها و شرکتهای بزرگ صنعتی فروش محصول تابع شرایطزیادی از جمله رقابت، زیبایی،عرضه، تقاضا وکیفیت است.

کیفیت و قیمت بسیار وابسته به یکدیگر هستند. برای رسیدن به کیفیت مطلوب همراه با قیمت مناسب، باید الزامات زیر را رعایت نمود: -1 افزایش دانش فنی -2 استفاده از فناوری های پیشرفته -3 انتخاب بهینه مواد -4 انتخاب روش های تولید مناسب

**ً حتمـا** بایـد قبـل از شـروع یـک فعالیـت تولیـدی بـه ایـن موضـوع توجـه شـود کـه میـزان سـرمایه الزم بـرای راه انـدازی یـک کارگاه صنعتـی کوچـک یـا یـک مجموعـه تولیـدی بـزرگ و هزینه هـای الزم بـرای تولیـد یـک محصـول، محاسـبه و ارزیابـی شـود تـا بتـوان تصمیـم درسـتی گرفـت. بـه طـور مثـال ممکـن اسـت پـس از محاسـبات انجـام شـده در تولیـد یـک محصـول بـه ایـن نتیجـه برسـیم کـه از لحـاظ اقتصـادی توجیـه نخواهـد داشـت، پـس یـا بایـد از تولیـد آن صـرف نظـر کـرد یـا اینکـه بتـوان بـا اسـتفاده از روشهـای مشـخص، هزینـه تمـام شـده محصـول را کاهـش داد، یـا قابلیتـی بـه محصـول اضافـه کـرد کـه جذابیـت آن را بـرای مشـتری بیشـتر کنـد تـا بتـوان محصـول را بـه قیمـت باالتـری عرضـه نمـود.

بــرای محاســبه هزینــه تولیــد یــک محصــول، ابتــدا بایــد عوامــل تعیین کننــده در ســاخت آن را معیــن نمــود، کــه شــامل مــوارد زیــر می باشــد:

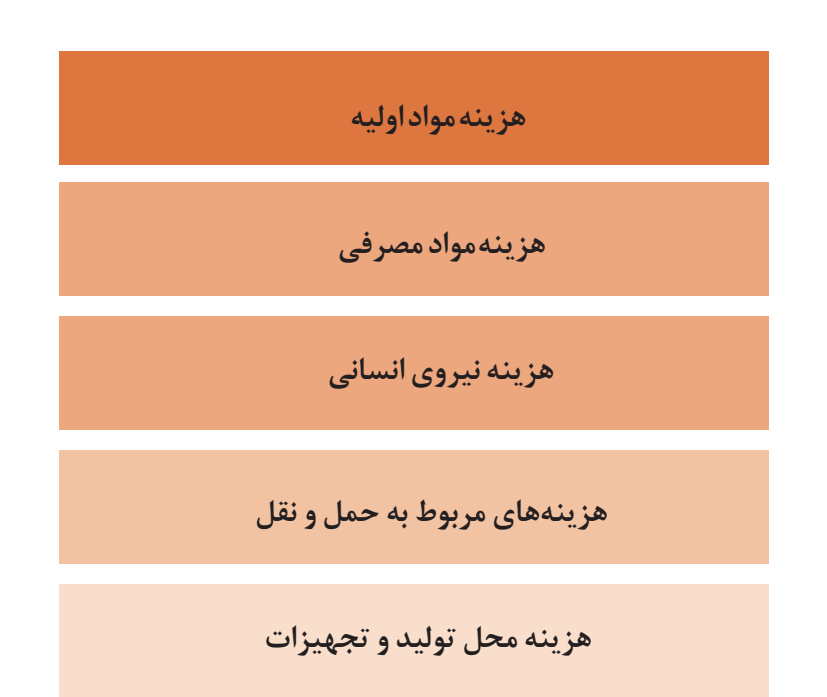

به طــور کلــی محاســبه برخــی هزینه هــا ماننــد مــواد اولیــه بــه ســادگی و بــا تفکیــک نقشــه ها و یــک بررسـی سـاده در بـازار قابـل محاسـبه اسـت ولـی برخـی دیگـر ماننـد هزینه هـای جوشـکاری بـه محاسـبه دقیق تــری نیــاز دارنــد.

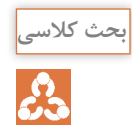

با توجه به جدول 1 بحث کنید که برای محاسبه هزینه تولید مصنوعات فلزی نیاز به چه اطالعاتی می باشد؟

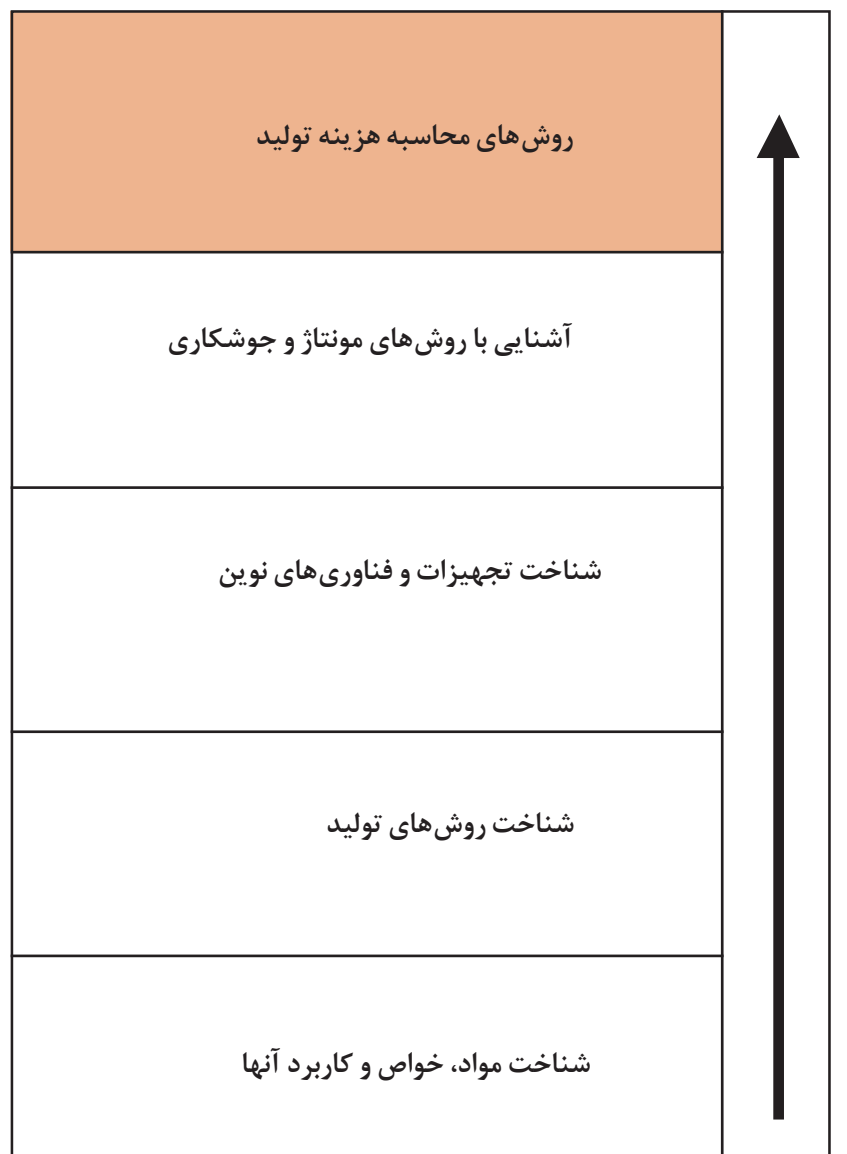

**جدول 1**

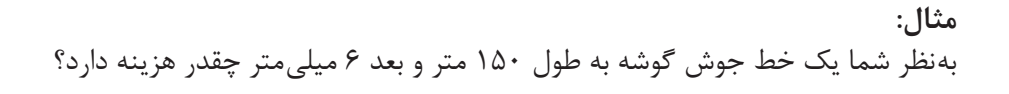

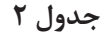

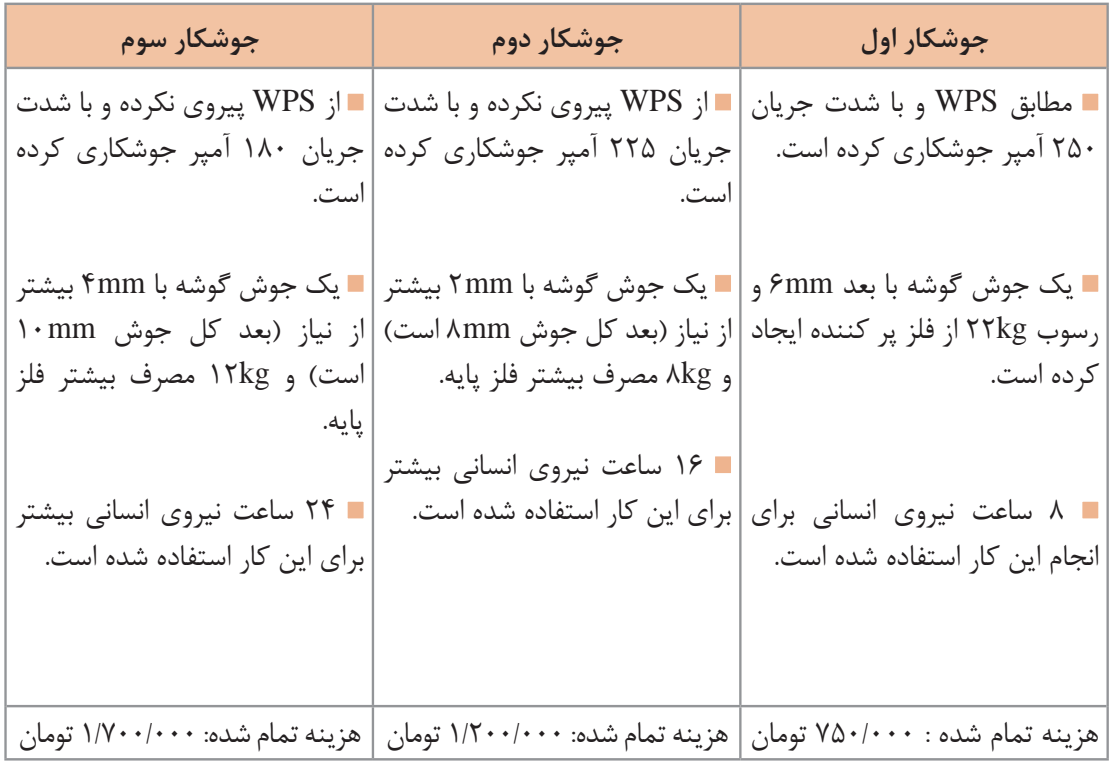

**برآورد مواد اولیه**

در اکثـر مصنوعـات فلـزی سـنگین بـرای بدسـت آوردن هزینـه مـواد اولیـه میتـوان بـا محاسـبه جـرم و اســتعالم قیمــت بــرآورد مــواد اولیــه را انجــام داد، به طـور مثــال بــرای محاسـبه جــرم نمونــه صفحــه بعـد، ابتـدا محصـول را بـه شـکلهای اسـتاندارد تفکیـک کـرده و سـپس بـا محاسـبه حجـم و داشـتن چگالــی مــاده اولیــه، جــرم آن را محاســبه میکنیــم.

**فرمول محاسبه وزن ورقهای فوالدی**

$$
M = \mathbf{L} \times \mathbf{W} \times \mathbf{T} \times \mathbf{D}
$$
\n
$$
\mathbf{M} = \mathbf{L} \times \mathbf{W} \times \mathbf{T} \times \mathbf{D}
$$
\n
$$
\mathbf{M} = \begin{bmatrix} \mathbf{M} & \mathbf{I} & \mathbf{I} \\ \mathbf{I} & \mathbf{I} & \mathbf{I} \\ \mathbf{I} & \mathbf{I} & \mathbf{I} \end{bmatrix}
$$

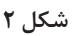

W

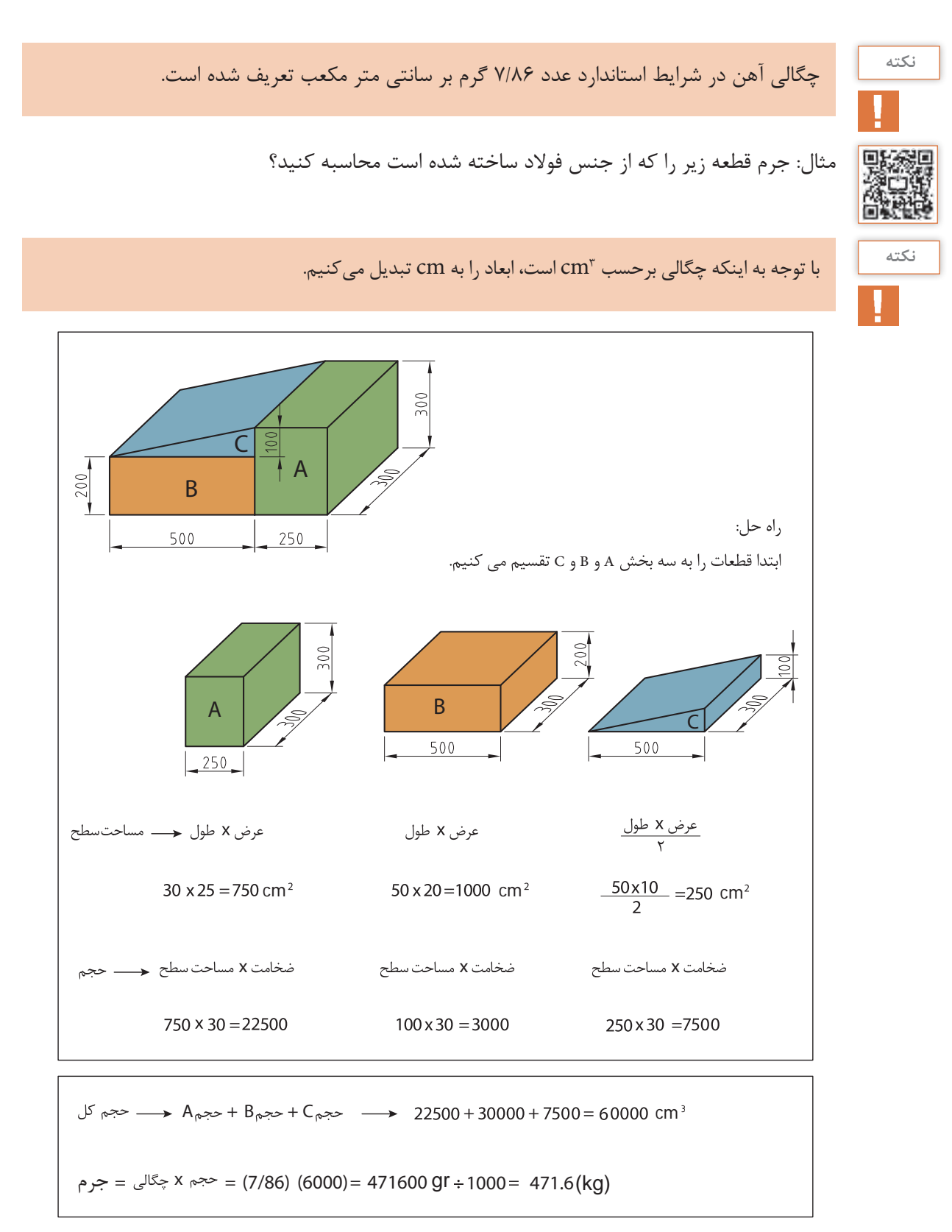

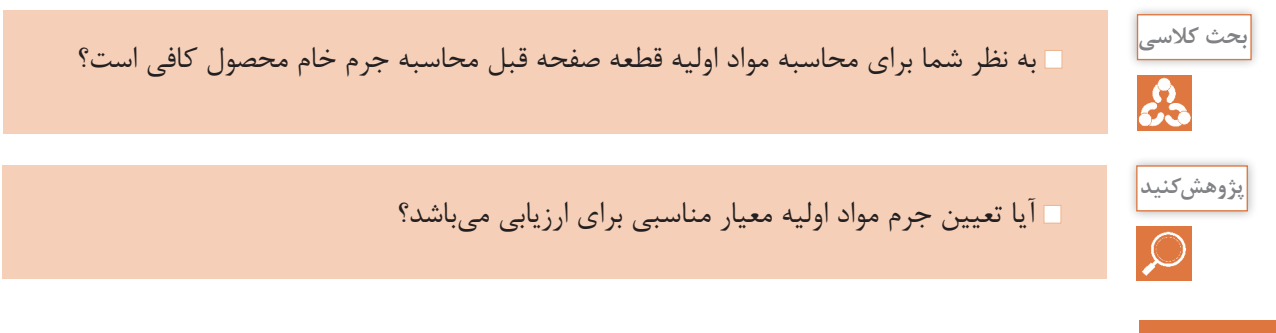

**محاسبه جرم نیمساختههای فلزی نورد شده**

برای محاسبه جرم نیم ساخته فلزی نورد شده (تیرآهن، نبشی، قوطی، سپری) میتوان با مراجعه به جداول رایج (اشتال) به سادگی جرم را محاسبه نمود.

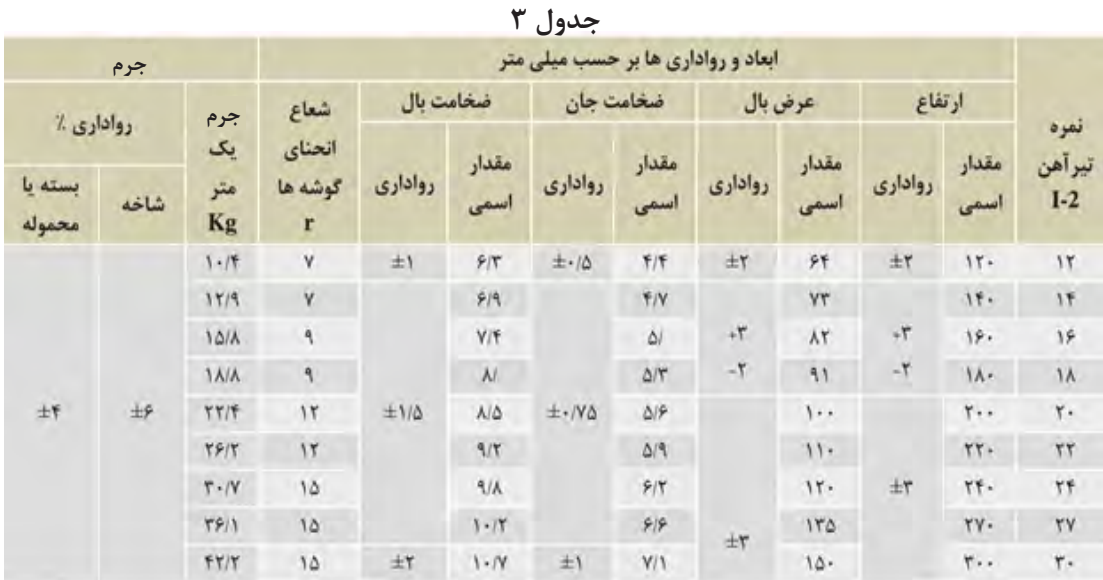

 **مثال**

برای ساخت یک سازه فلزی، به 5 شاخه تیرآهن 16 و 3 شاخه تیر آهن 14 نیاز می باشد. جرم مورد نیاز را محاسبه نمایید. جرم یک متر تیر آهن 16 برابر است با ۱۵/۸ Kg جرم یک شاخه تیر آهن۱۶ ۱۲× ۱۲۰ میلاد کرده است. ۱۲× ۱۵/۸= ۱۸۹/۶kg جرم ۵ شاخه ۱۶: جرم یک متر تیرآهن 14 برابر است با Kg 12/9 جرم یک شاخه تیرآهن ۱۴ kg154 میلی 15/9 × 11/9 × 17 × 11/9 × 15 × 11/9 × 14 × 11/9 × 13/9 × 14/9 × 14/ جرم ٣ شاخه ١٤: ١٥۴/٨×٣= 1۵۴/٨×٣ بين المساخه 164/4×5 جرم کل تیر آهن مورد نیاز : kg1412/4 = 948 + 464/4

بــه طــور معمــول تیرآهــن و میلگــرد، در طول هــای اســتاندارد 12 متــری، و پروفیل هایــی ماننــد قوطــی، ناودانــی، نبشــی و ســپری در طولهــای6 متــری تولیــد مــی شــوند. برآورد مواد اولیه در یک محصول ساخته شده از ورق: -1 نقشه گسترده ورق ترسیم شود. ضخامت قطعه 2 میلی متر و فرایند ساخت جوشکاری در نظر گرفته شود. مساحت ورق موردنیاز برای سفارش ساخت قطعه باال را محاسبه کنید. در ایــن نــوع محاســبات بایــد فرایندهــای ســاخت در نظــر گرفتــه شــود، مثــلاً اگــر در ســاخت محصــول از پیچــک اســتفاده میشــود بایــد در محاســبات لحــاظ شــود. **شکل 4 5**cm **5**cm **نکته نکته فعالیت کالسی**

برای سفارش و ساخت جرم یا واحد مورد نیاز تعیین و محاسبه شود. (کیلوگرم، متر مربع، عدد)

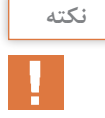

**تحقیق**

شـتباه رایجـی کـه معمـولاً در محاسـبه مـواد اولیـه رخ میدهـد ایـن اسـت کـه محاسـبه بـر اسـاس میـزان مـواد اولیـه مـورد نیـاز بـرای سـاخت محصـول انجـام میشـود، در صورتـی کـه ابتـدا بایـد ابعـاد اسـتاندارد مـواد خـام موجـود در بـازار بررسـی شـود، سـپس ایـن ابعـاد بـا نقشـه محصـول مطابقـت داده شـود و میـزان دور ریـز مـواد نیـز از همـان ابتـدا در محاسـبات در نظـر گرفتـه شـود. چـه بسـا در تولیـد انبـوه یـک محصـول میـزان دور ریـز و ابعـاد اسـتاندارد ورقهـای موجـود در بـازار، عامــل تعیین کننــده ای در ابعــاد نهایــی محصــول میباشــد. به طــور معمــول ضایعــات فلــزی پــس از جمــع آوری بــه کارخانههــای بازیافــت ضایعــات فروختــه میشــوند و قیمــت آن هــا بــر اســاس نــوع، جنــس، ضخامــت، ابعــاد و ســایر پارامترهــا از 10 تــا حــدود 80 درصــد قیمــت مــواد اولیــه تعییــن می شــوند.

در مورد دلیل دامنه زیاد قیمت بازیافت مواد اولیه در بازار تحقیق کنید.

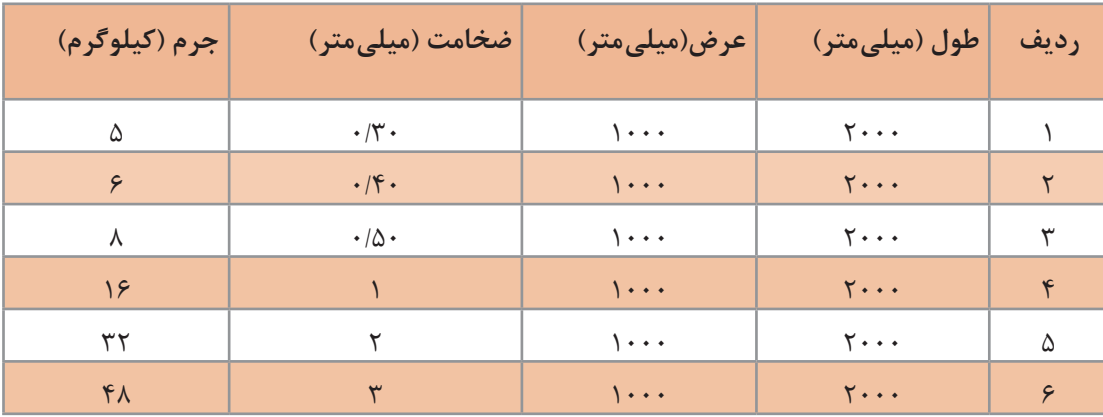

استفاده از جدول ها یکی دیگر از راههای بدست آوردن جرم مواد اولیه است.

**جدول 4**

| جرم (کیلوگرم)                 | ضخامت (میلی متر) | عرض(میلی متر)       | طول(میلی متر)                  | رديف           |
|-------------------------------|------------------|---------------------|--------------------------------|----------------|
| $\tau\tau$                    | ٢                | $\mathcal{L}$       | $\mathbf{y} \cdot \cdot \cdot$ |                |
| ۴۸                            | ٣                | $\mathcal{L}$       | $Y \cdot \cdot \cdot$          | ٢              |
| ۶۴                            | ۴                | $\mathcal{L}$       | $\mathbf{y} \cdot \cdot \cdot$ | ٣              |
| $\Lambda$ .                   | ۵                | $\mathcal{L}$       | $Y \cdot \cdot \cdot$          | $\mathfrak{f}$ |
| ۹۶                            | ۶                | $\cdot \cdot \cdot$ | $\mathbf{y} \cdot \cdot \cdot$ | ۵              |
| $\Delta V$ ۶                  | $\lambda$        | 10                  | 9                              | ۶              |
| $VT$ .                        | $\mathcal{L}$    | 10                  | $9 \cdots$                     | $\vee$         |
| $\lambda$ ۶۴                  | $\sqrt{ }$       | 10                  | 9                              | Λ              |
| $\lambda \cdot \lambda \cdot$ | ۱۵               | 10                  | $9 \cdots$                     | ٩              |
| 156.                          | $\mathbf{r}$ .   | 10                  | 9                              | $\mathcal{L}$  |

**جدول 5 : برخی ابعاد استاندارد و جرم ورق سیاه رایج در ایران**

برای شناخت و اطالع از جنس ورق به پودمان انتخاب مواد مراجعه شود. **قیمت مواد اولیه را بدست آوریم.** معمولاً با مراجعه به بازارهای مختلف و همچنین شرکتهای سازنده مواد اولیه و سایتهای اینترنتی این شرکت ها می توان برآورد قیمت مواد اولیه را انجام داد.

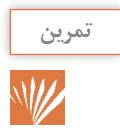

با استفاده از روش های ذکر شده در کتاب مدیریت تولید، از چندین مرجع مختلف، قیمت واحد آلومینیوم و فوالد را بدست آورید.

**جدول 6**

| مرجع ٣ | مرجع ۲ | مرجع ۱ | جنس ماده خام             | رديف |
|--------|--------|--------|--------------------------|------|
|        |        |        | قيمت آلومينيوم (كيلوگرم) |      |
|        |        |        | قيمت فولاد (كيلوگرم)     |      |

**برآورد مواد مصرفی جوش** در ایـن مـورد ابتـدا میـزان مـواد مصـرف شـده و سـپس قیمـت واحـد آن را بدسـت آوریـد، ً مثـا بـرای الکتـرود، سـیم جـوش بایـد میـزان جـرم مصـرف شـده و قیمـت واحـد آن را بدسـت آوریـد. برای محاسبه هزینه الکترود و سیم جوش باید به پارامترهای زیر توجه نمود: ميزان ذوب الکترود نرخ رسوب بازده رسوب )SMAW - GMAW - GTAW - FCAW( جوشکاری فرایندهای طرح اتصال

## **نرخ یا میزان ذوب الکترود**

جرم الکترود ذوب شده در واحد زمان است كه با استفاده از رابطه زير محاسبه می شود:

<sup>1</sup>l: طول اولیه الکترود <sup>2</sup>l: طول الکترود باقیمانده پس از جوشکاری d: جرم واحد طول هسته الکترود t: زمان روشن بودن قوس R، M: نرخ ذوب الکترود

## **نرخ رسوب**

مقدار فلز رسوب داده شده از فلز پرکننده به فلز پایه در واحد زمان را نرخ رسوب گویند. واحد آن پوند یا کیلوگرم بر ساعت میباشد. (lbs/hr or kg/hr).

<sup>1</sup>M: جرم قطعه قبل از جوشکاری <sup>2</sup>M: جرم قطعه بعد از جوشکاری DR: نرخ رسوب

$$
MR = \frac{(l_1 - l_\tau)d}{t}
$$

$$
DR = \frac{M_{\gamma} - M_{\gamma}}{t}
$$

**151**

**:1** ایـن زمـان مربـوط بـه مـدت زمـان روشـن بـودن قـوس اسـت. یعنـی زمـان تعویـض الکتـرود یـا تمیـز کاری در ایـن زمـان لحـاظ نمی شـود. **:2** نرخ رسوب به طور مستقیم با شدت جریان جوشکاری ارتباط دارد. :**3** در مولدهای جریان ثابت مانند SMAW با افزایش جریان، نرخ رسوب افزایش می یابد و در مولد های ولتاژ ثابت مانند GMAW با افزایش سرعت سیم، نرخ رسوب افزایش می یابد. **نکته**

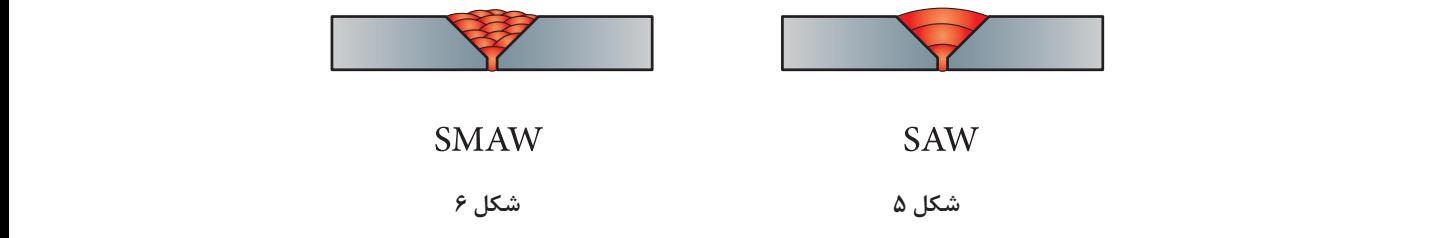

**تأثیر نوع فرایند در نرخ رسوب**

**راندمان رسوب** ֧֖֖֚֚֚֚֝<br>֧֚֝<br>֧֚֝ رابطـه بیـن جـرم فلـز جـوش رسـوب داده شـده بـا میـزان فلـز پرکننـده مصـرف شـده اسـت کـه معمـوال بـا درصـد بیـان می شـود. راندمـان رسـوب، درصـدی از فلـز پرکننـده اسـت کـه بـه رسـوب جـوش تبدیـل می شـود ایـن پارامتـر بــرای فرایندهــای مختلــف متفــاوت اســت ً مثــا در SMAW حــدود 55-75 درصــد و در GMAW حــدود 90-97 درصـد اسـت . ایـن پارامتـر وابسـته بـه عواملـی ماننـد دورریـز انتهـای الکتـرود، تبخیـر الکتـرود در قـوس، تشـکیل سـرباره و پاشـش اسـت.  $\eta = \frac{DR}{MR} \times 1 \cdot \cdot$ وقتــی بــا الکتــرود روکــش دار جوشــکاری می کنیــد، بخشــی از آن به عنــوان ســرباره، پاشــش، گاز، دود و تـه الکتـرود هـدر مـی رود.

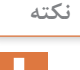

مقدار الکترودی که در روش جوشکاری با الکترود دستی به عنوان دور ریز در نظر گرفته می شود را loss Stub( ته الکترود( می گویند.

**147** 

**پودمان :4 محاسبات در تولید**

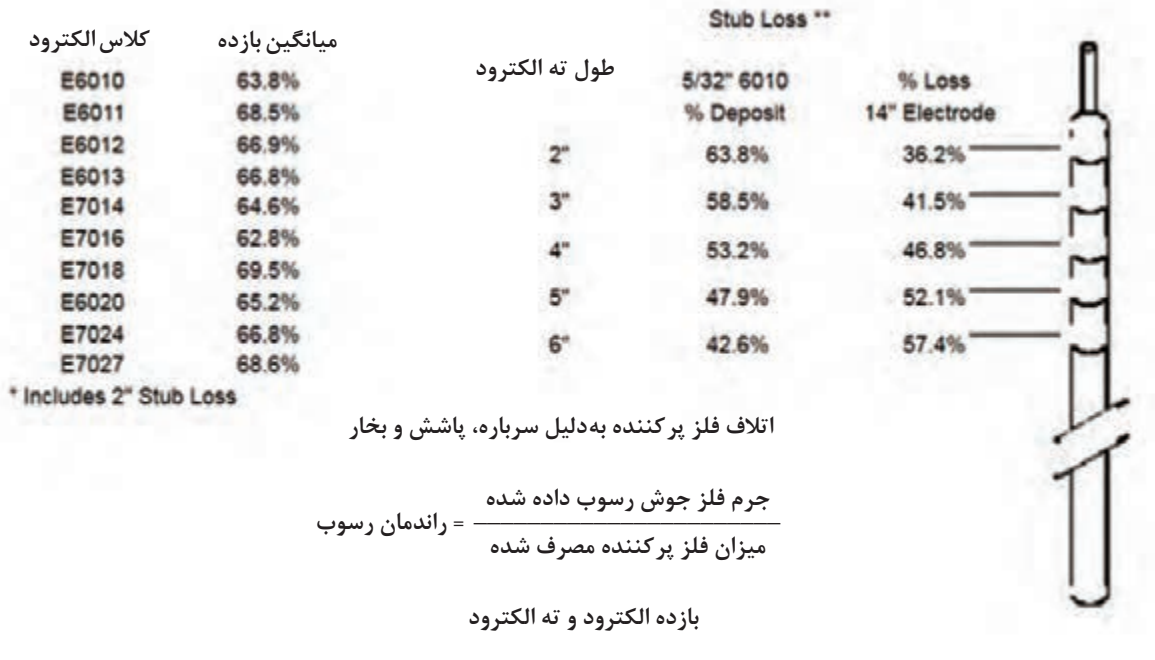

**شکل 7**

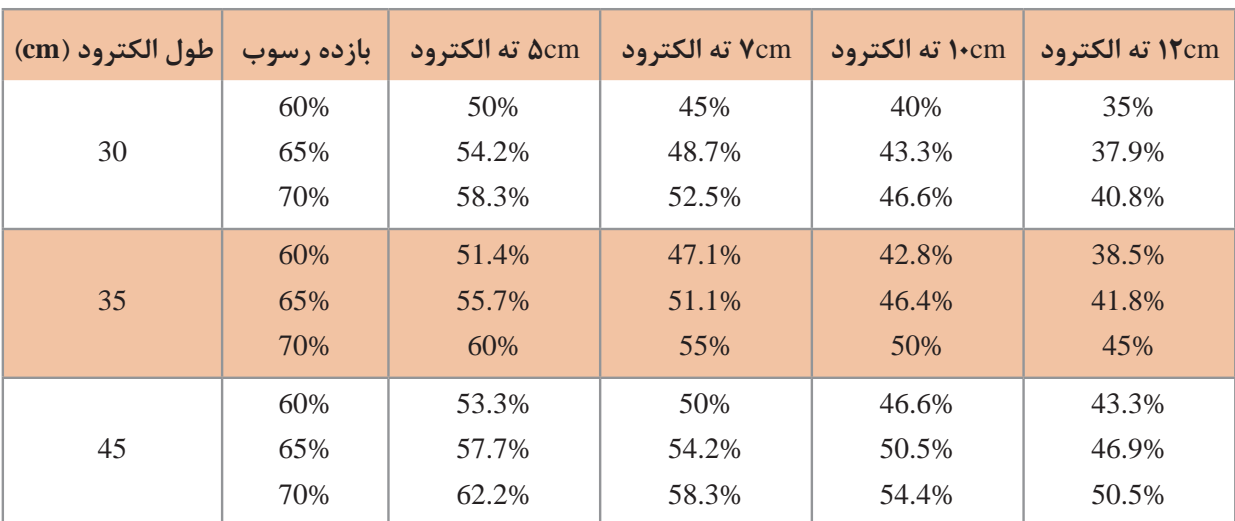

#### **جدول :7 راندمان رسوب براساس میزان باقیمانده الکترود**

**راندمان رسوب یک الکترود 35 سانتیمتری با loss stub 5 سانتیمتر، چنددرصد است؟**

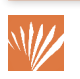

**تمرین**

استفاده از جداول مرتبط با هر فرایند یکی دیگر از روش های محاسبه میزان نرخ رسوب است.

| قطر الكترود (mm) | جريان (آمپر) | ولتاژ (ولت) | نرخ رسوب ( kg/h ) |
|------------------|--------------|-------------|-------------------|
| 2/5              | 70-110       | $20 - 30$   | $0.612 - 0.793$   |
| 3/25             | 110-140      | $20 - 30$   | $1.04 - 1.22$     |
| 4                | 140-200      | $20 - 30$   | $1.2 - 1.95$      |
|                  | 200-300      | $20 - 30$   | 2.17-2.54         |

**جدول 8 : نرخ رسوب فرایند الکترود دستی با متغیرات آن**

**حجم و جرم جوش**

برای تعیین مقدار جرم جوش می توان ابتدا مساحت سطح مقطع جوش را محاسبه نمود و سپس آن را در طول جوش و چگالی فلز پرکننده ضرب کرد. مثال: حجم و جرم جوش را برای نمونه زیر محاسبه کنید.

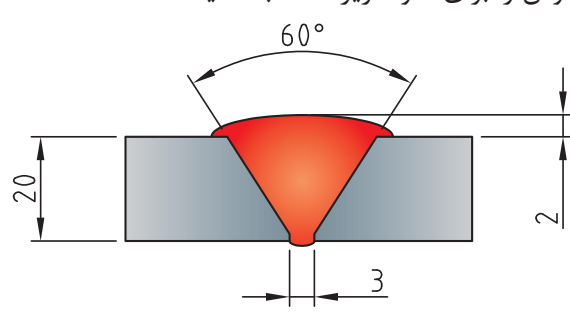

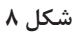

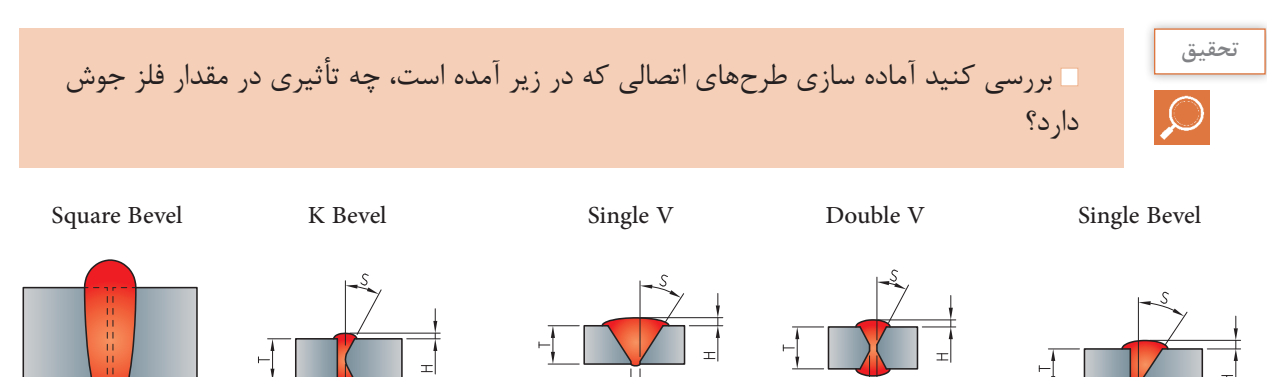

**شکل 9**

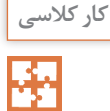

برای اتصاالت داده شده میزان فلز جوش مورد نیاز را محاسبه نموده و با هم مقایسه کنید. برای کدام طرح اتصال فلز جوش بیشتری مورد نیاز است؟

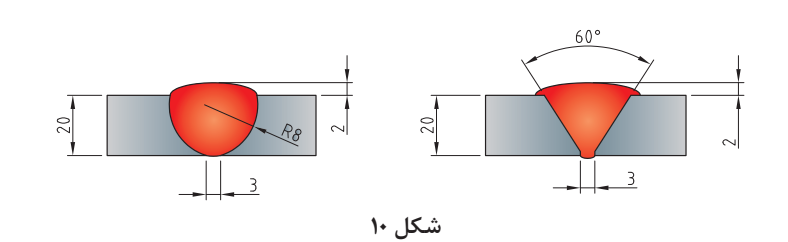

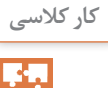

به نظر شما برای محاسبه میزان الکترود مورد نیاز برای جوشکاری یک اتصال، صرفاً محاسبه مقدار جوش مطابق مثال باال کافی است؟ چرا؟

#### **هزینه جوش**

عالوه بر مواد مصرفی، هزینه نیروی انسانی نیز در تعیین قیمت تمام شده جوشکاری مهم است. برای تعیین هزینه جوش باید به سه بخش توجه داشت که هر کدام از آنها دارای پارامترهای خاص خود هستند. -1 زمان روشن بودن قوس -2 زمان تلف شده بدون قوس -3 فلز پرکننده

**هزینه زمان روشن بودن قوس + هزینه زمان خاموش بودن قوس + هزینه فلز پرکننده = هزینه جوش**

#### **زمان روشن بودن قوس**

برای زمان روشن بودن قوس باید به نکات زیر توجه داشت: مقدار فلز جوش میزان نرخ رسوب جوش محاسبه زمان مورد نیاز برای جوشکاری

#### **زمان خاموش بودن قوس**

این عامل به پارامترهای مختلفی مانند تمیز کاری بین پاسی، زمان مورد نیاز برای تعویض الکترود، زمان تغییر موقعیت جوشکار، زمان آماده سازی اتصال، زمان مونتاژ و خال زدن قطعه کار، بستگی دارد.

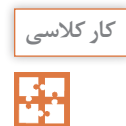

با توجه به فاکتورهای ذکر شده زیر و جدول مربوط به راندمان فرایندها جدول پایانی را تکمیل کنید.

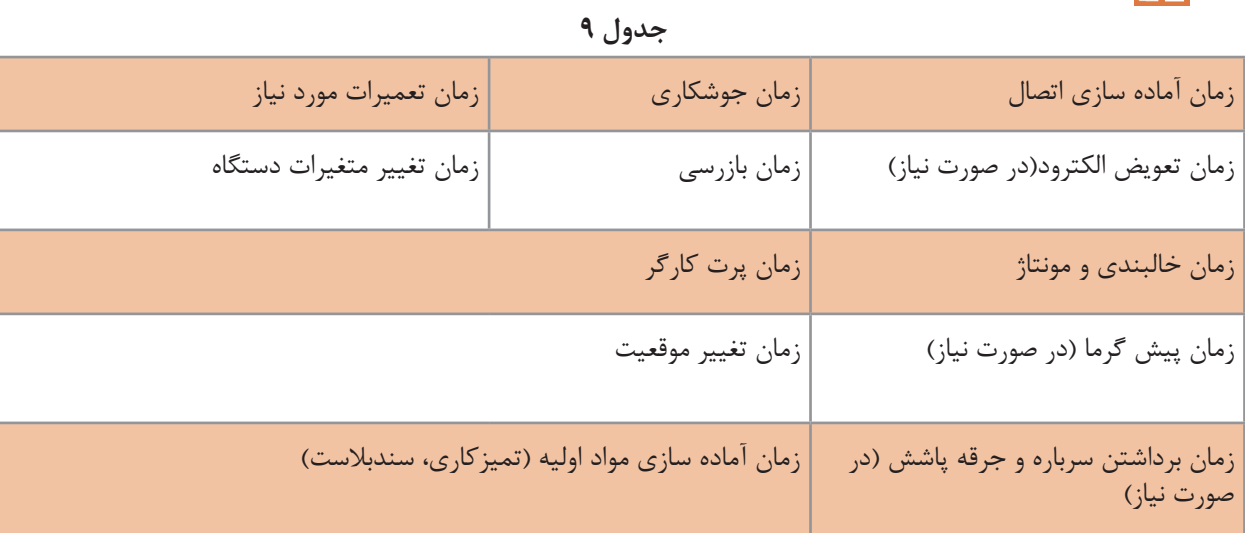

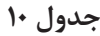

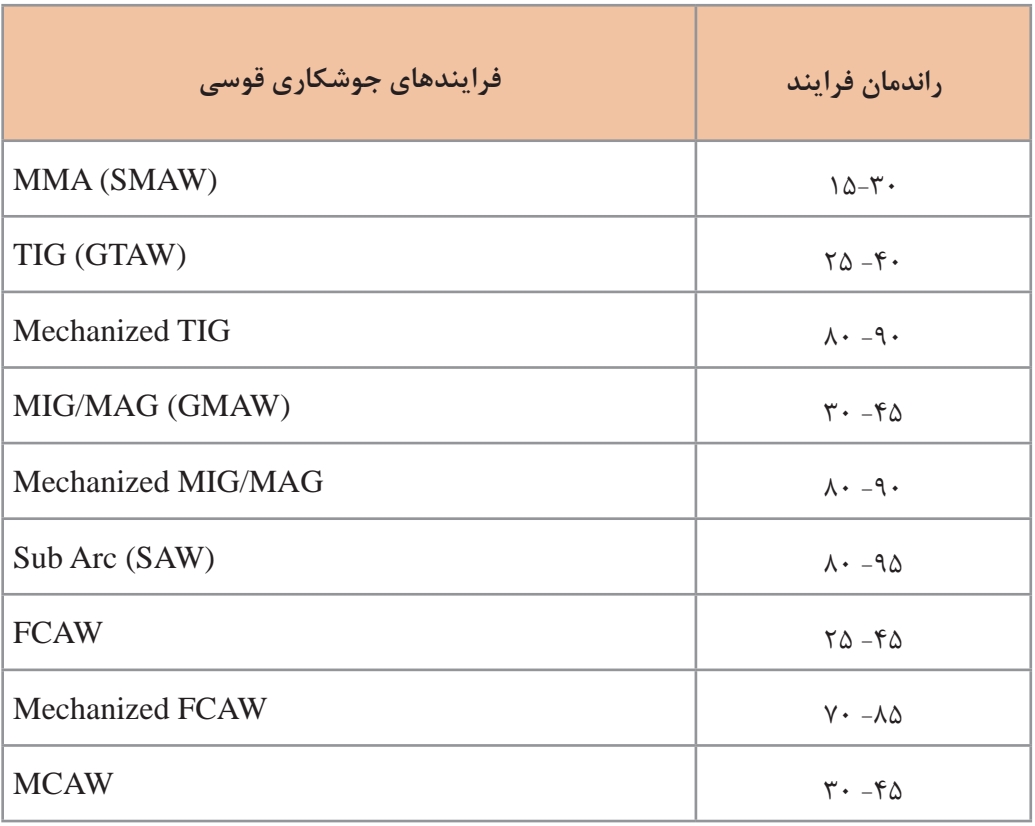

جدول را تکمیل کنید.

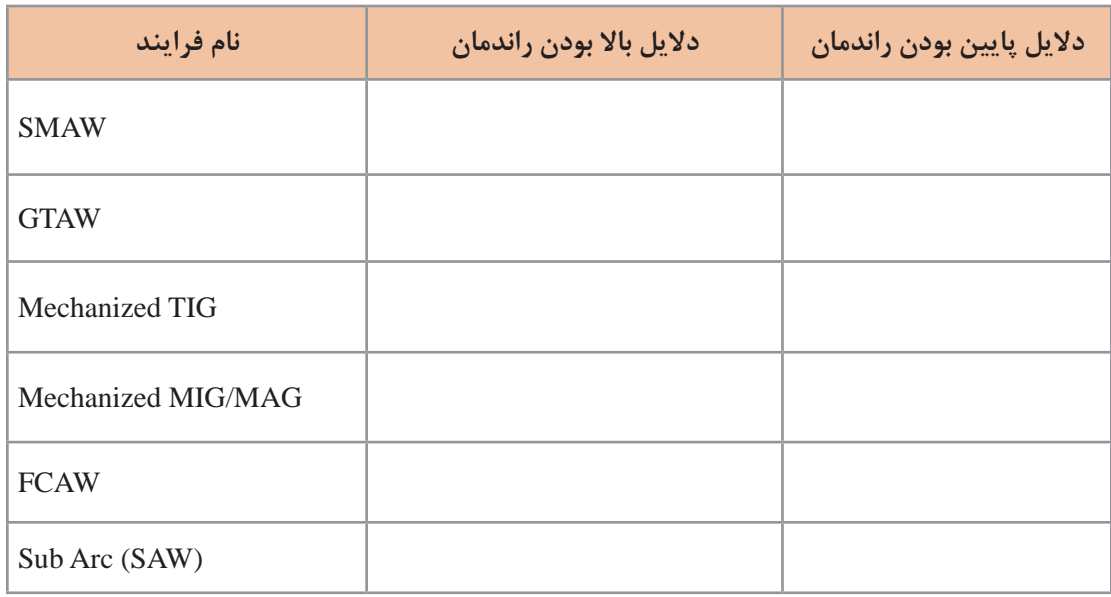

### **نحوۀ محاسبه گاز مصرفی در فرایندهای جوشکاری**

در فرایندهــای قوســی کــه محافظــت بــه وســیله گاز انجــام میشــود، عــاوه بــر میــزان ســیم جــوش مصرفـی، حجـم گاز و قیمـت آن نیـز در هزینـه جوشـکاری بایـد لحـاظ شـود. بـرای ایـن کار میتـوان بـا توجـه بـه قطـر سـیم جـوش، ولتـاژ، سـرعت سـیم و سـایر پارامترهـای هـر فراینـد، حجـم گاز مصرفـی مـورد نیـاز را محاسـبه نمـوده و بـا توجـه بـه حجـم کپسـولهای اسـتاندارد موجـود در بـازار و اسـتعالم قیمـت گاز، هزینـه را بدسـت آورد.

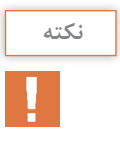

به طـور مثـال می تـوان زمـان روشـن بـودن قـوس را انـدازه گرفـت و میـزان دبـی گاز را کـه بر حسـب لیتـر بـر دقیقـه می باشـد تعییـن نمـود و بر اسـاس حجـم کپسـول های گاز )6000 لیتـر( قیمـت گاز مصرفــی را محاســبه نمود.

### **پارامترهای مؤثر در محاسبه هزینه تمامشده محصول**

**1ـ شناسایی مراحل و فرایندهای مورد نیاز برای تولید محصول** پس از شناسایی این فرایندها می توانید هزینههای مرتبط با ساخت آن را نیز بدست آورید. بــرای مثــال می تــوان در مــورد محصــوالت ســاخته شــده از ورق، زمــان و هزینــه مــورد نیــاز بــرای برشـکاری، فرم دهـی، جوشـکاری و سـایر پارامترهـا را محاسـبه نمـود. معمولی تریـن بخـش در محاسـبات هزینـه تولیـد یـک محصـول ایـن اسـت کـه بتـوان مراحـل سـاخت و فرایندهـای مـورد نیـاز بـرای تولیـد یـک محصـول را شناسـایی کـرد.

**نکته**

پـس از تفکیـک ایـن مراحـل می تـوان تصمیم گیـری کـرد کـه تمـام آن مراحـل را خودمـان انجـام دهیـم یـا بخشـی از آن را از خدمـات دیگـران اسـتفاده کنیـم، مثـلاً طراحـی را توسـط تیـم دیگـری انجـام داد و سـاخت را خودمـان انجـام دهیـم.

**2ـ هزینه نیروی انسانی** بــا بدســت آوردن زمــان مــورد نیــاز بــرای انجــام هــر مرحلــه و میــزان دســتمزد، می تــوان هزینــه ایــن بخــش را محاســبه نمــود.

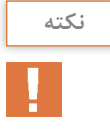

شتباه رایجی که بهطور معمول در محاسبه این بخش اتفاق میافتد این است که صرفاً میزان نفر ساعتی که در ساخت محصول استفاده میشود در محاسبات لحاظ میشود در صورتی که معمولاً بر اساس نوع قرارداد می تواند عوامل دیگری مانند بیمه، عیدی، سنوات، هزینه ایاب و ذهاب، هزینه اسکان و بسیاری هزینه های قانونی دیگر به آن اضافه شود.

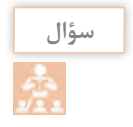

آیـا می توانیـد مـوارد دیگـری عـاوه بـر مـوارد فـوق، بـه عنـوان هزینـه تأثیر گـذار در بهـای تمـام **سؤال** شـده محصـول اضافـه کنیـد؟

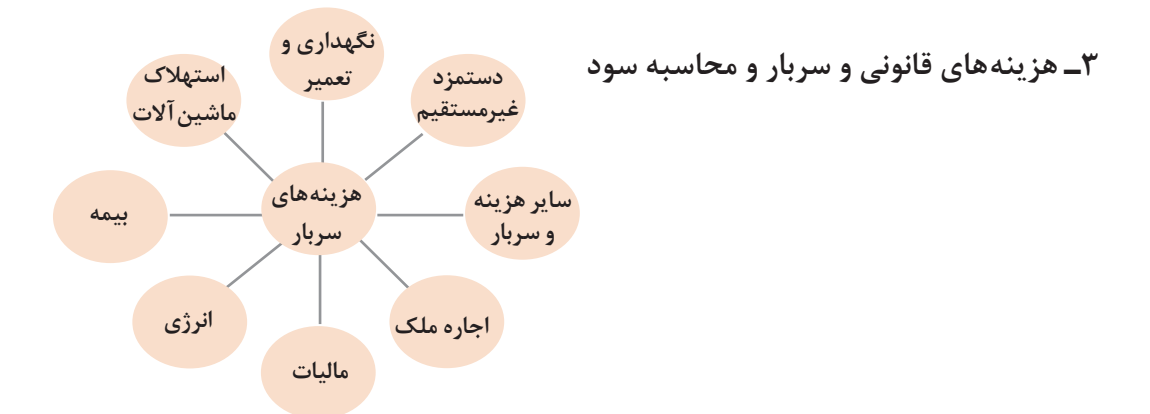

عــاوه بــر ایــن هزینههــا، ممکــن اســت مــواردی بــه عنــوان بیمــه، مالیــات، مالیــات بــر ارزش افــزوده یـا سـایر مـوارد کـه در قـرارداد ذکـر شـده باشـد، یـا حتـی بـدون ذکـر آن در قـرارداد، مطابـق قانـون، پرداخــت آن بــه عهــده تولید کننــده باشــد نیــز، در محاســبه قیمــت تمــام شــده تأثیر گــذار باشــد. پـس از محاسـبه یـا پیـش بینـی بهـای تمـام شـده یـک محصـول میتـوان بـا توجـه بـه شـرایط و نیـاز بـازار و همچنیـن قیمـت رقابتـی محصـول، درصـدی از هزینـه تمـام شـده محصـول را بـه عنـوان سـود بـه قیمـت تمـام شـده اضافـه نمـود. (مثـلا ٢٠ درصـد)

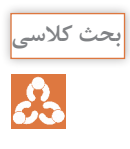

به نظر شما موارد ذکر شده در جدول ذیل چه تأثیری میتواند در فروش و سود بیشتر ما نسبت به رقبا داشته باشد. **پودمان :4 محاسبات در تولید**

**جدول 11**

| هزینه تمام شده بالاتر نسبت به رقبا                                         |  |
|----------------------------------------------------------------------------|--|
| كيفيت بالاتر محصول                                                         |  |
| ايجاد گزينه بيشتر محصول نسبت به محصولات مشابه                              |  |
| تمرکز روی تولید یک محصول                                                   |  |
| برون سپاری بخشی از فعالیتهایی که تجهیزات مناسب تولید آن در مجموعه نمیباشد. |  |

**روشهای محاسبه هزینه تولید**

این کار می تواند به دو روش انجام شود: -1 به تفکیک فرایندهای اجرایی )برشکاری، جوشکاری، رنگ کاری(. هزینه برشکاری هزینه ماشین کاری هزینه مونتاژ کاری هزینه خم کاری هزینه جوشکاری هزینه رنگ کاری یعنی هزینه هر فرایند جداگانه محاسبه شده، در نهایت با هم جمع می شوند و هزینه های سربار و نیروی انسانی هر بخش در همان بخش آورده می شود. -2 به تفکیک هزینه مواد اولیه، مصرفی، دستمزد نیروی انسانی و سربار مواد اولیه مواد مصرفی هزینه نیروی انسانی هزینه سربار و بیمه و... سود

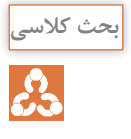

به نظر شما برای محاسبه هزینه تمام شده یک محصول ثابت با تیراژ باال، کدام روش مناسب تر و اجرایی تر میباشد چرا؟

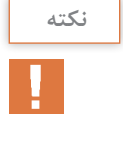

هرچقدر بتوانیم تفکیک فرایندهای مورد نیاز برای تولید یک محصول را بیشتر کنیم، دقت ما برای محاسبه هزینه بیشتر می باشد.

## **محاسبه هزینه تولید**

### **مثال:**

هزینه مورد نیاز برای تولید یک تیر ورق 6 متری مطابق تصویر زیر را محاسبه کنید.

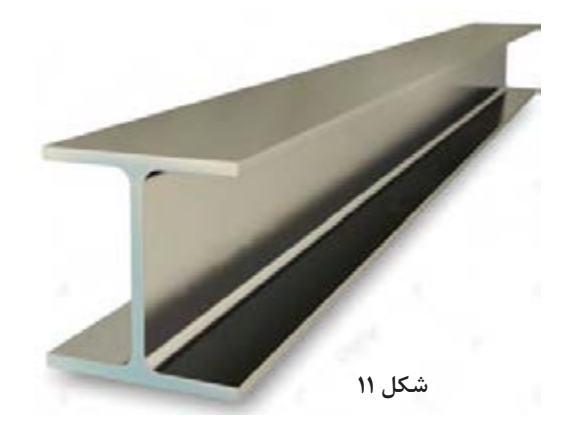

ابتدا گردش کار ساخت محصول صفحۀ قبل را به شکل زیر آماده میکنیم:

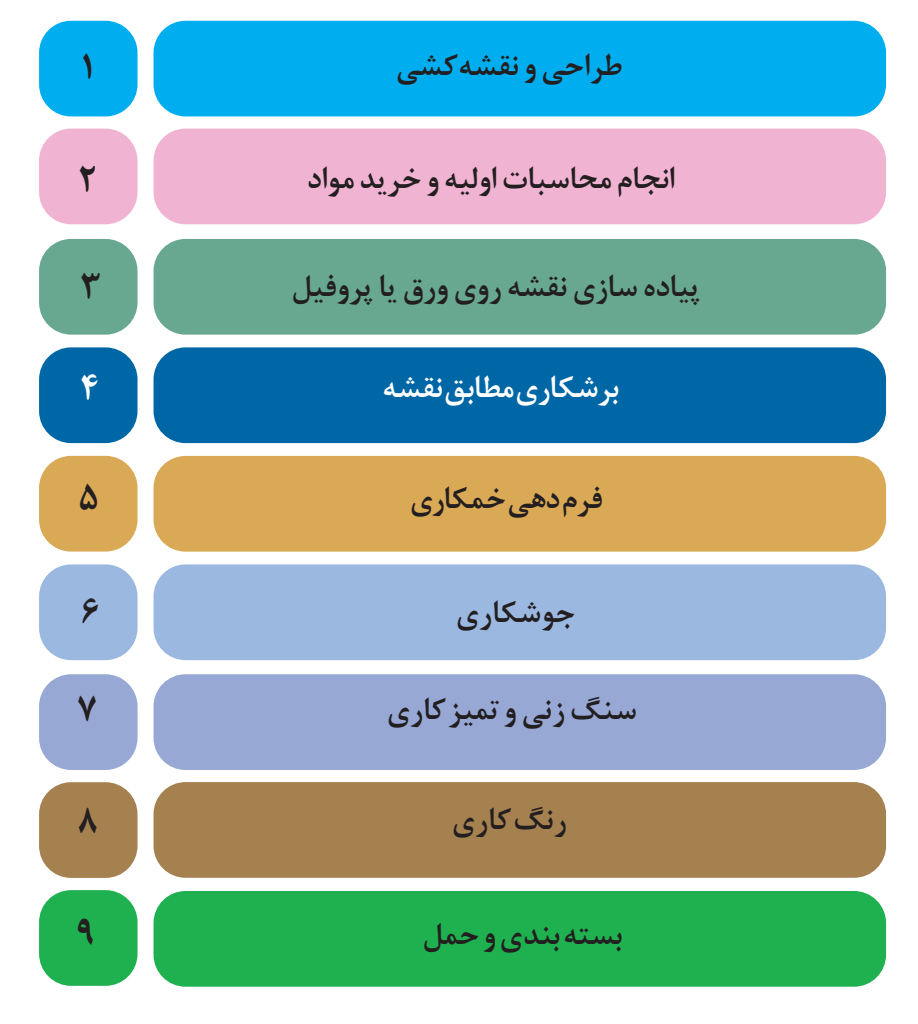

پس از آماده شدن این نمودار گردش کار میتوان با توجه به یکی از دو روش ذکر شده به هر ردیف، زمان و هزینه اختصاص داد. برای مثال:

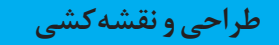

طراحی و نقشه کشی این محصول با نرم افزارهای رایج مانند Autocad و structure Tekla حدود یک ساعت زمان نیاز دارد. فرض می کنیم میزان حقوق متخصص این نرمافزار ۱۲۰۰۰۰ تومان در یک روز (۸ ساعت) کاری میباشد. در نتیجه 15/000 تومان، هزینه این بخش میشود.

 $15... + \lambda = 10...$ 

**نکته**

باید توجه داشت ممکن است در برخی فرایندها محاسبه دستمزد براساس روش صفحۀ قبل قابل محاسبه ً نباشد، مثال در همین بخش برخی متخصصان این طور درخواست میکنند که حتی اگر طراحی این محصول یک ساعت زمان نیاز داشته باشد، برای دستمزد حداقل یک روز کاری را باید پرداخت کنید. (این گونه موارد حتماً در برآوردهای قبل از تولید باید بررسی و مشخص شود.)

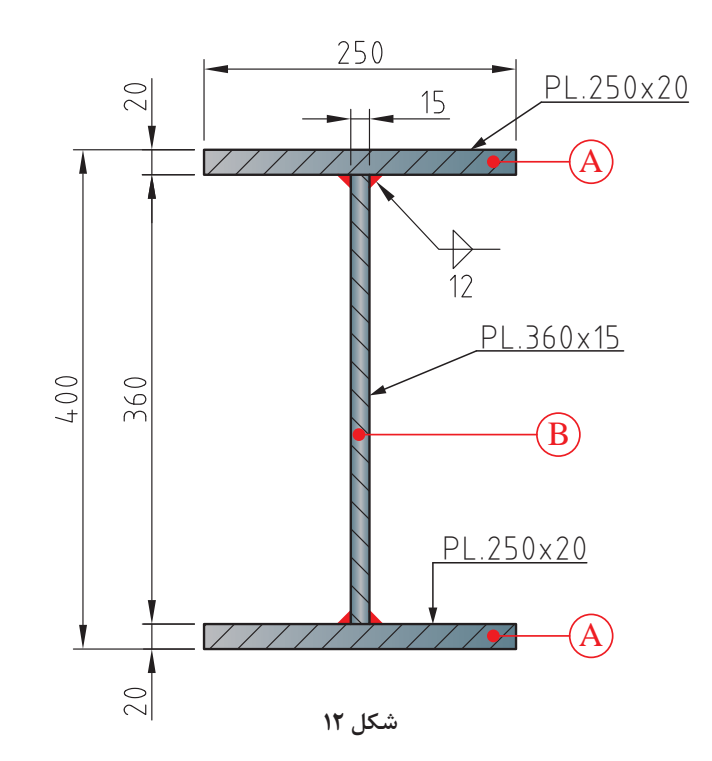

**161**

**انجام محاسبات اولیه و خرید مواد**

**محاسبه مقدار مواد اولیه مورد نیاز:**

600×25×2 600×36×1/5 A B A برای محاسبه مقدار مواد مورد نیاز محصول فوق را به سه بخش مجزا تقسیم می کنیم و جرم هر کدام را مجزا محاسبه می کنیم. )طول را تبدیل به سانتی متر می کنیم.( حجم × چگالی = جرم  $5.6 \times 70 \times 7 = 7.6 \times 10^{-10}$  $(Y \cdot \cdot \cdot) \times (Y \wedge \mathcal{F}) = Y \wedge \mathcal{F} \cdot \cdot \cdot \text{gr} \div 1 \cdot \cdot \cdot = Y \wedge \wedge \text{kg}$ :A قطعه 4:  $\Upsilon^{\alpha}/\Lambda \times \Upsilon = \Upsilon \Upsilon / \mathcal{F}$  (kg) چون دو قطعه است  $5.6 \times 10 = 100$  =  $5.6 \times 10^{10}$  $(77f \cdot \cdot)(V/\lambda) \simeq 7 \Delta f V \cdot \cdot \text{gr} = 7 \Delta f / V \text{ kg}$  :B جرم قطعه  $B$  جرم کل قطعه: kg 726/3 = 254/7 + 471/6 = جرم کل  $\simeq$  YYY kg **خرید مواد اولیه** 600×25×2

در گرد کردن جرم با توجه به صنعتی بودن و خرید قطعه، به سمت باال گرد می شود )رند می شود(. **نکته**

برای خرید مواد اولیه می توان با دانستن پارامترهای مورد نیاز برای سفارش گذاری مانند جنس، جرم، ابعاد، تعداد و استعالم از بازارهای مرتبط، تصمیم گیری کرد.

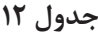

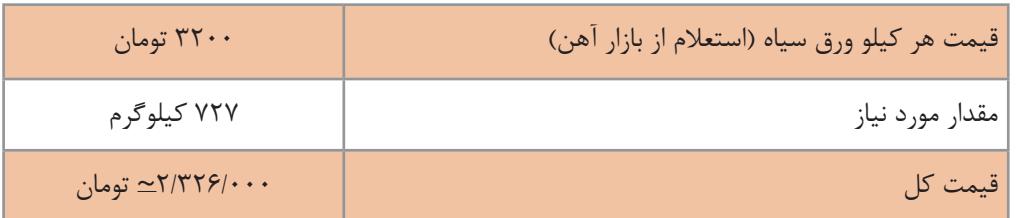

علاوه بر قیمت مواد خام به موارد ذیل نیز باید توجه شود.

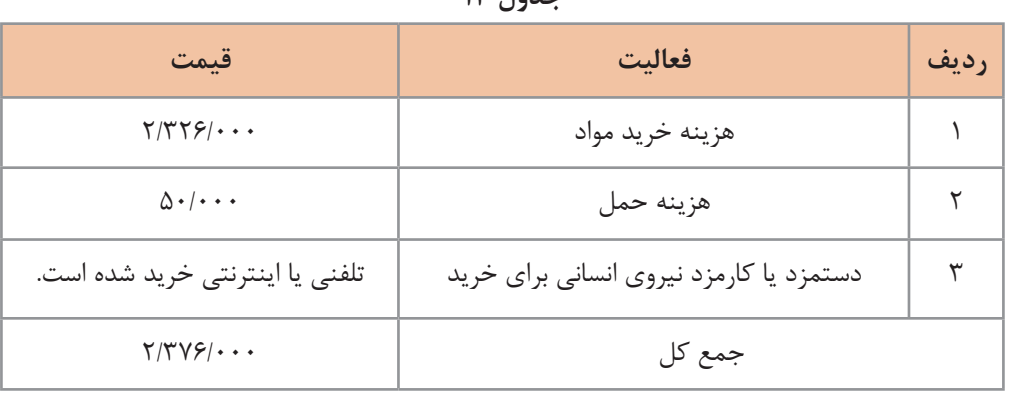

**جدول 13**

**نکته**

باید توجه داشت تا حد امکان کلیه مواد مورد نیاز یک محصول ابتدا ارزیابی شده، مراکز خرید آنها شناسایی شده و استعالمات مورد نیاز و تصمیم گیری در مورد خرید آن انجام شود و حتی االمکان به نوعی خرید شود که هزینه حمل کمتری به آن ها تعلق بگیرد.

#### **پیادهسازی نقشه روی ورق**

پس از تهیه مواد اولیه و اطمینان از کیفیت آن، باید نقشه قطعه (مثل مشخص کردن خطوط یا خم) روی ورق نشانه گذاری گردد.

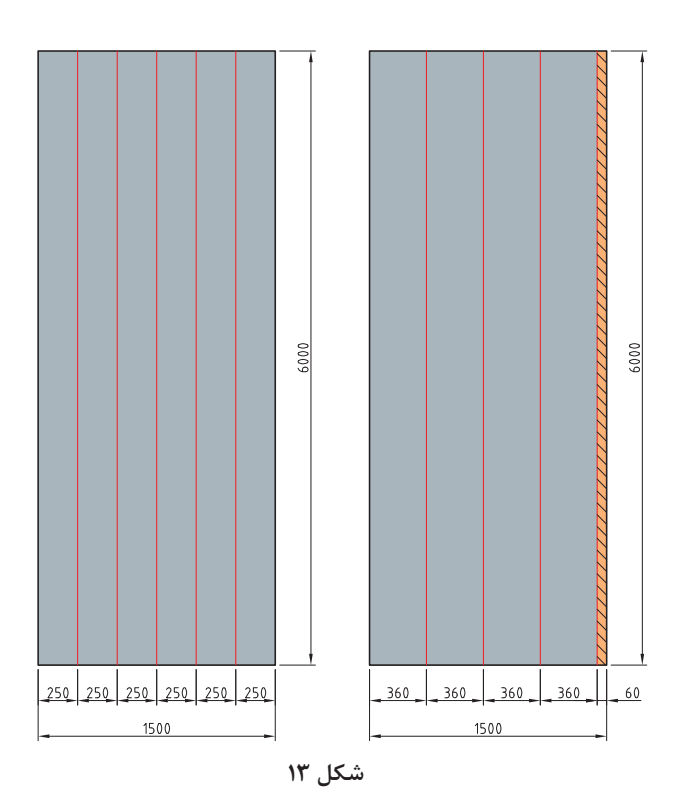

**جدول 14**

برای انجام این فعالیت

| سوزن،خط کش،گونیا،مارکر یا گچ | تجهيزات مورد نياز             |
|------------------------------|-------------------------------|
| ۱ ساعت                       | زمان مورد نياز                |
| ۱۰۰۰۰ تومان                  | هزینه نیروی انسانی در هر ساعت |
| ۱۰۰۰ تومان                   | هزينه تجهيزات                 |
| ۱۱۰۰۰ تومان                  | جمع کل                        |

**فرم دهی خمکاری**

در پروژه ساخت تیر ورق نیازی به این بخش نمی باشد. ممکن است برخی مواقع بر اساس حجم تولید این مقاطع با فرایندهای دیگری تولید شوند )مانند کارخانه ذوب آهن که تیر آهن تولید می کند) در این صورت گردش کار متفاوت می باشد. **پودمان ۴: محاسبات در تولید** در است

هزینه های مربوط به این بخش در صورتی که نیاز باشد:

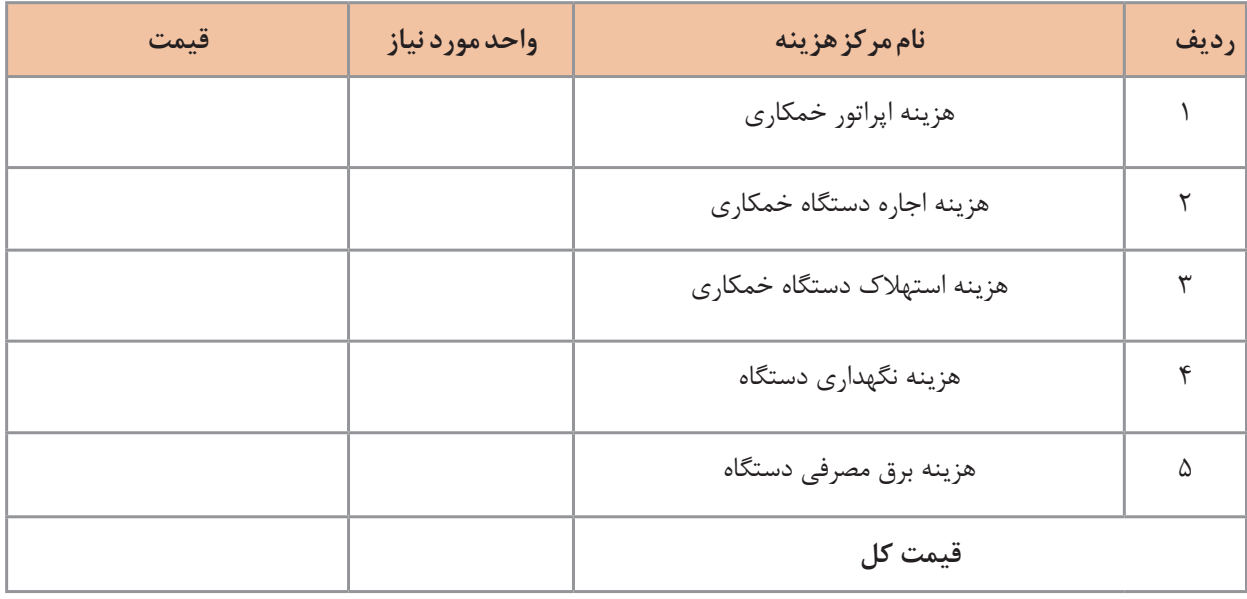

**برشکاری مطابق نقشه**

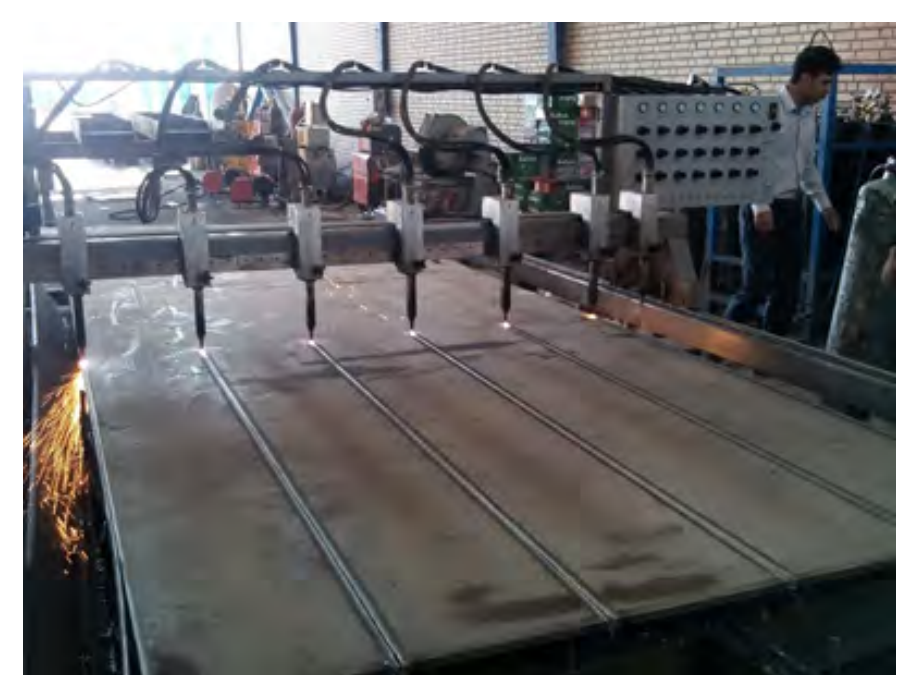

**شکل 14**

محاسـبه هزینـه بخـش برشـکاری بـه شـدت وابسـته بـه نـوع بـرش (مکانیکی،حرارتـی)، تجهیـزات بـرش )قیچـی، گیوتیـن، هوابـرش، لیـزر، واتـر جـت و ...( و همچنیـن حجـم برشـکاری اسـت. بــرای محاســبه هزینــه بــرش بایــد نــوع دســتگاه، ظرفیــت دســتگاه بــرش، حجــم برشــکاری، ابعــاد قطعـات، مـواد مصرفـی بـرش )بـرق، گاز، اکسـیژن(، میـزان اسـتهالک و هزینههـای مربـوط بـه دسـتگاه و همچنیـن دسـتمزد نیـروی انسـانی و سـایر پارامترهـای مربـوط بـه فراینـد برشـکاری را مـد نظـر قـرار دهیـم.

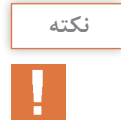

برای برشکاری های با جرم و تعداد زیاد می توان قیمت برشکاری را از کارگاهها یا مجموعه هایی که به صورت تخصصی این کار را انجام میدهند، استعالم نمود. **به صورت تجربی مبلغ 40/000 تومان برای برشکاری این بخش در نظر گرفته شود )هر ً کیلوگرم تقریبا 55 تومان(**

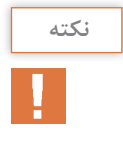

مطابق استاندارد AWS ورقهای تا ضخامت 12 میلیمتر را به روش مکانیکی و باالتر از آن را به روش برشکاری حرارتی، برشکاری می کنند.

**جوشکاری**

برای محاسبه هزینه جوشکاری هم می توانید با توجه به نوع فرایند، از موارد و جداول آورده شده در این پودمان استفاده نمایید و هم می توانید از روش محاسبه حجم و جرم برش مطابق زیر استفاده کنید.

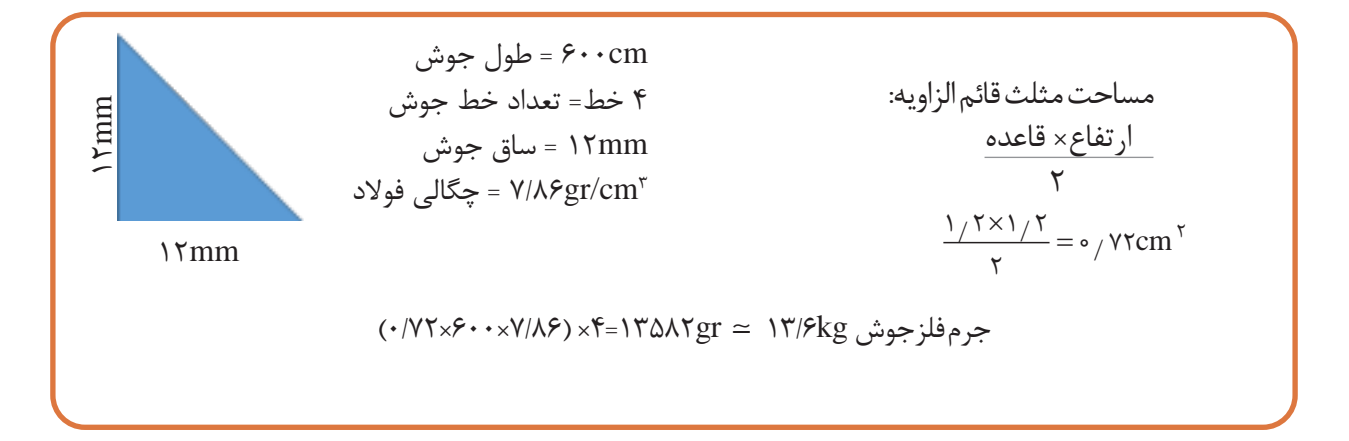

**مقدار الکترود مورد نیاز:** میزان الکترود مورد نیاز (با فرض اینکه از فرایند SMAW برای جوشکاری استفاده شود): با توجه به اینکه راندمان رسوب فرایند SMAW بین 55 تا ٧٥ درصد است به حدود 21 کیلوگرم الکترود برای جوشکاری این محصول نیاز داریم.

 $17/8 + \Delta\Delta \frac{7}{12}$  1/  $\cdot \Delta$  kg = 1 kg

| ۲۱ کیلوگرم                                                                                          | مقدار الكترود مورد نياز                    |
|----------------------------------------------------------------------------------------------------|--------------------------------------------|
| ۴۵۰۰ تومان                                                                                          | قيمت واحد الكترود (كيلوگرم)                |
| $\Upsilon$ \ $\times$ $\Upsilon$ $\Delta$ $\cdot$ $\cdot$ = 9 $\Upsilon$ / $\Delta$ $\cdot$ $\cdot$ | هزينه مواد مصرفى                           |
| ۸ ساعت                                                                                              | زمان مورد نياز                             |
| ۱۲/۰۰۰ تومان                                                                                        | قیمت نیروی انسانی (هر ساعت)                |
| ۹۶/۰۰۰ تومان= ۸ × ۱۲۰۰                                                                              | هزينه نيروى انسانى استفاده شده             |
| ۹/۵۰۰ تومان                                                                                         | هزینه انرژی و استهلاک (حدود ۵٪ کل هزینهها) |
| ۲۰۰/۰۰۰ تومان                                                                                       | كل هزينه                                   |

**جدول 15**

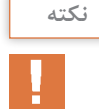

برای محاسبه میزان الکترود مورد نیاز در سازه های فوالدی به صورت تجربی حدود 3/5 ـ 3 درصد جرم سازه را به عنوان میزان جرم الکترود حدود نیاز درنظر می گیرند ولی در سایه مصنوعات مانند مصنوعات ساخته شده از پروفیل مانند در، پنجره، صندلی و... و یا مواردی مانند مخازن نگهدارنده یا قسمت فشار ممکن است این میزان تغییر کند و باید دقیقاً محاسبه شود.

**سنگ زنی و تمیز کاری**

برای محاسبه هزینه این بخش باید به نوع تمیز کاری (شستوشو، سنگ زنی، سند بلاست، اسیدشویی)، مواد و مصالح مورد نیاز و هزینه نیروی انسانی توجه داشت. ً تمام محصوالت تولیدی نیاز به این مرحله ندارند. الزاما برای تمیز کاری محصول فوق می توان با استفاده از وایر برس عملیات تمیز کاری را انجام داد.

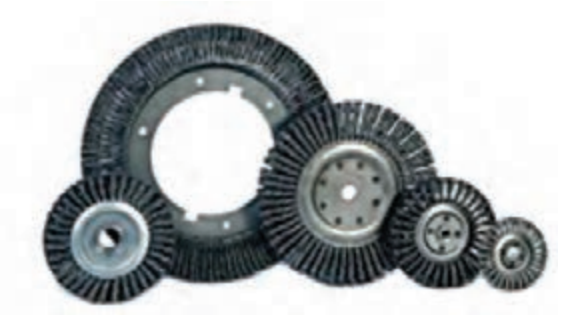

**شکل 15**

**جدول 16**

| ۲۰۰ تومان                        | هزينه مواد اوليه                           |
|----------------------------------|--------------------------------------------|
| ۲ ساعت                           | زمان مورد نياز                             |
| ۶۰۰۰۰ تومان در روز (۸ ساعت کاری) | قیمت نیروی انسانی (هر روز)                 |
| ۱۵۰۰۰ تومان                      | هزينه نيروى انسانى استفاده شده             |
| ۸۰۰ تومان                        | هزينه انرژي و استهلاک (حدود ۵٪ كل هزينهها) |
| ۱۶۰۰۰ تومان                      | كل هزينه                                   |

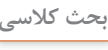

<u>ડ</u>ી

هزینه خرید وایر برس حدود 10000 تومان است، ولی در محاسبات فوق 200 تومان در نظر گرفته شده است، به نظر شمادلیل آن چیست؟

## **رنگ کاری**

بـرای محاسـبه تئـوری ایـن بخـش ابتـدا بایـد مسـاحت سـطح زیـر رنـگ را محاسـبه کـرد، سـپس بـا توجـه بـه ضخامـت رنـگ خواسـته شـده و کاتالـوگ شـرکتهای سـازنده رنـگ، جـرم رنـگ مـورد نیـاز را محاسـبه نمـوده و بـا توجـه بـه نـوع فراینـد رنـگ کاری )دسـتی، پیسـتوله، ایرلـس(، هزینـه مربـوط بـه ایـن بخـش را محاسـبه کنیـد.

**نکته**

بــه صــورت تجربــی میتــوان در ســازههای فــوالدی حــدود 1 درصــد جرمیقطعــه را بــه عنــوان مقــدار رنــگ مــورد نیــاز در نظــر گرفــت.

**168**

**پودمان :4 محاسبات در تولید**

**جدول 17**

| حدود ۷ کیلو گرم    | جرم رنگ مورد نیاز (۱ درصد جرم کل)          |
|--------------------|--------------------------------------------|
| ۵۰۰۰ تومان         | قیمت واحد رنگ (ساده روغنی)                 |
| ۳۵۰۰۰ تومان        | هزينه مواد اوليه                           |
| ٢ ساعت             | زمان مورد نیاز (رنگ کاری با پیستوله)       |
| ۸۰۰۰۰ تومان در روز | قیمت نیروی انسانی (در روز)                 |
| ۲۰۰۰۰ تومان        | هزينه نيروى انساني استفاده شده             |
| ۲۵۰۰ تومان         | هزینه انرژی و استهلاک (حدود ۵٪ کل هزینهها) |
| ۵۷۵۰۰ تومان        | كل هزينه                                   |

**بسته بندی و حمل**

ً تمــام محصــوالت نیــاز بــه بســته بنــدی ندارنــد ولــی میتــوان بــا توجــه بــه قیمــت مــواد اولیــه الزامــا مـورد اسـتفاده و زمـان و نیـروی انسـانی مـورد نیـاز، هزینـه بسـته بنـدی را محاسـبه نمـود. مسـافت، جـرم، ابعـاد و حساسـیت بسـته بنـدی قطعـه از پارامترهـای مهـم در هزینـه حمـل میباشـد زیـرا در انتخـاب نـوع وسـایل حمـل (وانـت، کامیـون، تریلـی) تعییـن کننـده می,باشـد.

**جدول 18**

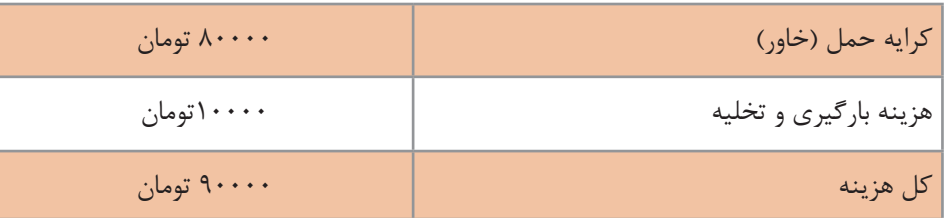

#### **قیمت تمام شده محصول**

برای محاسبه قیمت تمام شده محصول می توان هزینه تمام بخش ها را با هم جمع نموده و پس از اضافه کردن هزینههای قانونی، سربار و سود، قیمت تمام شده را اعالم نمود. توجه داشته باشید که قیمت خام به دست آمده به هیچ عنوان نباید به عنوان قیمت فروش محصول مالک قرار داده شود. جدول صفحه بعد می تواند نمونه ای برای هزینه تمام شده این محصول باشد.

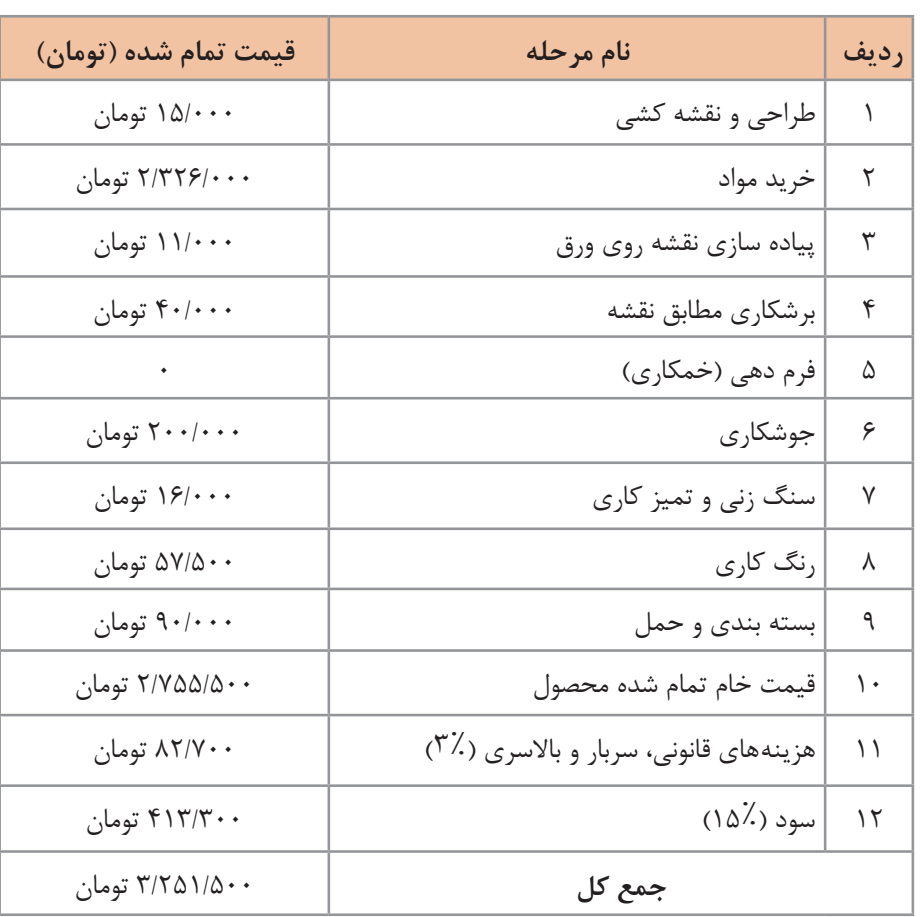

**جدول 19**

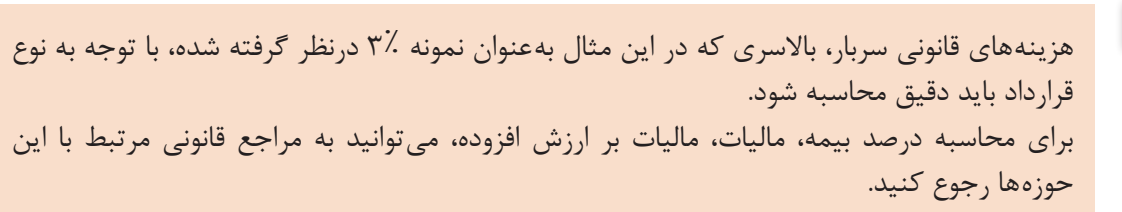

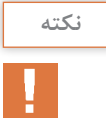

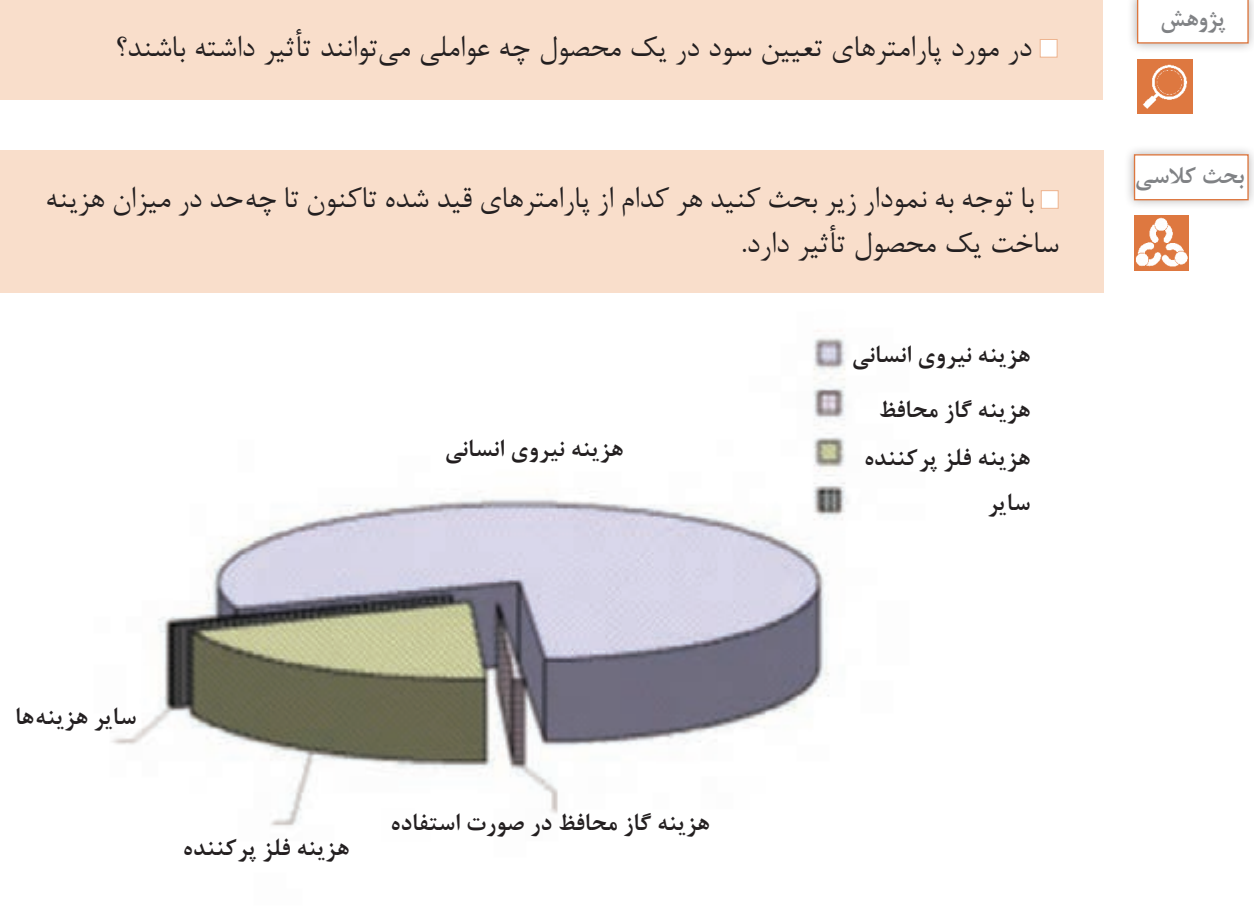

**شکل 16**

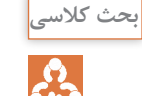

به نظر شما اگر به جای یک عدد از این محصول 100 عدد ساخته می شد، چه تغییراتی در هزینه های انجام شده اتفاق می افتاد؟ چرا؟ تحلیل کنید.

# **ارزشیابی نهایی**

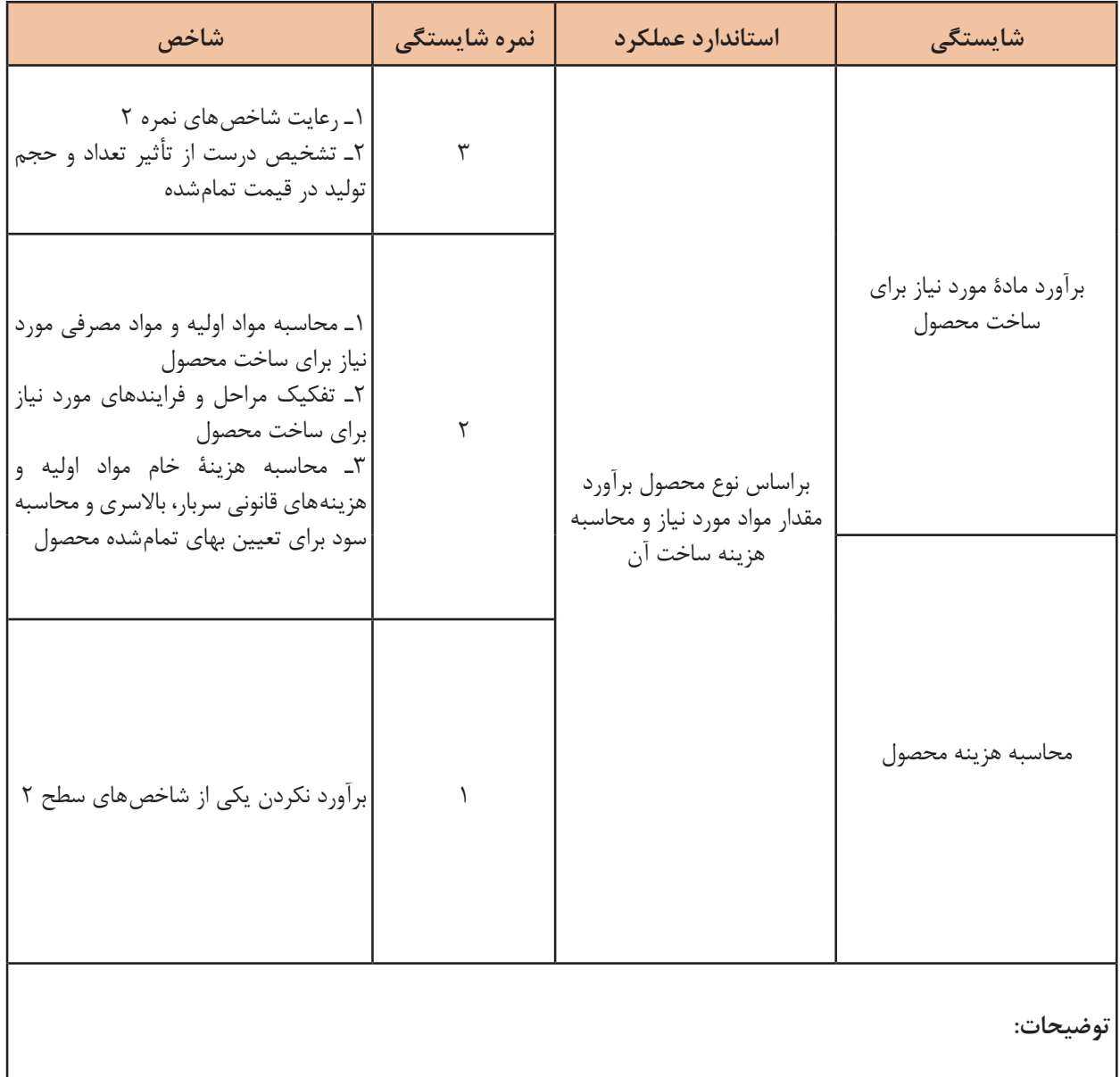
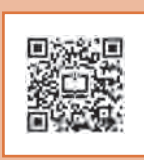

**پودمان 5**

# **فناوری در تولید**

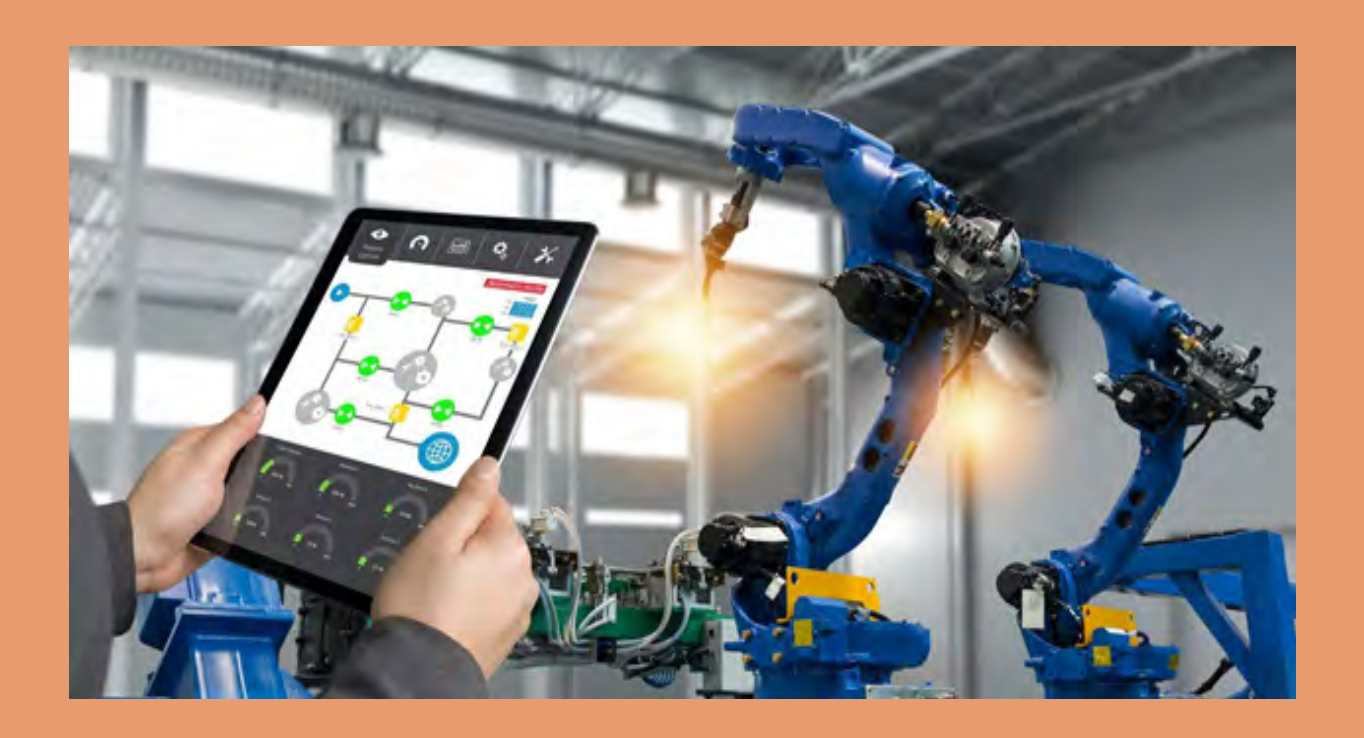

# **واحد یادگیری 5**

#### **فناوری در تولید**

**مقدمــه**

در سادهترین حالت میتوان گفت فناوری در تولید شامل هر دستگاهی است که به کارگیری آن موجب تولید یک محصول ملموس برای یک کسب و کار شود. فناوری می تواند شامل دستگاهها و تجهیزات موجود در کارگاههای کوچک تا خطوط تولید و مونتاژ مکانیزه در کارخانجات بزرگ شود. تولید مدرن بهصورت فزایندهای خودکار و تحت تأثیر فناوریهای جدید است. این سیستمها و فناوریهای جدید شامل اتوماسیون، نانوتکنولوژی، محاسبات ابری، اینترنت اشیا و ... میشود. این فناوریها چهره تولید را بهگونهای تغییر میدهند که تنها چند دهه پیش قابل تصور بود.

> **آیا تا به حال پی برده اید؟** چرا تولید در گذشته بسیار مشکلتر بوده است؟ قطعات پیچیده و حساس در صنایع مختلف چگونه ساخته می شوند؟ خط تولید محصوالت با تیراژ باال چگونه است؟ تولید در آینده به چه شکل خواهد بود؟

هـدف از ایـن واحـد یادگیـری آشـنایی هنرجـو بـا مسـیر فنـاوری در فراینـد تولیـد از گذشـته تـا امـروز و چشـم انـداز آینـده آن اسـت. در ایـن واحـد یادگیـری هنرجـو بـا انـواع فناوریهـای امـروزی و نویـن مـواد، تجهیـزات و ماشـین آالت، زمینههـای کاربـرد ایـن فنـاوری هـا در تولیـد و اهمیـت بـه کارگیـری آنهـا در کارخانـه هـا و کارگاه هـا بـه منظـور تولیـد سـریعتر، باکیفیـت باالتـر و کارآمدتـر آشـنا مـی شـود.

**فناوری چیست؟**

男演奏

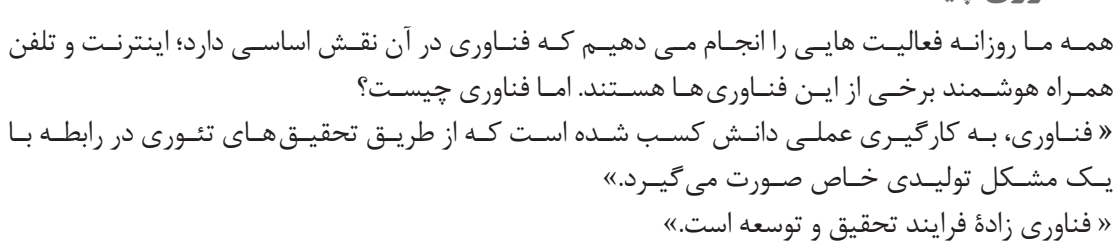

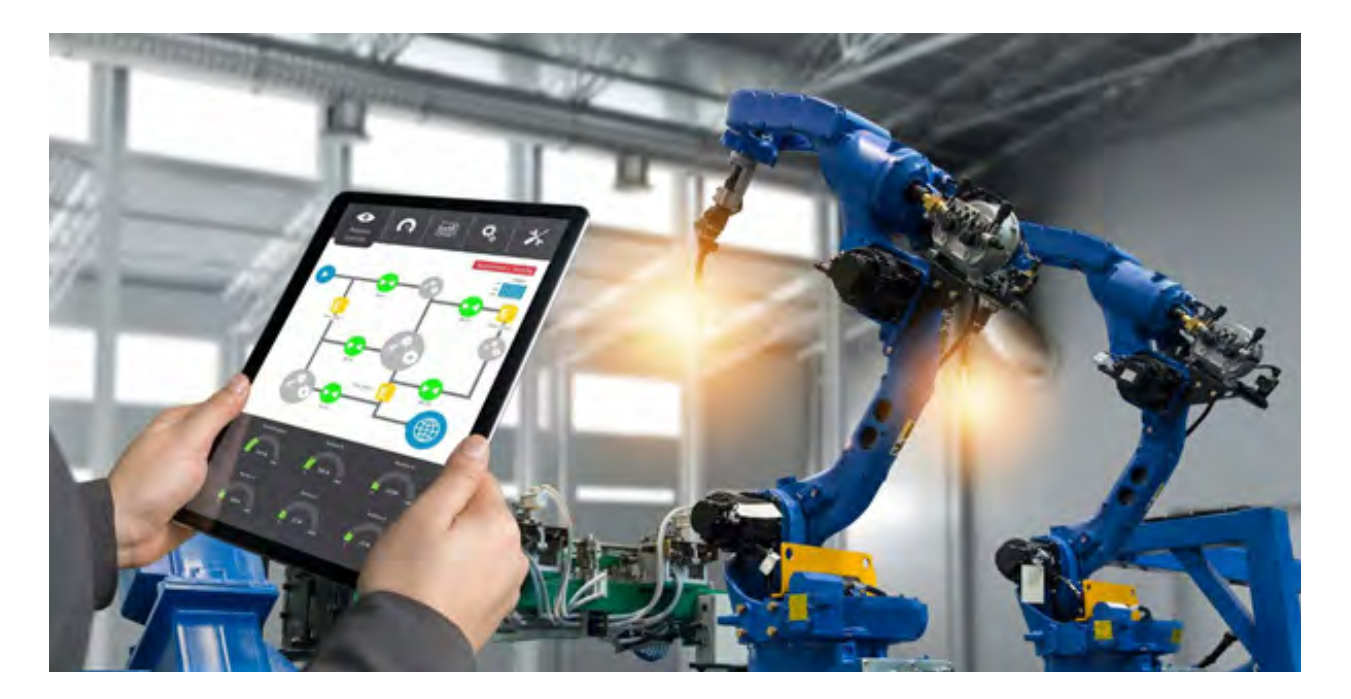

**شکل :1 استفاده از رایانه در فناوریهای تولید**

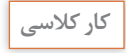

累

در مورد فعالیت هایی که روزانه انجام می دهید فکر کنید، سپس به سؤاالت زیر پاسخ دهید. -1 پیشرفت علم و فناوری چه کمکی در سادهتر شدن فعالیتهای روزانه کرده است؟ -2 چه ابزارهایی در این فعالیت ها به شما کمک می کنند؟ -3 این فعالیت ها در گذشته چگونه انجام می شد؟

فناوری از گذشته تا به امروز همواره با ما بوده و این روند در آینده نیز ادامه خواهد داشت. شکل 2 مسیر توسعه فناوری را از گذشته تا به امروز و همچنین چشم اندازی از آیندۀ آن را نشان می دهد.

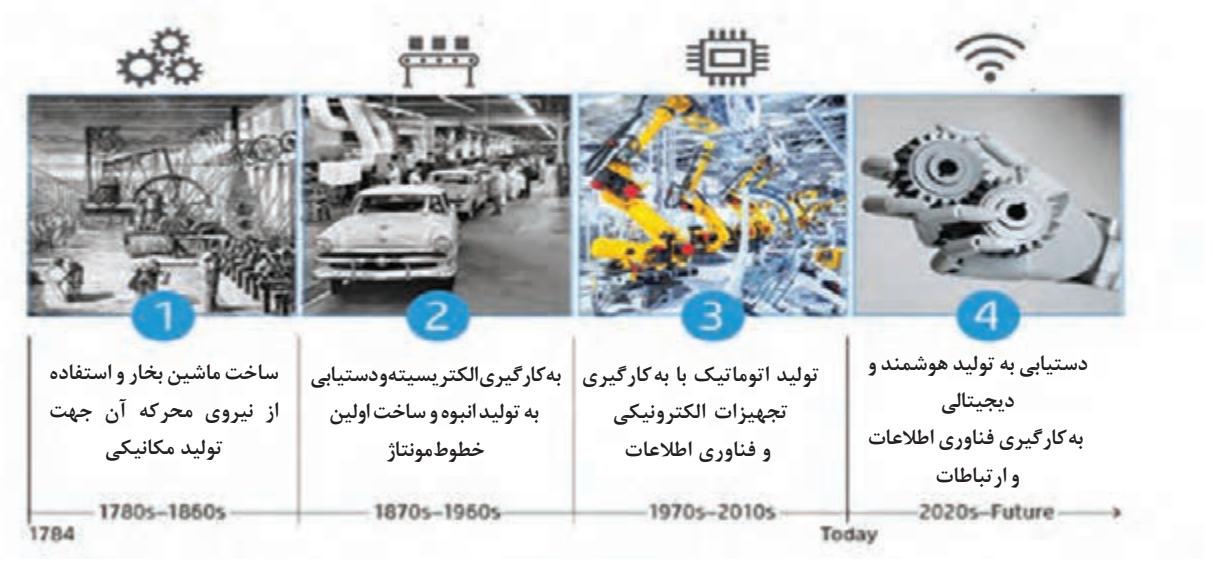

**شکل :2 روند پیشرفت فناوری از گذشته تا به امروز و چشم اندازی از آینده**

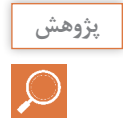

با توجه به شکل ،2 در هر مرحله از توسعه چه فناوری به ماشین ها و ابزار های ساخت اضافه شد؟ و آن فناوری چه تأثیری در فرایند ساخت داشته است؟

**نقش فناوری**

امـروزه فنـاوری نقـش بسـیار مهمـی در زندگـی مـا ایفـا مـی کنـد و زندگـی را آسـانتر کـرده اسـت. بـرای پـی بـردن بـه اهمیـت فنـاوری کافـی اسـت لحظـه ای خودتـان را بـدون فنـاوری هایـی کـه بـه طـور روزانـه از آنهـا اسـتفاده میکنیـد تصـور کنیـد. بـه عنـوان مثـال، زندگـی بـدون تلویزیـون و اینترنـت. بـه کارگیـری فنـاوری در فراینـد تولیـد را اصطلاحـاً **تولیــد پیشــرفته** مـیiنامیـم و هـدف ازآن دسـتیابی بـه تولیـد سـریعتر، سـاده تـر و کارآمدتـر مـی باشـد.

**تولید پیشرفته: به کارگیری تجهیزات فناوری اطالعات و ارتباطات )رایانه، نرم افزار، شبیهسازی، مدل سازی و** ...**( برای انجام محاسبات، طراحی، برنامهریزی، اجرا، بازرسی، ارجاع متقابل اطالعات و شبکه میباشد.**

امـروزه در کارگاه هـای صنعتـی سـاده بسـیاری از ابزارهـای دسـتی بـا ابزارهـای الکترونیکـی پیشـرفتهتری جایگزیـن شـدهاند. ایـن جایگزینـی امـکان تولیـد محصـوالت بـا کیفیـت باالتـر در زمـان کوتـاه تـری را فراهـم مـی کنـد. در صنایـع بـزرگ، بـرای پیشـرفتهتر شـدن فراینـد تولیـد، از رایانههـا اسـتفاده مـیشـود. در ایـن کارخانههـا بســیاری از ماشــین آالت و مراحــل تولیــد تحــت کنتــرل رایانههــا هســتند ایــن مســئله ســبب میشــود محصـوالت پیچیـده بـه صـورت یکنواخـت و بـا کیفیـت و سـرعت بـاال تولیـد شـوند.

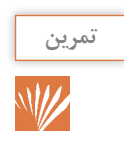

**تمرین** فهرستی از ابزار جایگزین شده با رایانه در رشته صنایع فلزی تهیه کنید.

**انواع فناوری در تولید**

فناوری را می توان در دو دسته تقسیم کرد؛ الـف) فنـاوری نویـن؛ بـه فنـاوری هایـی گفتـه مـی شـود کـه در مرحله سـعی و خطـا هسـتند و ممکن اسـت در آینـده از آنهـا بتـوان در تولیـد بهـره برد. ب) فنـاوری روز؛ بـه فناوریهایـی گفتـه مـی شـود کـه امـروزه در تولیـد از آن اسـتفاده مـی کنیـم. بـرای مثـال میتـوان از بـه کارگیـری فنـاوری ربـات در جوشـکاری مقاومتـی نـام بـرد.

**فناوری های نوین در تولید** چاپگرهـای ســه بعــدی`، اینترنـت اشــیا`، نانوتکنولــوژی<sup>۳</sup>، رایانــش ابــری ٔ و واقعیــت افــزوده<sup>ه</sup> فناوریهایــی هسـتند کـه در آینـده مـی تواننـد نقـش بسـزایی در زندگـی بشـر و تولیـدات صنعتـی ایفـا کننـد. **فناوری چاپگر سه بعدی )Printing D3)** چاپگـر ســه بعــدی یــا تولیــد افزایشــی (AM) ً<sup>ـ</sup>بــه مجموعــهای از محصــولات گفتــه میشــود کــه توســط فنــاوری چاپگرهــا یــا پرینترهــای ســهبعدی تولیــد شــده باشــند.

**معنی واژه AM در واقع ساخت یک شیء به وسیله افزودن ماده به آن به صورت الیه به الیه است.**

مثـال سـاده از فنـاوری AM را در غارهـای ماقبـل تاریـخ، جایـی کـه قطـرات آب حـاوی مـواد معدنـی بعـد از هـزاران سـال بـر روی هـم چکیـده و تاقدیـس هـا را بـه وجـود آورده، مـی تـوان نـام بـرد. بـا ایـن تفـاوت کـه پرینتـر هـای سـه بعـدی بـر خـاف تاقدیـس هـای هـزاران سـاله در عـرض مـدت کوتاهـی و

- 3ـ Nano Technology
- 4ـ Cloud Computing
- 5ـ Augmented Reality
- 6ـ Additive Manufacturing

<sup>1</sup>ـ 3D Printing

<sup>2</sup>ـ IOT: Internet of Things

بـا طـرح و برنامـه قبلـی از رایانـه، اشـیاء مـورد نظـر مـا را بـه وجـود مـی آورنـد. در واقــع رایانــه، بــه وســیله نــرم افــزار ویــژه بــه طــور دقیــق جــای هــر الیــه را مشــخص میکنــد تــا در نهایــت بهطــرح مــورد نظــر ختــم شــود. ســاخت افزایشــی و چــاپ ســهبعدی بهطــور چشــمگیری در حـال رشـد اسـت. فنـاوری جدیـدی کـه بهعنـوان آغـازی بـرای سـاخت سـریع نمونههـای اولیـه از محصــوالت پزشــکی، دندانپزشــکی، هوافضــا و یــا صنایــع خــودرو بــه کار مــیرود.

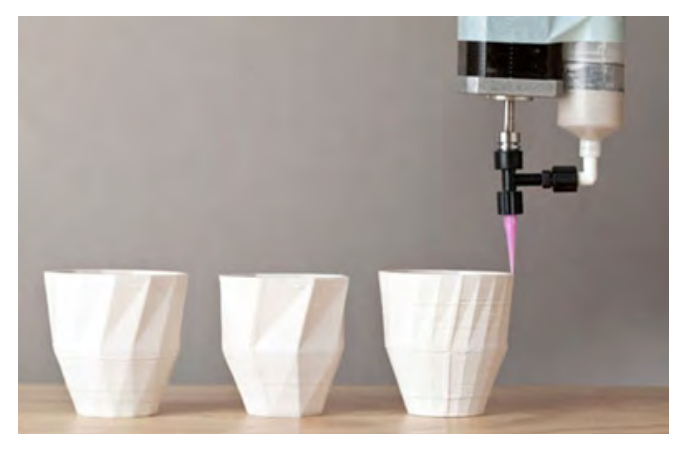

**شکل :3 نمونه محصول چاپگر سه بعدی**

نخسـتین بـار در اواخـر دهـه ۱۹۸۰ و اوایـل دهـه ۱۹۹۰ از فنـاوری چاپگـر سـه بعـدی در نمونهسـازی سـریع اسـتفاده شـد. نمونههـای اولیـه بـه سـازندگان اجـازه میدهنـد پیـش از تولیـد عمـده و عرضـه محصـول خـود بـا دقـت بیشـتری طراحـی آن را بررسـی و حتـی کارایـی آن را آزمایـش کننـد. بـه کمـک ایـن فنـاوری، سـاخت نمونـه هـای اولیـه از چنـد مـاه بـه چنـد روز یـا چنـد سـاعت کاهـش یافـت. طراحـان در نمونهسـازی سـریع بـا اسـتفاده از نرمافزارهـای CAD، طـرح اولیـه را بـه رایانـه مـی دهنـد و سـپس دسـتگاه بـا دریافـت دسـتورات، آن را اجـرا مـی کنـد. ایـن فراینـد کـه بـر پایـۀ ایجـاد اشـیا بـا پرینـت و بـر پایـه طـرح الیـه بـه الیـه بـه وجـود آمـد و بـه عنـوان چـاپ سـهبعدی شـناخته میشـود.

**فناوری اینترنت اشیا )Things Of Internet)**

اینترنـت اشـیا ) IOT )بـه طـور کلـی بـه بسـیاری از اشـیا و وسـایل محیـط پیرامونمـان کـه بـه شـبکه اینترنـت متصـل شـده انـد و مـی تـوان توسـط کاربردهـای موجـود در تلفنهـای هوشـمند و تبلـت آنهـا را کنتـرل و مدیریـت کـرد اشـاره می کنـد (شـکل ۴). اینترنـت اشـیا بـرای نخسـتین بـار در سـال ۱۹۹۹ توسـط کویـن اشـتون مـورد اسـتفاده قـرار گرفـت و جهانـی را توصیـف کـرد کـه در آن هـر چیـزی، از جملـه اشـیای بـی جـان، بـرای خـود هویـت دیجیتـال داشـته باشـند و بـه رایانـه هـا اجـازه دهنـد آنهـا را سـازماندهی و مدیریـت کننـد. اینترنـت در حـال حاضـر همـه مـردم را بـه هـم متصـل مـی کنـد ولـی بـا اینترنـت اشـیا تمـام اشـیا بـه هم ِ متصـل مـی شـوند. اینترنـت اشـیا مفهومـی جدیـد در دنیـای فنـاوری و ارتباطـات بـوده و بـه طـور خالصـه فنـاوری مدرنـی اسـت کـه در آن بـرای هـر موجـودی (انسـان، حیـوان و یـا اشـیا) قابلیـت ارسـال داده از طریـق شـبکههای ارتباطـی، اعـم از اینترنـت یـا اینترانـت، فراهـم میشـود.

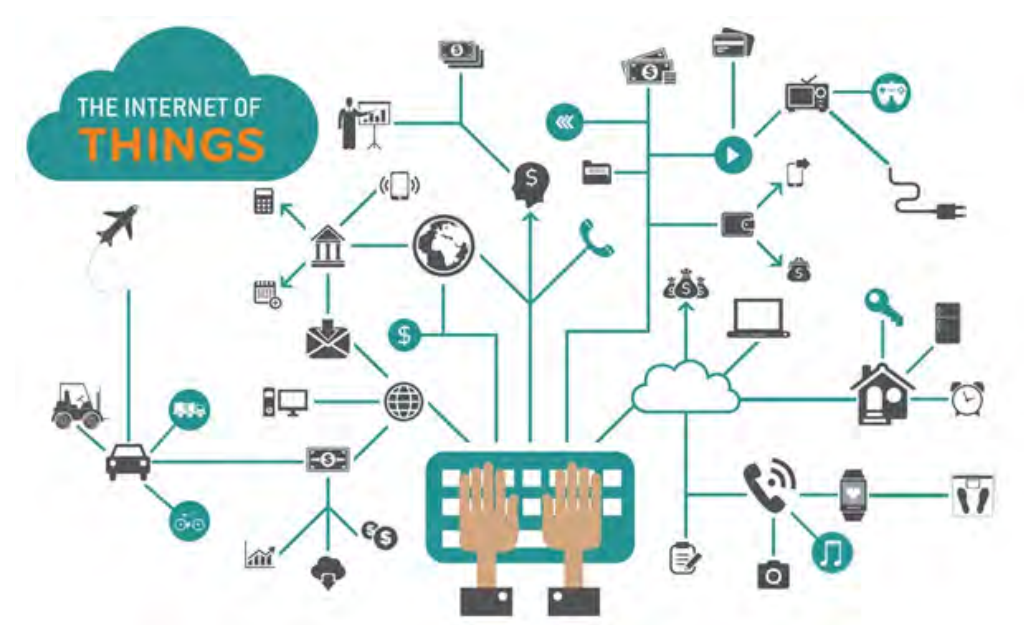

**شکل :4 نمای کلی از IOT**

بسـتر اینترنــت اشـیا بــر امــواج رادیویــی بیســیمی قــرارداده شـده کـه بــه دســتگاههای مختلــف ایــن امـکان را میدهنـد تـا از طریـق اینترنـت بـه یکدیگـر متصـل شـوند. ایـن بسـتر شـامل اسـتانداردهایی ماننـد وایفـای، بلوتـوث کممصـرف، NFC، RFID و غیـره اسـت کـه شـاید تاکنـون اسـم آنهـا را هـم نشــنیده باشــید. قفلهــای هوشــمند، ترموســتاتهای هوشــمند، خودروهــای هوشــمند، مطمئنــاً اینهــا واژههایـی هسـتند کـه در سـالهای آتـی بیشـتر خواهیـد شـنید.

همــۀ دســتگاههای یادشــده در دســتهای بــه نــام اینترنــت اشــیا قــرار میگیرنــد. در ســطح پایــهای، اینترنــت اشــیا درواقــع بــه ارتبــاط اشــیای مختلــف از طریــق اینترنــت و برقــراری ارتبــاط بــا یکدیگــر میپــردازد تــا هــدف آن یعنــی فراهمکــردن تجربــه کاراتــر و هوشــمندتر محقــق شــود. هماننــد دیگــر تکنولوژیهـای جدیـد، IOT نیـز میتوانـد در ابتـدا مفهومـی سـردرگمکننده بـه نظـر برسـد. همچنیـن ایــن واژه بهویــژه هنگامــی کــه صحبــت از اســتانداردهای مختلــف و همچنیــن ایمنــی و امنیــت آن میشــود میتوانــد مفاهیــم جدیــد و ویــژهای پیــدا کنــد. بــه عبــارت دیگــر ایــده طراحــی دســتگاههای مختلــف بــا امــکان برقــراری ارتبــاط بیســیم بــه منظــور رهگیــری و کنتــرل از طریــق اینترنــت و یــا حتـی یـک برنامـه سـاده مخصـوص گوشـیهای هوشـمند، اصطـاح اینترنـت اشـیا را توصیـف میکنـد.

#### **فناوری نانو**

بدون شک محصوالت، مواد و کاربردهای فناوری نانو انقالبی در چشم انداز آینده تولید است. امروزه تحقیقات در زمینه فناوری نانو در آزمایشگاههای سراسر جهان جهت توسعه آن در حال انجام است. برخی از انواع نانو مواد شامل نانولولههای کربن، ساختارهای نانوکامپوزیت یا نانوذرات یک ماده خاص میشوند. فناوری نانو، پتانسیل ایجاد مواد و دستگاههای جدید را در طیف گستردهای از برنامههای کاربردی مانند پزشکی، الکترونیک، تولید و انرژی دارد.

**فناوری نانو چیست؟** طبق تعریف اتحادیه نانو فناوری ایاالت متحده آمریکا، نانو فناوری درک و کنترل ماده در ابعاد بین 1 تا 100 نانومتر است که در این ابعاد در مواد پدیدههای منحصر به فردی رخ میدهد. برخی خواص آن تغییر می کند لذا زمینههای کاربرد فناوری نانو را بهوجود میآورد. در مقیاس نانو، خواص فیزیکی، شیمیایی و حتی بیولوژیکی مواد با حالت معمولی آنها متفاوت است مانند: تغییر رنگ، شفافیت، واکنشپذیری، استحکام، خواص مغناطیسی، رسانایی و ... این را هم باید در نظر گرفت که تغییر همیشه به معنای بهتر شدن نیست.

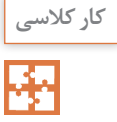

به شکل زیر نگاه کنید و محصوالت نانوتکنولوژی را با سایر پدیدههای موجود در شکل، مقایسه کنید. **کار کالسی** برداشت خود را بیان کنید.

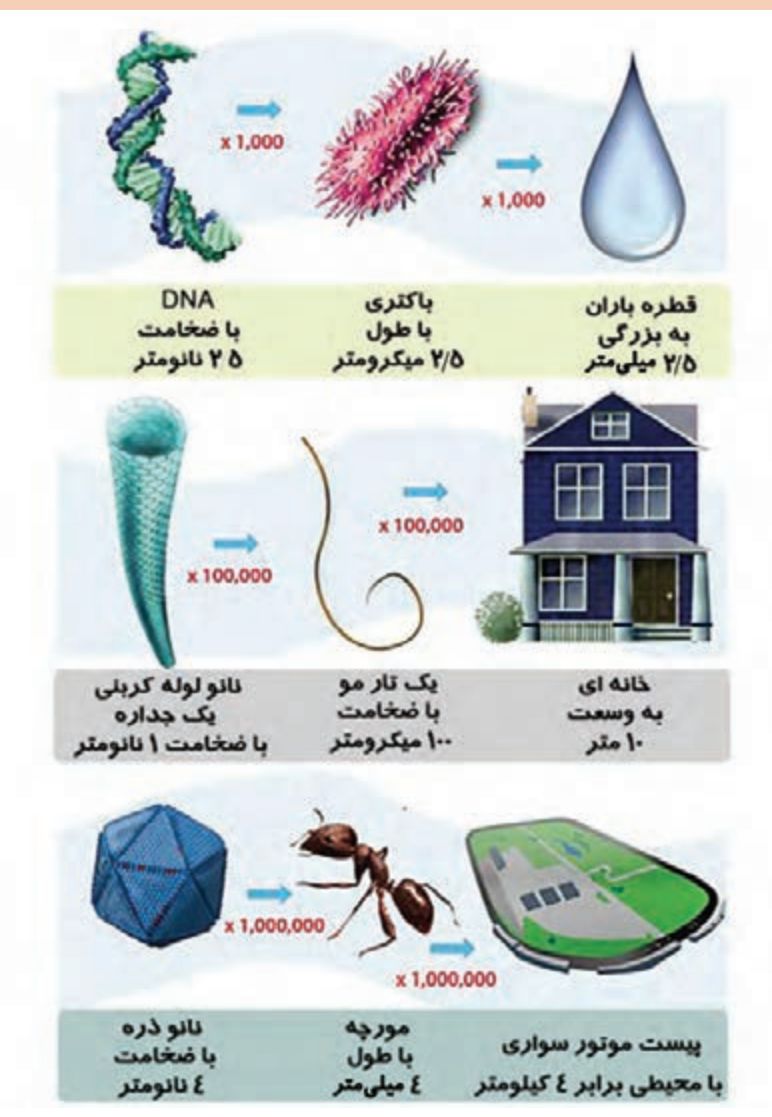

شکل ۵: مقایسه ابعاد نانو با سایر پدیدههای محیط اطراف

**فناوری رایانش ابری )Computing Cloud)**

رایانش ابری عبارتاند از: نگهداری و دسترسی به دادهها و برنامهها بدون محدودیت، به عبارت دیگر اطالعاتتان دیگر محدود به رایانه شما نیست و در سراسر اینترنت در دسترس است. ابر را میتوان استعارهای برای اینترنت دانست. ابر در واقع هارد درایو فیزیکی رایانهای نیست. هنگامی که دادهها را روی هارددیسک خود ذخیره میکنید یا برنامهای را از روی هارد اجرا میکنید، در واقع با فضای ذخیرهسازی و پردازش محلی کار کردهاید. در این شرایط هر آنچه نیاز دارید از نظر فیزیکی به شما نزدیک است و این یعنی میتوانید بهآسانی و با سرعت باال به دادههای خود دسترسی داشته باشید. رایانش ابری را اینگونه در نظر بگیرید که امکان دسترسی به دادهها یا برنامههای شما از سراسر اینترنت فراهم باشد یا حداقل یک سری داده را با سایر اطالعات موجود در وب همگامسازی کرده باشید. در کسب و کارهای بزرگ، شاید نیاز باشد که اطلاعاتی در مورد آن سوی اتصال داشته باشید (شکل ۶).

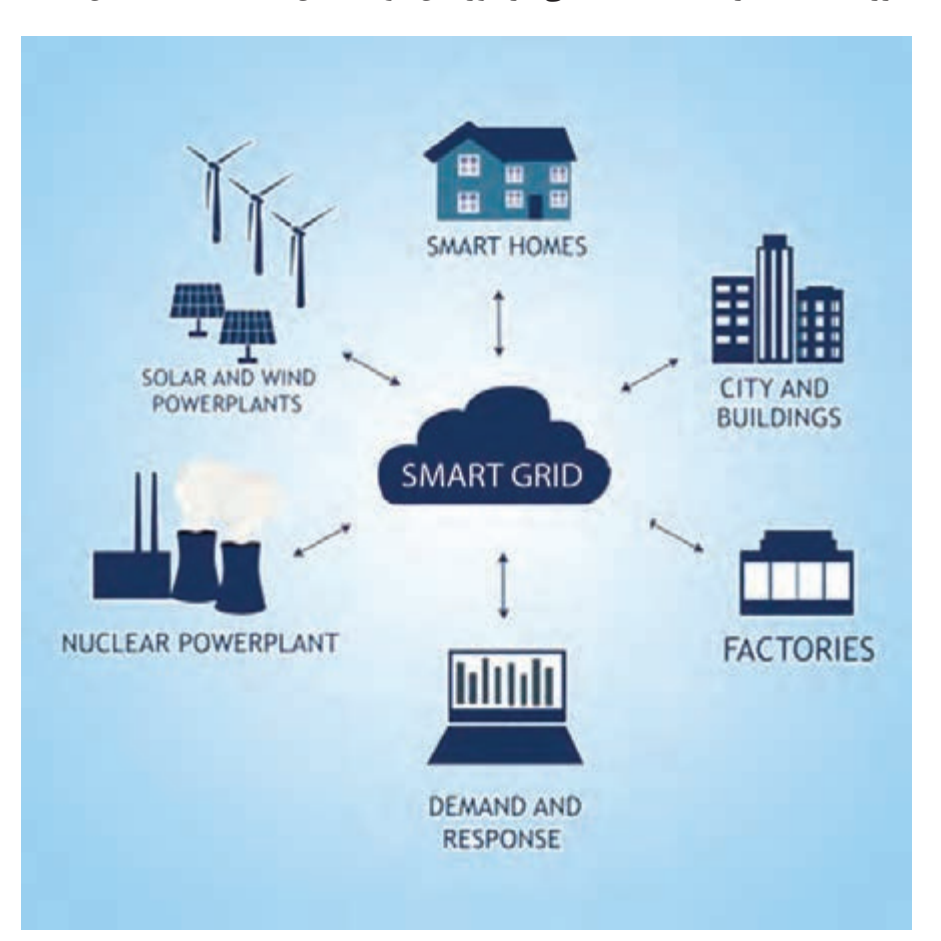

**شکل 6 : فناوری رایانش ابری**

روند پیشرفت و توسعه ابر به شکلی است که انتظار میروددر سالهایآینده باعث تحول عظیم در تولید شود.

#### **فناوری واقعیت افزوده**

واقعیت افزوده٬ به فناوریای اطلاق میشود که به صحنههای واقعی، ویژگیها و عناصر مجازی اضافه می کند. در واقعیت افزوده بخشی از اطالعاتی که کاربر درک میکند، در دنیای واقعی وجود دارند و بخشی توسط رایانه ساخته شدهاند. واقعیت افزوده که به اختصار AR نامیده میشود، در عمل چیزی نیست جز تماشای یک پدیده در دنیای واقعی که به آن اطالعات دیداری، شنیداری و مکانی، اطالعات برخاسته از GPS، افزوده شده است.

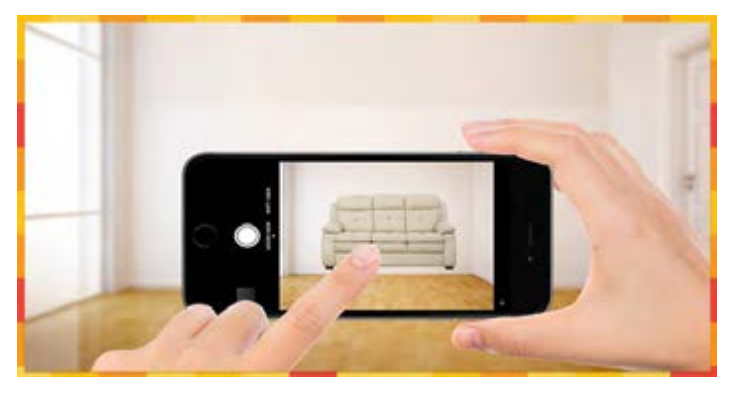

**شکل :7 کاربرد واقعیت افزوده در چیدمان فضای اتاق**

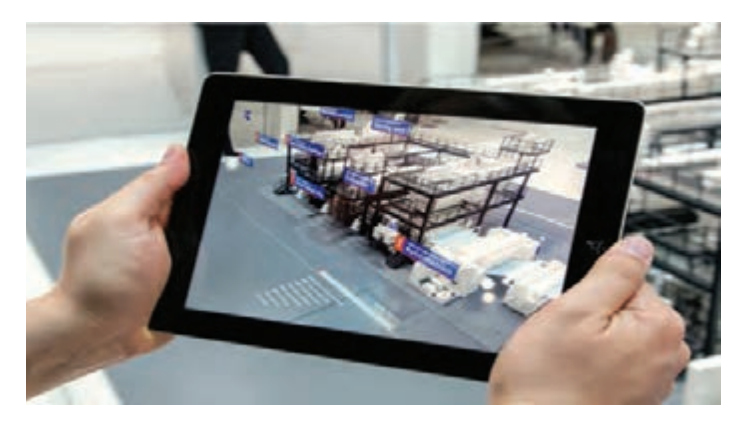

**شکل :8 کاربرد واقعیت افزوده**

این فناوری در فرایند تولید پتانسیل باالیی ایجاد کرد که برخی از آنها عبارتاند از: ـ ارائه دستورالعمل در زمان واقعی ـ اعالنها در زمان واقعی ـ نظارت بر کارهای کارگران در زمان واقعی ـ بهبود اعالن خطرها ـ آموزش بسیار مؤثر ـ کاهش ضرورت برای تعمیر و نگهداری در سایت

**فناوریهای روز در تولید** 

بهطور کلی برای تولید یک مصنوع فلزی چه در یک کارگاه کوچک یا در یک کارخانه بزرگ تولیدیاز فرایندهای برشکاری، خمکاری، پرسکاری، جوشکاری، مونتاژ و عملیات تکمیلی استفاده میشود. معمولاً در کارگاههای کوچک از روش دستی این فرایندها استفاده میشود؛ برای مثال، برشکاری ورق با قیچی دستی، اهرمی و خمکاری ورق با خمکنهای دستی.

از سوی دیگر، در کارخانههای تولیدی که به صورت سری تولید می کنند اکثر این فرایندها به صورت ماشینی و با فناوریهای پیشرفته صورت میگیرد. در حقیقت فناوری نقش اساسی در افزایش سرعت تولید، کیفیت و راندمان محصولات تولیدی ایفا می کند (شکل ۹).

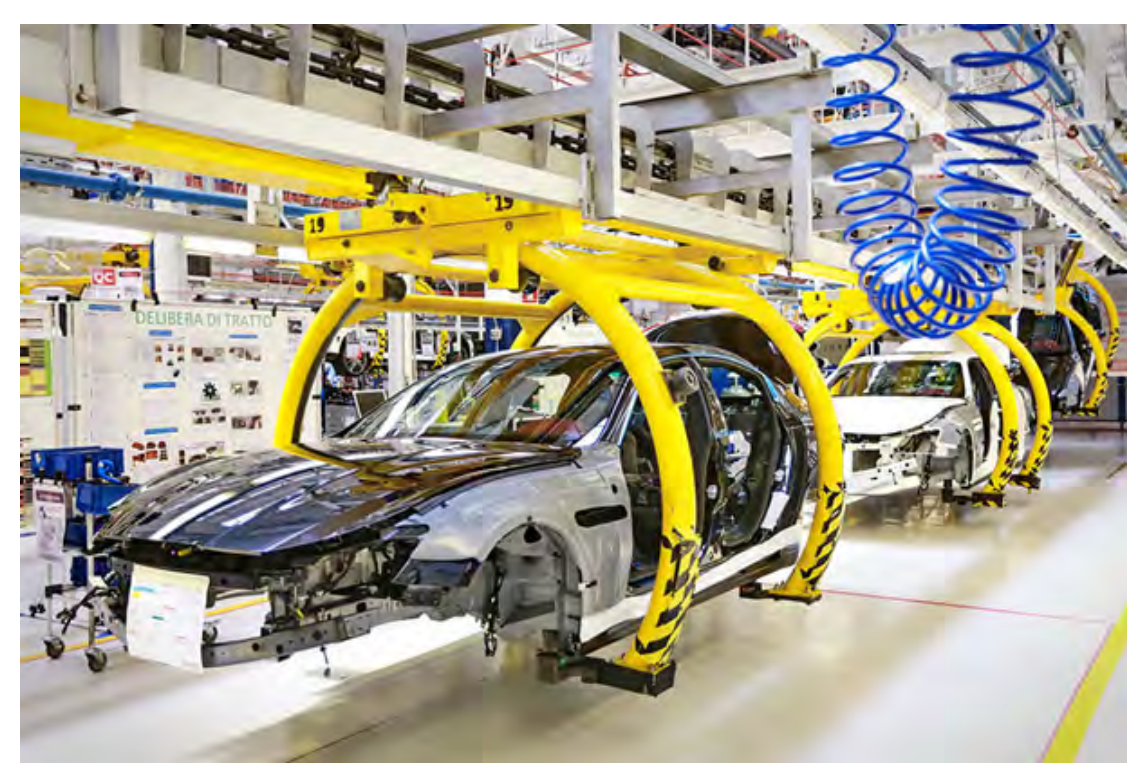

**شکل :9 فناوری روز در صنعت خودرو سازی** 

از گذشته تا به امروز فناوریهای متعددی در تولید نقش داشتند که از جمله پیشرفتهترین آنها میتوان به فناوری کنترل عددی رایانهای و ربات اشاره کرد که در توسعه فرایندهای برشکاری، خمکاری، پرسکاری، جوشکاری، مونتاژ و عملیات تکمیلی نقش بسزایی داشته اند.

**)CNC( فناوری کنترل عددی رایانه ای ماشین آالت <sup>1</sup>** با پیشرفت فناوری، ازرایانهها برای کنترل ماشینآالت تولیدی استفاده شدهاست. در حین بهکارگیری دستگاهها و تجهیزات مختلف بهصورت دستی معمولاً اپراتور دستگاه عملکردهای ماشین مثل تغذیه، سرعت پیشروی، نرخ عملکرد و غیره را با توجه به شرایط و متغیرهای فرایند تنظیم و کنترل می کند. اما با بهکارگیری فناوری کنترل عددی رایانهای ماشینآالت تولید، عملکرد و سرعت حرکت آنها توسط موتورهایی تحت فرمان برنامههای رایانهای تنظیم و کنترل میشود.

**CNC به معنی کنترل منطقی یک ماشین به واسطه اعداد با اعمال پردازش رایانه ای است.**

گامهای اولیه در این زمینه در سالهای 1940 تا 1960 توسط شرکتهای سازنده قطعات مورد استفاده در صنایع هوایی و موشکسازی در ایالت متحده آمریکا برداشته شد. در واقع در این سالها این شرکتها برای پیشرفت صنایع نیاز به تولید قطعات پیچیدهتر با عملکرد بهتر و سرعت بیشتر داشتند، به عالوه برای رسیدن به این هدف طراحیها و نقشهها بهطور پیوسته تغییر میکردند و بر پیچیدگی آنها افزوده میشد، بنابراین شرکتها به دنبال راهی برای کنترل اتوماتیک دستگاههای ماشینکاری، روش کنترل عددی )NC )را ابداع کردند.

در این زمان با توجه به عدم وجود رایانه های پیشرفته به شکل امروزی و ریزپردازنده<sup>۲</sup> در مدارهای الکتریکی فرایند کنترل دستگاه از طریق نوارهای سوراخ شده<sup>۳</sup> انجام میشد. در واقع دستورات لازم در قالب این نوارها به سیستم کنترلکننده دستگاه معرفی میشد. در شکل زیر اجزای یک سیستم کنترل عددی را مشاهده می کنید.

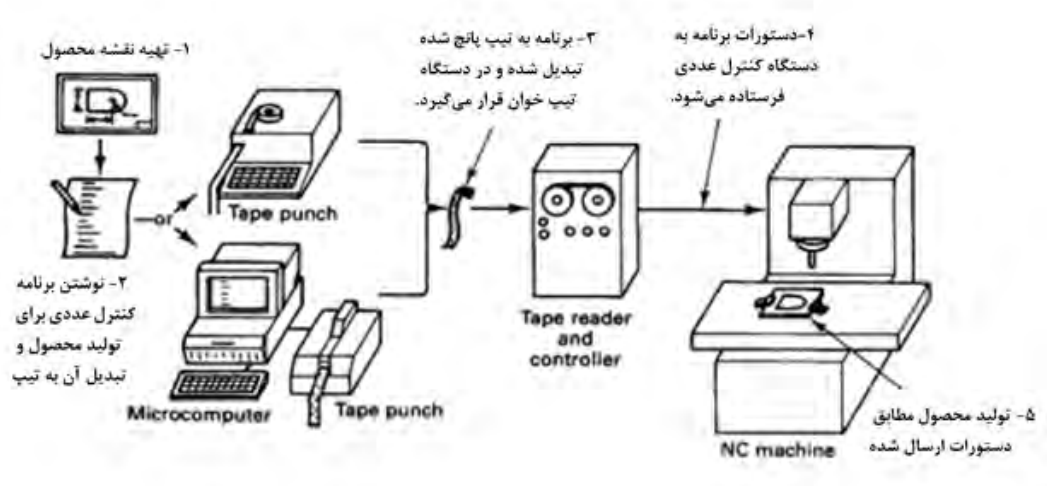

**شکل:10 اجزای یک سیستم کنترل عددی قدیمی )نوار سوراخشده(**

3ـ Punched film

<sup>1</sup>ـ Computer Numerical Control

<sup>2</sup>ـ Micro Processor

#### در جدول 1 مراحل کار با سیستم کنترل عددی نشان داده شده است، با توجه به شکل 10 نام هر مرحله و دیگر اطالعات خواسته شده را تکمیل کنید.

#### **جدول :1 مراحل کار با سیستم کنترل عددی**

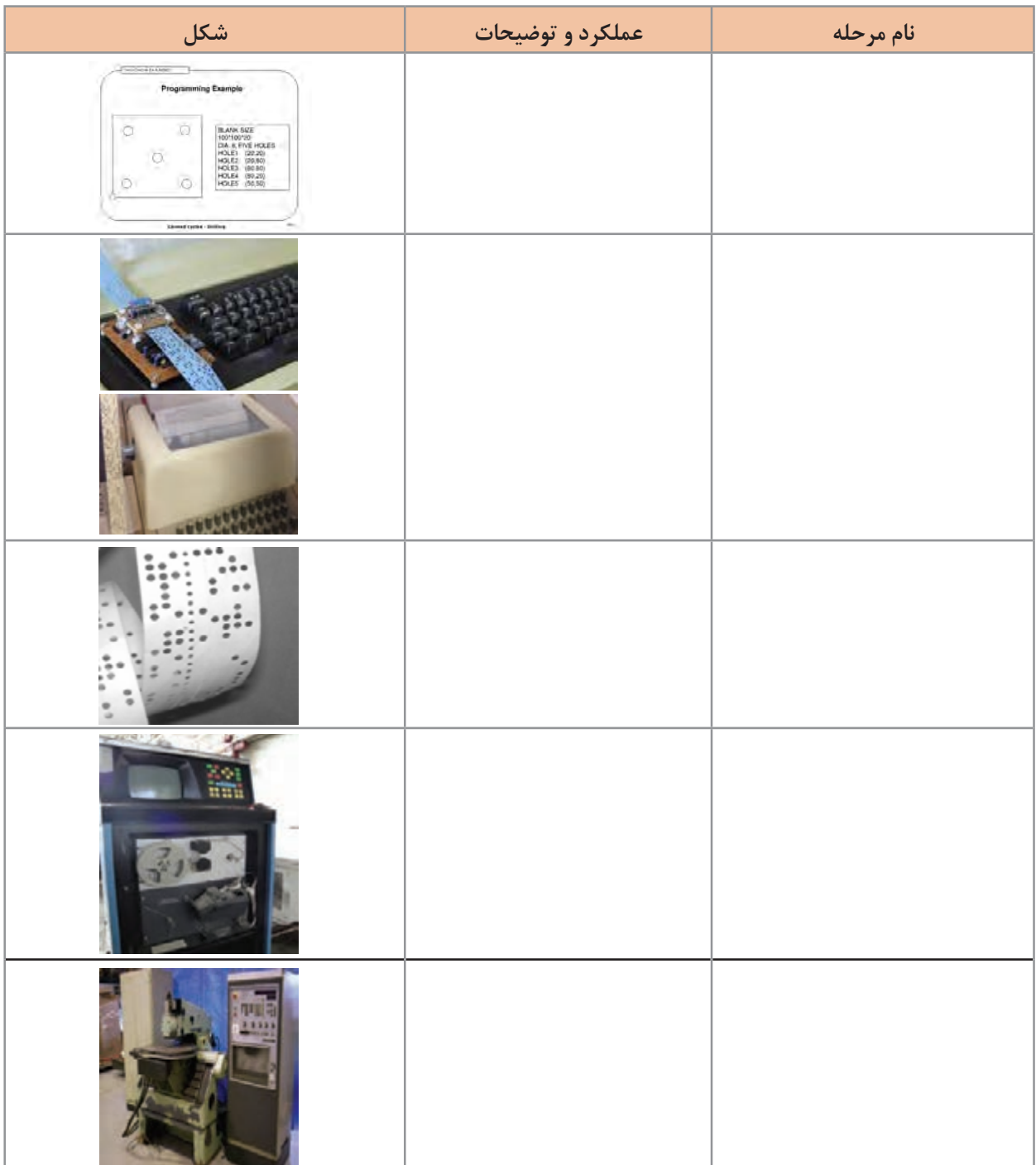

با پیشرفت علم و ورود به عصر رایانهها و همچنین جایگزینی مدارهای IC با ریزپردازندهها امکان تنظیم و کنترل ماشینآلات به کمک رایانهها فراهم شد که همان CNC نام دارد. در این فرایند ماشین توسط فرمانهای صادر شده توسط پردازنده که در حافظه دستگاه ذخیره شدهاند کنترل میشود. شکل زیر اجزای یک دستگاه CNC ,ا نشان می دهد.

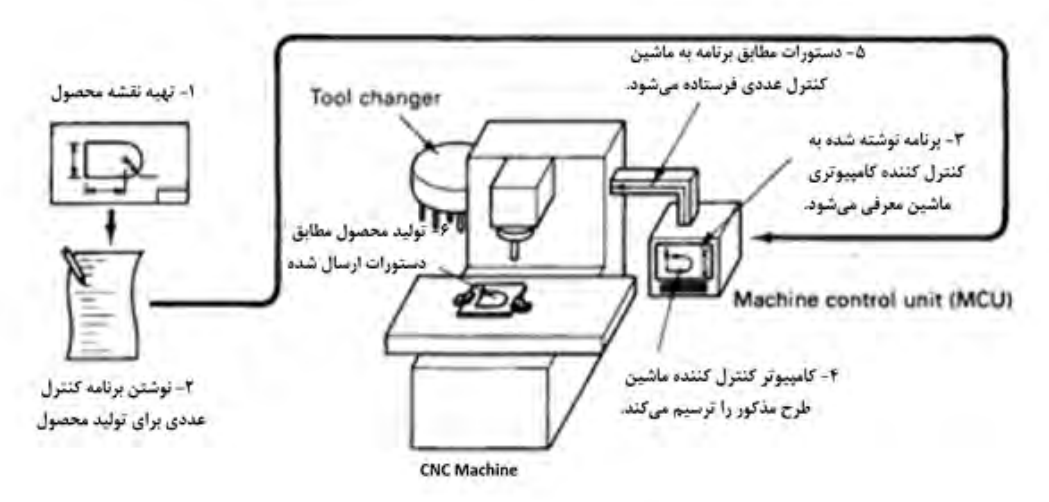

**شکل :11 اجزای سیستم کنترل عددی رایانهای )CNC)**

**تمرین\\\//** 

بر اساس آنچه آموختهاید به سؤاالت زیر پاسخ دهید: الف) واحد کنترل کننده دستگاه در CNC با NC چه تفاوتی دارد؟ ب) کنترل کننده رایانه ای در دستگاههای CNC چگونه کار می کند؟ (سیستم دودویی)

**مزایای سیستم های )CNC)**

1ـ سیستمهای CNC می توانند بهطور پیوسته استفاده شوند و فقط برای انجام برنامههای نگهداری دورهای و تعمیرات خاموش شوند. 2ـ این ماشینها به افراد با مهارت کمتری نیاز دارند. 3ـ این سیستمها به راحتی با به روز رسانی نرمافزار کنترل کننده ماشین قابلیت پیشرفت دارند. 4ـ آموزش افراد برای بهکارگیری دستگاهها می تواند توسط نرمافزار و به صورت مجازی انجام شود. 5 ـ فرایند تولید میتواند توسط نرمافزار بهطور مجازی شبیهسازی شود لذا نیاز به تولید مدل و نمونه اولیه نیست که خود به صرفهجویی در زمان و هزینه منجر میشود. شکل 12 نمونهای از شبیهسازی فرایند تولید را نشان میدهد.

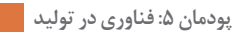

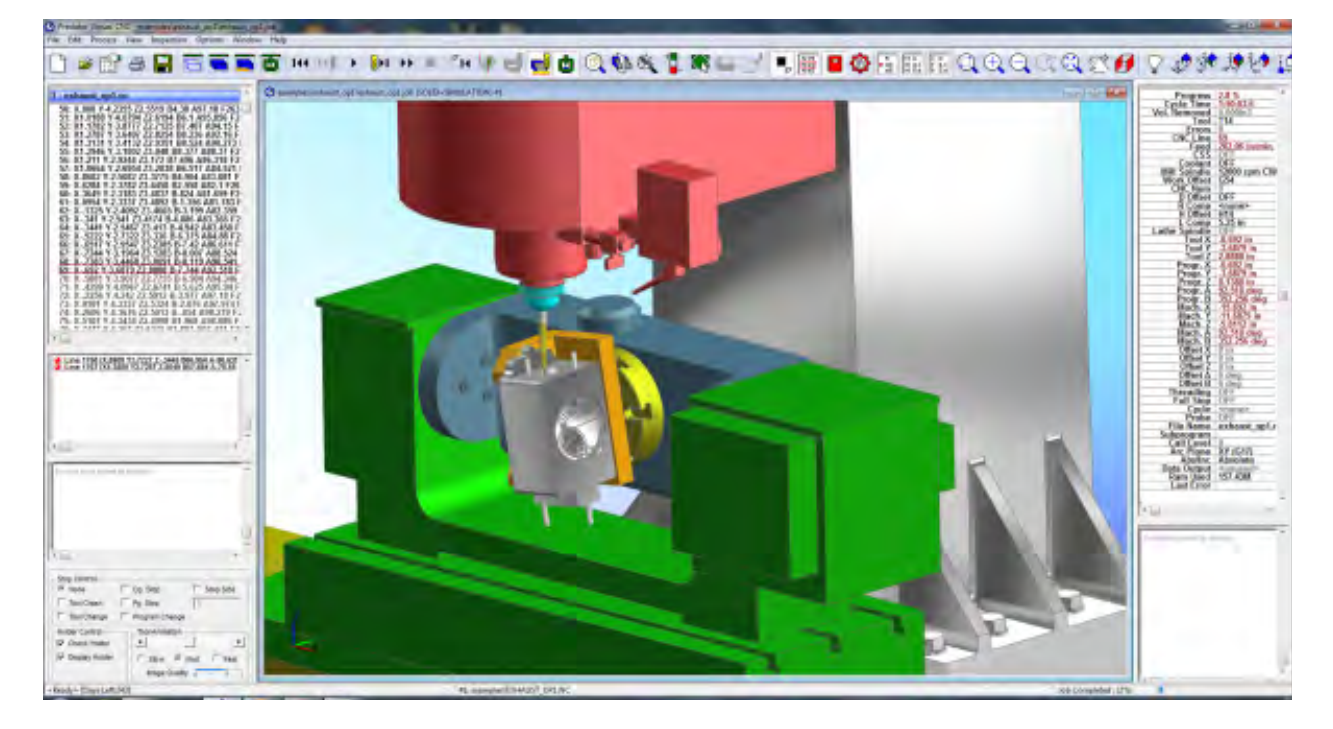

**شکل :12 شبیه سازی فرایند ماشینکاری توسط نرمافزار**

**معایب سیستم های )CNC)**

1ـ قیمت ماشینآالت CNC بسیار باالتر از دستگاههای دستی است. 2ـ اپراتورهای دستگاههای CNC فقط به آموزش مهارتهای پایه نیاز دارند و با همان آموزش پایه قادر به کنترل چندین نوع دستگاه هستند لذا نیاز به نیروی انسانی کم میشود. 3ـ با بهکارگیری این دستگاهها مصرف برق و نیاز به تعمیرات سیستمهای قدرت افزایش مییابد که در تیراژهای کم تولید به باال رفتن هزینه منجر میشود.

**کاربردهای دستگاه های )CNC)**

دستگاههای CNC انواع بسیار گسترده و متفاوتی دارند.

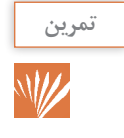

درباره انواع دستگاههای CNC تحقیق و جدول 2 را کامل کنید.

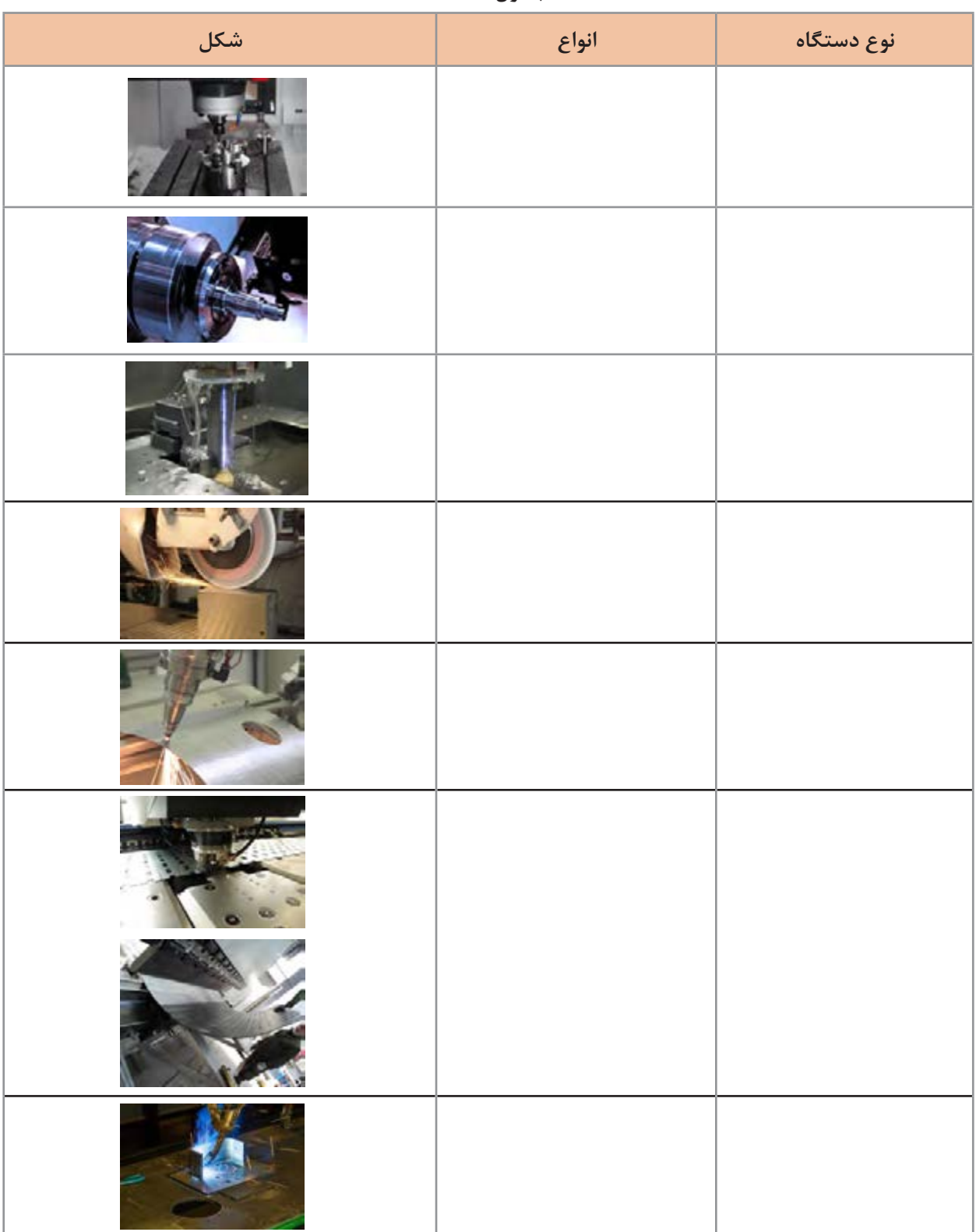

## **انواع دستگاه های )CNC )جوشکاری و برشکاری**

**دستگاه برک پرس:**

این دستگاه برای خم کردن ورقهای فلزی استفاده میشود. در این دستگاه عمل خم کردن توسط یک قالب سنبه و ماتریس انجام میشود.

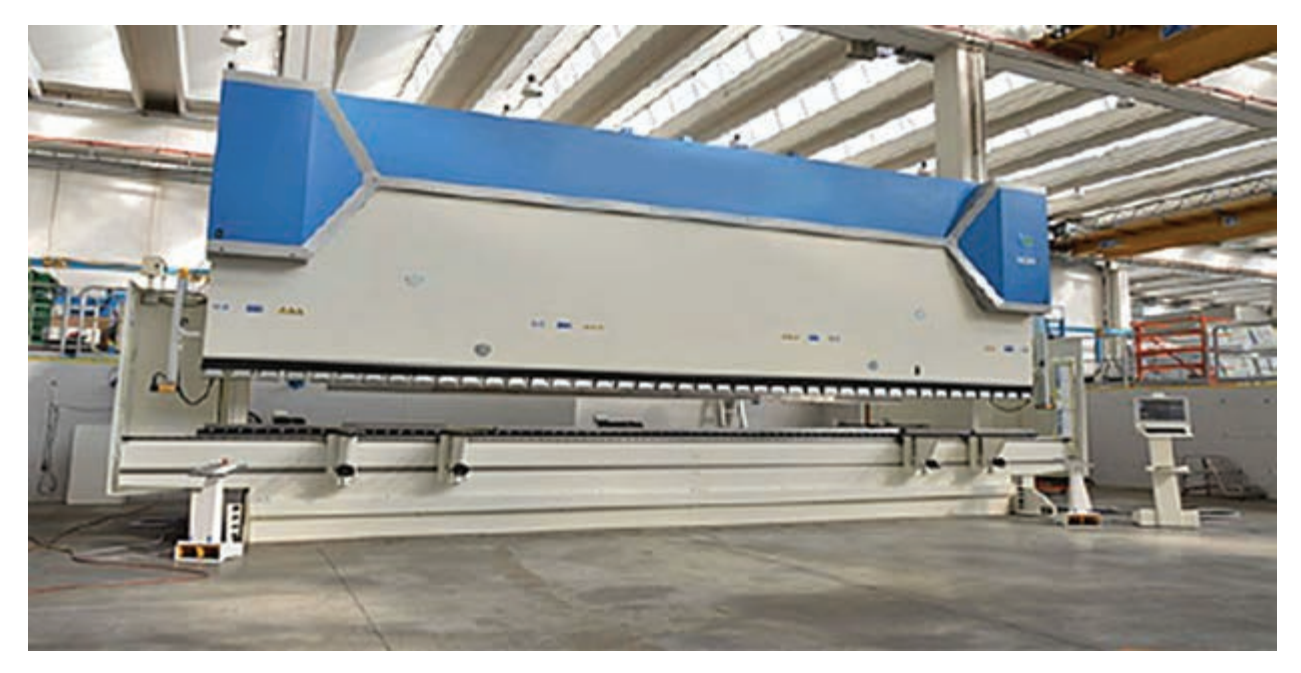

**شکل :13 دستگاه برک پرس**

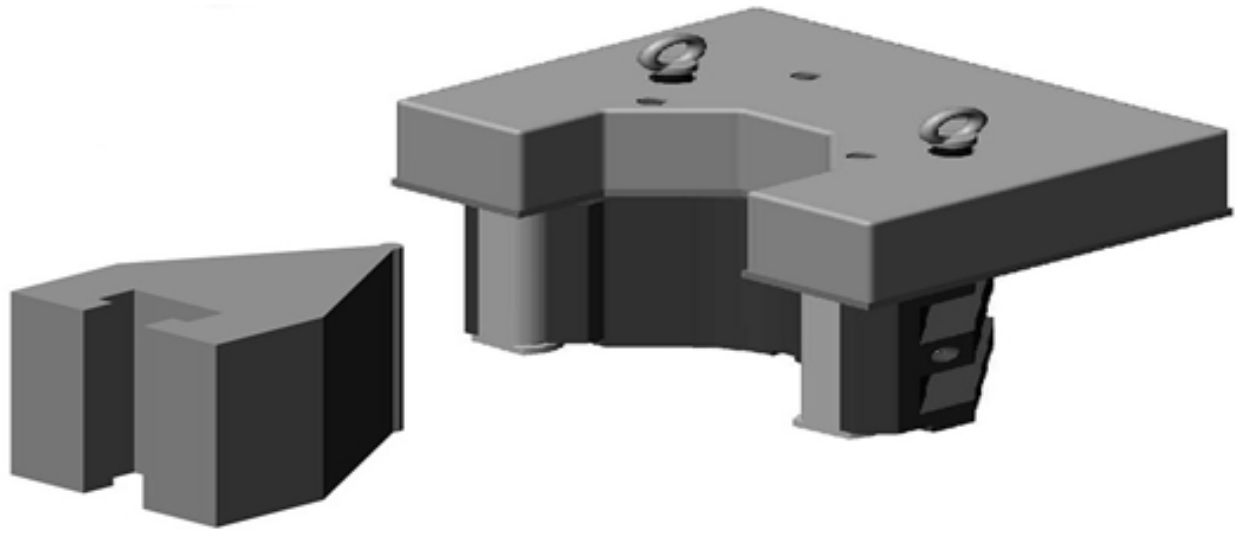

**شکل :14 سنبه و ماتریس دستگاه برک پرس** 

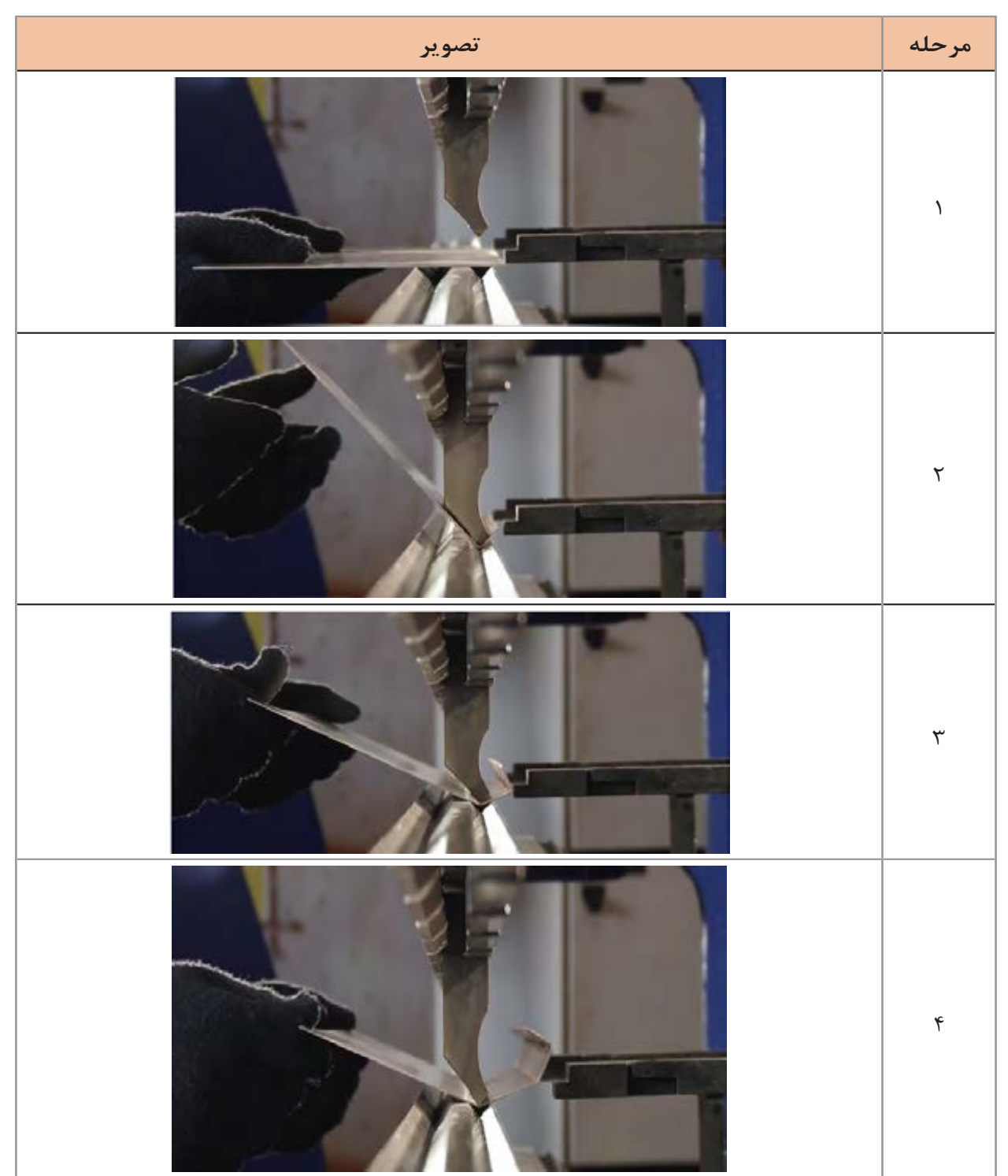

نتخاب این دستگاهها معمولاً بر اساس توان (تناژ) و طول ورق انجام میشود.

**شکل :15 مراحل خم کردن یک ورق فلزی با برک پرس** 

#### **پودمان ۵: فناوری در تولید ۱۰۰۰**

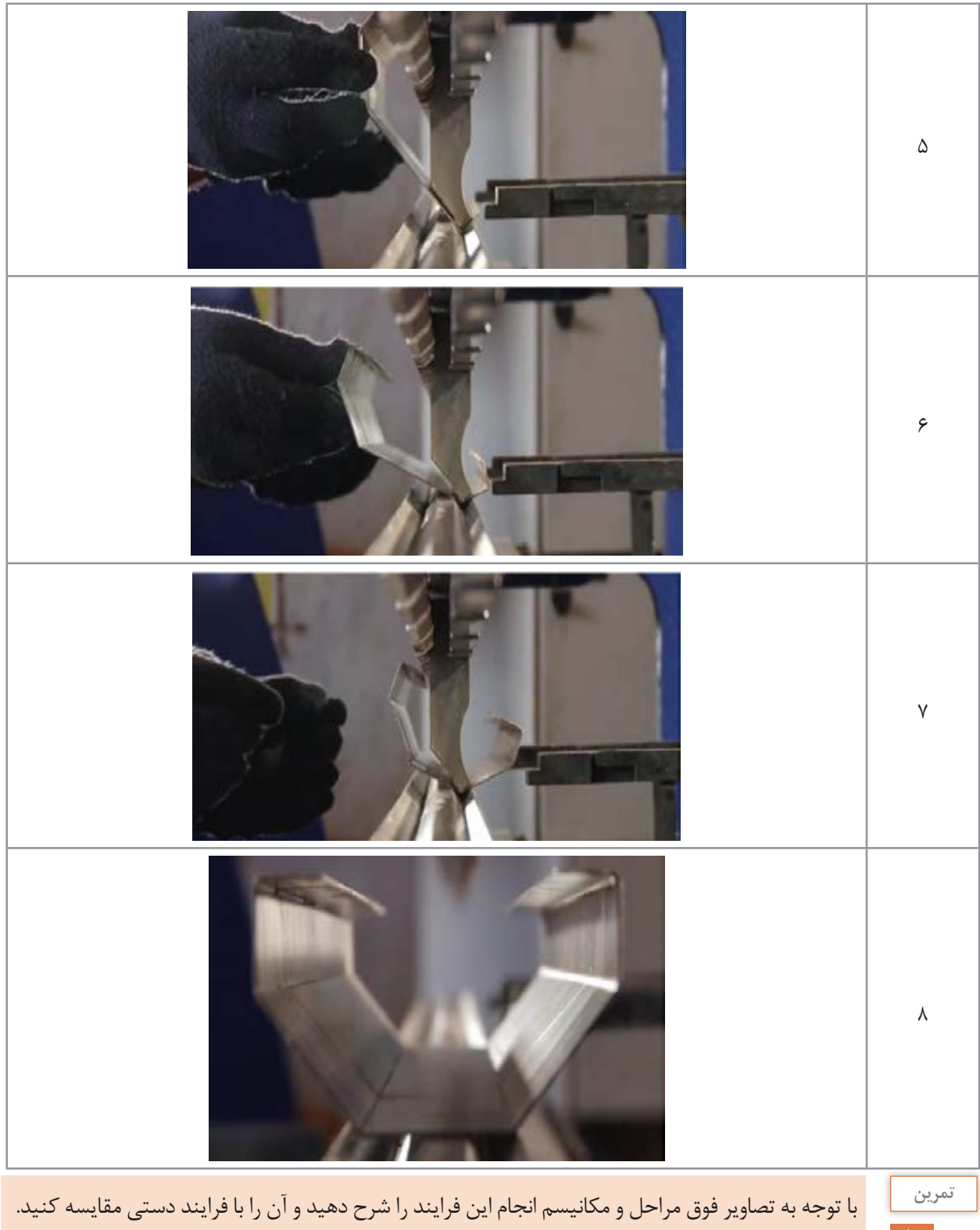

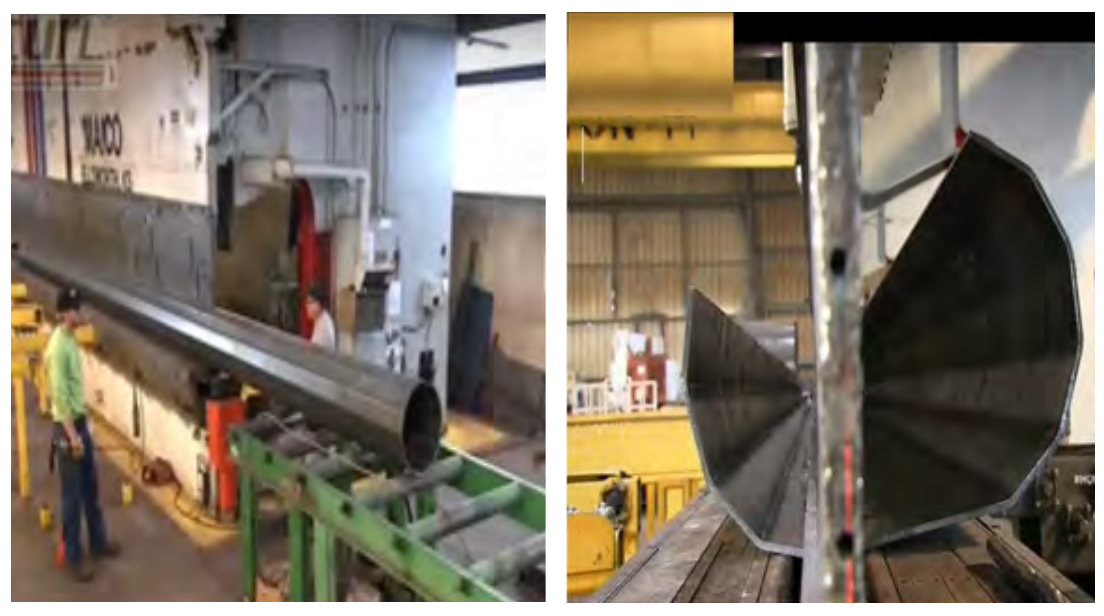

**شکل :16 دستگاه برک پرس با جابهجایی هوشمند قطعات برای ساخت تیر چراغ برق**

این دستگاه کاربردهای متعددی در صنعت دارد که برخی از آنها عبارتاند از: تابلو سازی، آسانسورسازی، کابینتسازی، یخچالسازی، دکلسازی، نیروگاهها، شرکتهای نفتی و گازی

## **١ فناوری لیزر**

دستگاه لیزر نور را به صورت پرتوهای **موازی** و بسیار **باریک** که **انرژی باالیی** دارند ساطع میکند )شکل17(. انواع مختلفی از لیزر وجود دارد که شامل لیزرگازی، لیزر فیبری، لیزر جامد و لیزر خشک میباشد. همانطور که در شکل 18 نشان داده شده است، این لیزرها دارای اجزای مشابهی هستند.

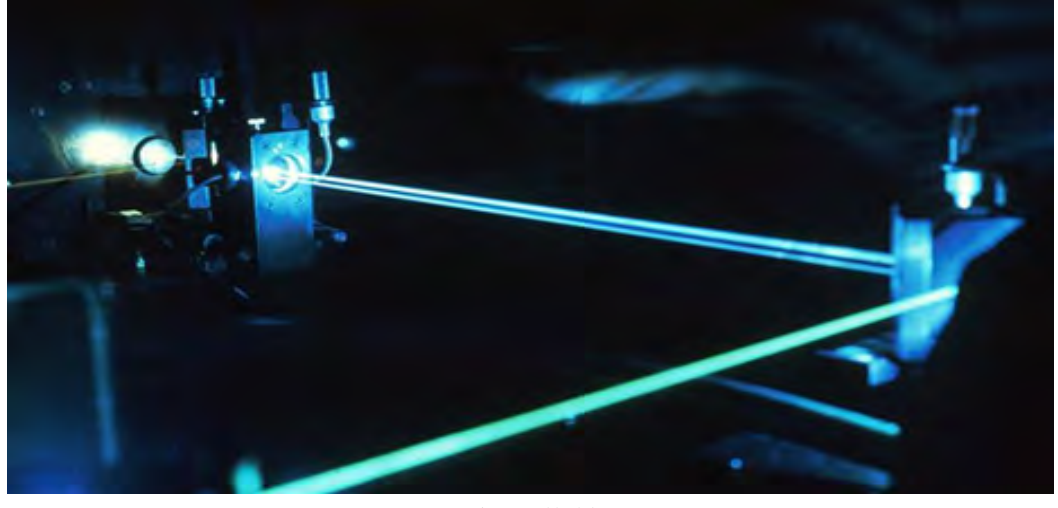

**شکل :17 پرتو لیزر**

1 - Light Amplification by Stimulated Emission of Radiation = LASER (تقویت نور به روش گسیل القایی تابش)

**پودمان ۵: فناوری در تولید ۱۰۰۰** 

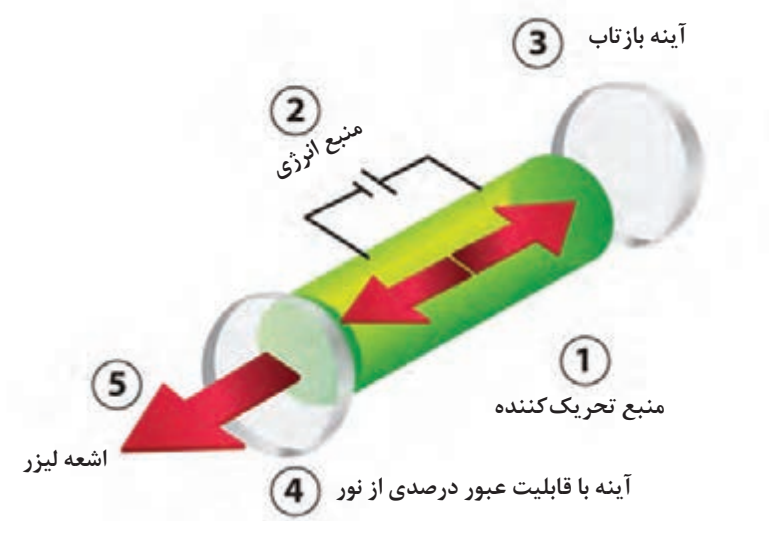

**شکل :18 اجزای منابع ساطع کننده پرتو لیزر**

لیزر جزء اصلی بسیاری از محصوالت هستند که ما روزانه از آنها استفاده میکنیم، Player DVD یکی از کاربرد های لیزر هست که برای خواندن اطالعات از روی درایو به کار میرود. کاربردهای متنوعی برای فناوری لیزر وجود دارد که برخی از آنها شامل: ـ خواندن بارکد روی محصول ـ جراحی با لیزر ـ برشکاری و جوشکاری لیزر ـ ماشین کاری با لیزر ـ حککاری با لیزر

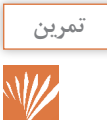

در جدول زیر کاربردهای اشعه لیزر در زمینههای مختلف را بیان کنید و همین نوع کاربرد را بر اساس سه ویژگی پرتو لیزر مشخص کنید.

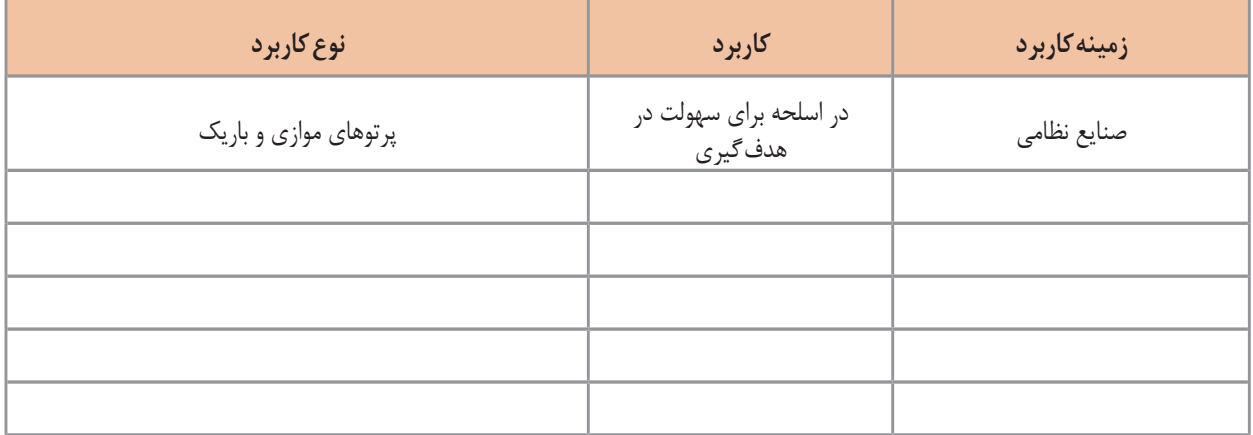

**فناوری لیزر در برشکاری** 

 در این فرایند از پرتو پر انرژی لیزر برای بریدن و جدا کردن مواد فلزی استفاده میشود. این فرایند با یک سیستم رایانهای کنترل میشود. به این شکل که ابتدا طرح مورد نظر در نرمافزار موجود در رایانه کنترلکننده دستگاه ایجاد میشود سپس با آغاز کار دستگاه ضمن تولید پرتو توسط منبع لیزر برشکاری مطابق مراحل زیر انجام میشود:

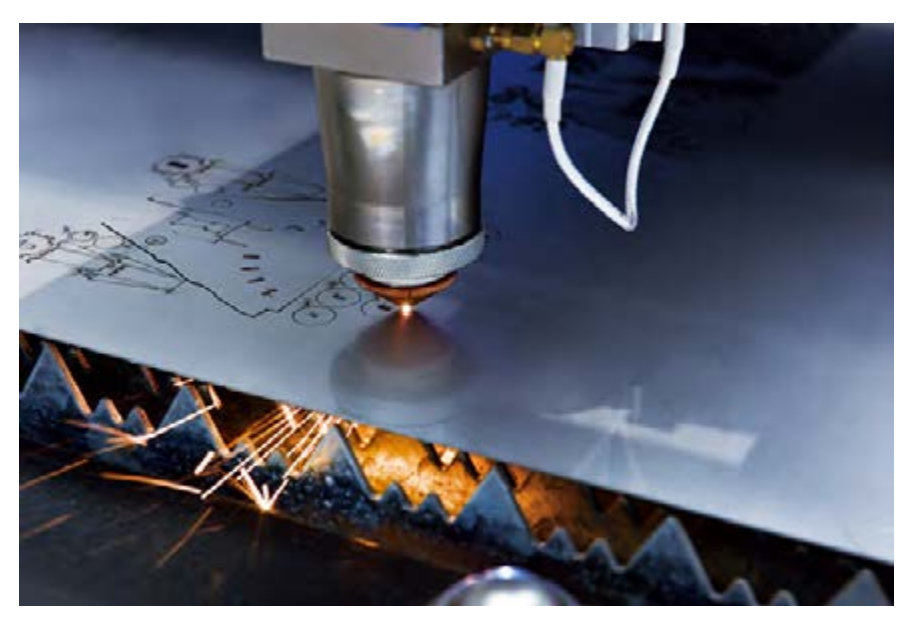

**شکل:19 برشکاری با پرتو لیزر** 

1ـ پرتو پر انرژی لیزر توسط منبع تولید کننده تابیده میشود. 2ـ پرتو تولید شده بر روی ناحیه مورد نظر متمرکز میشود. آیا میدانید چگونه؟ )تجربه متمرکز کردن نور خورشید با استفاده از ذره بین( 3ـ پرتو متمرکز شده باعث گرم شدن ماده تا دمای ذوب میشود و یک ناحیه ذوب موضعی در امتداد ضخامت ماده ایجاد میشود. 4ـ مذاب تولید شده بهوسیله دمیدن یک گاز با فشار زیاد )جت گاز( از ناحیه مورد نظر خارج میشود. 5 ـ این ناحیه ذوب موضعی در سطح ماده با حرکت پرتو لیزر حرکت میکند و برشکاری در امتداد مسیر مذکور انجام میشود. شکل 20 مکانیسم انجام برشکاری بهوسیله پرتو لیزر را نشان میدهد.

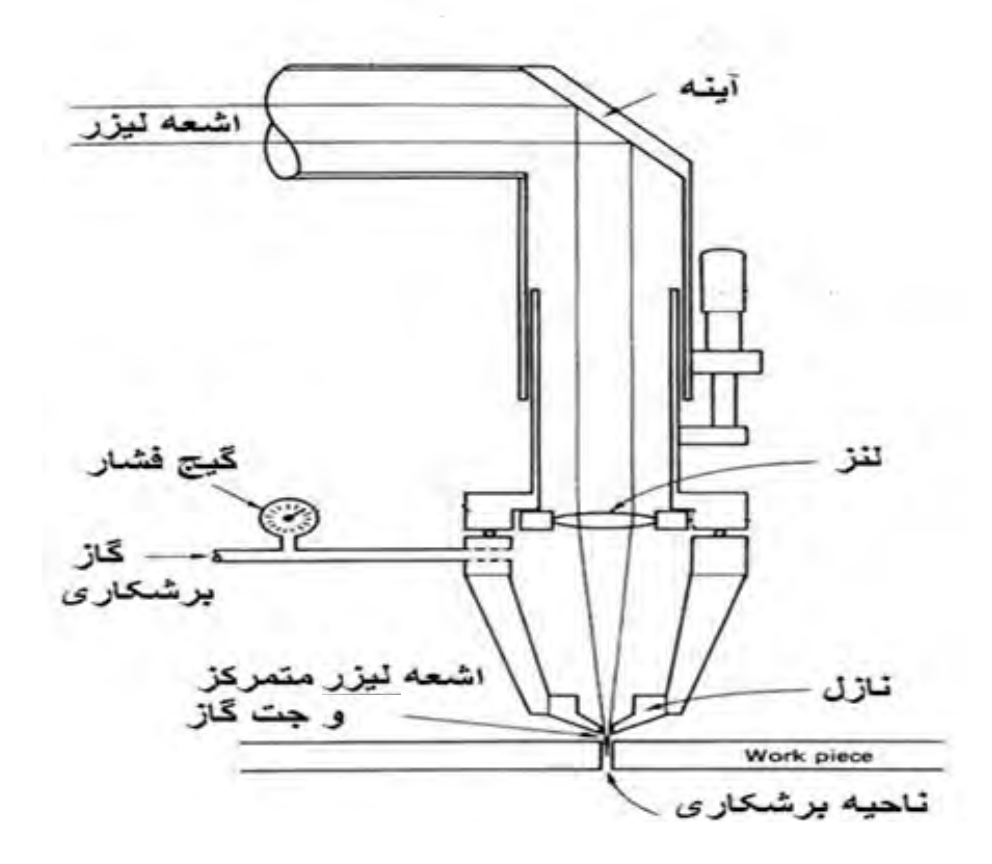

**شکل :20 مکانیسم انجام برشکاری توسط پرتو لیزر**

در شکل فوق و مراحل ذکر شده دقت کنید و بگویید هرکدام از اجزای نشان داده شده به کدامیک از مراحل فوق مربوط است. شکل 21 مراحل انجام برشکاری لیزر را نشان میدهد.

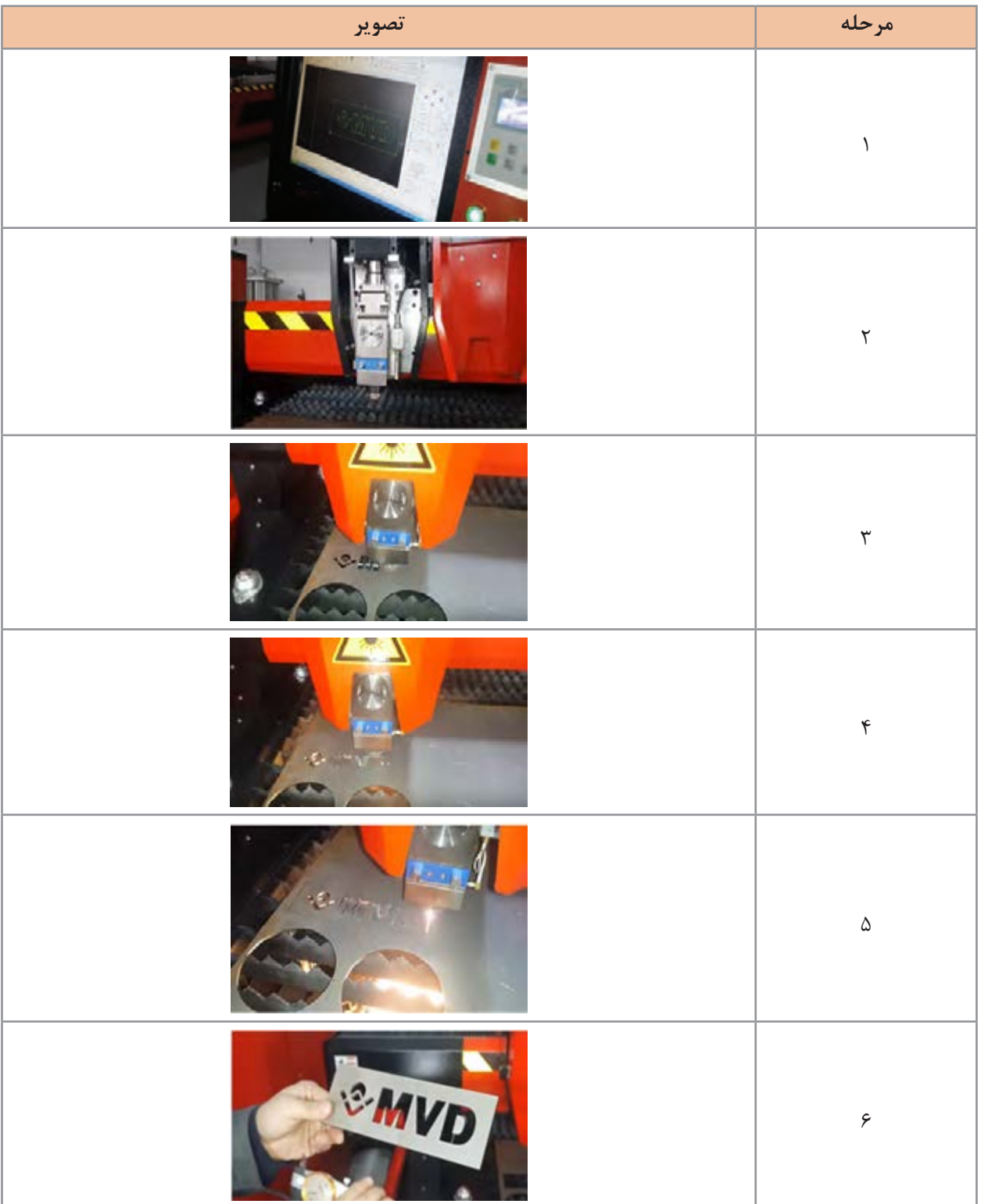

**شکل :21 مراحل انجام برشکاری لیزر**

**مزایای برشکاری لیزر**

1ـ سرعت باال 2ـ عدم نیاز به تمیزکاری بعد از انجام فرایند 3ـ دقت باال 4ـ قابلیت کنترل فرایند توسط سیستمهای رایانهای 5ـ با اینکه فرایند بهوسیله اعمال گرما انجام میشود، اما ناحیهای که از گرما متأثر میشود بسیار باریک است. می دانید چرا؟ 6ـ این فرایند تماسی نیست و فقط کافی است قطعه کار در مسیر پرتو پر انرژی لیزر قرار بگیرد. به نظر شما این ویژگی چه حسنی دارد؟ 7ـ فرایند بسیار کم سر و صداست. 8ـ با اینکه هزینههای اولیه راهاندازی سیستم برشکاری لیزر گران است اما هزینههای فرایند حین استفاده پایین است. 9ـ امنیت استفاده از آن بسیار باال است.

#### **فناوری لیزر در جوشکاری**

جوشکاری لیزر از جمله روشهای نوین جوشکاری ذوبی است که با تابش پرتو پر انرژی لیزر به سطح مورد نظر، گرمای مورد نیاز برای ایجاد حوضچه مذاب و انجام فرایند اتصال فراهم میگردد. درجوشكاري ليزر جوشي نازك و عميق به دست میآید و انرژی ورودی به قطعه در مقایسه با روشهای رایج بسیار اندک است.

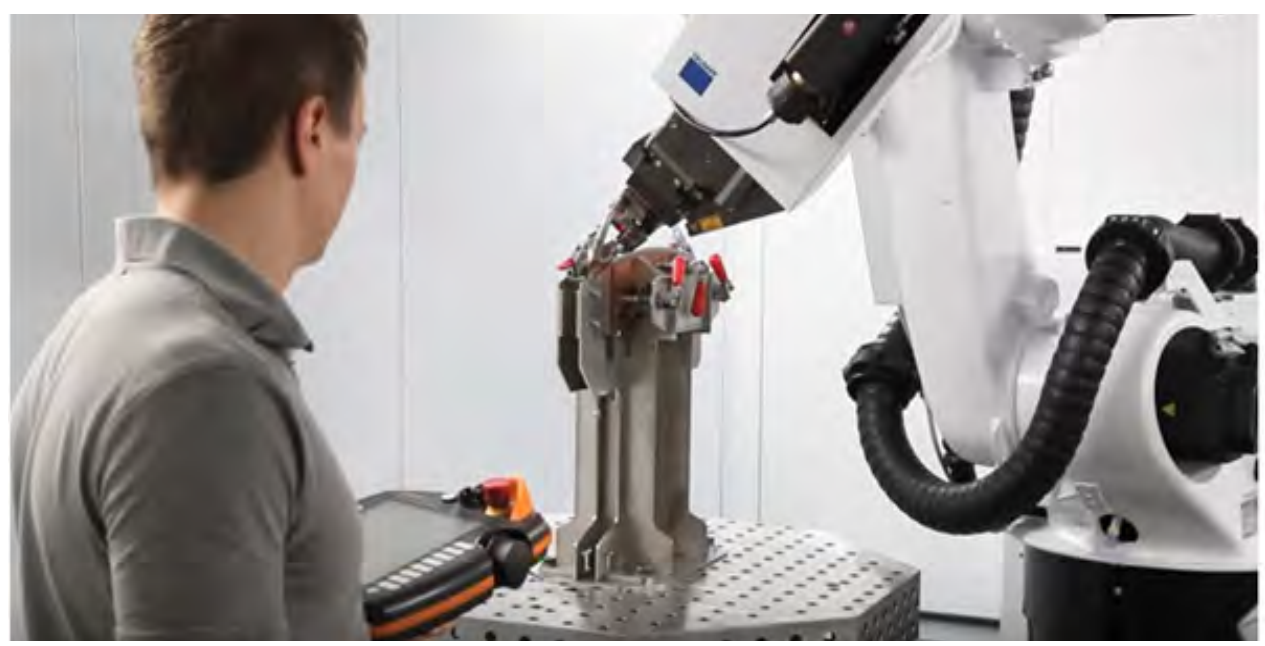

**شکل :22 جوشکاری لیزر** 

اين ویژگی اجازه ميدهد كه جوشكاري ليزري در كاربردهاي خاصي كه در آنها عمق نفوذ به عرض جوش باال مورد نياز است به كار رود. عرض كم جوش، عمق نفوذ باال، استحكام مناسب و پيچش كم جوشهاي ليزر با توجه به نياز به سبك بودن و مقاومت نسبت به خوردگي، زيبايي ظاهري، حذف مصرف الكترود و در نتيجه حذف مراحل ماشينكاري، و همچنين امكان جوشكاري اتصاالت غيرقابل دسترسي، صنايع مختلف را به سمت استفاده بيشتر از اين روش سوق داده است. در فرايند جوشكاري با ليزر، به دنبال تابش پرتو لیزر روی سطح قطعه مورد نظر و جذب آن، گرمای الزم برای ایجاد منطقه مذاب تأمین شده و يك به همآميختگي از مواد ايجاد ميشود كه پس از انجماد، يك

اتصال بين مواد ايجاد مي كند. هنگاميكه اشعه ليزر روي نقطه مورد نظر متمركز ميشود، فلز را ذوب كرده و به سرعت يك منطقه جوش كوچك و باريك با راندمان اتصال بسيار باال ايجاد مي كند در حالي كه كمترين خسارت را نيز بر قطعه وارد مي كند.

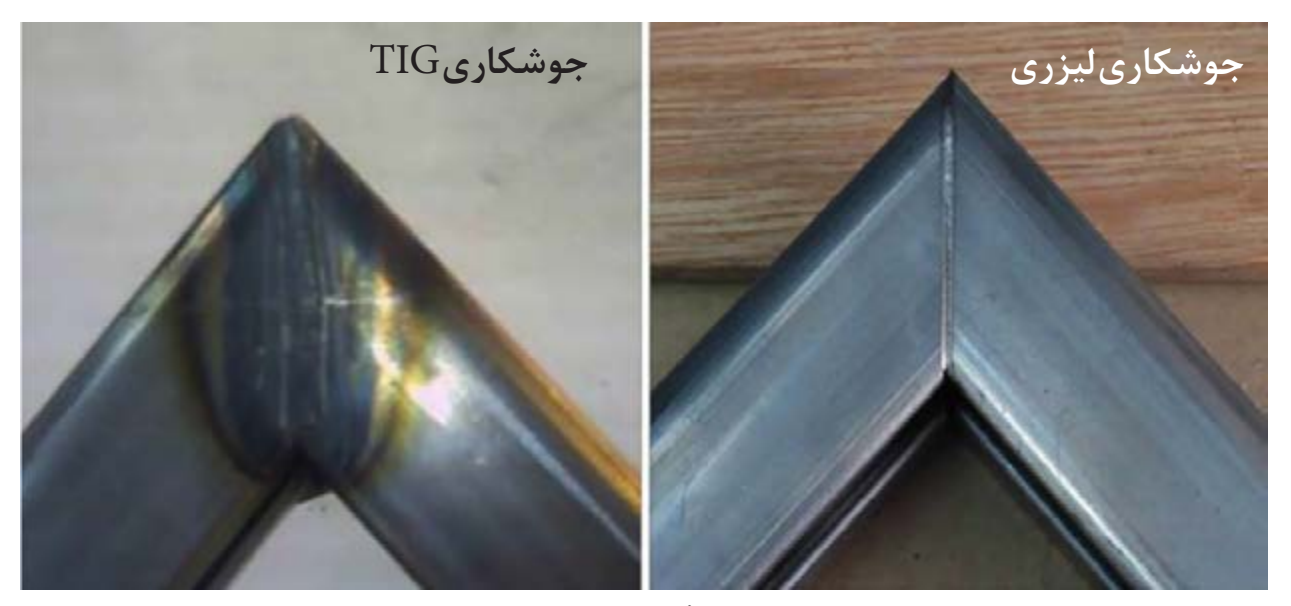

**شکل :23 مقایسه ابعاد منطقه متأثر از گرما )HAZ )در جوش لیزر و TIG**

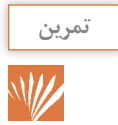

با کمک هنرآموز خود در مورد جوشکاری لیزر فیلمی تهیه کنید و آن را در کالس نمایش دهید و با توجه به فیلم مراحل انجام جوشکاری را مطابق فوق شرح دهید.

## **مزایای جوشکاری لیزر**

- قابلیت جوشکاری یا برشکاری بیشتر فلزات.
	- نیاز به استفاده از گاز محافظ نیست.
- امکان جوشکاری نواحی با دسترسی کم یا بدون دسترسی
	- مصرف انرژی پایینی دارد.

**پودمان :5 فناوری در تولید**

 منطقه متأثر از گرما کم است. تمرکز حرارتی باال امکان اتصال فلزات غیر همجنس عدم نیاز به فلز پرکننده نیازی به انجام فرایندهای ثانویه نیست. بسیار دقیق است. توانایی تولید جوشهای عمیق و باریک را دارد. اعوجاج در جوش بسیار کم است. جوشهایی با کیفیت باال ایجاد میکند. امکان جوشکاری قطعات کوچک و نازک وجود دارد.

#### **محدودیتها**

- هزینه اولیه تهیه تجهیزات آن باال است. قابلیت جوشکاری لیزر در سطوح حساس به نور وجود ندارد.
	- هزینههای نگهداری آن باال است.
		- محدودیت ضخامت دارد.

#### **جوشکاری و برشکاری پالسما**

 پالسما یک حالت فیزیکی از ماده است. در حالت معمول میتوان گفت اگر جامد را گرما دهیم به مایع تبدیل میشود و اگر به گرم کردن ادامه دهیم مایع به گاز تبدیل میشود. حال چنانچه گرم کردن را باز هم ادامه دهیم گاز یونیزه میشود که به آن پالسما میگویند.

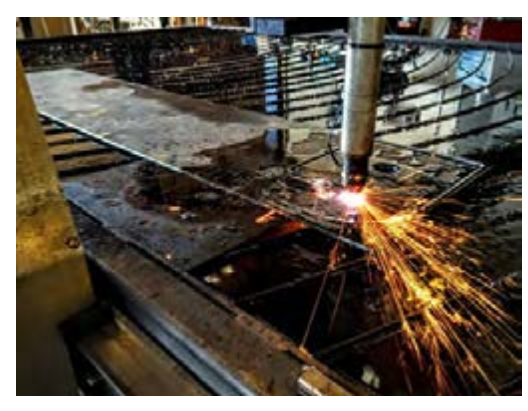

**شکل :24 برشکاری پالسما** 

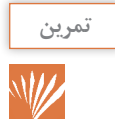

کاربردهای پالسما در زمینههای مختلف را در جدول صفحۀ بعد بنویسید.

**جدول:3 کاربردهای پالسما**

| کاربرد | زمینه  <br>  کاربرد |
|--------|---------------------|
|        |                     |
|        |                     |
|        |                     |

یکی از کاربردهای پالسما در برشکاری و جوشکاری فلزات است، که به آن برشکاری و جوشکاری قوس پالسما گفته میشود. در قوس پالسما همانطور که مشخص است از قوس الکتریکی برای افزایش انرژی ذرات سازنده گاز و تولید پالسما استفاده میشود. فرایند به این شکل است که گاز پالسما به مجاورت قوس الکتریکی رانده میشود، در این نقطه گاز توسط قوس الکتریکی گرم شده و به پالسما تبدیل میشود، دمای مرکز قوس پالسما به 30000 درجه سلسیوس میرسد، سپس برای انجام برشکاری یا جوشکاری به سمت قطعه کار فلزی هدایت می شود در آنجا گاز ثانویه به تمرکز بیشتر قوس روی قطعه کار کمک می کند.

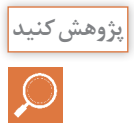

چرا فقط برای برشکاری فلزات از قوس پالسما استفاده میشود؟

شکل 25 مکانیزم تشکیل قوس پالسما و برشکاری را مطابق تعریف فوق در تورچ پالسما نشان میدهد. تورچ پالسما هم بهصورت دستی و هم اتوماتیک برای برشکاری و جوشکاری بهکار میرود. مکانیسم تولید قوس پالسما و انجام فرایند در هر دو شبیه هم است فقط در حالت اتوماتیک پارامترهای جوشکاری توسط رایانه کنترل میشود.

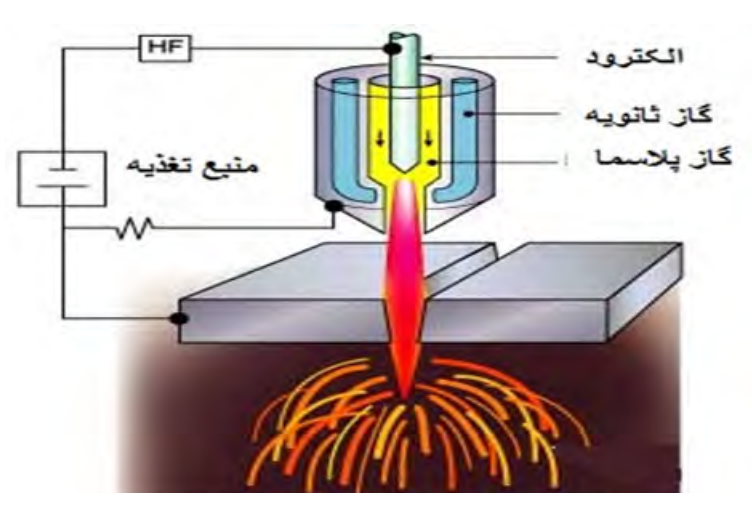

**شکل:25 مکانیسم تشکیل قوس پالسما در تورچ پالسما** 

با هدایت قوس به قطعه کار برشکاری وجوشکاری به ترتیب زیر انجام میشوند:

**شکل26 مراحل انجام برشکاری قوس پالسما را نشان میدهد.**

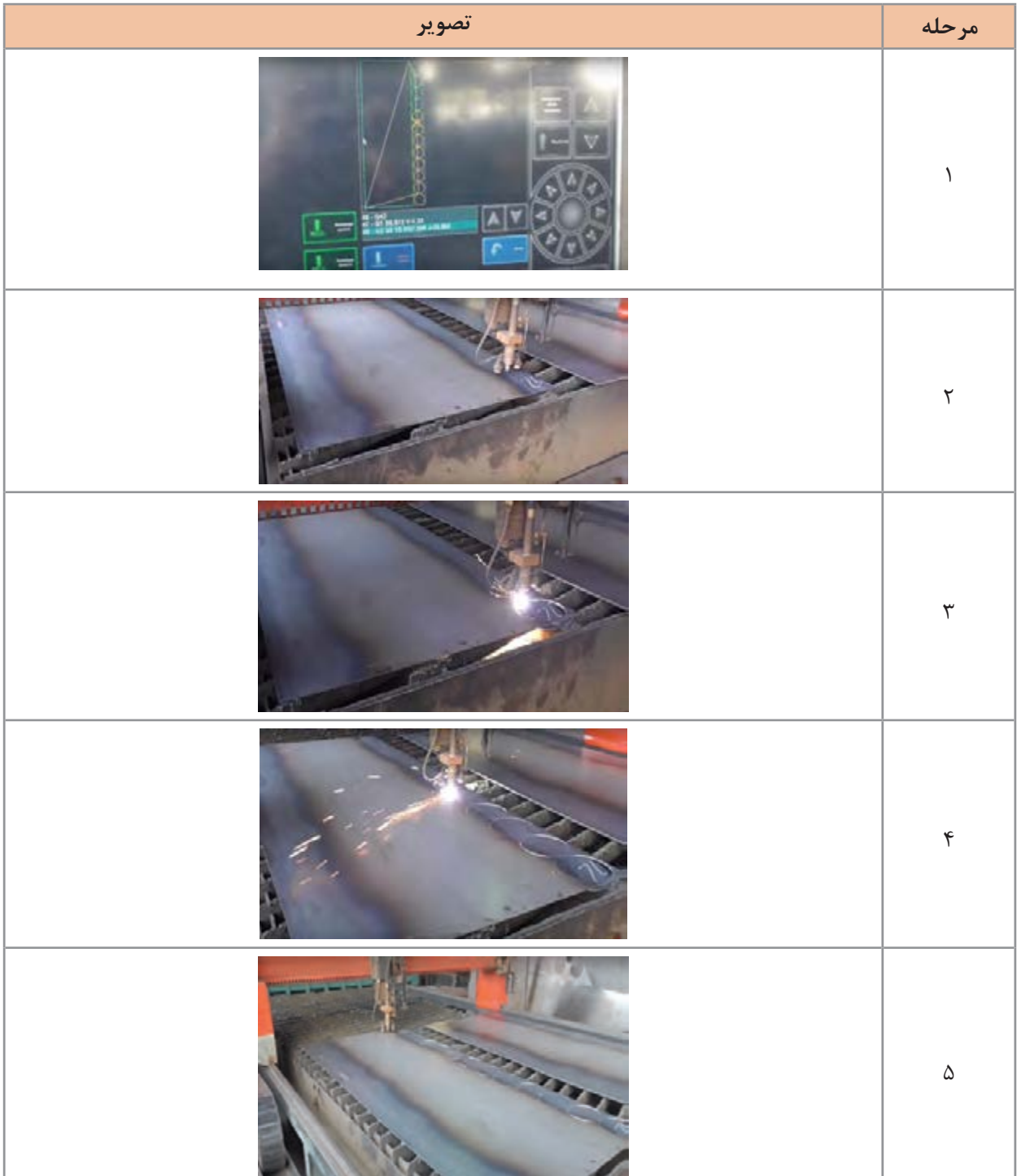

# **مزایا و معایب برش پالسما**

**مزایا**  1ـ احتمال ایجاد تغییر شکل در فلز پایه پایین است. 2ـ دقت باالی فرایند. 3ـ در برشکاری فوالد کربنی، زنگنزن و آلومینیوم ناحیه برشکاری عاری از سرباره است. 4ـ در تمام وضعیتها قابلیت بهکارگیری دارد. 5ـ برای برشکاری بسیاری از فلزات مثل آلومینیوم، فوالد کربنی، فوالد زنگ نزن، مس و آلیاژهای آن، چدن، نیکل و آلیاژهای آن و برنج کاربرد دارد. **معایب** 1ـ درز برشکاری ایجاد شده بسیار باریک است. 2ـ نیاز به منابع هوای تمیز است. 3ـ خطر برق گرفتگی وجود دارد. 4ـ به منبع قدرت و جریان الکتریسیته نیاز دارد لذا قابلیت حمل و نقل آن کم است. 5 ـ برای ضخامتهای باال مقرون بهصرفه نیست.

**جوشکاری قوس پالسما**

جوشکاری قوس پالسما به فرایندی گفته میشود که از پالسما تولید شده و توسط قوس الکتریکی بهعنوان منبع حرارتی جوشکاری استفاده میشود.

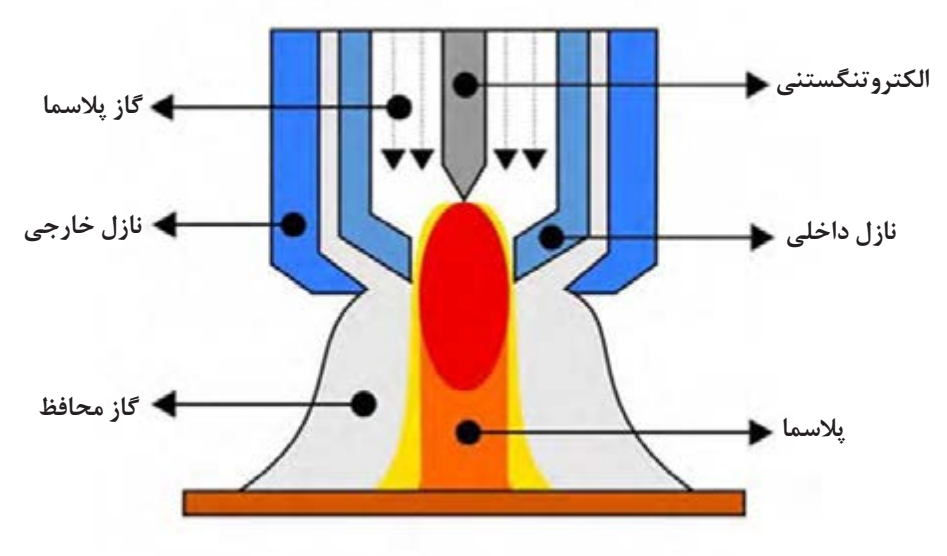

**شکل:27 مکانیزم جوشکاری قوس پالسما**

**پودمان ۵: فناوری در تولید ۱** 

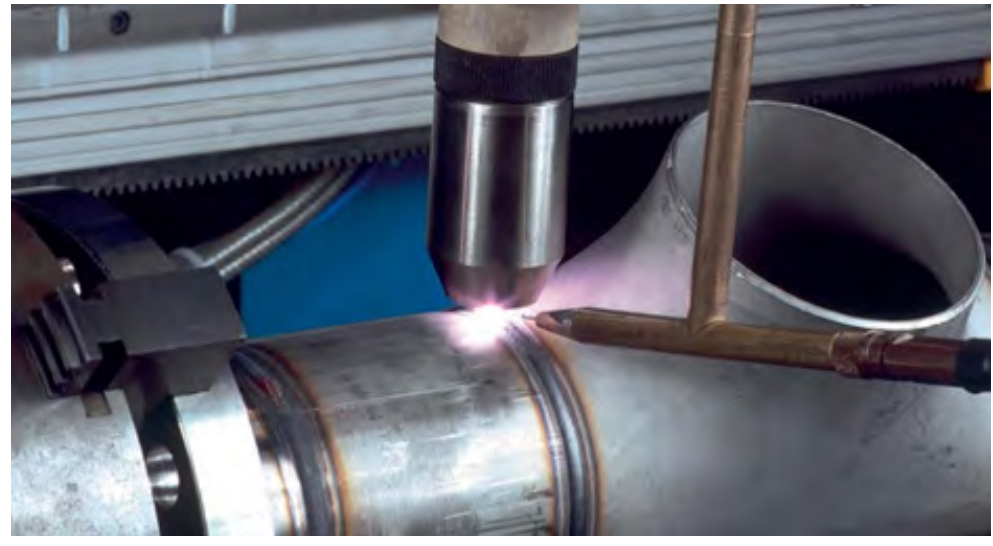

**شکل :28 جوشکاری قوس پالسما** 

**فناوری ربات در تولید**

رباتهای مدرن صنعتی از شگفتیهای واقعی مهندسی هستند. یک ربات اندازه یک فرد میتواند به راحتی بار بیش از kg45 را بسیار سریع حرکت دهد. عالوه بر این، این رباتها میتوانند این کار را بهصورت ٢٤ساعته و بدون هیچگونه خرابی انجام دهند. اگر چه آنها قابل برنامهریزی هستند، در بسیاری از برنامههای کاربردی )به ویژه در صنعت خودرو( آنها یک بار برنامهریزی شده و سپس آن کار را برای سالها تکرار میکنند. ربات یک ماشین قابل برنامهریزی و کنترل توسط رایانه است که قادر به انجام مجموعهای پیچیده از اقدامات بهصورت خودکار است.

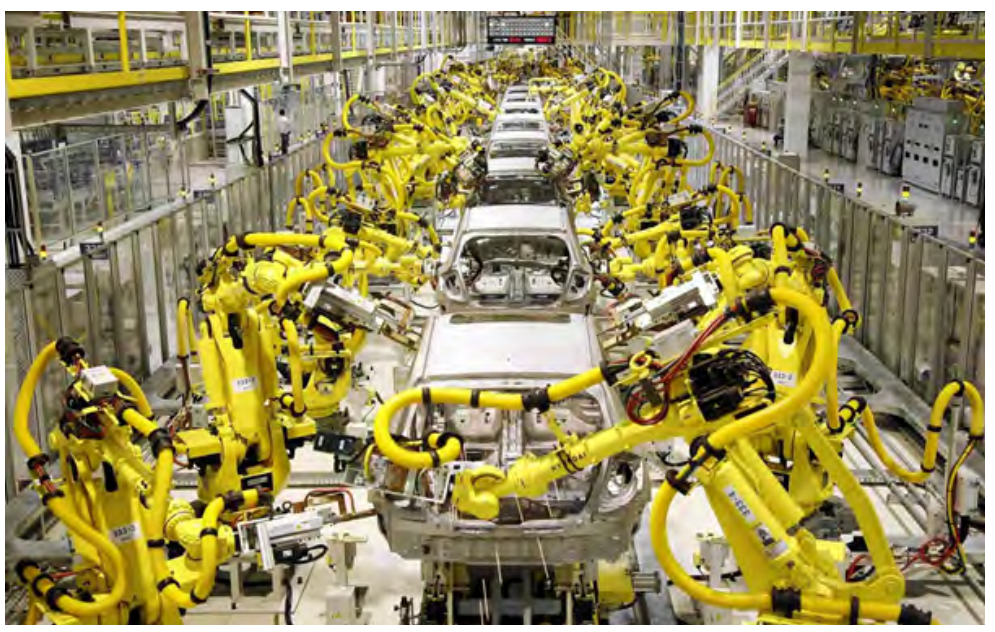

**شکل :29 خط تولید در یک کارخانه خودروسازی مجهز به رباتهای صنعتی**

رباتهای صنعتی انواع پیچیدهتر از دستگاههای CNC هستند که به منظور انجام فعالیتهای مختلف تولید و ساخت برنامهریزی شدهاند. این رباتها قابلیت برنامهریزی مجدد و حرکت در چندین جهت را دارند و از آنها معمولاً در جوشکاری، نقاشی، مونتاژ، بستهبندی، بر چسب زدن، بازرسی محصول و آزمایش استفاده میشود.

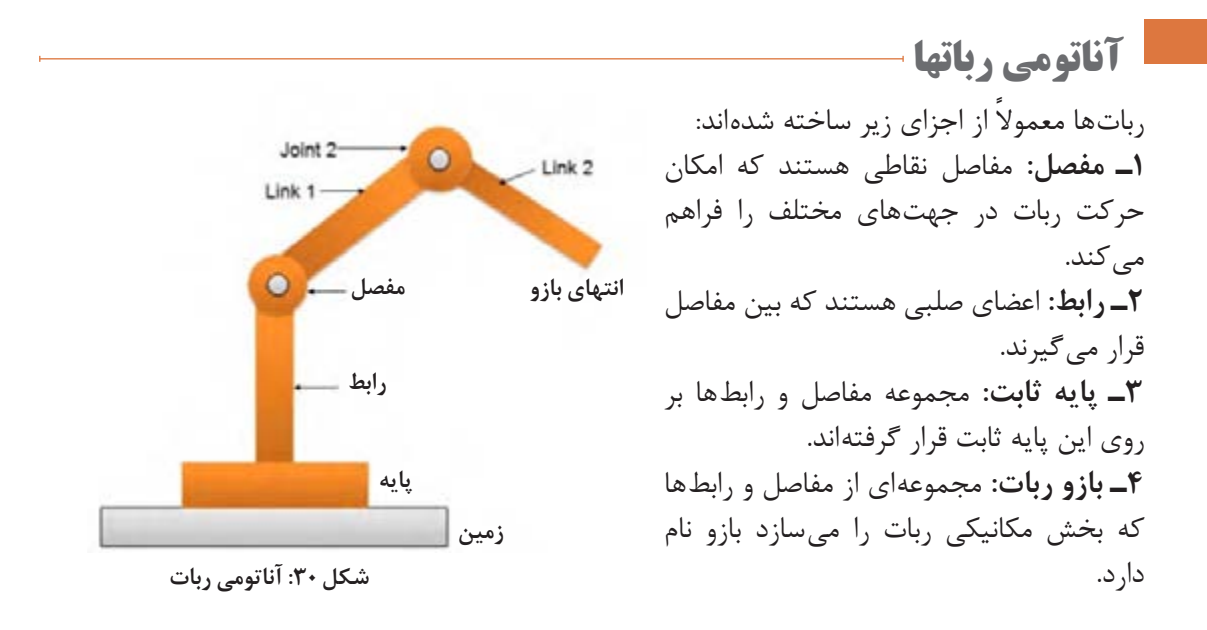

**سیستم حرکت مفاصل در رباتهای صنعتی**

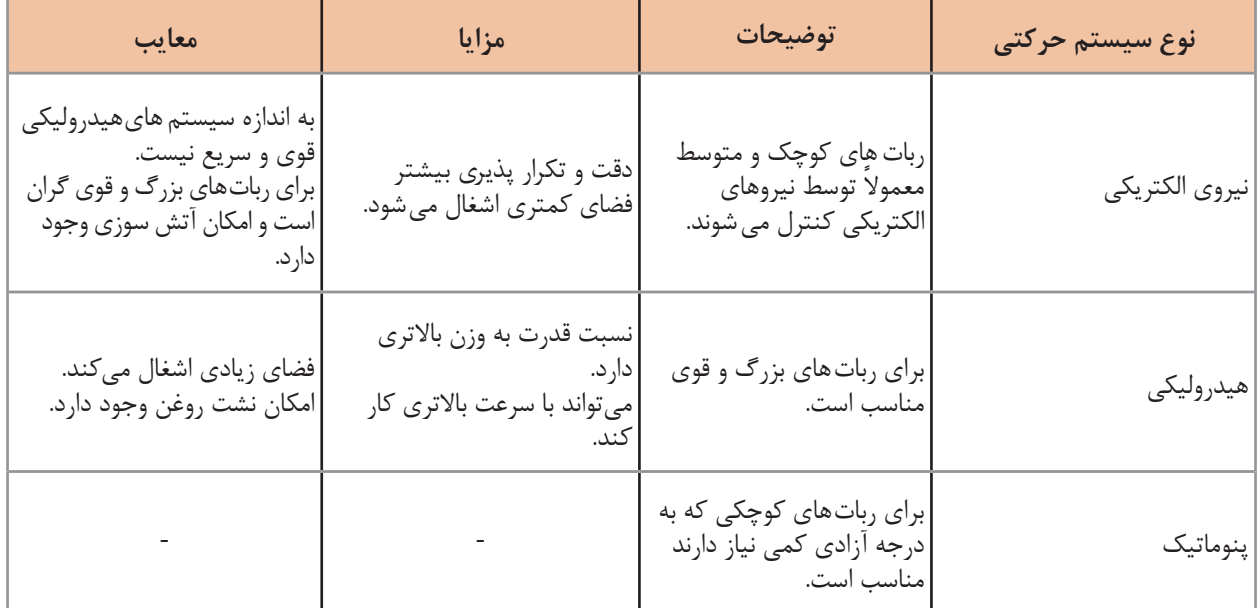

**جدول :4انواع سیستمهای حرکتی در رباتهای صنعتی**

امروزه استفاده از رباتهای صنعتی بهطور چشمگیری افزایش یافته و این رباتها را در تمام شاخههای صنعت میتوانیم مشاهده کنیم. یکی از مهمترین صنایعی که از رباتها استفاده میکنند صنایع فلزی است. امروزه انواع بسیار متنوع و گوناگونی از رباتهای صنعتی در صنعت به دالیل مختلف به کار میروند که چند مورد از آنها عبارتند از: 1ـ نیاز به تولید محصوالتی با کیفیت باال 2ـ کاهش ضایعات تولید و به دنبال آن هزینهها 3ـ افزایش درجه یکنواختی )تکرارپذیری( 4ـ افزایش درجه ایمنی عملیات 5ـ کاهش نیاز به نیروی انسانی 6 ـ بهبود استانداردهای کیفی

#### **فناوری ربات در جوشکاری**

جوشکاری رباتیک یکی از رایجترین برنامههای کاربردی رباتیک در بخش صنعتی است که عمدتاً توسط صنعت خودرو سازی برای چند دهه گذشته استفاده میشود. جوشکاری رباتیک در هنگام تکمیل کارهای جوشکاری با حجم باال و تکرارپذیری، مؤثرتر است. انواع مختلفی از فرایندهای جوشکاری رباتیک وجود دارد که هر کدام دارای مزایای خاص و انواع برنامههای کاربردی مے باشند مانند:

**فناوری ربات در جوشکاری قوس الکتریکی:**

جوشکاریقوس الکتریکی برای برنامههایکاربردی که خواستاردقت باال و تکرارپذیری هستند استفاده میشود. **جوش TIG:** هنگامی که دقت فرایند مورد اهمیت است، جوشکاری TIG استفاده میشود. **جوش MIG:** برای کاربردهایی که سادگی سیستم و سرعت مورد نظر است مطلوب است.

 **جوش پالسما:** جوشکاری پالسما زمانی مورد نیاز است که انعطافپذیری مورد نیاز باشد، زیرا سرعت و درجه حرارت را میتوان به راحتی تنظیم کرد.

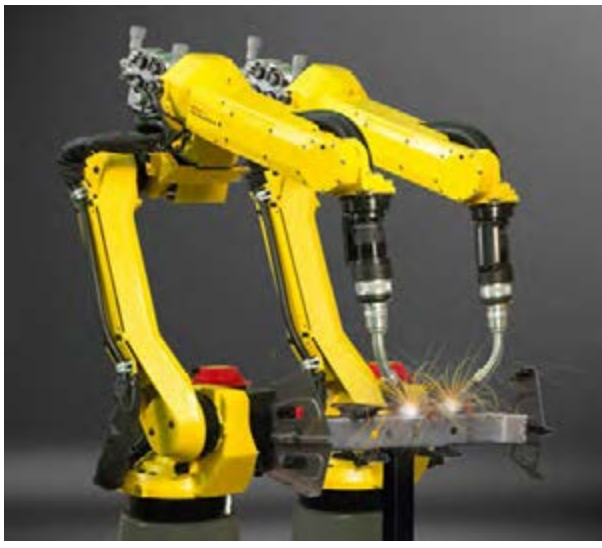

**شکل :31 ربات جوشکاری پالسما**

# **فناوری ربات در جوشکاری مقاومتی**

جوشکاری مقاومتی اقتصادی ترین نوع جوشکاری رباتیک است و برای پروژههای گرمایشی بهتر است. جوش مقاومتی نقطهای بهطور معمول در صنعت خودرو برای اتصال ورقهای فلزی به هم استفاده میشود.

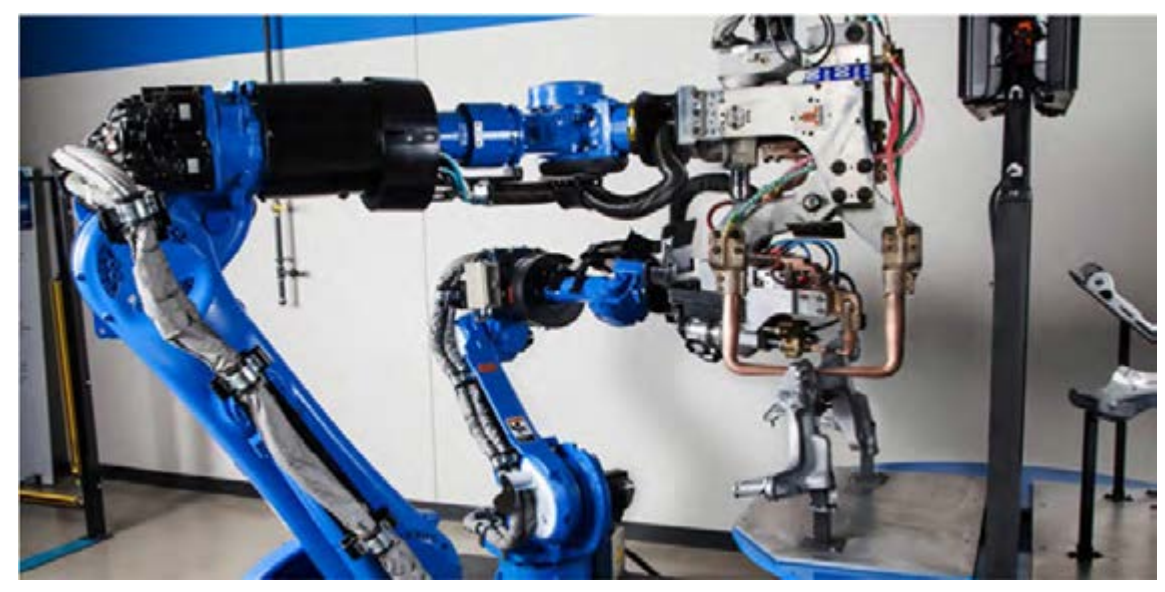

**شکل :32 ربات جوشکاری مقاومتی** 

# **فناوری ربات در جوشکاری لیزری**

 اغلب در برنامههای با حجم باال که نیاز به دقت باال دارند، مانند بخش خودرو یا صنایع پزشکی یا جواهرات استفاده میشود.

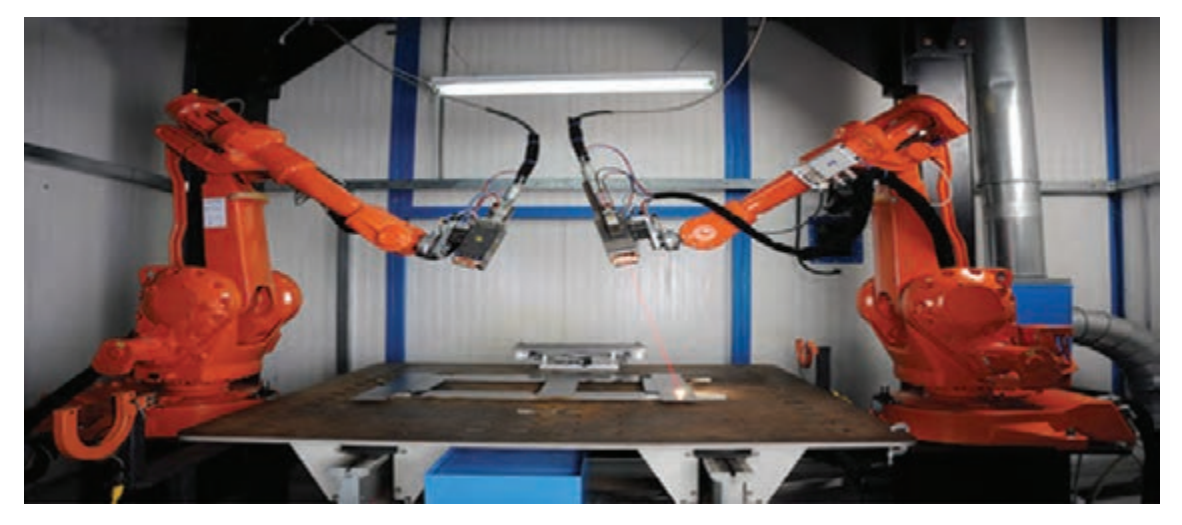

**شکل:33 ربات جوشکاری لیزر** 

پودمان ۵: فناوری در تولید <mark>......</mark>

**فناوری ربات درنقاشی**

محیط کاری کارگرانی که در بخش رنگ کاری صنعتی کار می کنند بسیار برای سلامتی مضر است و به شدت حاوی ذرات و بخارات سمی است. به دلیل این مضرات است که در صنایعی مثل خودروسازی از رباتهای نقاشی استفاده میشود.

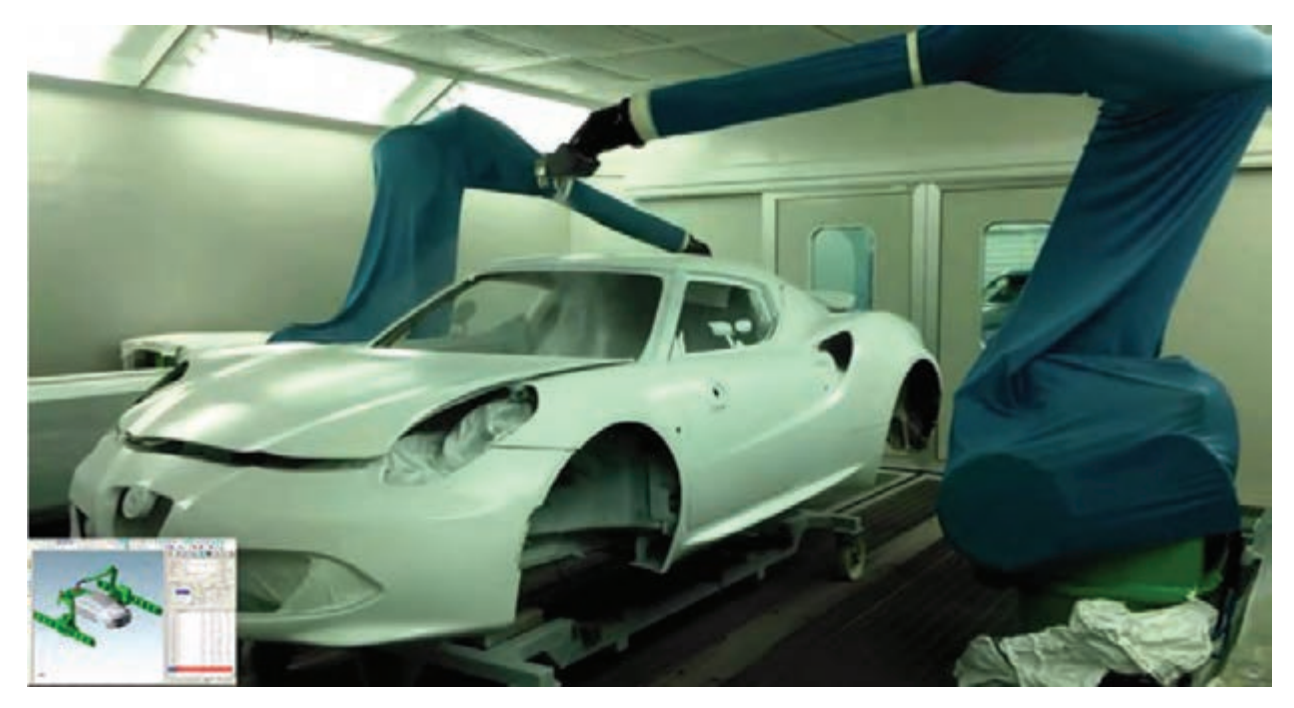

**شکل :34 ربات نقاشی در صنایع خودروسازی** 

**مزایای بهکارگیری ربات نقاشی** 1ـ کیفیت بهبود ظاهر رنگ کاهش عیوب فاصله از سطح همواره ثابت است. 2ـ هزینه تمام شده ابزار رنگکاری بسیار دقیق است. فاصله از سطح همواره ثابت است. نرخ انتقال مواد بیشتر است. میزان دوبارهکاری هم کم میشود. 3ـ هزینه ضمانتنامههای پس از فروش برای هر نوع رنگی میتوان برنامه خاصی تنظیم کرد که مانع از ایجاد عیوب در اثر تنوع محصول میشود. کاهش دوبارهکاری و ضایعات

4ـ هزینه کارگر آسیبهای ناشی از انجام عملیات تکراری را کم میکند. ادعای جبران خسارت کارگران کم میشود. کاهش گردش کار اپراتورهای ماهر با افزایش بهرهوری صرفهجویی در شیفتهای کاری سرعت باالتر در انجام عملیات 5ـ ایمنی کارگران را از محیط خطرناک خارج میکند. هزینه حفاظت کارگران را کاهش میدهد.

# **فناوری ربات درمونتاژکاری**

برای اتصال یک یا چند جز به یکدیگر به منظور ایجاد یک محصول یکپارچه با استفاده از پیچ، پرچ و مهره یا فرایندهای جوشکاری و لحیمکاری از ربات های سبک و کوچکی استفاده میشود که به شدت سرعت و تکرارپذیری را باال میبرد.

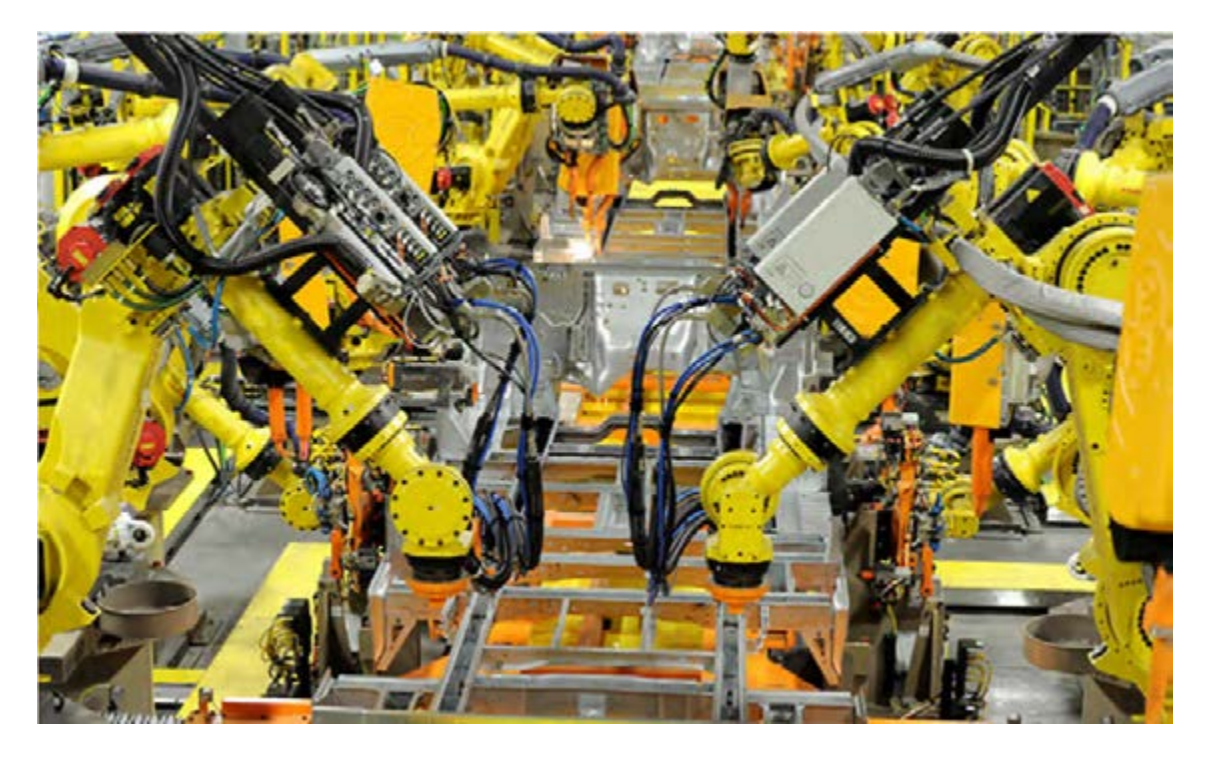

**شکل :35 خط مونتاژ مجهز به ربات صنعتی**
**پودمان ۵: فناوری در تولید** 

**فناوری ربات دربازرسی**

رباتهای بازرسی نقش مهمی در بازرسی، ثبت و نظارت در صنایع پیچیده مختلف مثل نفت و گاز را دارد. استفاده از رباتهای بازرسی باعث جلوگیری از وقوع حوادثی میشوند که ممکن است برای انسان رخ دهد. استفاده از این رباتها در کاهش مداخلات انسان کمک می کند، بهرهوری عملیاتی را کاهش میدهد، هزینه را کاهش میدهد و ایمنی را بهبود میبخشد.

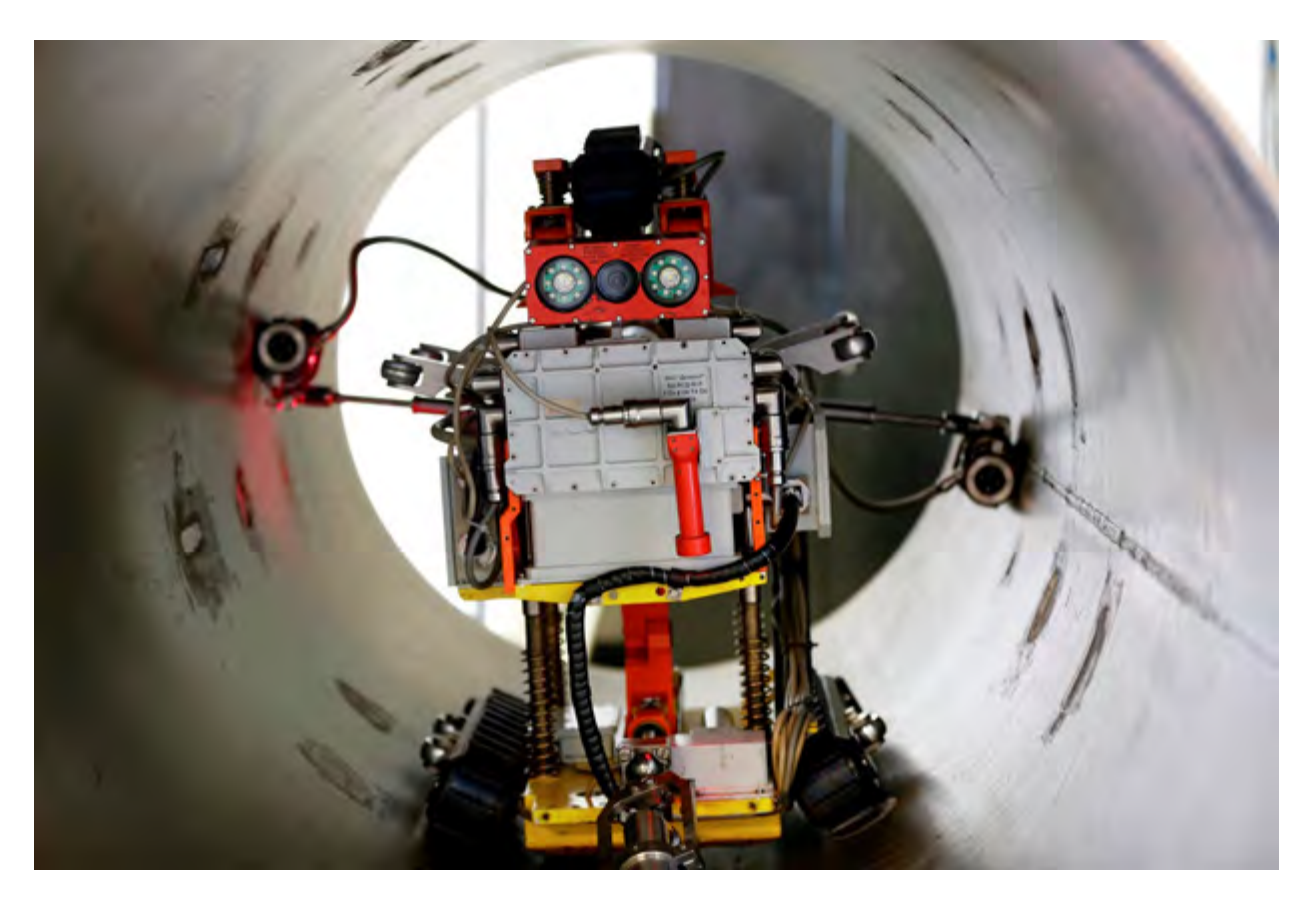

**شکل :36 ربات بازرسی داخل لولهها**

## **ارزشیابی نهایی**

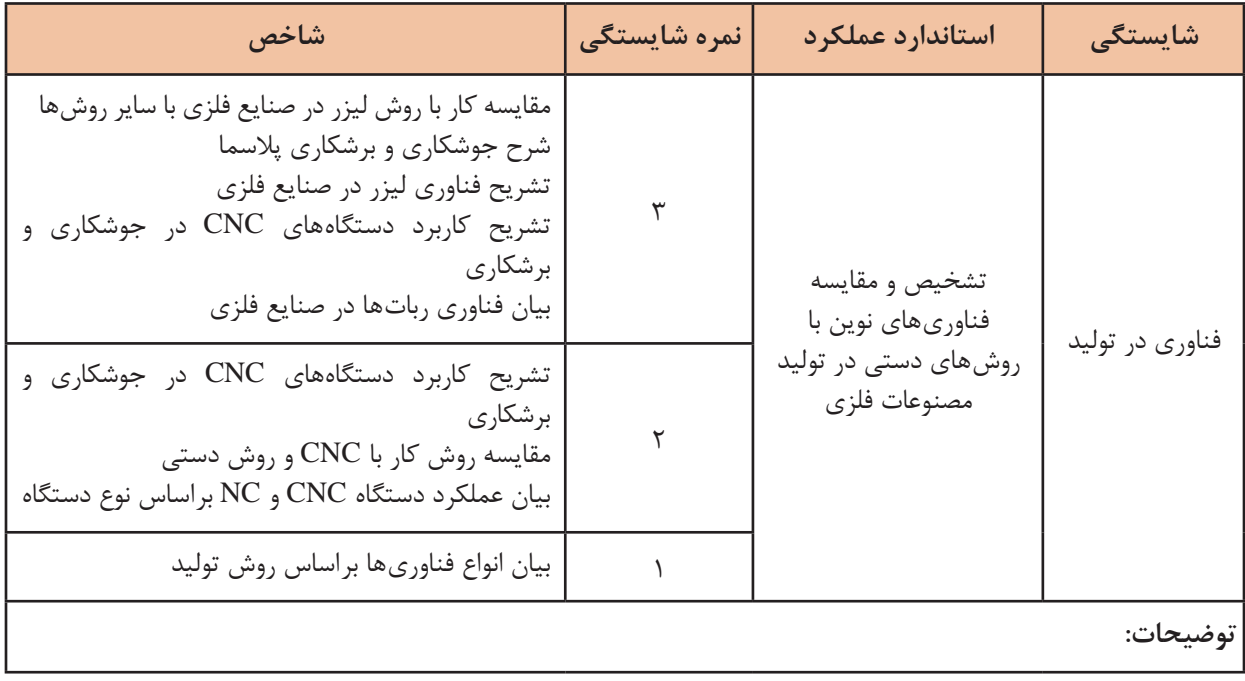

## **منابع**

١ـ راهنمای برنامه درسی رشته صنایع فلزی، دفتر تألیف کتابهای درسی فنی و حرفهای، کاردانش، ١٣٩۴.

2- William Callister Material Science and Engineering, An Introduction, Wile, 2018

3- David Grewell Plastics and composites Welding Handbook, Haser, 2003

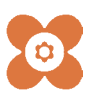

سازمان پژوهش و برنامهریزی آموزشی جهت ایفای نقش خطیر خود در اجرای سند تحول بنیادین در آموزش و پرورش و برنامه درسی ملی جمهوری اسالمی ایران، مشارکت معلمان را بهعنوان یک سیاست اجرایی مهم دنبال میکند. برای تحقق این امر در اقدامی نوآورانه سامانه تعاملی بر خط اعتبارسنجی کتابهای درسی راهاندازی شد تا با دریافت نظرات معلمان دربارۀ کتابهای درسی نونگاشت، کتابهای درسی را در اولین سال چاپ، با کمترین اشکال به دانشآموزان و معلمان ارجمند تقدیم نماید. در انجام مطلوب این فرایند، همکاران گروه تحلیل محتوای آموزشی و پرورشی استانها، گروههای آموزشی و دبیرخانۀ راهبری دروس و مدیریت محترم پروژه آقای محسن باهو نقش سازندهای را بر عهده داشتند. ضمن ارج نهادن به تالش تمامی این همکاران، اسامی دبیران و هنرآموزانی که تالش مضاعفی را در این زمینه داشته و با ارائۀ نظرات خود سازمان را در بهبود محتوای این کتاب یاری کردهاند به شرح زیر اعالم میشود.

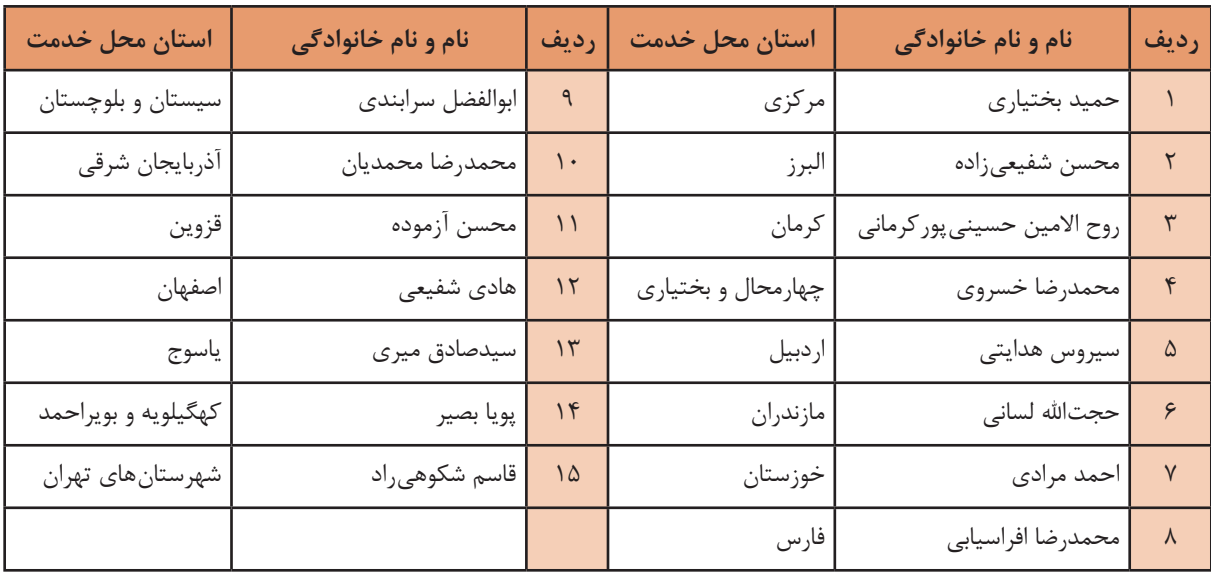

**اسامی دبیران و هنرآموزان شرکت کننده در اعتبارسنجی کتاب دانش فنی تخصصی رشته صنایع فلزی کد 212407**